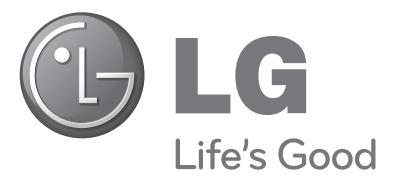

# MANUALUL UTILIZATORULUI Televizor cu plasmă

Modele de televizoare cu plasmă

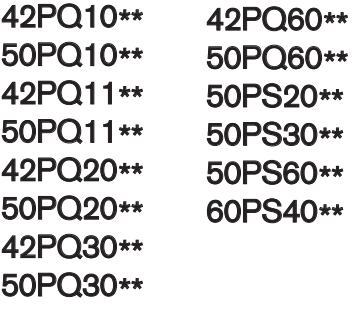

Vă rugăm să citiți cu atenție acest manual înainte de a folosi aparatul.

Păstrați manualul pentru consultări ulterioare.

Notați numărul de model și seria monitorului.

Examinați eticheta de pe partea din spate a carcasei și prezentați informațiile de pe etichetă dealer-ului dumneavoastră atunci când solicitați efectuarea de operații de service.

Model: Nr. de serie:

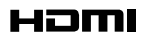

HDMI, sigla HDMI și High-Definition Multimedia Interface sunt mărci comerciale sau mărci comerciale înregistrate ale HDMI Licensing LLC.

# **ACCESORII**

Asigurați-vă că ați primit următoarele accesorii împreună cu televizorul. Dacă lipsește oricare dintre accesorii, contactați furnizorul de la care ați cumpărat produsul.

■ Imaginea ilustrată ar putea fi diferită față de televizorul dumneavoastră.

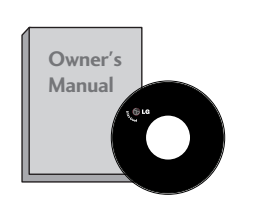

Manualul utilizatorului baterii baterii Telecomandă

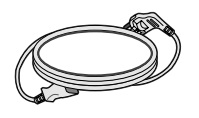

Cablu de alimentare

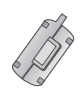

Miez de ferită (Acest element nu este disponibil pentru toate modele.)

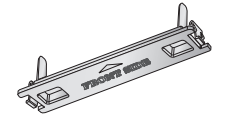

Capac protec˛ie (A se vedea pagina.8)

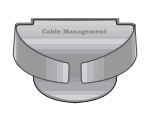

Dispozitiv gestionare cablu (A se vedea pagina.8) (Doar 60PS40\*\*)

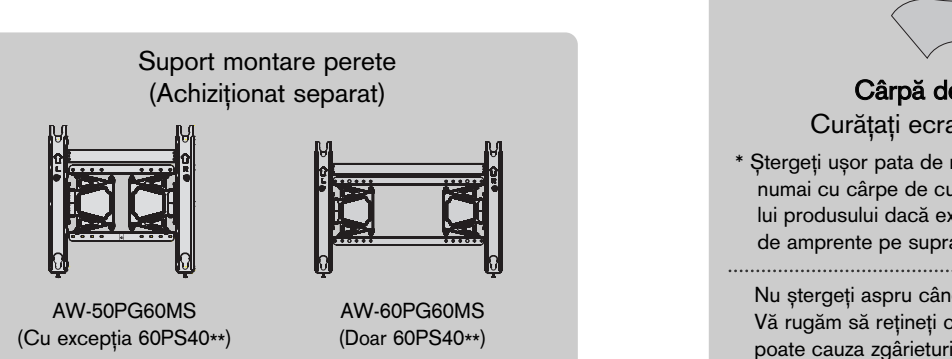

sau  $\bullet$  $\mathbb{R}^2$ RETURN <sub>195</sub> Q.MENU INFO GUIDE MARK <sup>i</sup>  $\mathcal{A}$ POWER  $\bullet$  $\blacksquare$ ENERGY SAVING RATIO

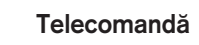

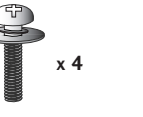

bolțuri pentru<br>asamblarea suportului (A se vedea pagina. 8) (Cu excep˛ia 60PS40\*\*)

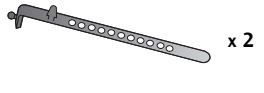

Suport cablu<br>(A se vedea pagina. 8)

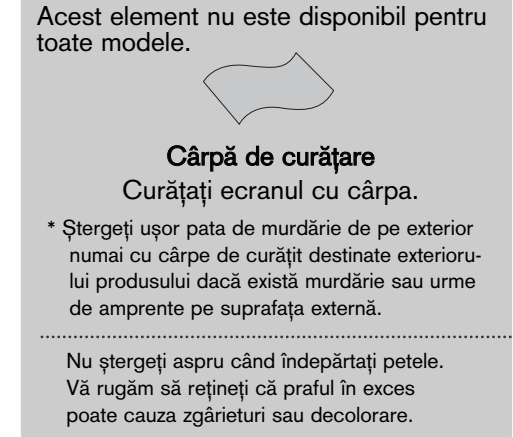

Utilizarea miezului de ferită (Acest element nu este disponibil pentru toate modele.)

Miezul de ferită poate fi utilizat pentru a reduce undele electromagnetice când conectați cablul de alimentare. Cu cât miezul de ferită este mai aproape de priza de alimentare, cu atât este mai bine.

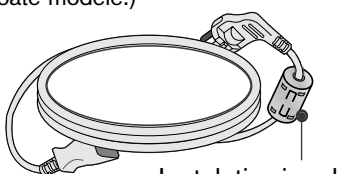

Instala˛i priza de alimentare cât mai aproape.

# CUPRINS

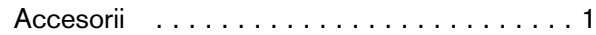

#### **PREGĂTIREA**

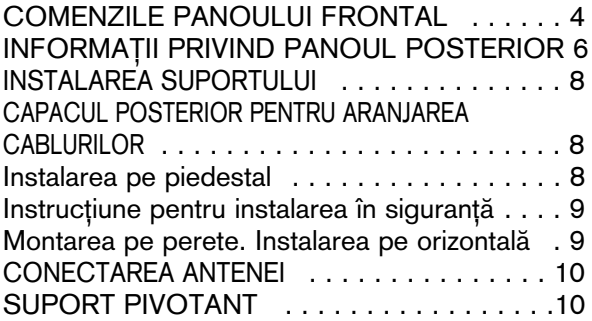

#### INSTALAREA UNUI ECHIPAMENT **EXTERN**

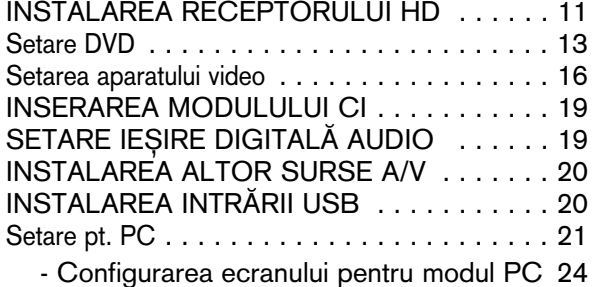

#### VIZIONAREA TV / CONTROLUL PROGRAMELOR

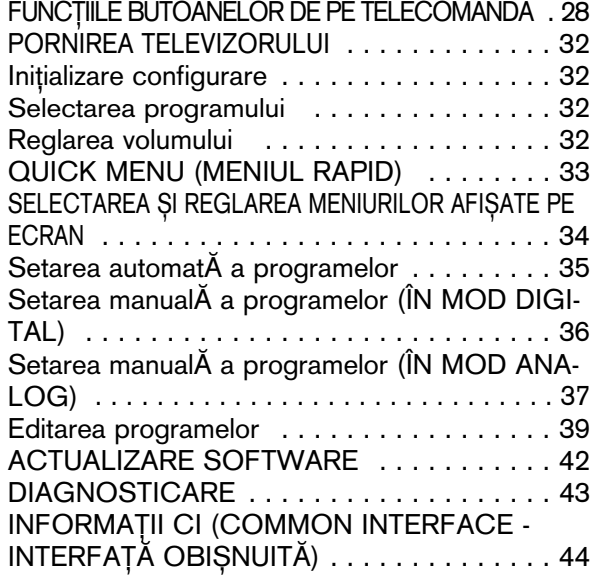

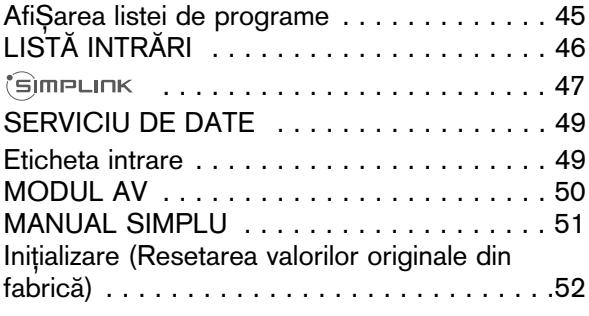

#### PENTU A UTILIZA DISPOZITIVUL USB

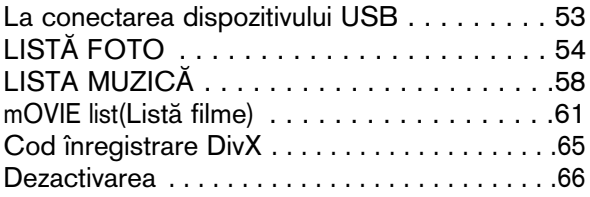

#### EPG (GHIDUL ELECTRONIC PENTRU POSTURI) (ÎN MOD DIGITAL)

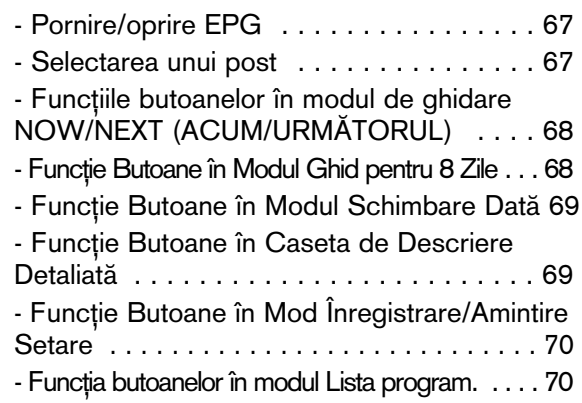

#### CONTROLUL IMAGINILOR

#### CONTROLUL DIMENSIUNII IMAGINII (FORMATULUI IMAGINII) . . . . . . . . . . . . . . . 71 e $\oslash$  energy saving(Economisire energie) / MOD ECONOMIC . . . . . . . . . . . . . . . . . . . . . . . .73 PRECONFIGURAREA SETĂRILOR DE IMAGINE - Preconfigurarea modului imagine . . . . . . 74 REGLAREA MANUAL√ A IMAGINII - Mod imagine - opțiune utilizator . . . . . . . 75 TEHNOLOGIA DE ÎMBUNĂTĂTIRE A IMAGINII . 76 Control avansat al imaginii . . . . . . . . . . . . . 78

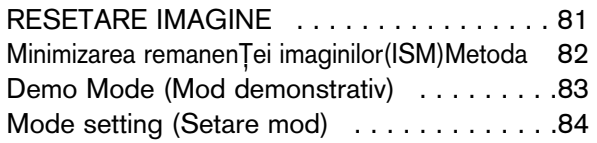

## CONTROL SUNET ȘI LIMBĂ

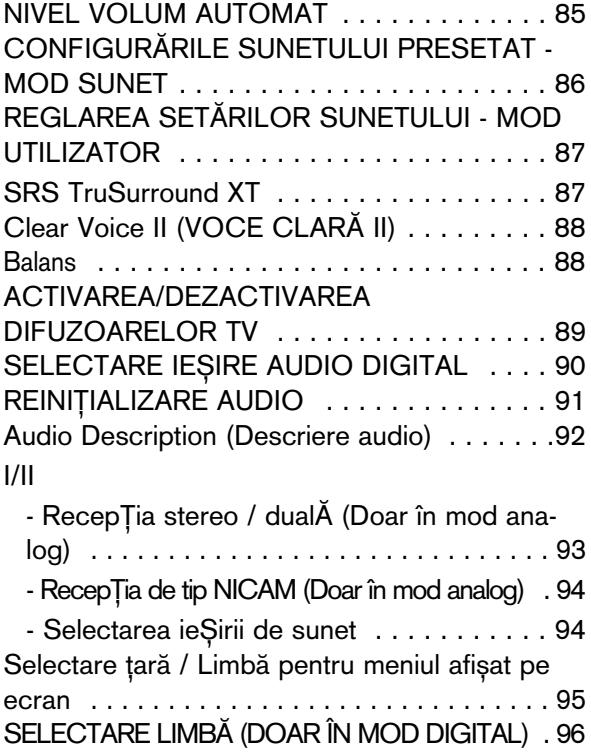

#### CONFIGURAREA OREI

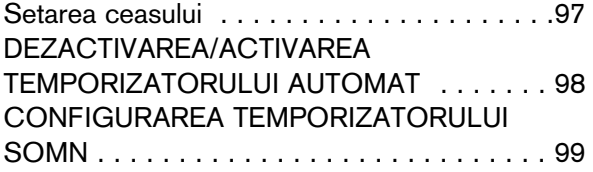

## CONTROL/RESTRICȚIE PARENTALĂ

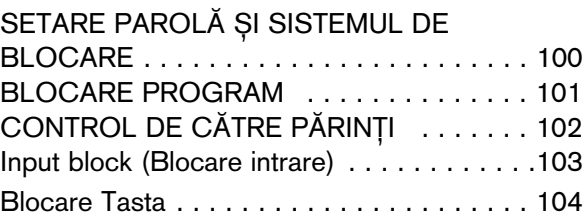

#### **TELETEXTUL**

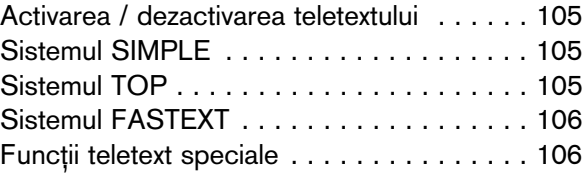

#### TELETEXT DIGITAL

TELETEXT ÎN CADRUL SERVICIULUI DIGITAL 107 TELETEXT ÎN CADRUL SERVICIULUI DIGITAL 107

### **ANEXĂ**

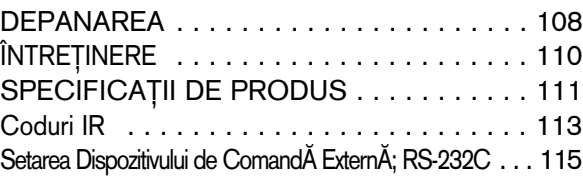

# **PREGĂTIREA**

## COMENZILE PANOULUI FRONTAL

■ Imaginea ilustrată ar putea fi diferită față de televizorul dumneavoastră.

### **A** ATENȚIE

► Dacă TV nu poate fi pornit cu ajutorul telecomenzii, apăsați butonul principal de alimentare de pe TV. (Când opriți alimentarea cu ajutorul butonului principal de alimentare al TV, acesta nu se va putea porni cu ajutorul telecomenzii.)

## 42/50PQ11\*\*, 42/50PQ30\*\*, 50PS30\*\*

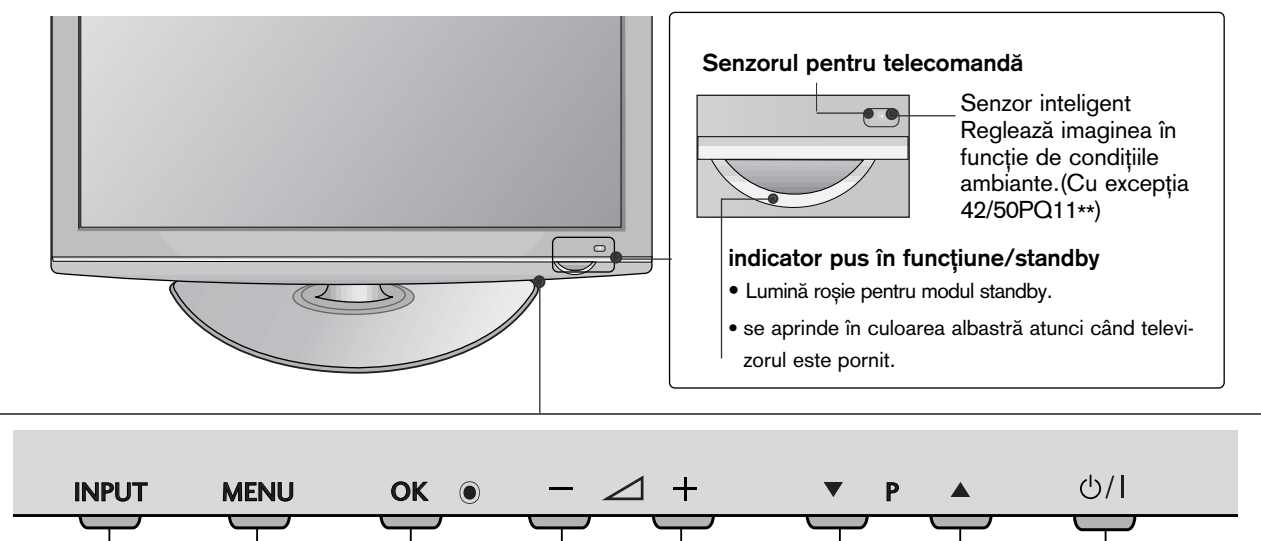

POWER

| Volum | Program | POWER

INPUT | MENU | OK | Volum | Program

 $\left(\text{INITATE}\right)$ 

 $\left| \begin{array}{ccc} 1 & \text{if } 1 \\ 0 & \text{if } 1 \end{array} \right|$ 

INPUT | MENU | OK

(INTRARE)

## 42/50PQ10\*\*, 42/50PQ20\*\*, 50PS20\*\*

(INTRARE)

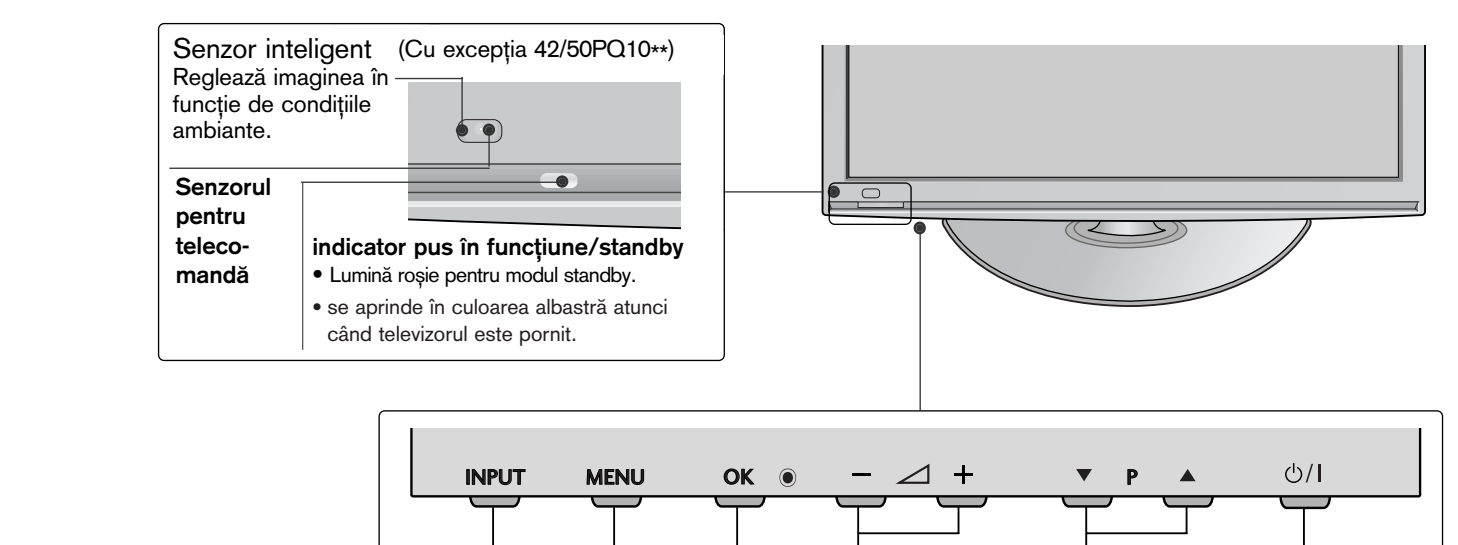

#### 42/50PQ60\*\*, 50PS60\*\*

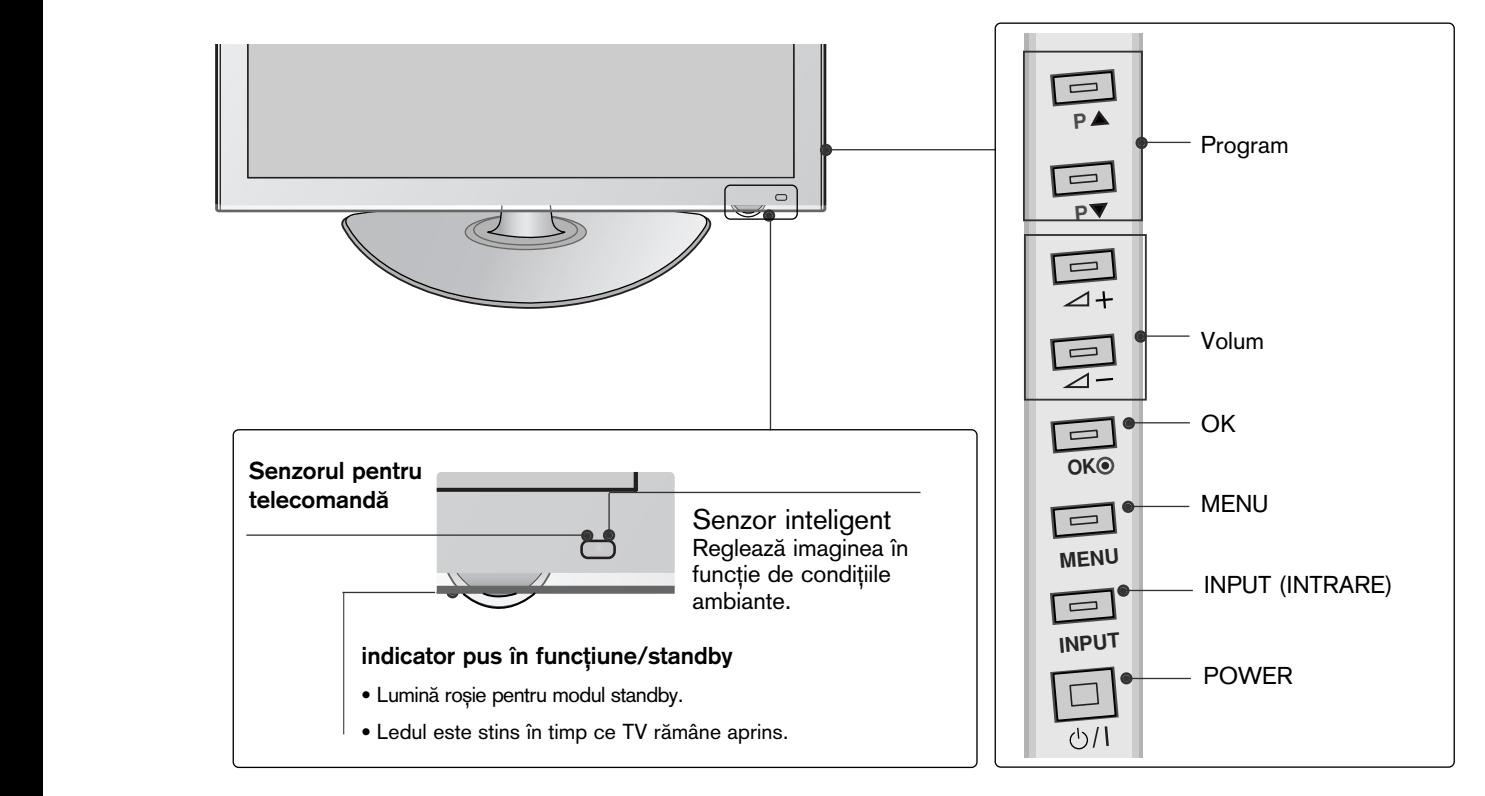

60PS40\*\*

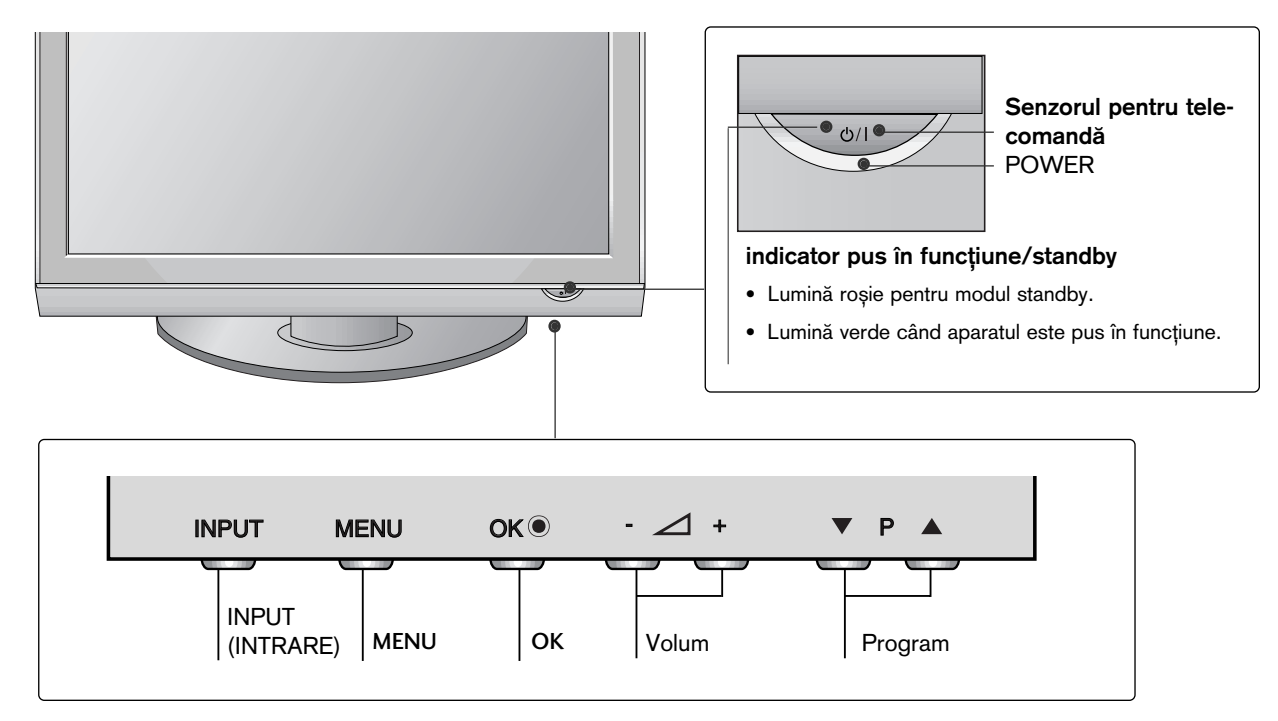

# **PREGĂTIREA**

## INFORMAfiII PRIVIND PANOUL POSTERIOR

■ Imaginea ilustrată ar putea fi diferită față de televizorul dumneavoastră.

### 42/50PQ10\*\*, 42/50PQ11\*\*

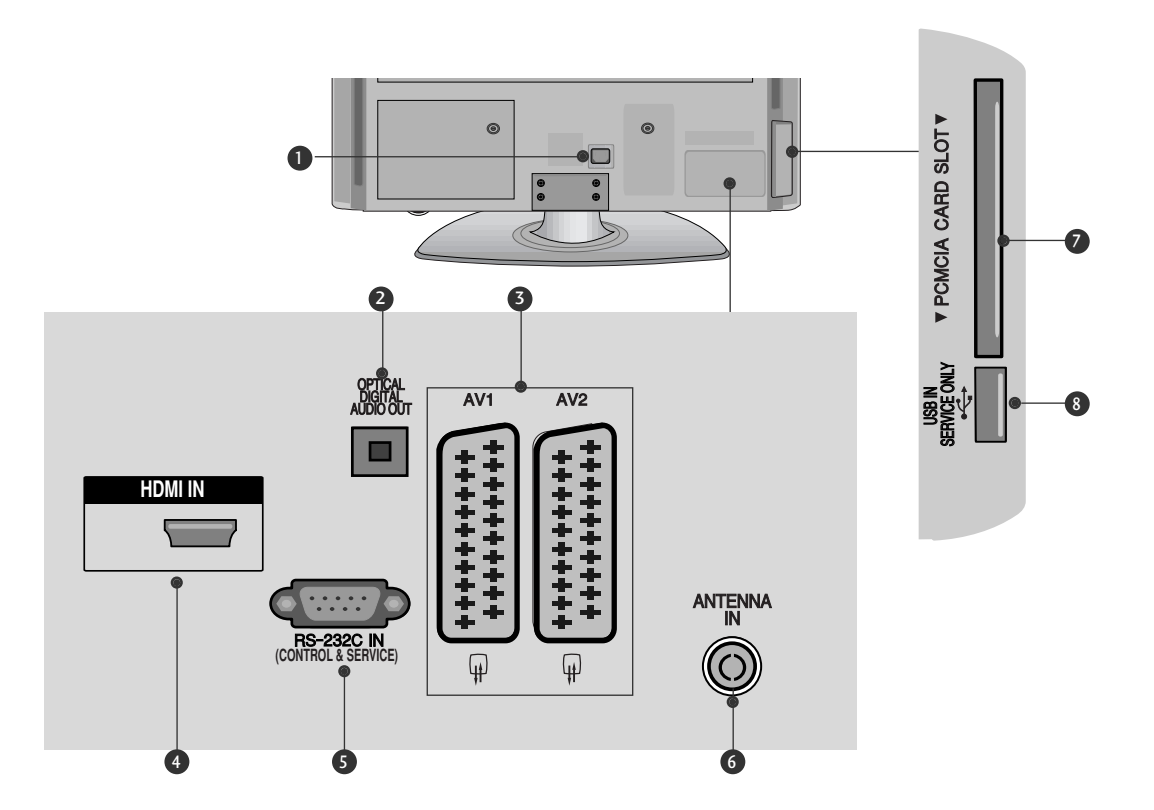

#### **D** Mufă cablu de alimentare

Acest televizor functionează cu energie electrică în curent alternativ. Tensiunea este indicată pe pagina cu Specificații. Nu încercați niciodată să alimentați televizorul cu energie electrică în curent continuu.

#### 2 IEŞIRE OPTICA AUDIO DIGITAL

Conecta˛i semnalul audio digital la diferite tipuri de echipament.

Conectați la o Componentă Audio Digitală. Utilizati un cablu audio optic.

#### **3** Mufă Euro Scart (AV1/AV2)

Conectati intrarea sau iesirea mufei scart de la un dispozitiv extern la aceste jacuri.

#### **3** Intrare HDMI

Conecta˛i un semnal HDMI la HDMI IN.

**5 PORT DE INTRARE RS-232C-(CONTROL/SER** VICE)

Conecta˛i portul serial al dispozitivelor de control la jacul RS-232C.

Acest port este utilizat pentru mod Service sau Hotel.

#### **6** Intrare antenă

Conectați antena RF la această mufă.

- 3 Slot card PCMCIA (Asociația Internațională pentru Cardurile de Memorie pentru Calculator Personal) Introduceți Modulul CI în FANTA PENTRU CARD PCMCIA. (Această funcție nu este disponibilă în toate tările.)
- 8 PORT NUMAI PENTRU LUCRĂRI DE SERVICE

42/50PQ20\*\*, 42/50PQ30\*\*, 42/50PQ60\*\*, 50PS20\*\*,50PS30\*\*, 50PS60\*\*, 60PS40\*\*

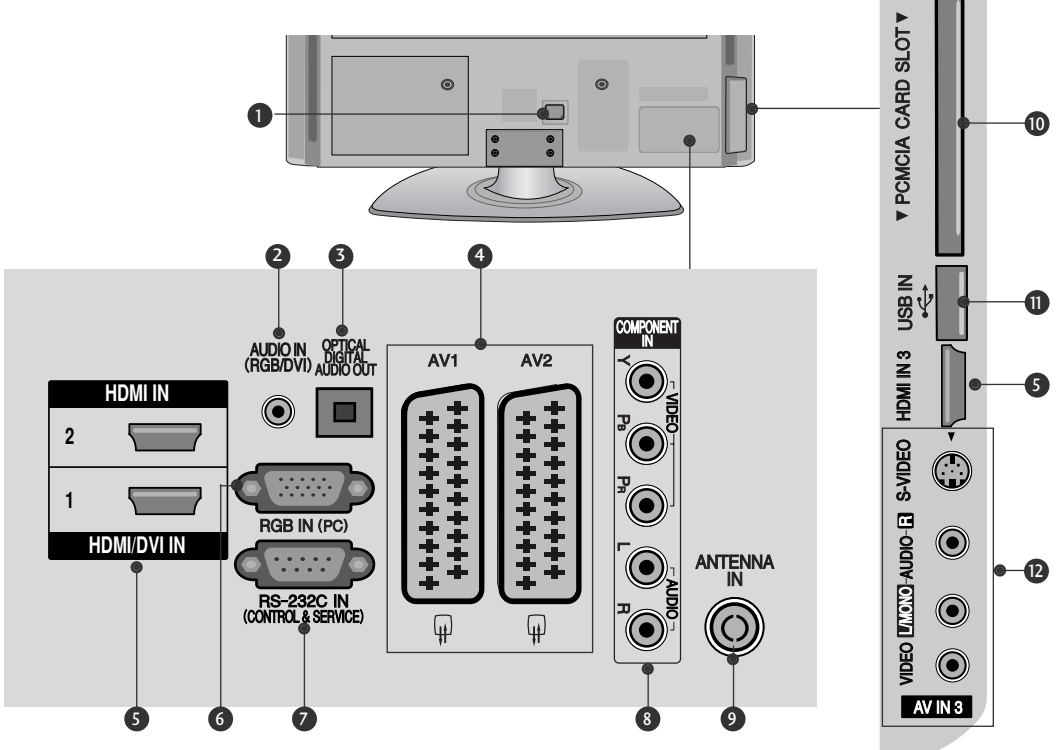

- Mufă cablu de alimentare Acest televizor funcționează cu energie electrică în curent alternativ. Tensiunea este indicată pe pagina cu Specificații. Nu încercați niciodată să alimentați televizorul cu energie electrică în curent continuu.  $\mathbf 0$
- **3** Intrare audio RGB/DVI Conectați ieșirea audio de la un PC sau DTV.
- 3 IEŞIRE OPTICA AUDIO DIGITAL

Conecta˛i semnalul audio digital la diferite tipuri de echipament.

Conectați la o Componentă Audio Digitală. Utilizati un cablu audio optic.

- **3** Mufă Euro Scart (AV1/AV2) Conectati intrarea sau iesirea mufei scart de la un dispozitiv extern la aceste jacuri.
- **9** Intrare HDMI Conecta˛i un semnal HDMI la HDMI IN. Sau un semnal DVI(VIDEO) la portul HDMI/DVI cu DVI cu un cablu HDMI.
- **9** Intrare RGB Conectați ieșirea de la un PC.
- PORT DE INTRARE RS-232C-(CONTROL/SERVICE) Conecta˛i portul serial al dispozitivelor de control la jacul RS-232C. Acest port este utilizat pentru mod Service sau Hotel.  $\bullet$
- **9** Intrare Component

Conecta˛i un dispozitiv component video/audio la aceste jacuri.

**9** Intrare antenă

Conectați antena RF la această mufă.

- Slot card PCMCIA (Asociația Internațională pentru Cardurile de Memorie pentru Calculator Personal) Introduceți Modulul CI în FANTA PENTRU CARD PCMCIA. (Această funcție nu este disponibilă în toate țările.) **10**
- $\textcolor{blue}{\mathbf{D}}$  Intrare USB

Conecta˛i dispozitivul de stocare USB la această mufă.

**<sup>1</sup>** Intrare Audio/Video

Conectați ieșirea audio/video de la un dispozitiv extern la aceste jacuri. Intrare S-Video

Conectați mufa S-Video de ieșire de la un dispozitiv S-VIDEO.

# **PREGĂTIREA**

## INSTALAREA SUPORTULUI (Cu excep˛ia 60PS40\*\*)

- Imaginea ilustrată ar putea fi diferită față de tele vizorul dumneavoastră.
- Când asamblați suportul pentru birou, asigurațivă că surubul este prins ferm. (Dacă nu este strâns complet, după instalarea produsului există riscul înclinării spre față a acestuia.) Dacă strângeți șurubul cu prea multă forță, există riscul devierii acestuia în zona de prindere.
- **1** Așezați cu atenție ecranul TV pe o suprafață moale pentru a proteja ecranul de eventuale deteriorări.

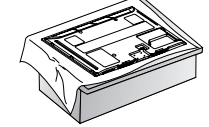

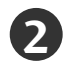

Asamblați televizorul conform ilustrației.

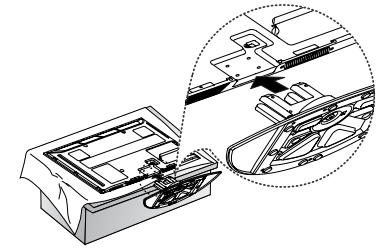

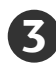

Fixați ferm cele 4 șuruburi în găurile din spatele televizorului.

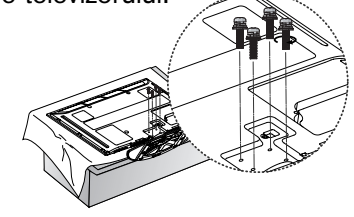

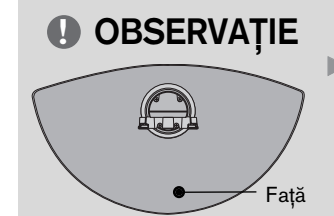

 $\triangleright$  Când asamblați suportul, asigurați-vă că ați identificat și asamblat corect partea din faţă şi din spate a suportului.

## INSTALAREA PE PIEDESTAL

Pentru o ventilare corespunzătoare, asigurați o distanță de 4 inci pe fiecare parte și de la perete.

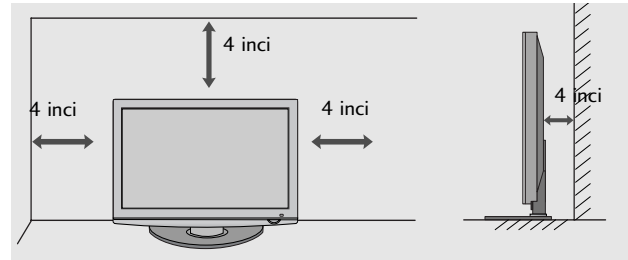

## CAPACUL POSTERIOR PENTRU ARANJAREA CABLURILOR

■ Imaginea ilustrată ar putea fi diferită față de televi-

, zorul dumneavoastră.<br>După ce se conectează cablurile necesare, instala˛i SUPORTUL DE CABLU conform figurii ∫i lega˛i cablurile.

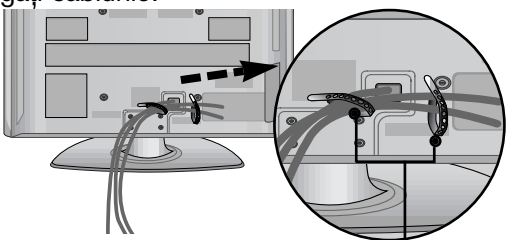

## Doar 60PS40\*\*

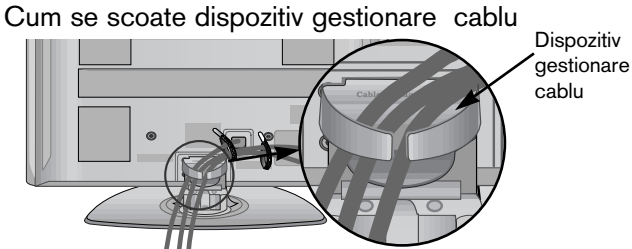

SUPORTUL<sup>'</sup> DE CABLU

#### Apuca˛i DISPOZITIVUL DE GESTIONARE A Cum se scoate dispozitivul de gestionare a cablului

CABLULUI cu ambele mâini și trageți-l în sus.

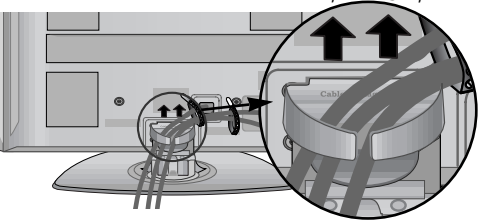

#### **4** OBSERVATIE

- ▶ Nu utilizați DISPOZITIVUL DE GESTIONARE A CABLULUI pentru a ridica televizorul.
- Dacă scăpați produsul, puteți fi rănit sau produsul poate fi avariat.

### FARA A UTILIZA STANDUL TIP BIROU

■ Imaginea ilustrată ar putea fi diferită față de televizorul dumneavoastră.

La instalarea unității montate pe perete, utilizați capacul de protecție. Introduceți CAPACUL DE PROTECȚIE în televizor până veți auzi un clic.

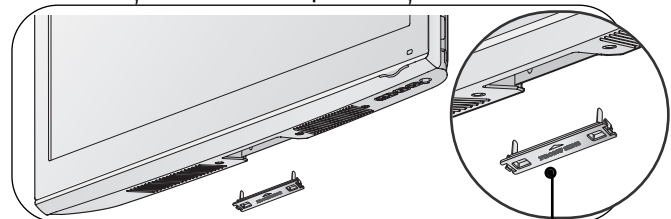

Capac protecție

## Instruc˛iune pentru instalarea în siguranță

- Trebuie să achiziționați componentele necesare de pe piață pentru a fixa TV în siguranță pe perete.
- Poziționați televizorul aproape de perete pentru a evita posibilitatea ca acesta să cată atunci când este împins.
- $\blacksquare$  Instrucțiunile prezentate mai jos definesc o cale sigură de instalare a televizorului, fixarea acestuia pe perete, evitând posibilitatea ca acesta să cadă în față dacă este tras. Aceasta va împiedica televizorul să cadă în față, provocând accidentări. Va preîntâmpina de asemenea deteriorarea televizorului. Asigurați-vă că nu se vor urca sau agăța copii de televizor.

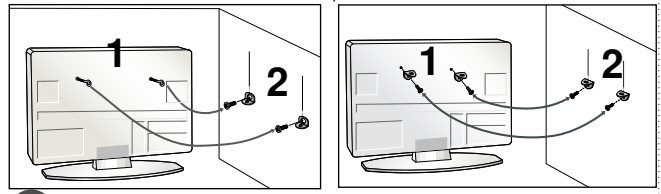

Utilizați șuruburile cu ochi sau bolțurile / colțarii TV pentru a fixa produsul de perete după cum se arată în imagine.

(Dacă televižorul dumneavoastră are suruburi în √uruburile cu ureche, atunci slăbiți șuruburile.)<br>Suruburile cu ureche, atunci slăbiți șuruburile.) Introduceți șuruburile cu ochi sau bolțurile / coltarii TV și strângeți-le bine în orificiile superioare.

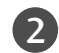

1

Fixați colțarii cu bolțuri pe perete. Potriviți înălțimea colțarului montat pe perete.

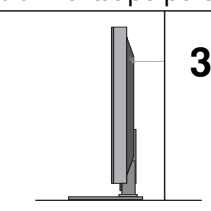

3 Utilizați o funie solidă pentru a lega acest pro-<br>dus pentru a-l alinia. Se recomandă să legați funia astfel încât să fie în poziție orizontală între perete și produs.

#### **!** OBSERVAfiIE

- $\triangleright$  Când mutati produsul într-o nouă locație desfaceți mai întâi funia.
- ► Utilizați un suport sau un dulap suficient de mare și rezistent pentru mărimea și greutatea produsului.
- ▶ Pentru o utilizare în condiții de siguranță a produsului asigurați-vă că înălțimea colțarului montat pe perete este aceeași cu cea a produsului.

## IMPAMANTAREA

Aveți grijă să conectați conductorul de legare la pământ pentru a preveni eventualele electrocutări. Dacă nu sunt posibile metode de împământare, chemați un electrician calificat să instaleze un disjunctor separat. Nu încercați să legați la pământ unitatea conectând-o la firele de la telefon, paratrăsnete sau conducte de gaz.

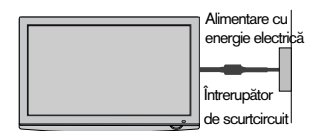

- Televizorul poate fi instalat în mai multe moduri, cum ar fi pe un perete sau pe o suprafață de lucru etc.
- Televizorul este conceput pentru montare pe orizontală.

MONTAREA PE PERET AREA PE ORIZONTALă

- Vă recomandăm să utilizați un suport de perete al Firmei LG când montați TV pe perete.
- Vă recomandăm să achiziționați un suport de perete care acceptă standardul VESA.
- LG recomandă ca montarea pe perete să fie realizată de instalatori calificați profesioniști.

#### **!** OBSERVAfiIE

- <sup>G</sup>Suportul de perete trebuie instalat pe un perete solid perpendicular cu podeaua.
- ▶ Trebuie utilizat un suport special de perete,<br>dacă doriţi să îl instalați pe un tavan sau un<br>perete înclinat.
- ▶ Suprafața pe care se va monta suportul de<br>perete trebuie să fie suficient de rezistentă pen-<br>tru a suporta greutatea TV; de ex:beton, piatră<br>naturală, cărămidă și cărămida goală.
- ► Instalarea tipului și lungimii suruburilor depinde<br>de peretele de montare utilizat. Pentru informații<br>suplimentare, faceți referire la instrucțiunile<br>incluse cu suportul.
- ▶ LG nu este răspunzătoare pentru niciun acci-<br>dent sau deteriorarea proprietății sau TV din<br>cauza unei instalări incorecte:
	- Când se utilizează un suport de perete necom-<br>- patibil cu VESA
	- Strângerea necorespunzătoare a suruburilor<br>pe suprafață, care poate duce la căderea TV și<br>la rănirea persoanelor.
	- Când nu se respectă Metoda de instalare<br>recomandată.

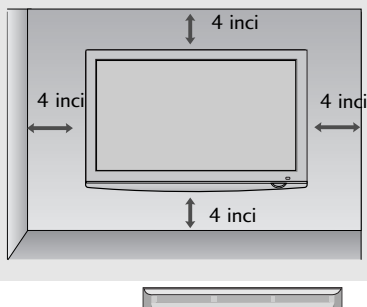

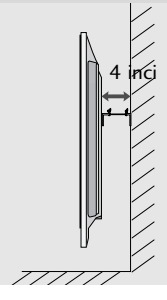

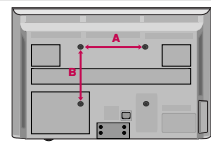

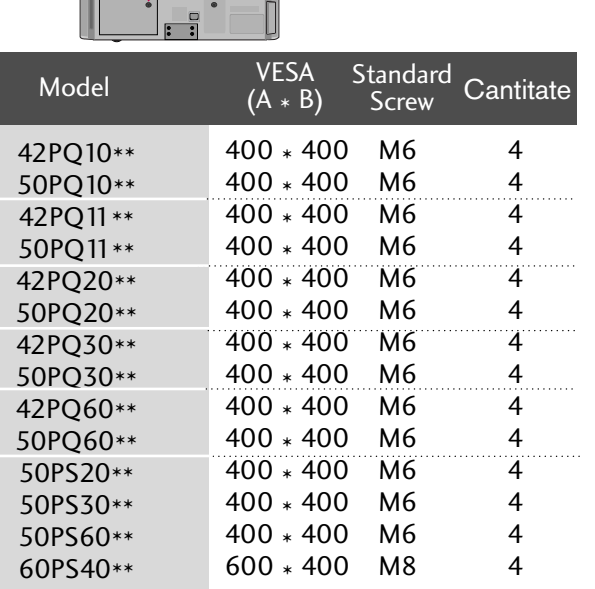

 $600 * 400$  M8

4

# **PREGĂTIREA**

■ Pentru a preveni stricarea echipamentelor, nu conectați nici un cablu de alimentare înainte de conectarea tuturor echipamentelor.

## CONECTAREA ANTENEI

- Pentru calitate optimă a imaginii, reglați direcția antenei.
- Cablul de antenă și convertorul nu sunt incluse.

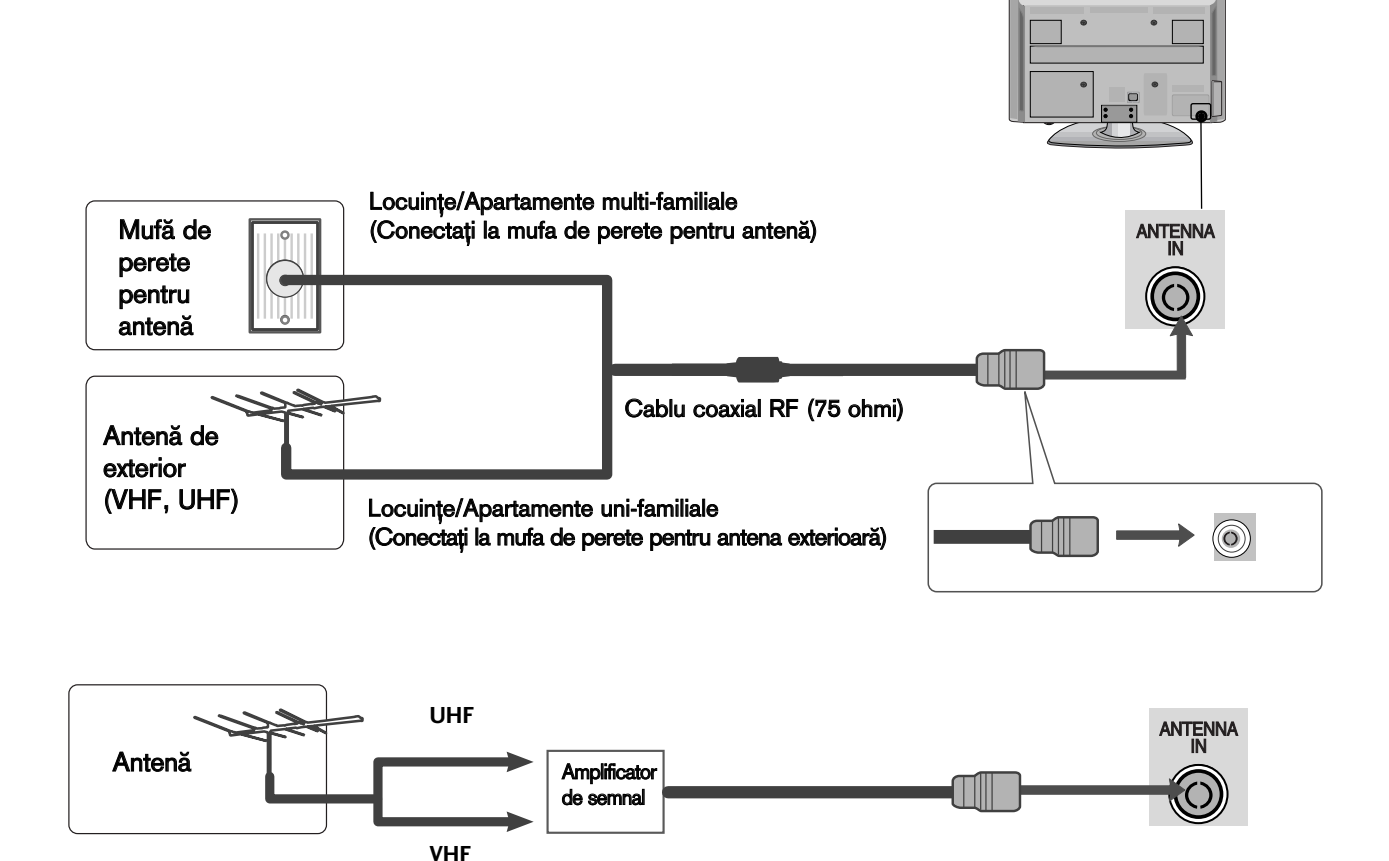

- În zonele cu semnal slab, pentru a obține o calitate mai bună a imaginii, instalați un amplificator de semnal la antenă, așa cum se prezintă în imaginea din dreapta.
- Dacă este necesar să împărțiți semnalul pentru două televizoare, utilizați un splitter de semnal pentru antenă pentru a realiza conexiunea.

## SUPORT PIVOTANT

După instalarea televizorului, puteți regla televizorul manual spre stânga sau spre dreapta cu 20 grade, pentru a fi în concordanță cu poziția de vizionare.

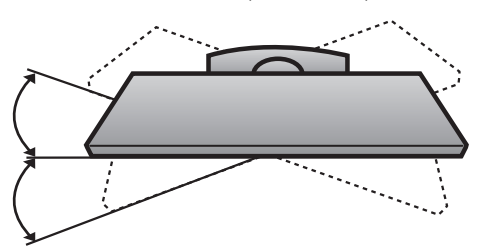

- Pentru a preveni stricarea echipamentelor, nu conectați nici un cablu de alimentare înainte de conectarea tuturor echipamentelor.
- Această parte a CONFIGURĂRII ECHIPAMENTULUI EXTERN utilizează în principal imagini pentru modelele<br>42PQ30\*\*. ■ Imaginea ilustrată ar putea fi diferită fată de televizorul dumneavoastră.
- INSTALAREA RECEPTORULUI HD
- 
- Acest televizor poate recepționa semnale digitale RF/cablu fără un integrator digital extern. Cu toate acestea, dacă recepționați semnale digitale de la un integrator digital său de la un alt dispozitiv extern digital, consulta˛i figura de mai jos.

La conectarea cu un cablu component (Cu excep˛ia 42/50PQ10\*\*, 42/50PQ11\*\*)

Conecta˛i mufele de ie∫ire ale DVD-ului (Y, PB, PR) la mufele COMPONENT IN VIDEO de pe televizor.

Conectati mufele audio de iesire de pe convertorul digital cu mufa jack COMPONENT IN AUDIO de pe televizor.

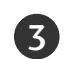

4

2

 $\mathbf{1}$ 

Porniți convertorul digital. (Consultați manualul de utilizare al convertorului.)

Selectați sursa de intrare Component utilizând butonul INPUT de pe telecomandă.

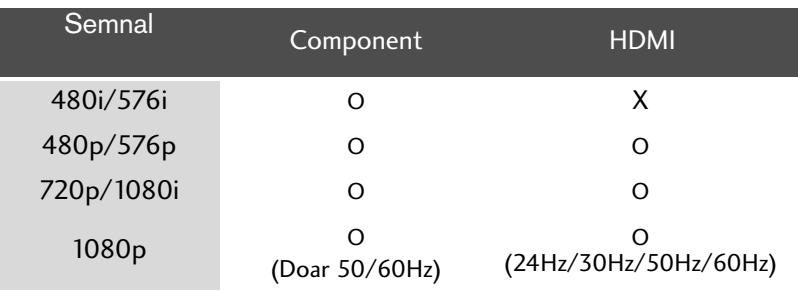

**1 2**

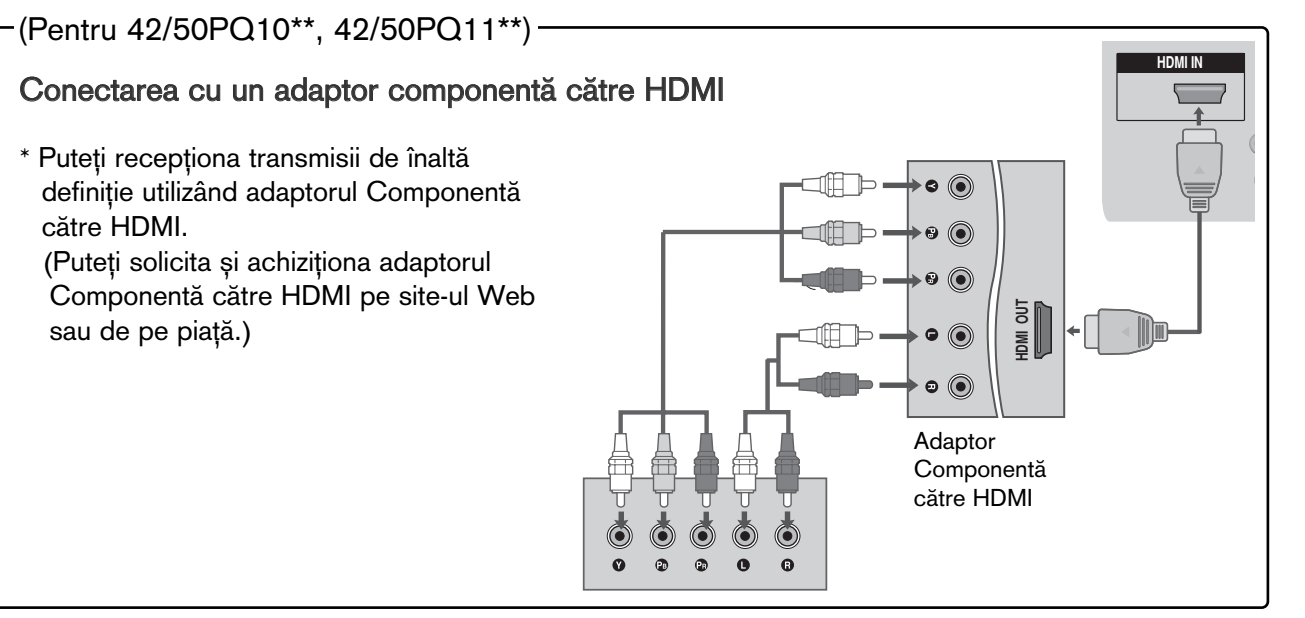

#### La conectarea cu un cablu HDMI

- Conectați mufa HDMI de ieșire de pe convertorul digital cu mufa jack HDMI/DVI IN 1, HDMI IN, HDMI IN 2 sau HDMI IN 3 de pe televizor. 1
- Porniți convertorul digital. (Consultați manualul de utilizare al convertorului.) 2
- Selectați sursa de intrare HDMI1, HDMI2 sau HDMI3 utilizând butonul INPUT de pe telecomandă. 3

#### **(B) OBSERVATIE**

Verificați dacă aveți un cablu HDMI versiune 1.3 sau superioară.

În cazul în care cablurile HDMI nu sunt compatibile cu versiunea 1.3, aceasta poate cauza clipiri ale ecranului sau lipsa afișajului. Utilizați cele mai recente tipuri de cabluri, care acceptă cel puțin HDMI versiunea 1.3.

#### La conectarea cu un cablu HDMI către DVI (Cu excep˛ia 42/50PQ10\*\*, 42/50PQ11\*\*)

1

Conectați mufa DVI de ieșire de pe convertorul digital cu mufa jack HDMI/DVI IN 1 de pe televizor.

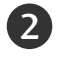

Conectați mufele audio de ieșire de pe convertorul digital cu mufa jack AUDIO IN (RGB/DVI) de pe televizor.

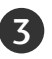

4

Porniți convertorul digital. (Consultați manualul de utilizare al convertorului.)

Selectați sursa de intrare HDMI1 utilizând butonul INPUT de pe telecomandă.

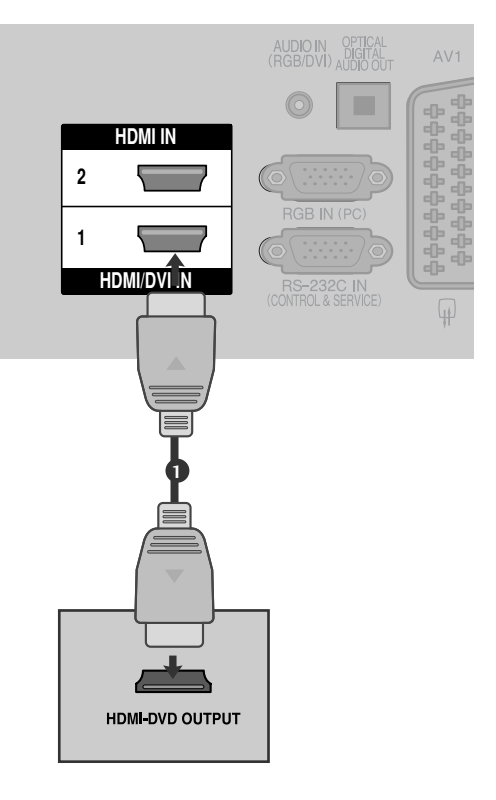

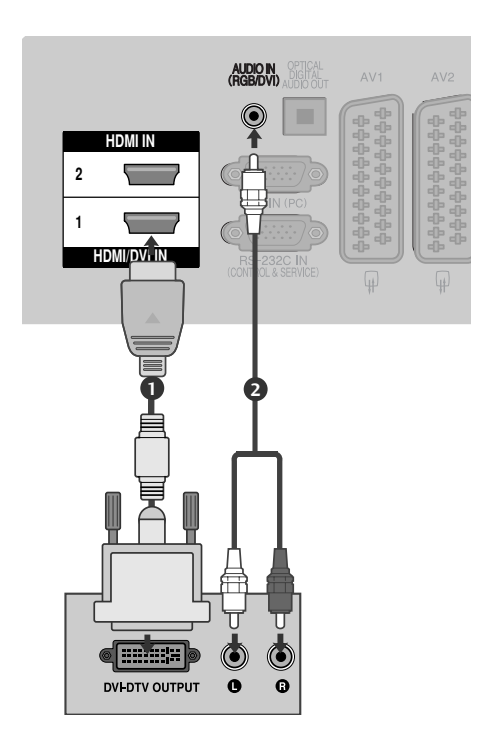

## SETARE DVD

La conectarea cu un cablu component (Cu excep˛ia 42/50PQ10\*\*, 42/50PQ11\*\*)

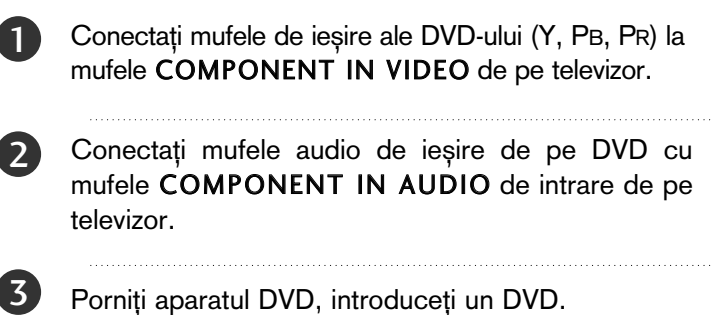

Porniti aparatul DVD, introduceti un DVD.

Selectați sursa de intrare Component utilizând butonul INPUT de pe telecomandă.

A se vedea manualul de utilizare al aparatului DVD pentru instrucțiuni de utilizare.

#### Porturi de intrare Component

4

5

Pentru a obține o calitate mai bună a imaginii, conectați aparatul DVD la porturile de intrare component, așa cum se arată mai jos.

**1**

**2**

G.

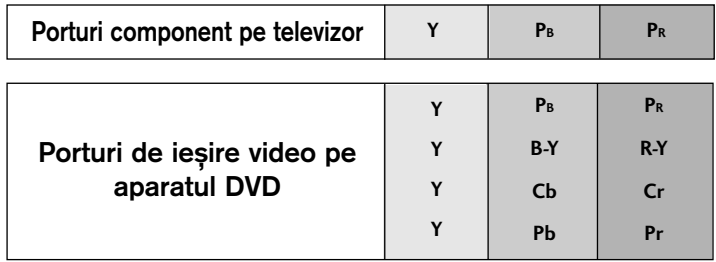

#### La conectarea cu un cablu SCART

2

1

3

4

Conecta˛i mufa scart a echipamentului DVD la mufa scart AV1 de pe aparatul TV. 

Porniți aparatul DVD, introduceți un DVD.

Selectați sursa de intrare AV1 utilizând butonul INPUT de pe telecomandă.

Dacă ați realizat conectarea prin mufa AV2, selectați sursa de intrare AV2.

A se vedea manualul de utilizare al aparatului DVD pentru instrucțiuni de utilizare.

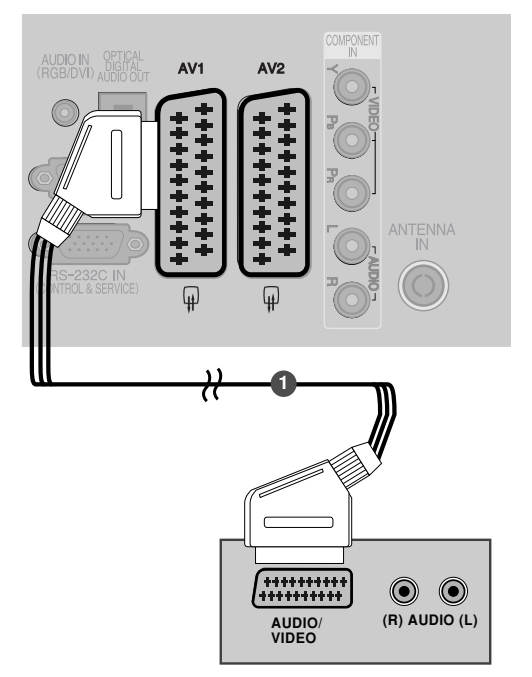

Cu excepția 42/50PQ10\*\*, 42/50PQ11\*\*.

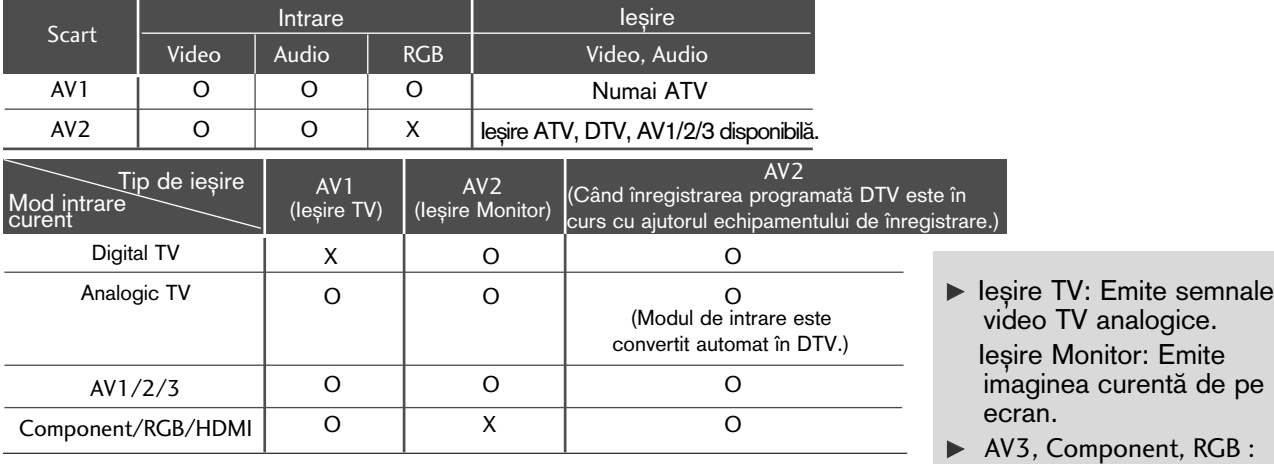

#### $\bullet$  **OBSERVATIE**

lu<br>ʻa lu<br>ra Dacă doriți să utilizați cablul EURO scart, trebuie să utiliza˛i cablul Euro scart ecranat.

#### La conectarea cu un cablu S-Video (Cu excep˛ia 42/50PQ10\*\*, 42/50PQ11\*\* )

Conectați mufa S-VIDEO de ieșire de pe DVD la  $\begin{bmatrix} 2 \\ 3 \\ 4 \end{bmatrix}$  (5) mufa S - V I D E O de intrare de pe televizor. Conectați mufele audio de ieșire de pe DVD la  $\overline{2}$ jacurile A U D I O de intrare de pe televizor.

- Porniți aparatul DVD, introduceți un DVD.
- Selectați sursa de intrare AV3 utilizând butonul INPUT (INTRARE) de pe telecomandă.

A se vedea manualul de utilizare al aparatului DVD pentru instrucțiuni de utilizare.

## La conectarea cu un cablu HDMI

Conectati mufa HDMI de iesire de pe DVD la jacul  $\mathbf 1$ HDMI/DVI IN 1, HDMI IN, HDMI IN 2 sau HDMI IN 3 de pe televizor.

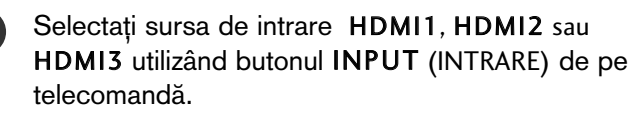

A se vedea manualul de utilizare al aparatului DVD pentru instrucțiuni de utilizare.

#### **!!!** OBSERVATIE

 $\begin{bmatrix} 2 \\ 3 \end{bmatrix}$ 

3)

- ► Televizorul poate recepționa simultan semnale video și audio prin utilizarea unui cablu HDMI.
- $\triangleright$  În cazul în care DVD-ul nu acceptă Auto HDMI, trebuie să setați rezoluția de ieșire în mod corespunzător.
- ▶ Verificați dacă aveți un cablu HDMI versiune 1.3 sau superioară.

În cazul în care cablurile HDMI nu sunt compatibile cu versiunea 1.3, aceasta poate cauza clipiri ale ecranului sau lipsa afișajului. Utilizați cele mai recente tipuri de cabluri, care acceptă cel puțin HDMI versiunea 1.3.

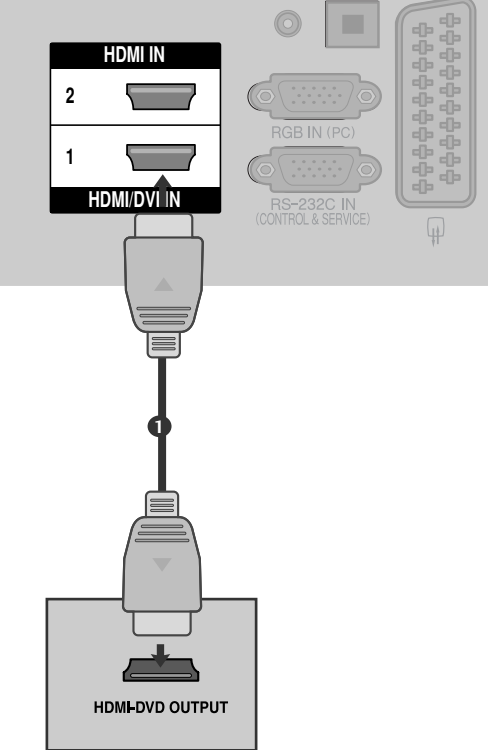

AV IN 3

L/MONO RUDIO - L

**El-Oldn-Gxoxy** 

VIDEO **Priono-Audio-E1** S-VIDEO HDMI IN 3

S-VIDEO

HDMI

**VIDEO S-VIDEO**

 $\odot$ 

Q: ≣ ≸T S\——/H

**1**

**L**

**R**

**2**

**ANT IN**

 $\odot$ 

**ANT OUT**

 $\odot$ 

## SETAREA APARATULUI VIDEO

■ Pentru a evita paraziții (interferențele), lăsați o distanță adecvată între televizor și aparatul video.

## Când faceți conexiunea cu un cablu RF

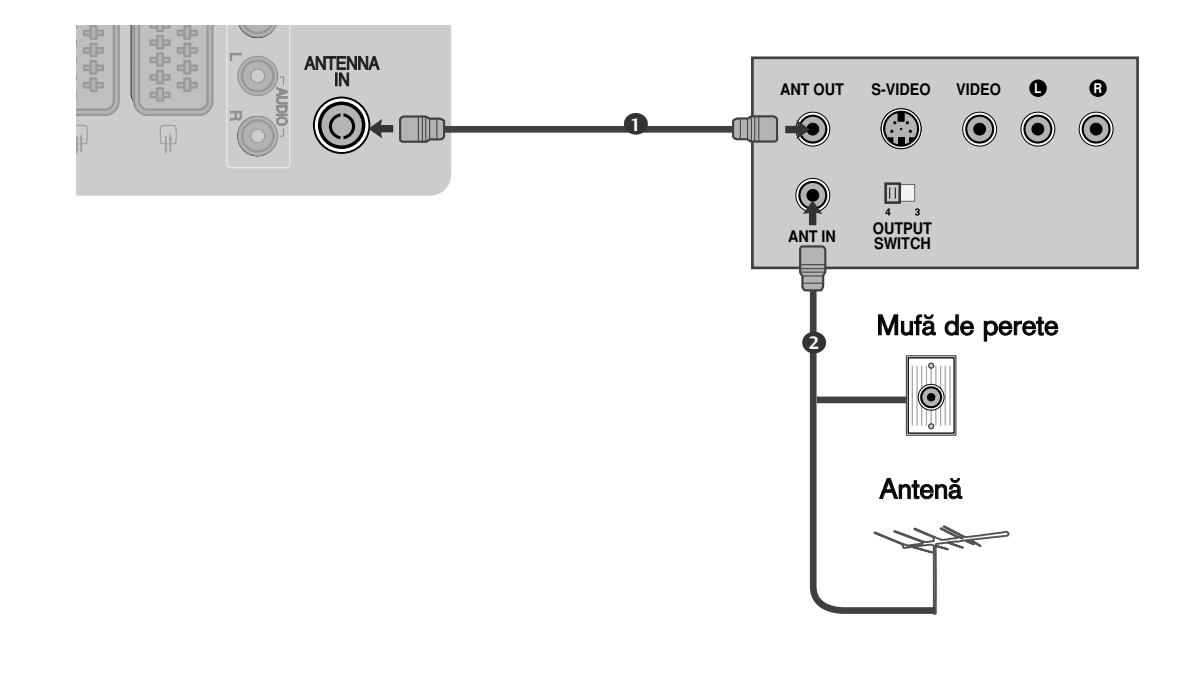

Conecta˛i mufa ANT OUT a echipamentului VCR la mufa ANTENNA IN de pe televizor.

Conectați cablul de antenă la mufa ANT IN de pe VCR.

Apăsați butonul PLAY de pe aparatul video și potriviți programul aparatului video cu programul televizorului pentru vizualizare.

2

1

3

### La conectarea cu un cablu SCART

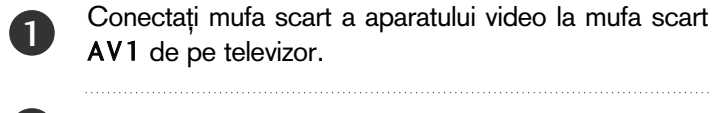

Conecta˛i mufa scart a aparatului video la mufa scart AV1 de pe televizor.

Introduceți o casetă în aparatul video și apăsați butonul PLAY de pe acesta. (A se vedea manualul de utilizare al aparatului video).

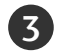

2

Selectați sursa de intrare AV1 utilizând butonul INPUTde pe telecomandă.

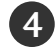

Dacă ați realizat conectarea prin mufa AV2, selectați sursa de intrare AV2.

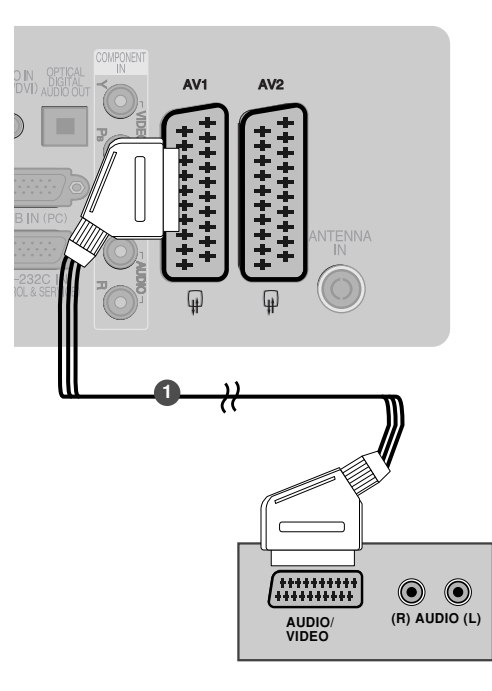

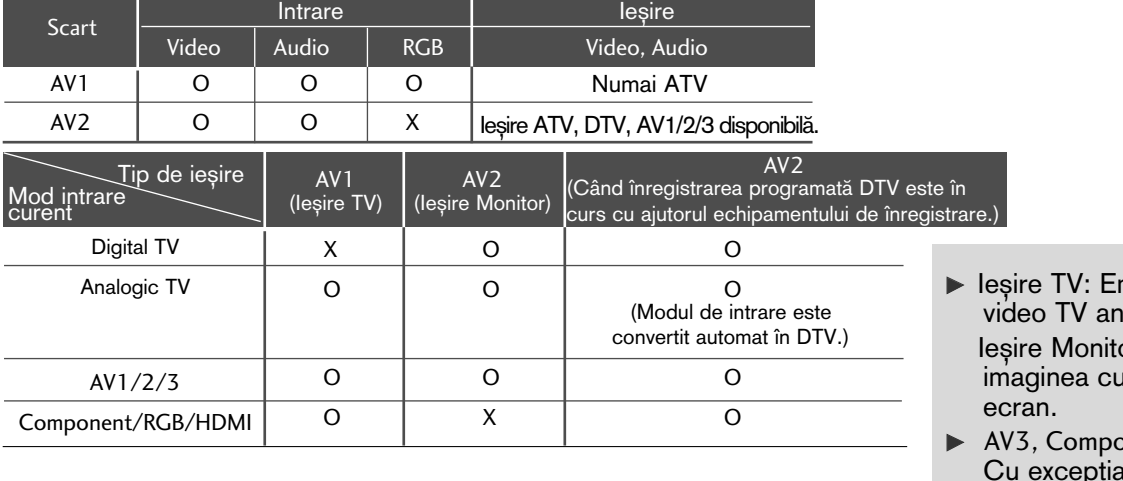

- mite semnale alogice. or: Emite irentă de pe
- $onent$ , RGB : Cu excep˛ia 42/50PQ10\*\*, 42/50PQ11\*\*.

#### $\bullet$  **OBSERVATIE**

Dacă doriți să utilizați cablul EURO scart, trebuie să utilizați cablul Euro scart ecranat.

#### La conectarea cu un cablu RCA (Cu excep˛ia 42/50PQ10\*\*, 42/50PQ11\*\*)

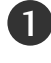

Conectați mufele jack AUDIO/VIDEO între televizor și aparatul video. Potriviți culorile mufelor. (Video = galben, Audio Stânga = alb și Audio Dreapta = roșu)

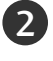

3

Introduceți o casetă în aparatul video și apăsați butonul PLAY (REDARE) de pe acesta. (A se vedea manualul de utilizare al aparatului video).

Selectați sursa de intrare AV3 utilizând butonul INPUT (INTRARE) de pe telecomandă.

#### **!** OBSERVAfiIE

Dacă aveți un VCR mono, conectați cablul audio al VCR la mufa jack AUDIO L/MONO de pe televizor.

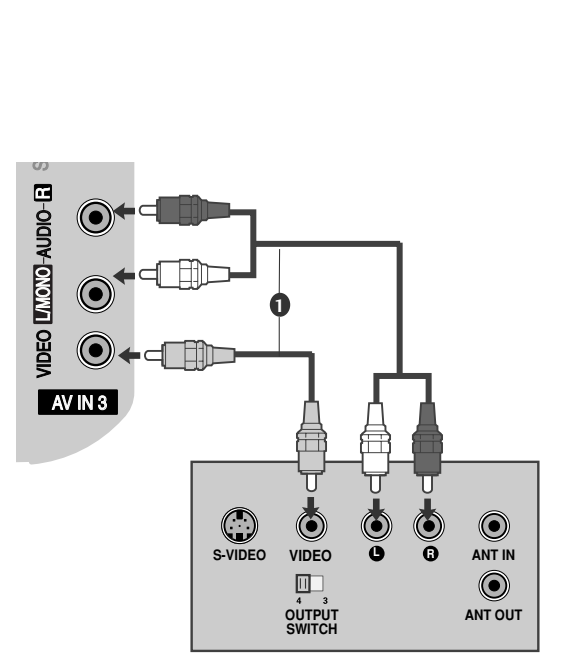

#### La conectarea cu un cablu S-Video (Cu excep˛ia 42/50PQ10\*\*, 42/50PQ11\*\*)

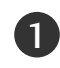

3

4

Conectați mufa S-VIDEO de ieșire de pe VCR la mufa S-VIDEO de intrare de pe televizor. Calitatea imaginii este îmbunătățită; în comparație cu mufa de intrare normală Composite (cablu RCA). 

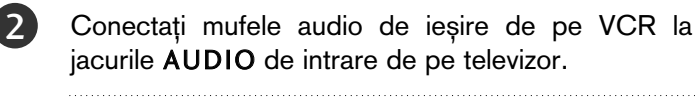

Introduceti o caseta video în VCR si apasati butonul PLAY de pe acesta. (A se vedea manualul de utilizare al aparatului video.)

Selectați sursa de intrare AV3 utilizând butonul INPUT (INTRARE) de pe telecomandă.

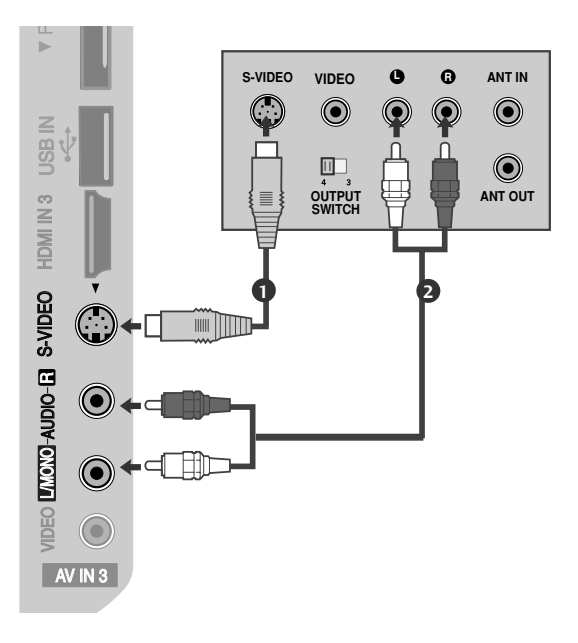

#### **4** OBSERVATIE

▶ Dacă ambele mufe S-VIDEO și VIDEO au fost conectate la S-VHS VCR simultan, numai semnalul S-VIDEO poate fi recep˛ionat.

## INSERAREA MODULULUI CI

- Pentru a viziona serviciile codate (cu plată) în modul TV digital.
- Această funcție nu este disponibilă în toate țările.

Insearti modulul CI în SLOTUL DE CARD PCMCIA (Asociatia Internatională pentru Cardurile de Memorie pentru Calculator Personal) al televizorului a∫a cum este prezentat.

Pentru informații suplimentare, consultați (▶p.44).

#### **!!** OBSERVATIE

1

Gerificați dacă modulul CI este introdus în fanta pentru card PCMCIA în direcția corespunzătoare. Dacă modulul nu este introdus corespunzător, acest lucru poate cauza deteriorarea TV și a fantei pentru card PCMCIA.

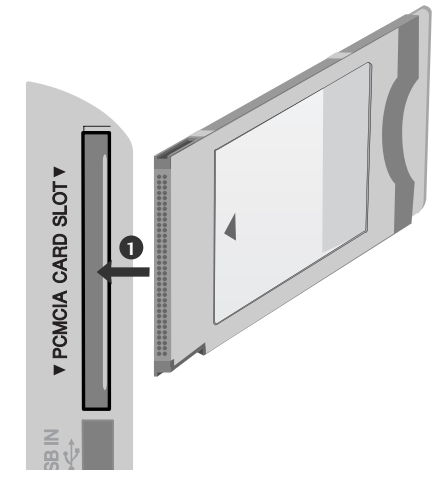

# SETARE IEȘIRE DIGITALĂ AUDIO

Trimitere flux audio televizor către componentele audio externe prin portul Ieșire Audio Digital (Optic). Dacă doriți să beneficiați de emisie digitală prin difuzoare pe 5.1 canale, conectați terminalul OPTICAL DIGITAL AUDIO OUT (IESIRE DIGITALĂ AUDIO OPTICĂ) din spatele TV la un sistem Home Theater DVD (sau amp).

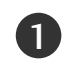

3

Conectați un capăt al cablului optic la portul de Ie∫ire Audio Digital (optic) al televizorului.

Conectati celălalt capăt al cablului optic la intrarea audio digital (optică) a echipamentului audio. 2

Setați opțiunea "Opțiune difuzor TV - Oprit" din meniul AUDIO. (▶ p.89). Pentru utilizare, consultați manualul de instruc˛iuni al echipamentelor audio externe.

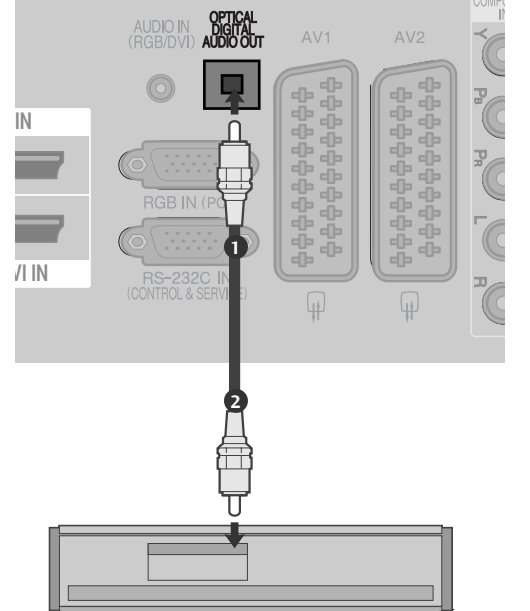

#### **A ATENȚIE**

▶Nu vă uitați direct la portul optic de ieșire. Vederea dumneavoastră poate fi afectată dacă priviți direct către raza laser.

## INSTALAREA ALTOR SURSE A/V

(Cu excep˛ia 42/50PQ10\*\*, 42/50PQ11\*\*)

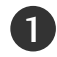

Conectați mufele jack AUDIO/VIDEO între televizor și aparatul video. Potriviți culorile mufelor. (Video = galben, Audio Stânga = alb și Audio Dreapta = roșu)

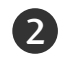

Selectați sursa de intrare AV3 utilizând butonul INPUT (INTRARE) de pe telecomandă.

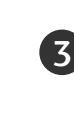

Acționați echipamentul extern corespunzător. A se vedea ghidul de utilizare al echipamentelor externe.

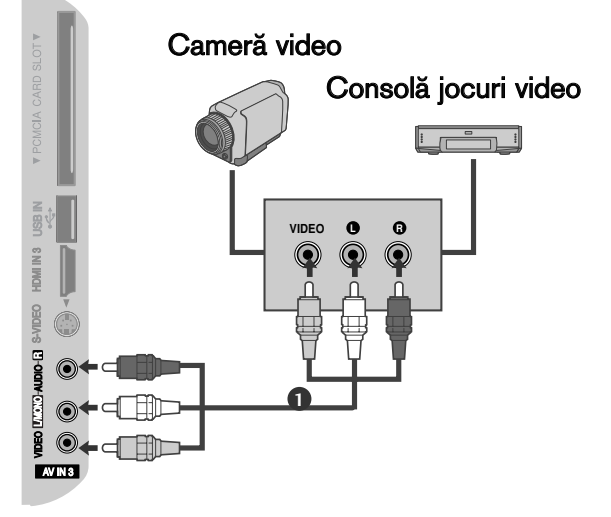

# INSTALAREA INTRĂRII USB

(Cu excep˛ia 42/50PQ10\*\*, 42/50PQ11\*\*)

Conecta˛i dispozitivul USB la mufele USB IN din partea laterală a televizorului.

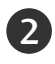

1

După conectarea mufelor USB IN, utilizați funcția DVR.  $( p.53)$ 

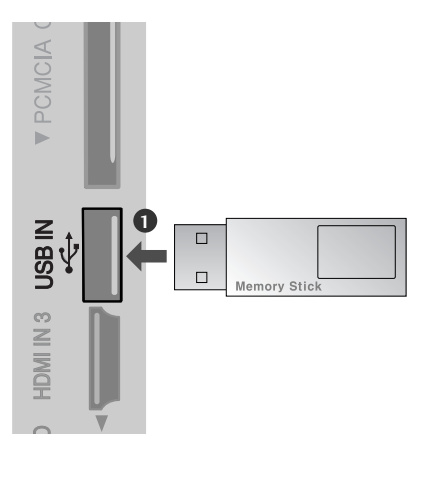

# Setare pt. PC(Cu excepția 42/50PQ10\*\*, 42/50PQ11\*\*)

■ Acest televizor are o capacitate Plug and Play, respectiv, calculatorul se adaptează automat la setările televizorului.

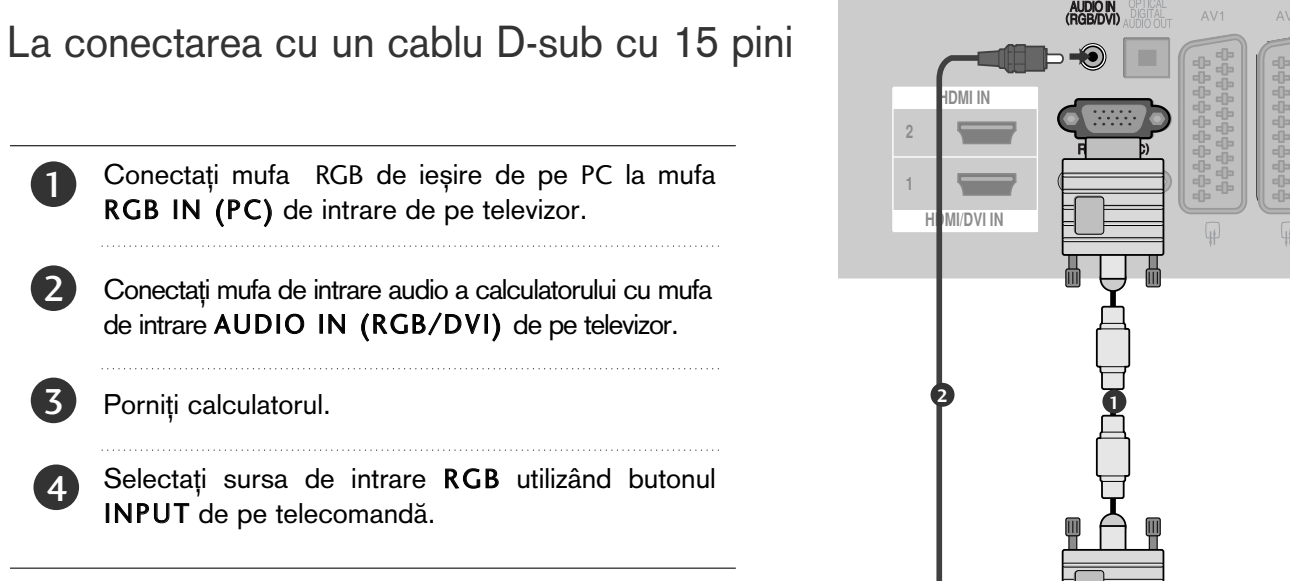

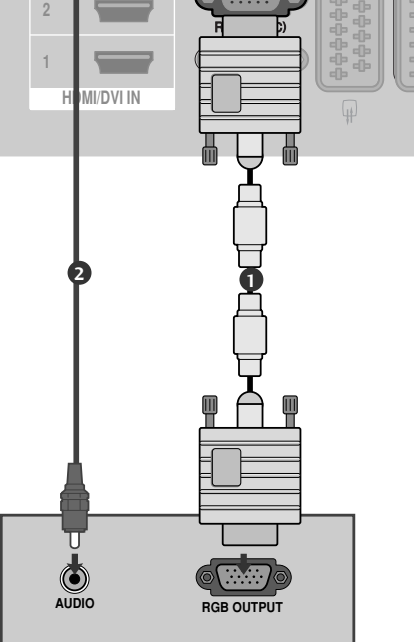

#### La conectarea cu un cablu HDMI către DVI

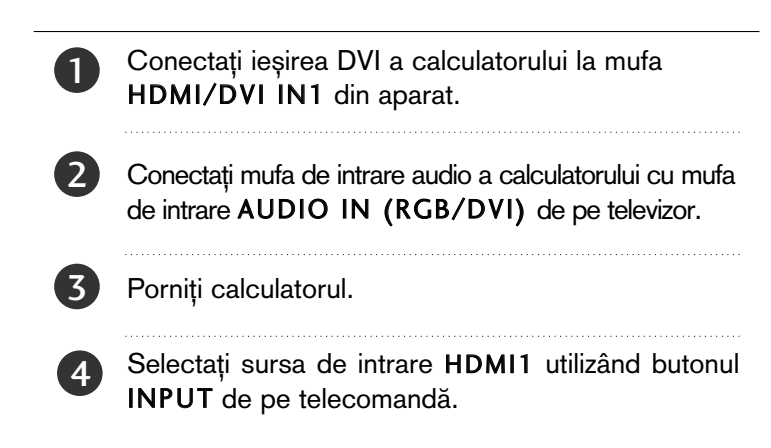

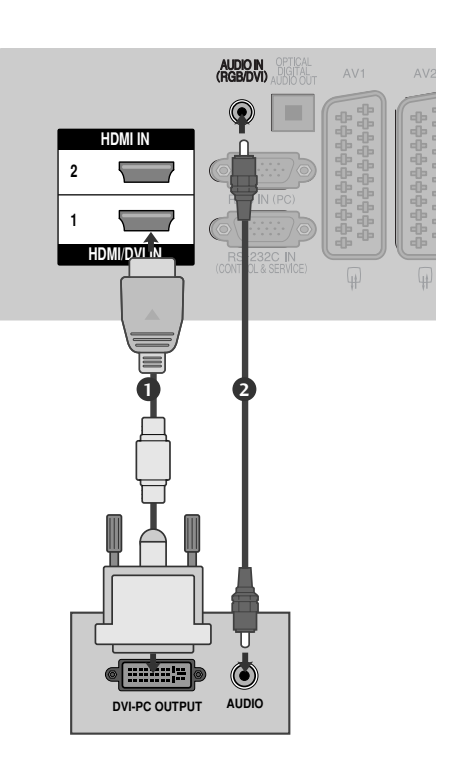

## Rezoluție de afișare suportată

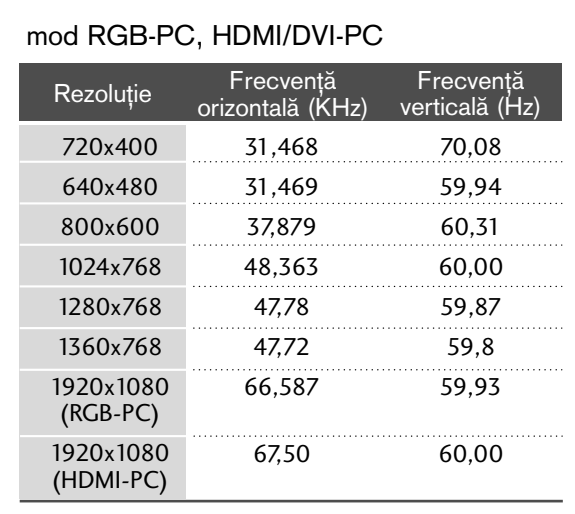

#### mod HDMI/DVI-DTV

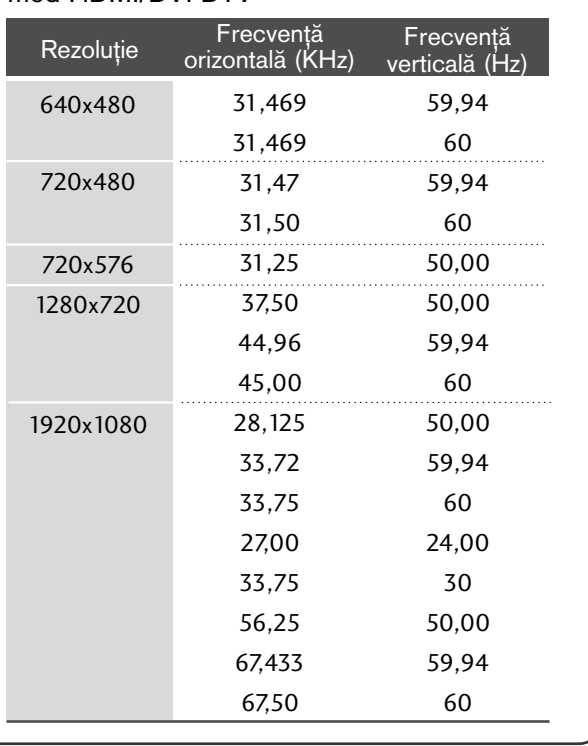

#### $\bullet$  **OBSERVATIE**

- $\blacktriangleright$  Evitati mentinerea unei imagini fixe pe ecranul televizorului pentru o perioadă lungă de timp. Imaginea fixă poate rămâne permanent imprimată pe ecran; utilizați un program de protecție a ecranului când este posibil acest lucru.
- Ar putea să existe un zgomot în funcție de o anumită rezolutie, imagine verticală, contrast sau strălucire în modul PC. Apoi schimbați modul PC la altă rezolutie sau schimbati rata de reîmprospătare cu o alta sau reglati strălucirea și contrastul din meniu până când imaginea devine curată. Dacă rata de reîmprospătare a plăcii grafice a calculatorului nu poate fi modificată, schimbați placa grafică a calculatorului sau consultați producătorul plăcii grafice a calculatorului.
- Forma de sincronizare a intrărilor de frecvență orizontală și verticală este diferită.
- ► Recomandăm utilizarea 1024x768, 60Hz (42PQ20\*\*, 42PQ30\*\*, 42PQ60\*\*) / 1360x768, 60Hz ( 50PQ20\*\*, 50PQ30\*\*, 50PQ60\*\*) / 1920x1080, 60Hz(50PS20\*\*, 50PS30\*\*, 50PS60\*\*, 60PS40\*\*) pentru modul PC, deoarece asigură cea mai bună calitate a imaginii.
- ▶ Conectați cablul de semnal de la portul de ieșire al monitorului calculatorului la portul RGB (PC) al televizorului sau cablul de semnal al portului de ieșire HDMI al calculatorului la portul HDMI IN (sau HDMI/DVI IN) al televizorului.
- Conectați cablul audio de la PC la mufa de intrare Audio de la televizor. (Cablurile audio nu sunt achiziționate împreună cu televizorul).
- Dacă utilizați o placă de sunet, va trebui să configura˛i sunetul calculatorului la nivelul necesar.
- Dacă placa video a calculatorului nu poate oferi un flux simultan RGB atât analog cât și digital, conecta˛i fie RGB, fie HDMI IN (sau HDMI/DVI IN) pentru a afisa calculatorul la televizor.
- Dacă placa video a calculatorului poate oferi un flux simultan RGB analog și digital, configurați televizorul fie pentru RGB, fie pentru HDMI; (celălalt mod este configurat în mod automat pentru Plug and Play de către televizor.)
- Dacă folosiți un cablu HDMI către DVI, este posibil ca modul DOS să nu funcționeze, în funcție de placa video utilizată.
- ▶ Dacă utilizați un cablu RGB-PC prea lung, ar putea exista un zgomot pe ecran. Recomandăm utilizarea unui cablu mai scurt de 5m. Asigură cea mai bună calitate a imaginii.

### Configurarea ecranului pentru modul PC

(Cu excep˛ia 42/50PQ10\*\*, 42/50PQ11\*\*)

#### Reinițializare ecran

Restabilește setările implicite din fabrică ale Position (**Pozi**ție), Size (Dimensiune) și Phase (Fază).

Această funcție funcționează astfel : RGB[PC].

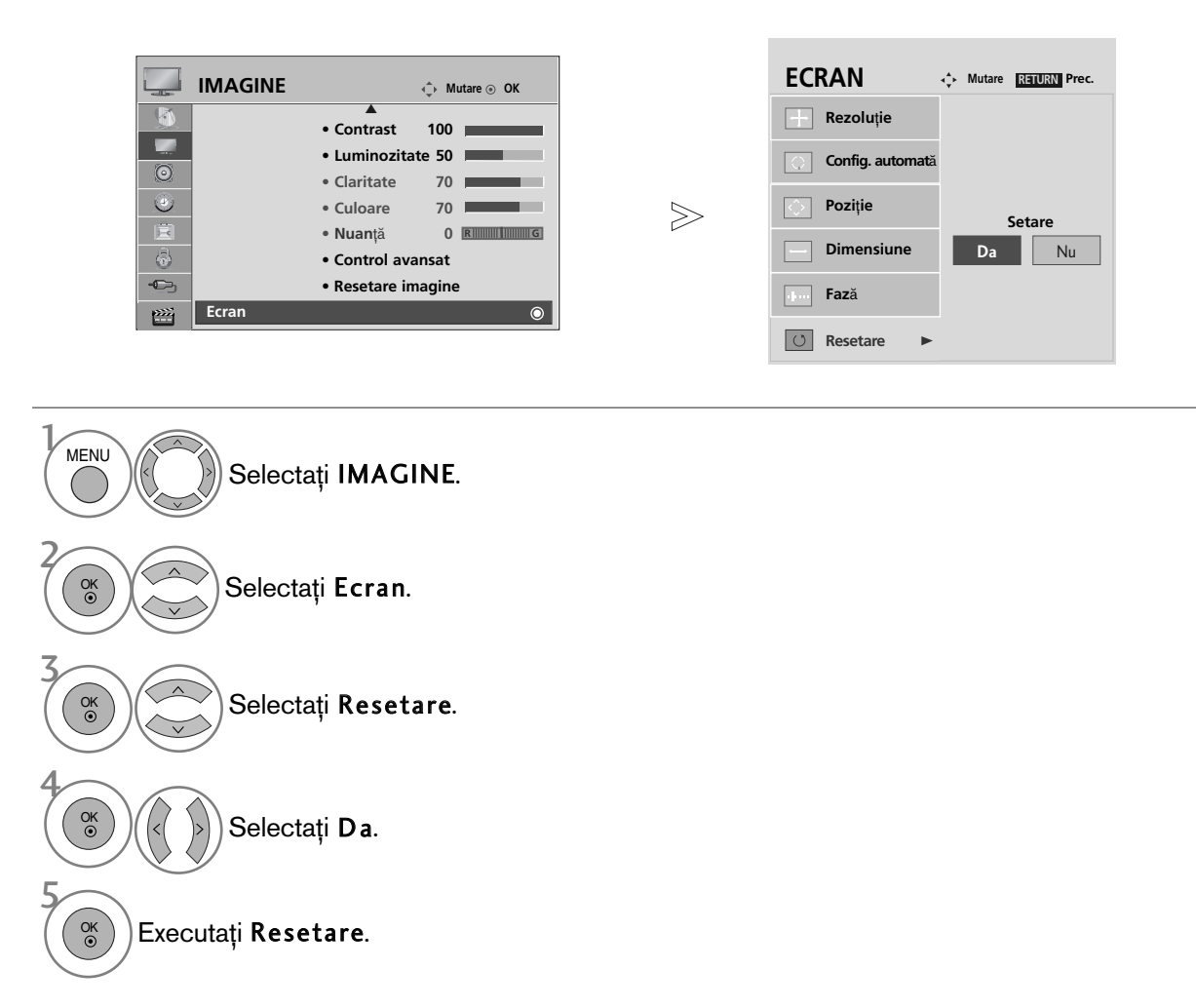

- Apăsați butonul MENU (MENIU) pentru a reveni la vizualizarea normală a televizorului.
- Apăsați butonul RETURN (Revenire) pentru a acceas meniul anterior.

#### Reglare automată (numai modul RGB[PC])

Reglează automat poziția imaginii și minimizează tremuratul imaginii. După reglare, chiar dacă imaginea nu este încă corectă, televizorul funcționează adecvat, dar necesită și alte reglări.

#### Auto-configure (Autoconfigurare)

Această funcție permite ajustarea automată a poziției, dimensiunii și fazei ecranului. Imaginea afisată va fi instabilă timp de câteva secunde, cât timp are loc configurarea automată.

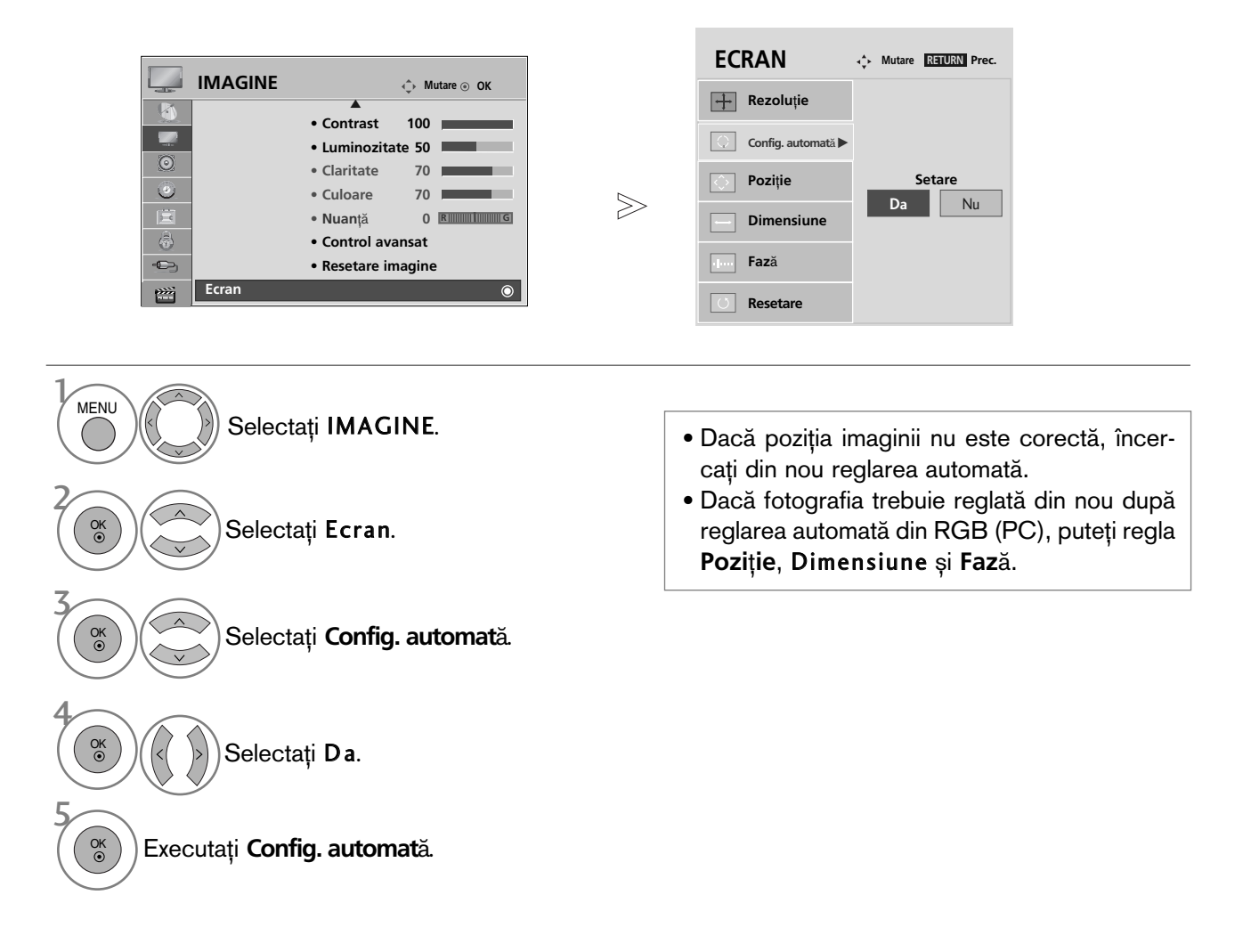

- Apăsați butonul MENU (MENIU) pentru a reveni la vizualizarea normală a televizorului.
- Apăsați butonul RETURN (Revenire) pentru a acceas meniul anterior.

#### Selectarea rezoluției

Pentru a vizualiza imaginea normală, adecvați rezuluția modului RGB cu selecția modului PC. Această funcție funcționează astfel : RGB[PC].

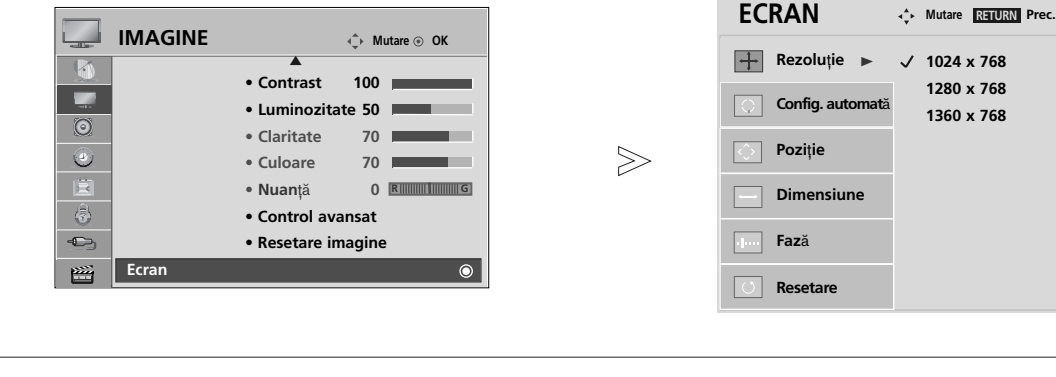

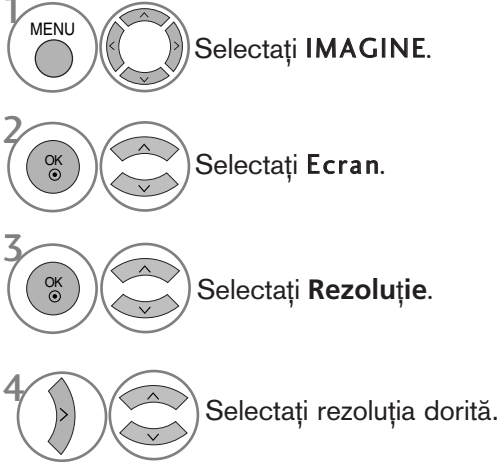

- Apăsați butonul MENU (MENIU) pentru a reveni la vizualizarea normală a televizorului.
- Apăsați butonul RETURN (Revenire) pentru a acceas meniul anterior.

#### Reglări pentru Poziționare, Dimensiune și Fază ecran

Dacă imagina nu este clară după reglările automate și mai ales dacă litere tremură, reglați faza imaginii manual.

Această funcție funcționează astfel : RGB[PC].

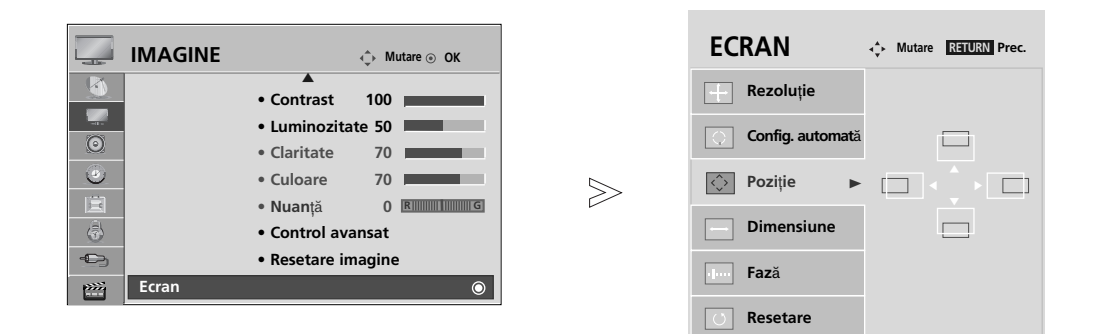

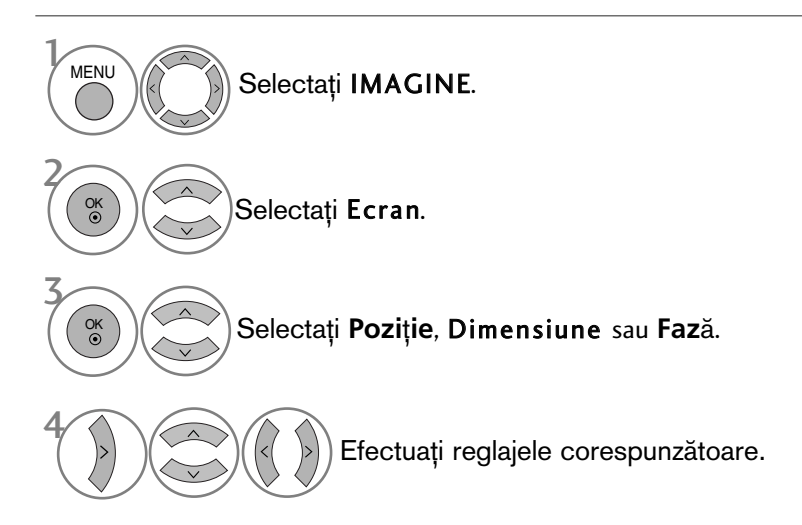

- Apăsați butonul MENU (MENIU) pentru a reveni la vizualizarea normală a televizorului.
- Apăsați butonul RETURN (Revenire) pentru a acceas meniul anterior.

# VIZIONAREA TV / CONTROLUL PROGRAMELOR

## FUNCTIILE BUTOANELOR DE PE TELECOMANDĂ

(Doar 42/50PQ10\*\*, 42/50PQ11\*\*, 42/50PQ20\*\*, 42/50PQ30\*\*)

Când utilizați telecomanda, îndreptați-o spre senzorul de telecomandă de la televizor.

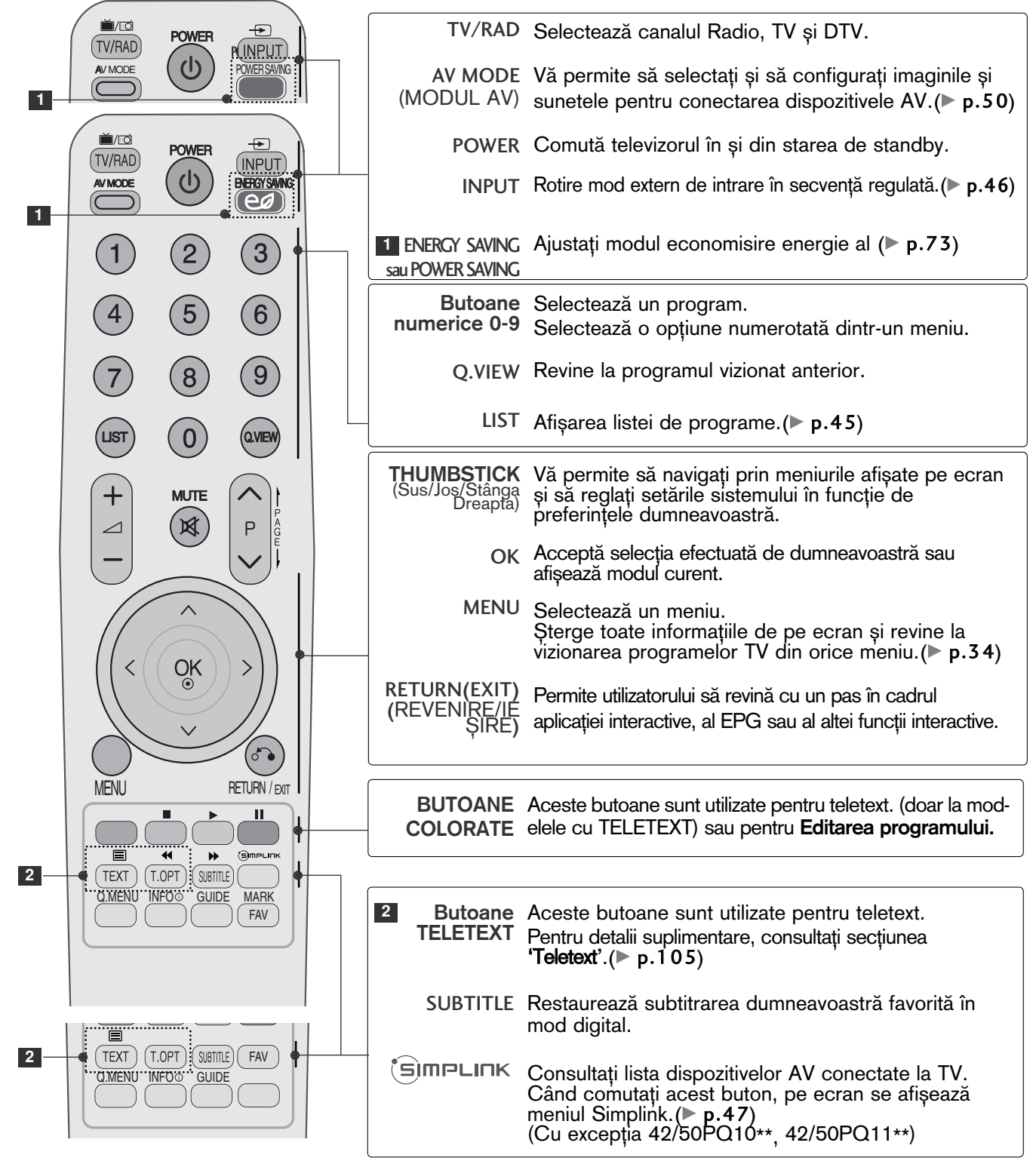

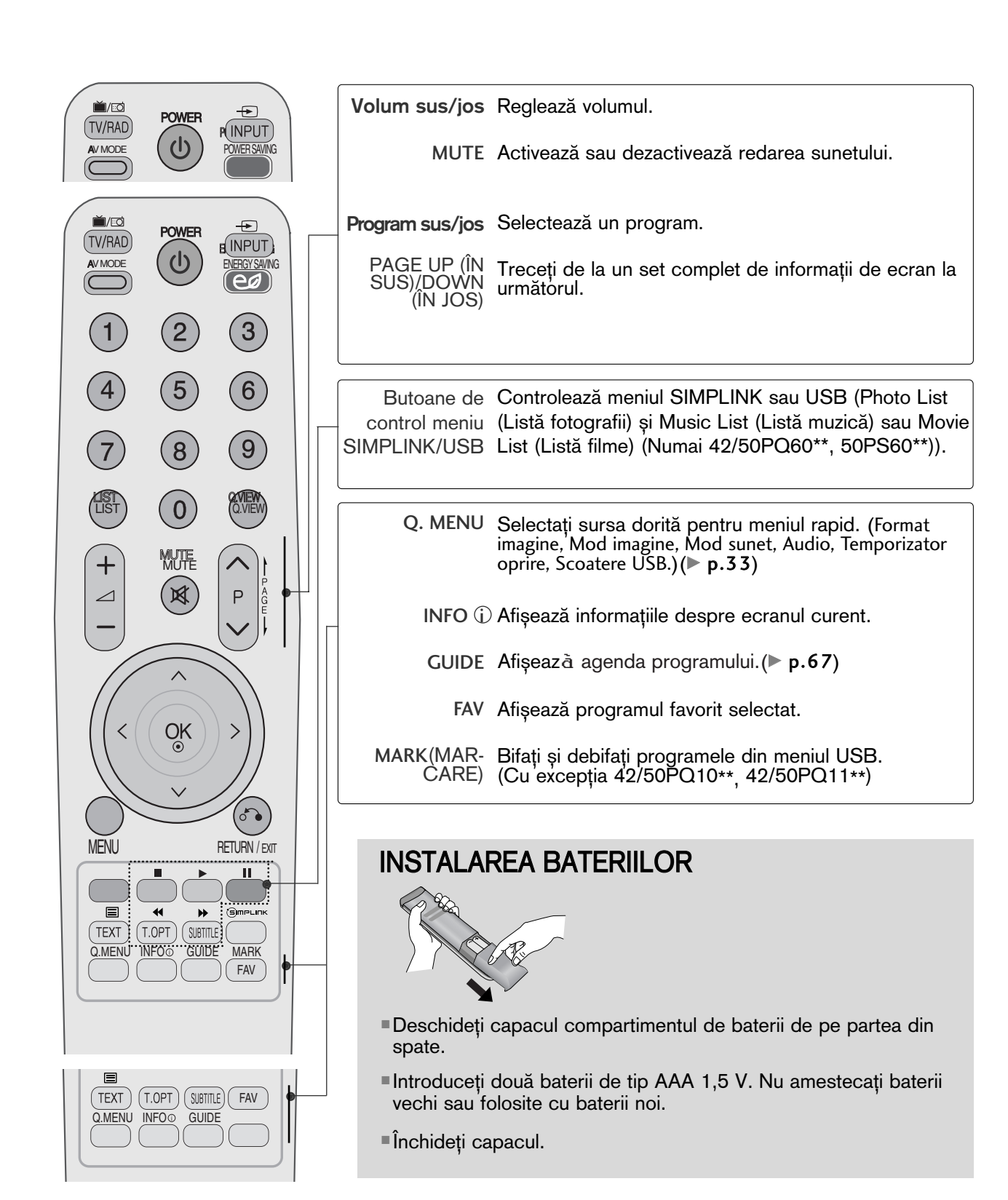

## VIZIONAREA TV / CONTROLUL PROGRAMELOR

**(**Cu excep˛ia 42/50PQ10\*\*, 42/50PQ11\*\*, 42/50PQ20\*\*, 42/50PQ30\*\*)

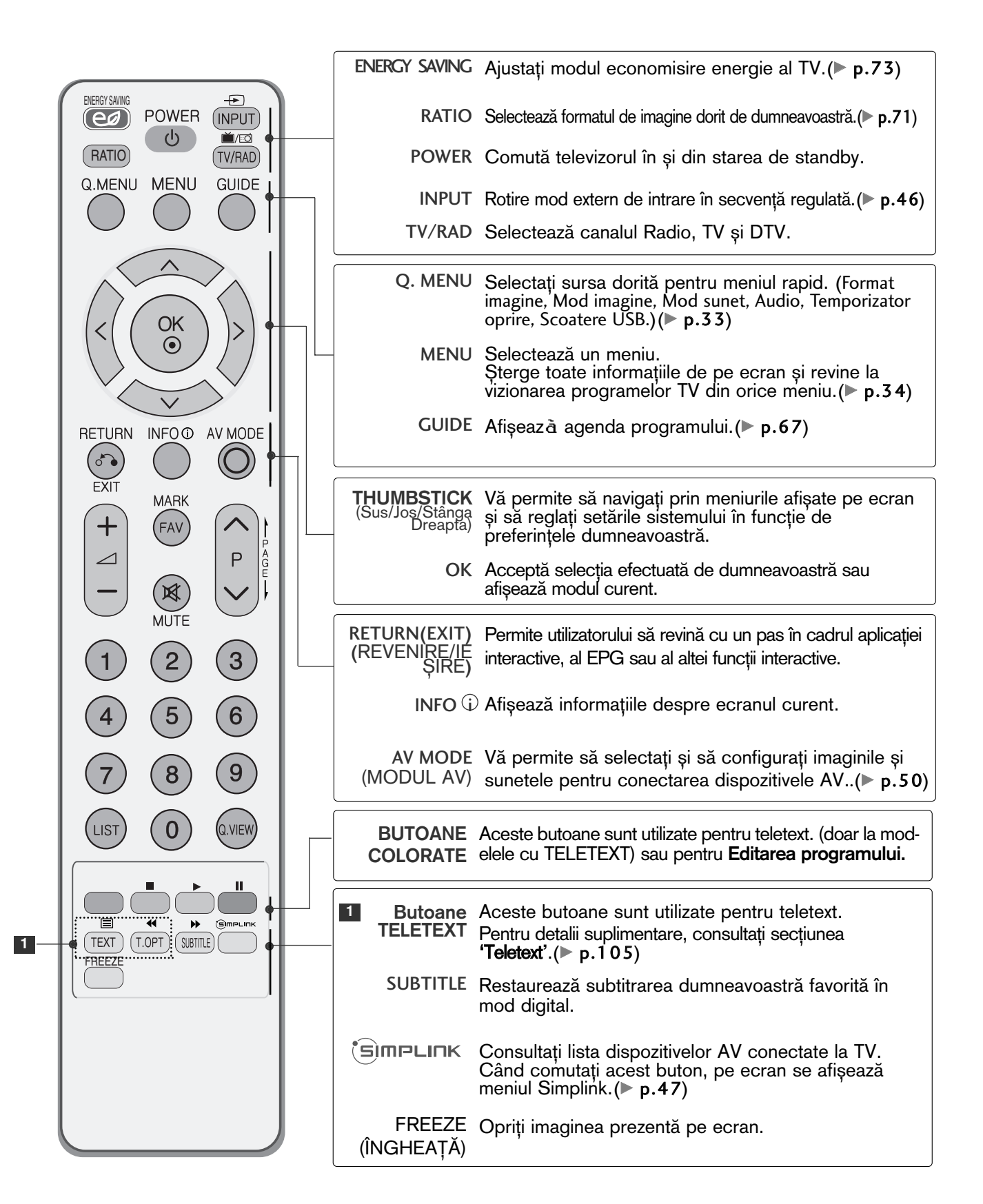

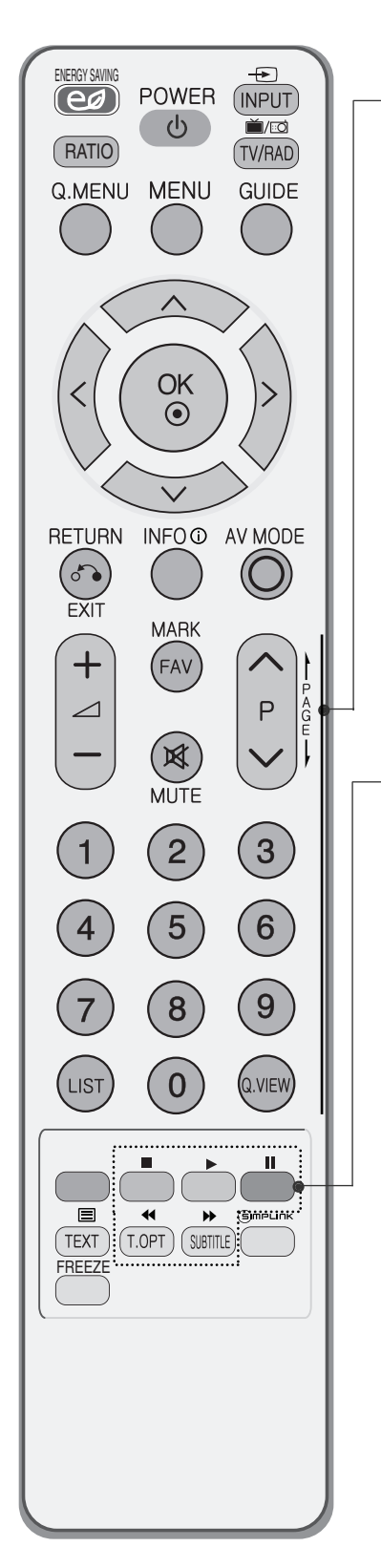

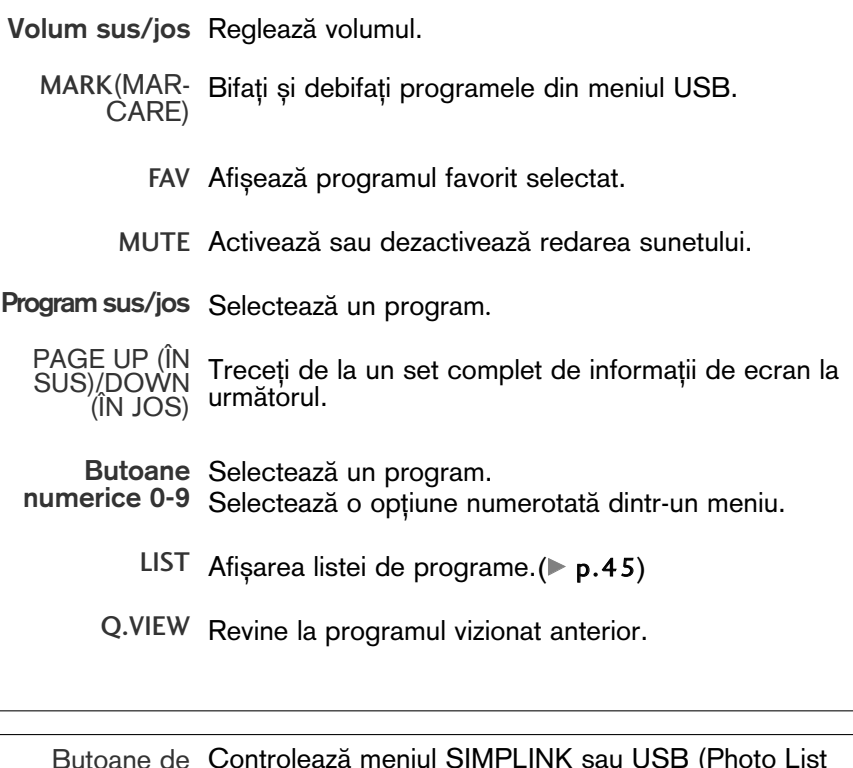

Butoane de control meniu (Listă fotografii) și Music List (Listă muzică) sau Movie SIMPLINK/USB List (Listă filme) (Numai 42/50PQ60\*\*, 50PS60\*\*)). Controlează meniul SIMPLINK sau USB (Photo List

#### INSTALAREA BATERIILOR

- 
- Deschide˛i capacul compartimentul de baterii de pe partea din spate.
- Introduceți două baterii de tip AAA 1,5 V. Nu amestecați baterii vechi sau folosite cu baterii noi.
- ■Închideți capacul.

## VIZIONAREA TV / CONTROLUL PROGRAMELOR

## PORNIREA TELEVIZORULUI

- Dacă porniți televizorul, veți putea utiliza funcțiile sale.

#### Set ID : Oprit 2

1

1

În modul de aşteptare, pentru a porni TV, apăsați butonul INPUT (INTRARE) sau **P ▲ ▼** de pe TV<br>sau apăsați butonul POWER (ALIMENTARE) de pe telecomandă și TV va porni. Set ID : Pornit

In modul standby pentru a porni televizorul, apăsați butonul INPUT sau P ▲ ▼ de pe televizor sau apăsați butonul POWER, INPUT, P  $\sim \times$  sau **Numărul(0~9)** de pe telecomandă și apoi tele vizorul va fi pus în functiune.

## Initializare configurare

Dacă OSD (On Screen display) (Afișaj pe ecran) este afișat pe ecran după pornirea televizorului, puteți ajusta Language (Limba), Mode Setting (Setare mod), Country (fiara), Auto tuning (Acord auto).

#### Notă:

- a. Dacă închideți înainte de finalizarea configurării inițiale, meniul Initial Setting (Setare inițială) poate fi afişat din nou.
- b. Apăsați butonul RETURN pentru a schimba afișajul OSD curent cu cel anterior.
- c. Pentru țările ce nu au adoptat standarde precise pentru difuzarea DTV, unele funcții DTV ar putea să nu funcționeze, în funcție de mediul de difuzare DTV.
- d. Modul "Utilizare acasă" este setarea optimă pentru mediile tip reședință și este modul implicit al televizorului.
- e. Modul "Demo magazin" este setarea optimă pentru mediile comerciale. Dacă un utilizator modifică datele referitoare la calitatea imaginii, modul "Demo magazin" inițializează produsul la calitatea imaginii setată de producător după o anumită perioadă de timp.
- f. Modul (Home Use, Store Demo) (Utilizare acasă, Demo magazin) poate fi modificat prin executarea Mode Setting (Setare mod) din meniul OPTION (OPTIUNE).

## SELECTAREA PROGRAMULUI

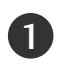

1

Apăsați butoanele  $P \sim \nu$  sau numerice pentru a selecta numărului unui program.

## REGLAREA VOLUMULUI

Apăsați butonul  $\angle$  + sau - pentru a regla volumul. 

Dacă doriți să opriți sonorul, apăsați butonul MUTE.

Puteți anula această funcție apăsând din nou butoanele MUTE (SONOR OPRIT),  $\angle$  + sau -, AV Mode (Mod AV).

Mai Ónt'i, conecta˛i corect cablul de alimentare ∫i controla˛i alimentarea( ) TV.

## QUICK MENU (MENIUL RAPID)

Functia OSD (Afisare pe ecran) a televizorului dumneavoastră poate diferi usor de ceea ce se prezintă în acest manual.

Q Menu (Quick Menu) (Meniul rapid) este un meniu de funcții la care utilizatorii ar putea apela frecvent.

- Format imagine: Selecta˛i formatul dumneavoastră pentru imagine. Pentru configurarea funcției zoom, selectați 14:9, Zoom și Zoom Cinema în meniul Ratio (Raport). După finalizarea configurării Zoom, afișajul revine la Q.meniu.
- Mod imagine : Selectează Modul de imagine pe care îl doriti.
- Mod sunet : Este o funcție pentru a configura automat combinația de sunet pe care o consideră cea mai adecvată imaginilor vizionate. Selectati Modul de sunet pe care îl doriți.
- Audio : Selectați ieșirea de sunet.
- Temporizator oprire : Configurează contorul de hibernare.
- Scoatere USB : Selecta˛i "Scoatere USB" pentru a detașa dispozitivul USB.

(Cu excep˛ia 42/50PQ10\*\*, 42/50PQ11\*\*)

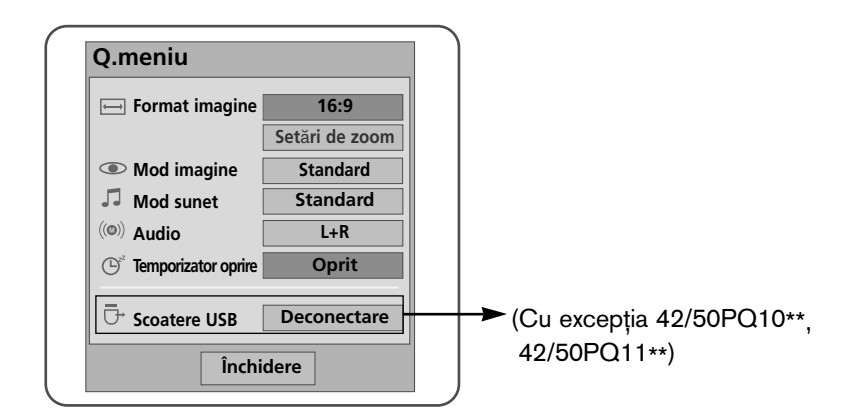

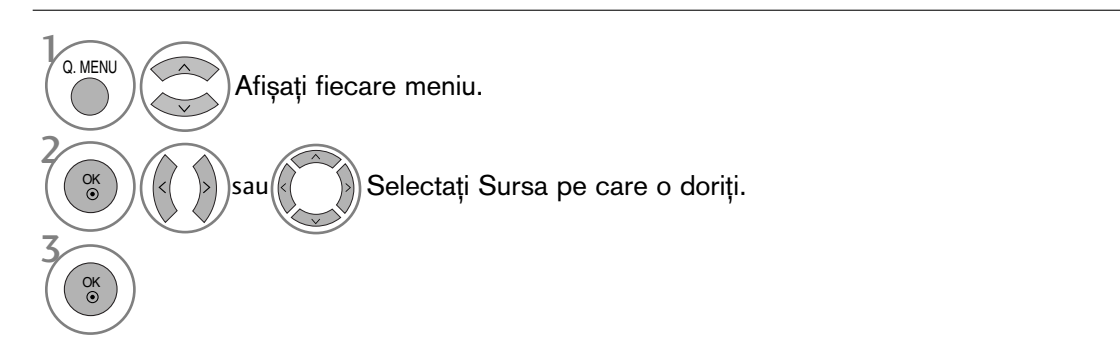

- Apăsați butonul Q.MENU pentru a reveni la vizualizarea normală a televizorului.
- Apăsați butonul RETURN (Revenire) pentru a acceas meniul anterior.

## VIZIONAREA TV / CONTROLUL PROGRAMELOR

## SELECTAREA ȘI REGLAREA MENIURILOR AFISATE PE ECRAN

Funcția OSD (Afișare pe ecran) a televizorului dumneavoastră poate diferi ușor de ceea ce se prezintă în acest manual.

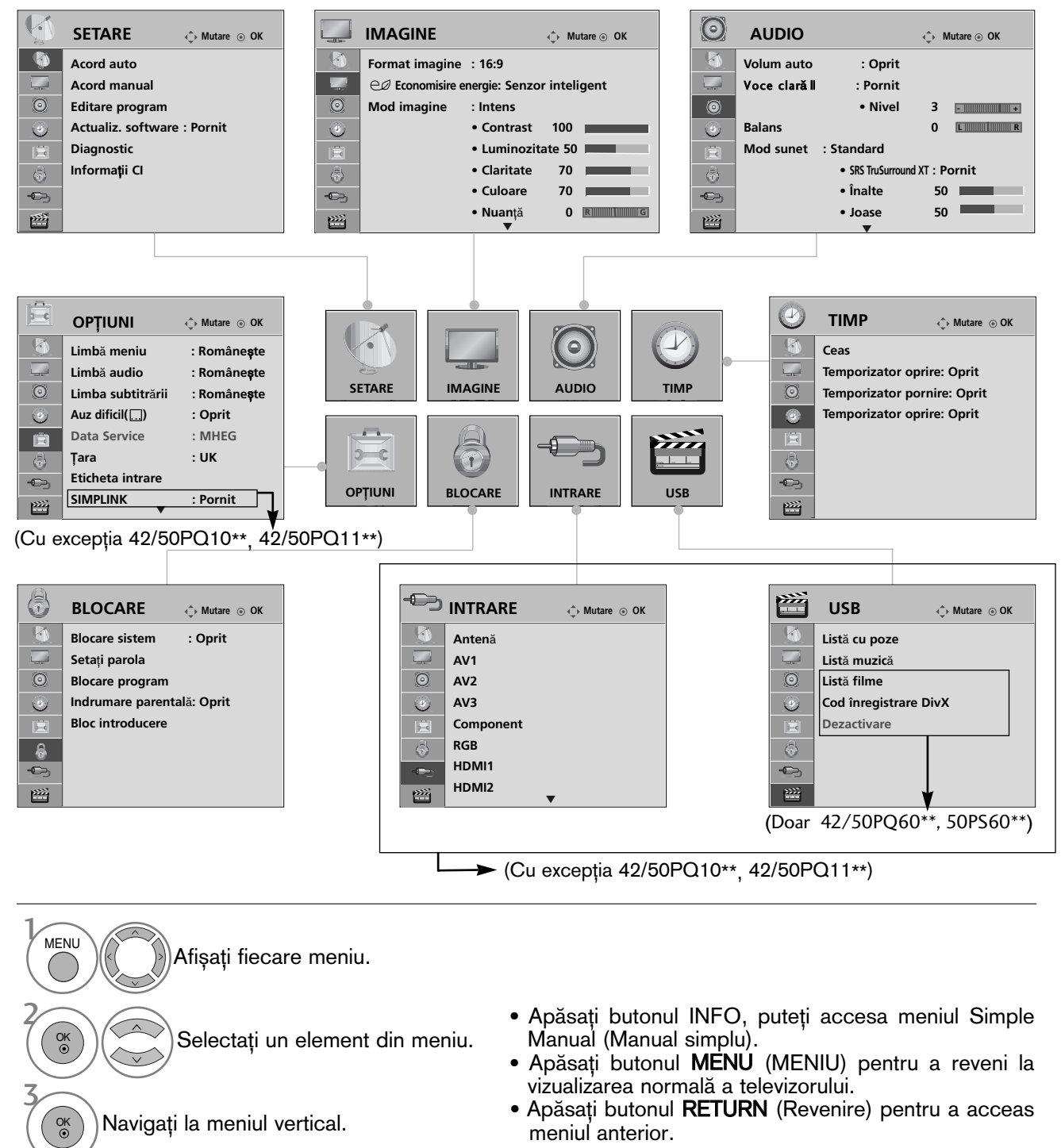

#### **!!** OBSERVATIE

 $\triangleright$  În modul analog nu se poate utiliza Informatii CI.
# SETAREA AUTOMATĂ A PROGRAMELOR

Folositi acest mod pentru a găsi și stoca automat toate programele.

Atunci când inițiați programarea automată, toate informațiile de serviciu stocate anterior vor fi șterse.

Numărul maxim de programe care pot fi stocate este 500. Acesta poate, însă, diferi în funcție de semnalele emise.

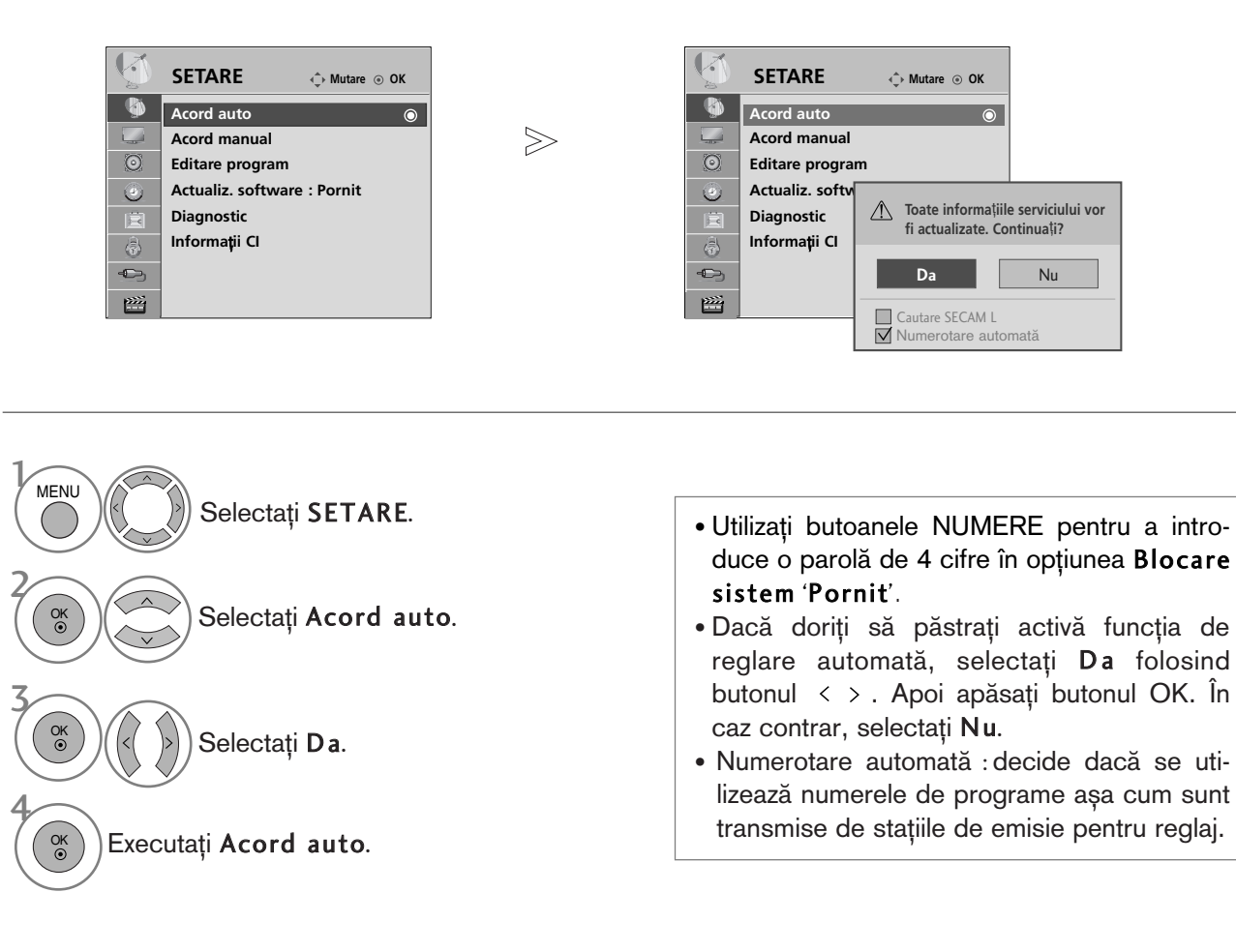

• Apăsați butonul MENU (MENIU) pentru a reveni la vizualizarea normală a televizorului.

• Apăsați butonul RETURN (Revenire) pentru a acceas meniul anterior.

# SETAREA MANUALĂ A PROGRAMELOR (ÎN MOD DIGITAL)

Reglare Manuală vă permite să adăugați manual un post la lista dumneavoastră de posturi.

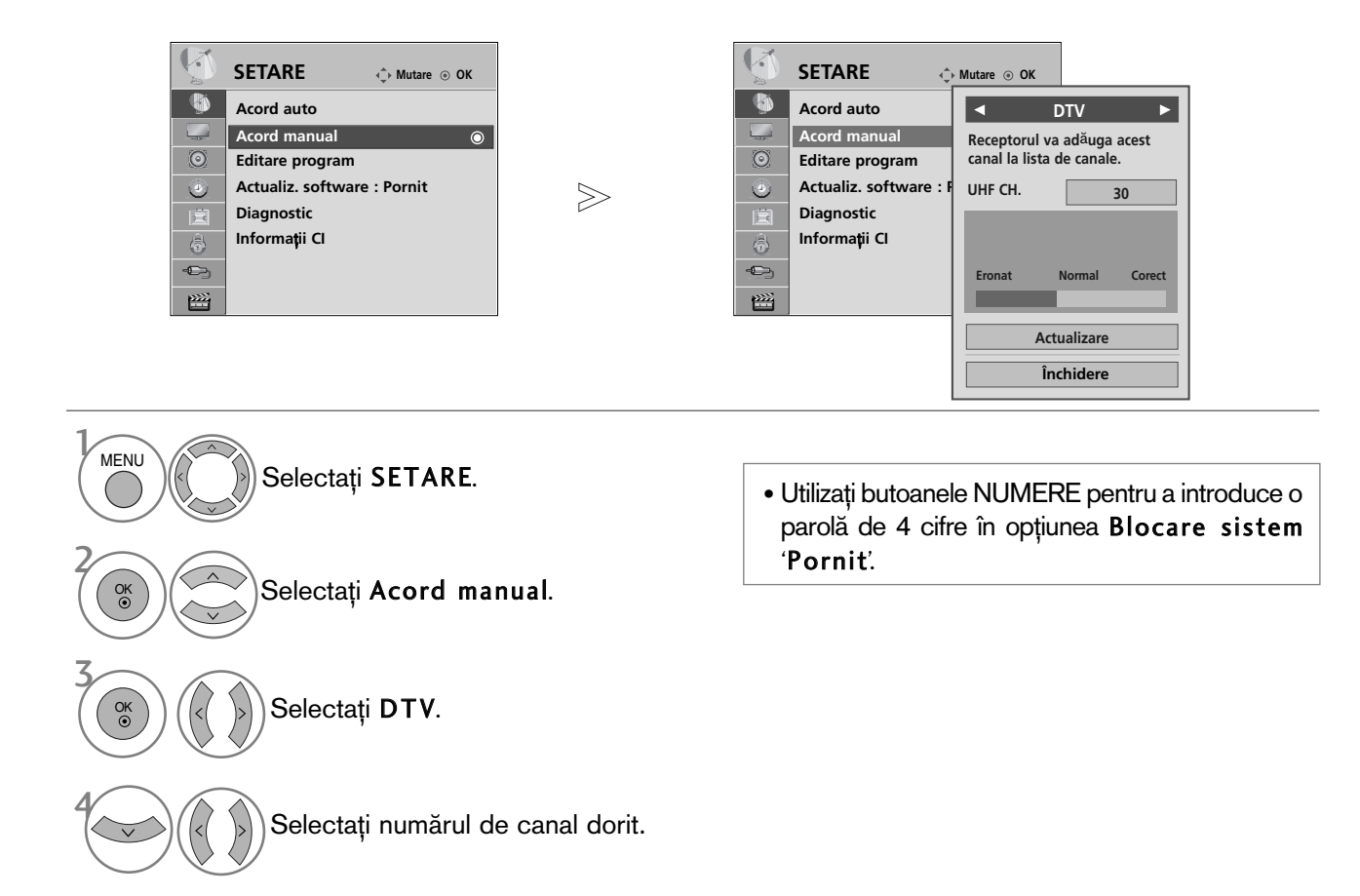

- Apăsați butonul MENU (MENIU) pentru a reveni la vizualizarea normală a televizorului.
- Apăsați butonul RETURN (Revenire) pentru a acceas meniul anterior.

# SETAREA MANUALĂ A PROGRAMELOR (ÎN MOD ANALOG)

Setarea manuală a programelor vă permite să realizați manual setarea stațiilor și aranjarea acestora în ordinea dorită.

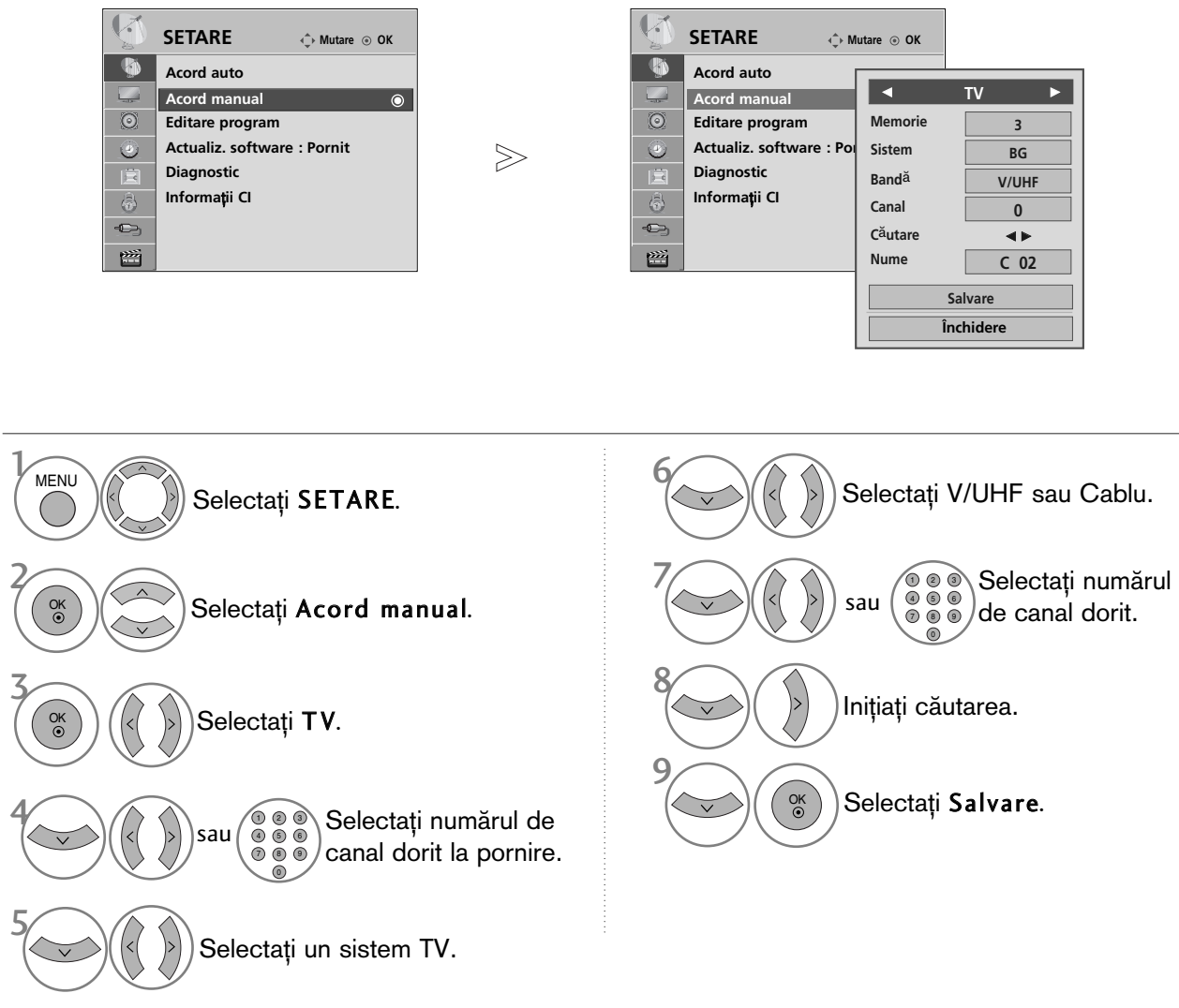

- Apăsați butonul MENU (MENIU) pentru a reveni la vizualizarea normală a televizorului.
- Apăsați butonul RETURN (Revenire) pentru a acceas meniul anterior.
- Utilizați butoanele NUMERE pentru a introduce o parolă de 4 cifre în opțiunea Blocare sistem 'Pornit'.
- L : SECAM L/L' (Franța) BG : PAL B/G, SECAM B/G (Europa / Europa de est / Asia / New Zealand / M.East / Africa / Australia) I : PAL I/II (Marea Britanie / Irlanda / Hong Kong / South Africa) DK : PAL D/K, SECAM D/K (Europa de est / China / Africa / CIS)
- Pentru a stoca alt post, repetați pașii de la 4 la 9.

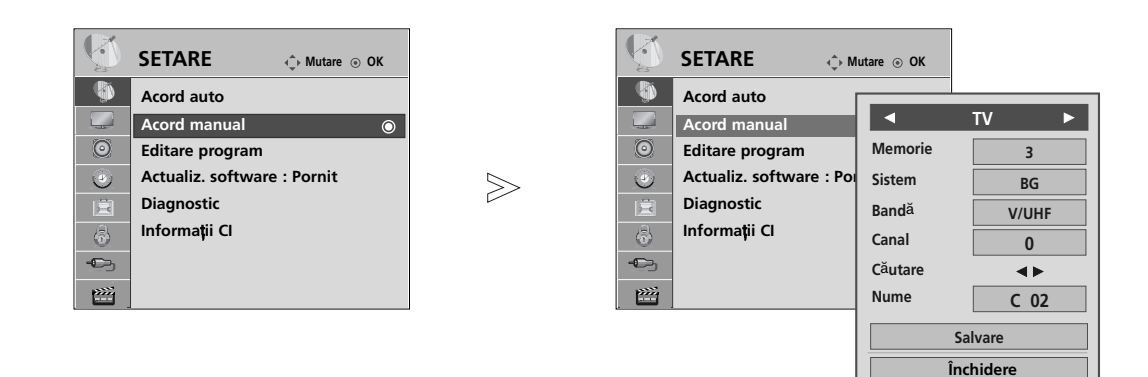

#### Atribuirea unui nume de staȚie

De asemenea, puteți atribui fiecărui număr de program un nume de stație compus din cinci caractere.

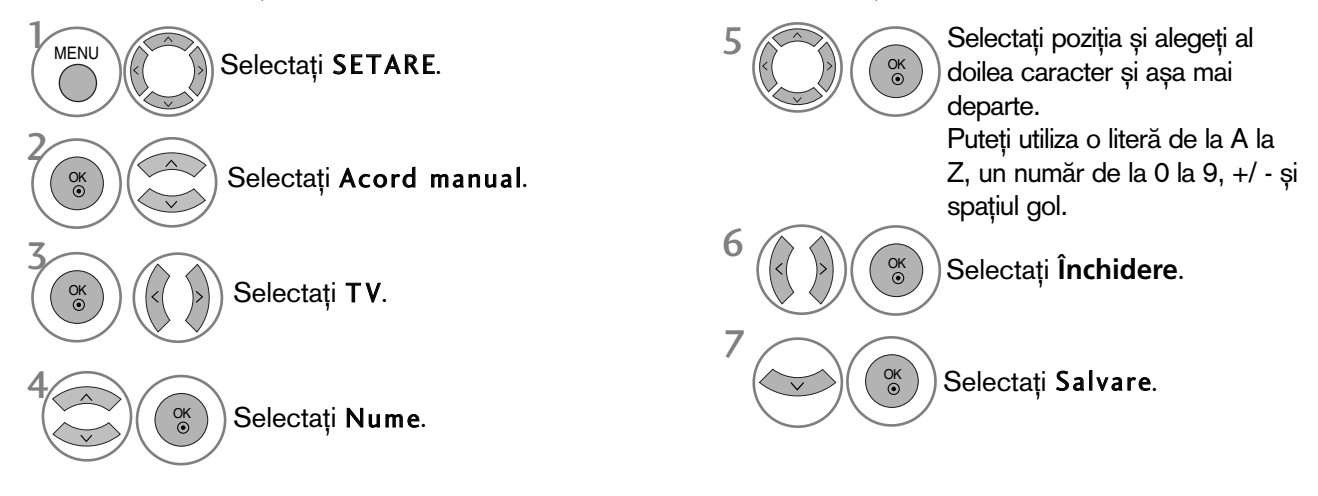

- Apăsați butonul MENU (MENIU) pentru a reveni la vizualizarea normală a televizorului.
- Apăsați butonul RETURN (Revenire) pentru a acceas meniul anterior.

### EDITAREA PROGRAMELOR

Atunci când un număr de post este omis, aceasta înseamnă că nu îl veți putea selecta folosind butoanele  $P \wedge \vee$  în cursul vizionării TV.

Dacă doriți să selectați postul omis, introduceți direct numărul postului utilizând butoanele NUMERE sau selectați-l din meniul de Editare program.

Aceastà funcție vă permite să omiteți posturile stocate.

Este disponibilă în unele țări numai pentru mutarea unui număr de program cu butonul GALBEN.

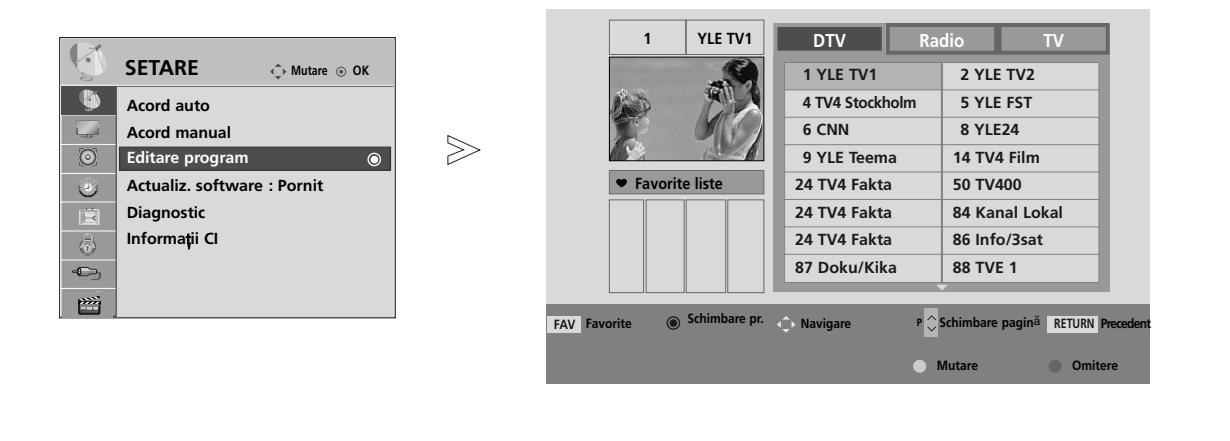

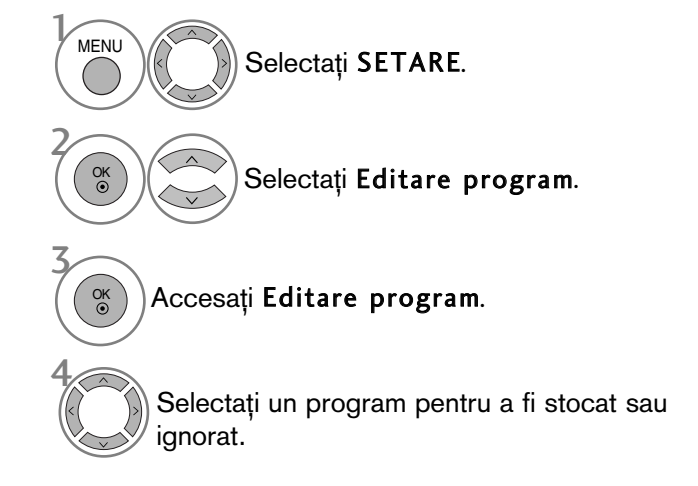

• Utiliza˛i butoanele NUMERE pentru a introduce o parolă de 4 cifre în opțiunea Blocare sistem 'Pornit'.

- Apăsați butonul MENU (MENIU) pentru a reveni la vizualizarea normală a televizorului.
- Apăsați butonul RETURN (Revenire) pentru a acceas meniul anterior.

# (ÎN MODUL DTV/RADIO)

#### Blocarea unui număr de program

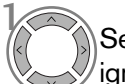

Selectați un număr de program pentru a fi ignorat.

2 ALBASTRU Transformați numărul programului ignorat în albastru.

3 <sup>ALBASTRU</sup> Eliberați programul ignorat.

- Dacă un număr de program este blocat, în timpul vizionării normale în modul TV nu îl veți putea selecta utilizând butonul  $P \sim Y$ .
- Dacă doriți să selectați postul omis, introduceți direct numărul postului utilizând butoanele NUMERE sau selectați-l din meniul de editare post sau EPG.

#### ■ Selectarea postului favorit

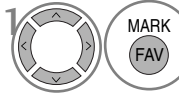

Selectați numărul programului dumneavoastră favorit.

 $M_A$ RK Selectati numărul programului varia variatude automat programul selectat în lista de programe favorite.

# ÎN MODUL TV

Această funcție vă permite să ștergeți programele selectate sau să le blocați. Puteți, de asemenea, comuta între anumite canale și folosi anumite numere de programe.

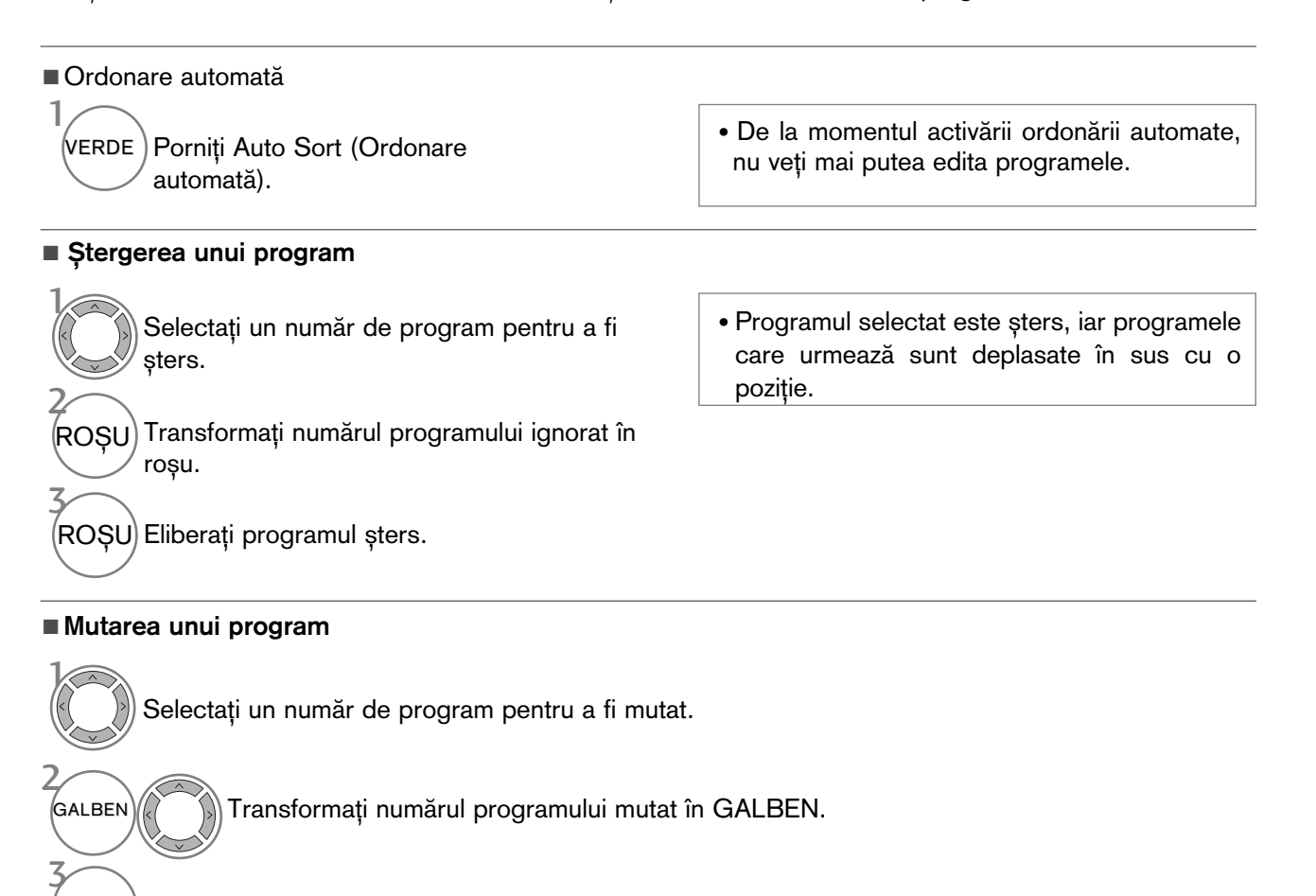

Blocarea unui număr de program  $\sqrt{ }$ 

Selectați un număr de program pentru a fi ignorat.

 $'$ ALBASTRU Transformați numărul programului ignorat în albastru.

ALBASTRU Eliberați programul ignorat.

<sup>GALBEN</sup>) Eliberați programul mutat.

#### Selectarea postului favorit

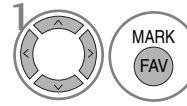

Selectati numărul programului dumneavoastră favorit.

- Dacă un număr de program este blocat, în timpul vizionării normale în modul TV nu îl veți putea selecta utilizând butonul  $P \sim V$ .
- Dacă doriți să selectați un program blocat, introduceți direct numărul programului cu ajutorul butoanelor numerice sau selectați-l în meniul de editare programe sau în lista de programe.

• Programul selectat va fi adăugat în lista de programe favorite.

### ACTUALIZARE SOFTWARE

Actualizare pachet software (Actualiz. software) înseamnă că pachetul software poate fi descărcat prin sistemul digital de transmisie terestră.

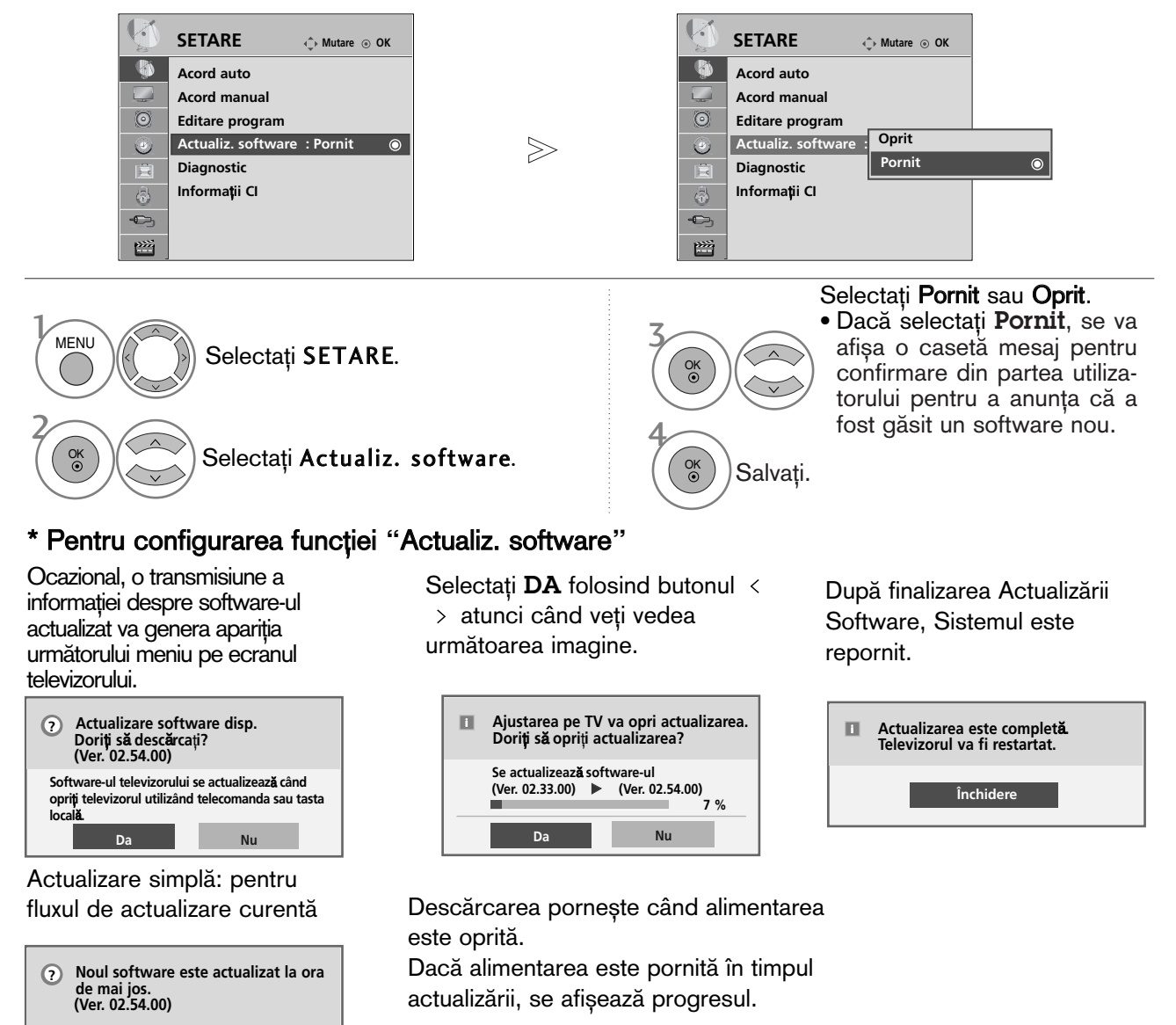

Actualizare programată: pentru fluxul de actualizare programată **Da Nu**

**10/Sep. 2008 00:00 Dori**˛**i s**" **desc**"**rca**˛**i acum?**

Când meniul Actualizare software este Sand Moham Actualizato Software Collection<br>'Oprit', apare mesajul de comutare în<br>modul 'Pornit'.

- Pe durata Actualizării Software, rețineți următoarele:
- Alimentarea televizorului nu trebuie întreruptă.
- Televizorul nu trebuie oprit.
- Antena nu trebuie deconectată.
- După Actualizare Software, puteți confirma versiunea actualizată a software-ului în meniul Diagnostic.
- Descărcarea software-ului poate dura o oră, deci trebuie să vă asigurati că alimentarea este pornită în timpul descărcării.

### **DIAGNOSTICARE**

Această funcție vă permite să aflați date despre Manufacturer (Producător), Model/Type (Model/Tip), Numărul de Serie și Versiunea Software.

Afișează informația și puterea semnalului \*MUX(multiplexorului) inversat. . Afișează informația semnalului și numele serviciului multiplexorului selectat. (\*MUX: Un director superior de canale în emisie digitală (un singur MUX conține mai multe canale.)

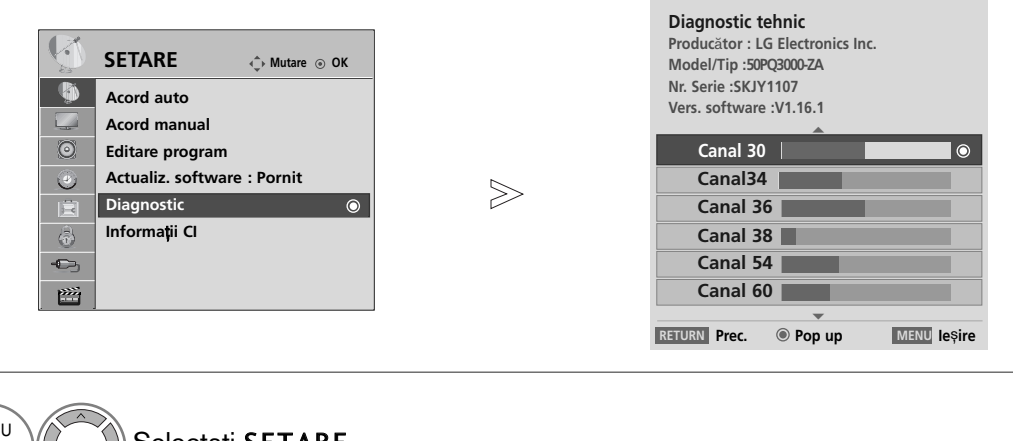

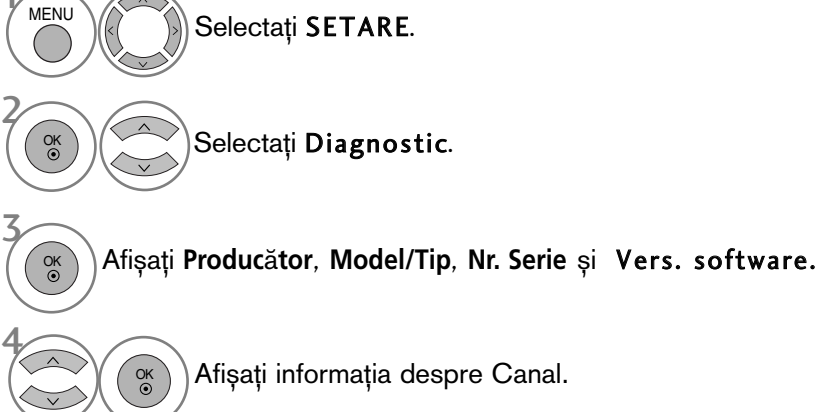

- Apăsați butonul MENU (MENIU) pentru a reveni la vizualizarea normală a televizorului.
- Apăsați butonul RETURN (Revenire) pentru a acceas meniul anterior.

## INFORMAȚII CI (COMMON INTERFACE - INTERFAȚĂ OBIȘNUITĂ)

Această funcție vă permite să vizionați servicii codate (servicii cu plată). Dacă veți înlătura Modulul CI, nu veți mai putea viziona serviciile cu platà.

Atunci când este inserat modulul în slotul CI, puteți accesa meniul modulului.

Pentru a achiziționa un modul și un smart card, contactați un reprezentant din zona dumneavoastră. Nu exagerați cu inserarea și îndepărtarea unui modul CI din televizor. Ar putea genera probleme. Atunci când televizorul a pornit după inserarea unui Modul CI, adesea nu veți putea auzi sunetul.

S-ar putea să constatați o imagine anormală conform modulului CI și a smart card-ului.

Este posibil ca funcția CI (Interfață Comună) să nu fie aplicată pe baza circumstanțelor de televizare din tară.

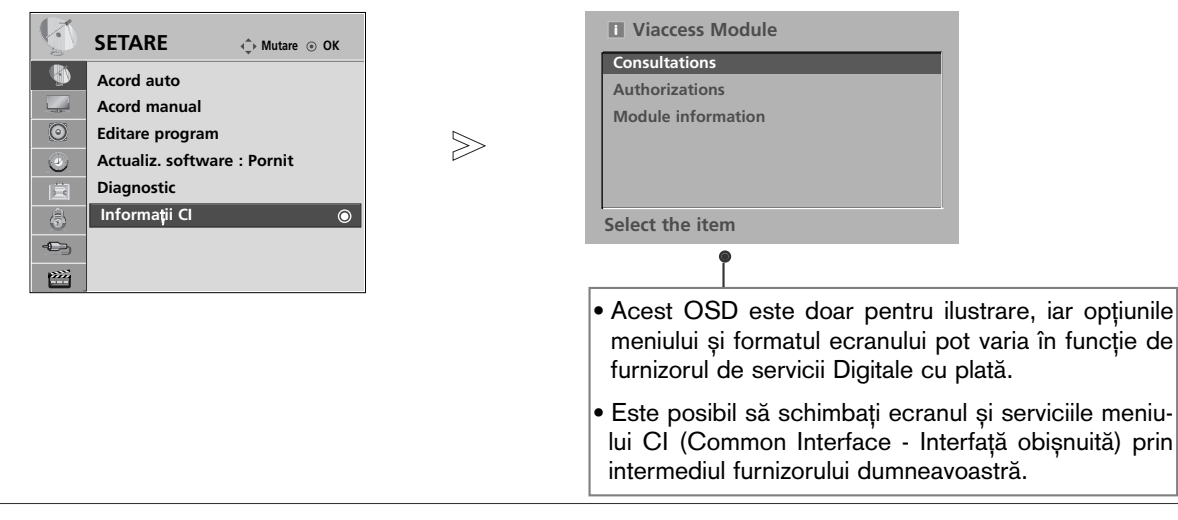

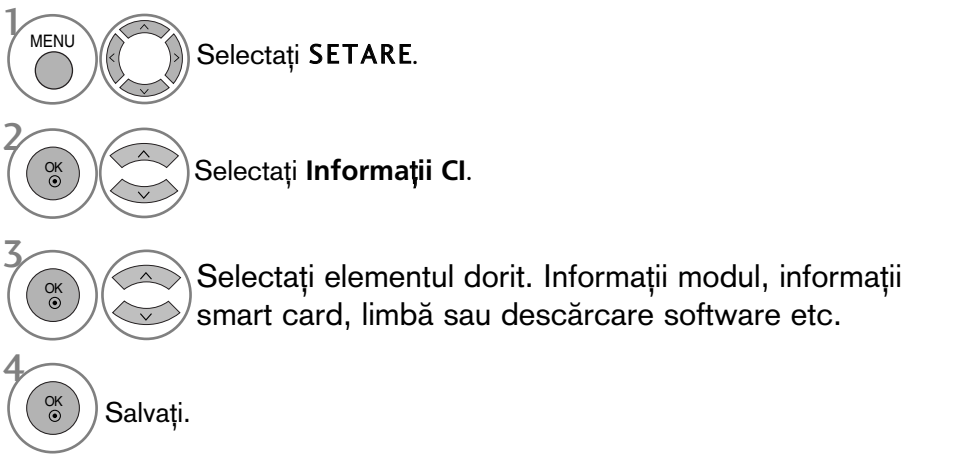

- Apăsați butonul MENU (MENIU) pentru a reveni la vizualizarea normală a televizorului.
- Apăsați butonul RETURN (Revenire) pentru a acceas meniul anterior.

# AFIŞAREA LISTEI DE PROGRAME

Puteți verifica programele memorate prin afișarea listei de programe.

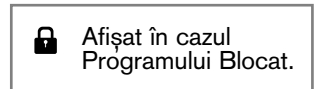

#### ■ Afisarea listei de programe

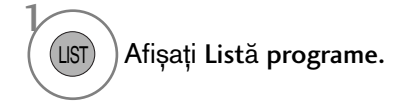

- S-ar putea ca în listă să apară programe colorate cu albastru. Acestea au fost blocate prin intermediul setării automate a programelor sau în modul de editare a programelor.
- Unele programe au numărul de canal afișat în lista de programe, ceea ce indică faptul că nu li s-a atribuit un nume de statie.

#### ■ Selectarea unui program din lista de programe

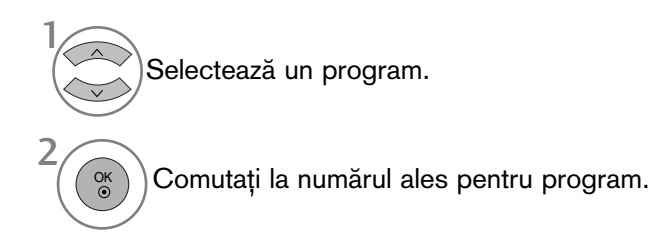

### ■ Parcurgerea listei de programe

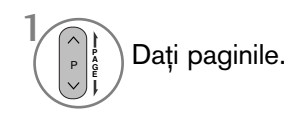

1

FAV MARK

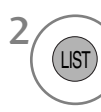

TV/RAD

Reveniți la vizionarea normală TV.

Din programul pe care îl vizionați în momentul de față, modul se va schimba de la TV la DTV la Radio.

■ Afișarea tabelului de posturi preferate

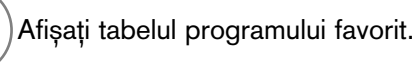

# LISTĂ INTRĂRI

HDMI și AV1, 2 (SCART) pot fi recunoscute prin intermediul unui pin pentru detectare și activate în consecintă doar atunci când un dispozitiv extern confirmă voltajul.

Utilizând butonul TV/RAD, puteți schimba Intrarea externă cu Intrarea RF și cu ultimul program vizionat în modul DTV/RADIO/TV.

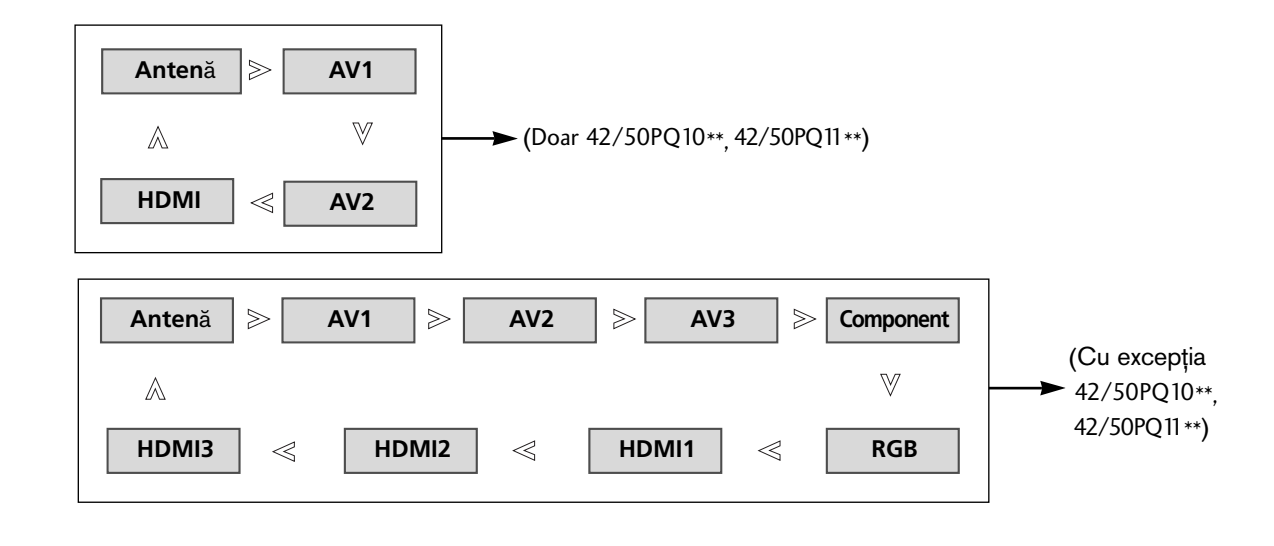

(Cu excep˛ia 42/50PQ10\*\*, 42/50PQ11\*\*)

 $\mathcal{V}$  $\Theta$ Selectați sursa intrării. INPUT OK

• De asemenea, pute˛i regla meniul INPUT (INTRARE).

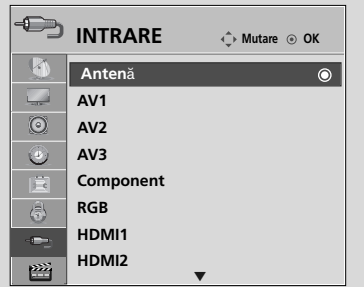

- **Anten**ă : Selectați atunci când vă uitați la DTV/TV.
- AV1, AV2, AV3 : Selectați atunci când vă uitați la VCR sau la echipamentul extern.
- Component : Selectați atunci când utilizați un DVD sau un integrator digital, depinde de conector.
- RGB :Selectați atunci când utilizați un PC, depinde de conector.
- HDMI1, HDMI2, HDMI3 : Selectați atunci când utilizați un DVD, un PC sau un integrator digital, depinde de conector.

# $\Box$ IMPLINK (Cu excepția 42/50PQ10\*\*, 42/50PQ11\*\*)

Funcționează numai la aparatele cu logo-ul SIMPLINK. Verificați existența logo-ului SIMPLINK.

Produsul ar putea să nu functioneze corespunzător atunci când este utilizat împreună cu alte produse cu functia HDMI-CEC.

Aceasta vă permite să controlați și să utilizați alte dispozitive AV conectate la TV prin intermediul cablului HDMI fără cabluri și configurări suplimentare.

Dacă nu doriti meniul SIMPLINK, selectati "Oprit".

Funcția SIMPLINK nu este acceptată de intrarea HDMI IN 3.

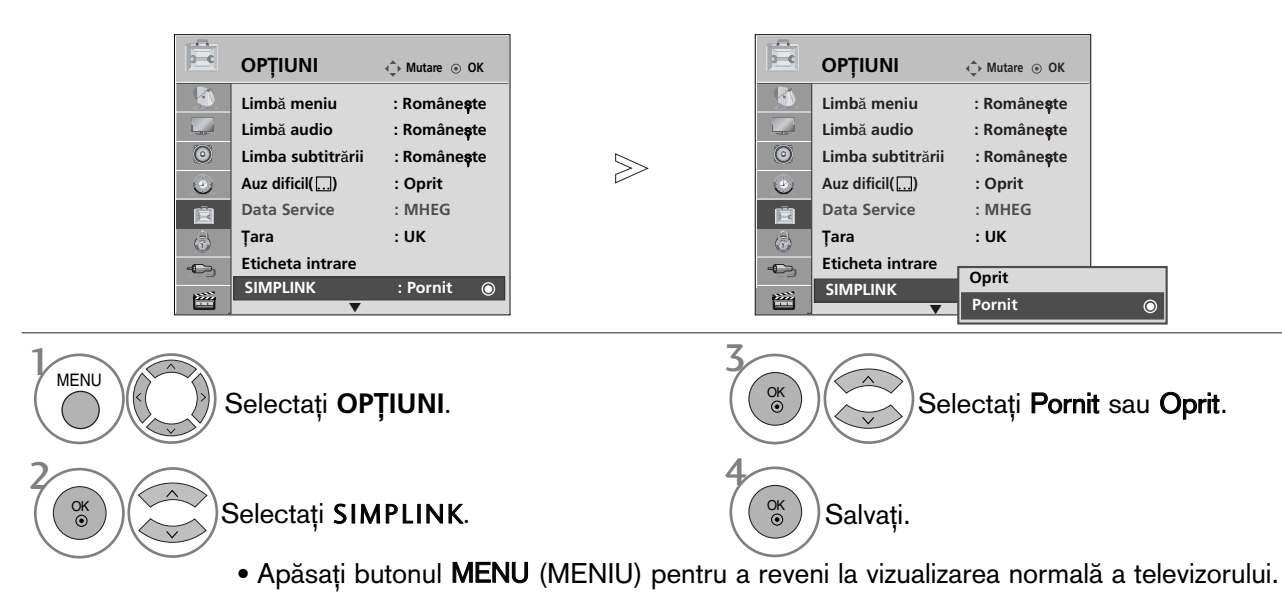

• Apăsați butonul RETURN (Revenire) pentru a acceas meniul anterior.

### **Functiile SIMPLINK**

#### Redarea de pe disc

Controlați dispozitivele AV conectate apăsând butoanele  $\forall x \in \Sigma$ , OK,  $\blacktriangleright, \blacksquare, \blacksquare, \blacktriangleleft, \blacktriangleleft, \blacktriangleright, \blacktriangleright, \blacksquare$ 

#### Redarea directă

După conectarea dispozitivelor AV la televizor, este posibil să controlați direct dispozitivele și să utilizați suporturi media fără a mai fi nevoie de configurări suplimentare.

#### Selectarea dispozitivului AV

Vă permite să selectați unul dintre dispozitivele AV conectate la TV și să porniți redarea.

#### Oprirea tuturor dispozitivelor

Când opriți televizorul, toate dispozitivele conectate sunt, de asemenea, oprite.

#### Comutarea iesirii audio

Oferă un mod ușor de a comuta ieșirea audio.

#### Sincronizare pornire

Atunci când echipamentul cu terminalul HDMI conectat prin funcția Simplink începe să ruleze, TV va trece automat în modul Pornire.

### \*Un dispozitiv, care este conectat la televizor prin intermediul cablului HDMI dar care nu acceptă Simplink,<br>nu asigură această funcție.

Notă: Pentru a actiona SIMPLINK, trebuie să se utilizeze un cablu HDMI de versiune mai mare decât 1.3 cu func˛ie \*CEC. (\*CEC: Consumer Electronics Control).

### Conectarea la un sistem Home Theater cu logoul SIMPLINK.

1

Conecta˛i terminalul HDMI/DVI IN 1 (INTRARE HDMI/DVI 1) sau HDMI IN 2 (INTRARE HDMI 2) din spatele TV și terminalul de ieșire HDMI al sistemului Home Theater cu ajutorul cablurilor HDMI.

2

Conectați terminalul ieșirii digitale audio din spatele TV și terminalul intrării digitale a sistemului Home Theater cu cabluri optice.

3

Selectați Home Theater în meniul Speaker (Difuzor), prin apăsare pe butonul SIMPLINK.

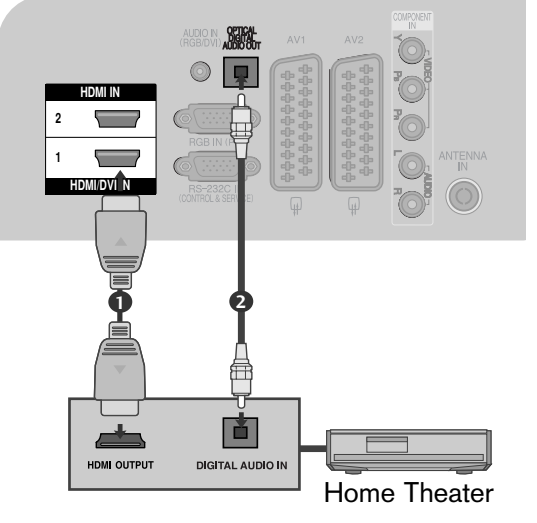

▶ Când selectați sau utilizați mediul aparatului cu funcția Home Theater, difuzorul se comută automat pe HT Speaker (audiere la sistemul Home Theater).

### $\bullet$  **OBSERVATIE**

- ► Conectați cablul HDMI la HDMI/DVI IN sau la mufa (ieșire HDMI) aflată în partea din spate a aparatului SIMPLINK la mufa HDMI IN.
- Gând sursa de intrare este comutată pe cealaltă sursă, cu butonul INPUT de pe telecomandă sau cu alt buton, aparatul care funcționează cu SIMPLINK se oprește.

### Meniul SIMPLINK

Apăsați butonul  $\land \lor \land \lor$ , apoi OK pentru a selecta sursa SIMPLINK dorită.

- **D Vizualizare TV** : Comutați la canalul TV precedent indiferent de modul curent.
- 2 Redare DISC : Selectați și redați discurile conectate.Când sunt disponibile discuri multiple, titlurile acestora sunt afișate în partea de jos a ecranului.
- 3 Redare VCR : Redați și controlați VCR-ul conectat.
- 9 Redarea înregistrărilor HDD : Redați și controlati înregistrările stocate pe HDD.
- **5** leșire audio spre un home theatre/ieșire audio spre TV : Selectați home theatre sau difuzor TV pentru ieșirea audio.
	- Sistem cinema: Doar o instanță admisă la un anumit moment
	- DVD, Recorder: Maxim două acceptate simultan
	- VCR: Doar o instanță admisă la un anumit moment

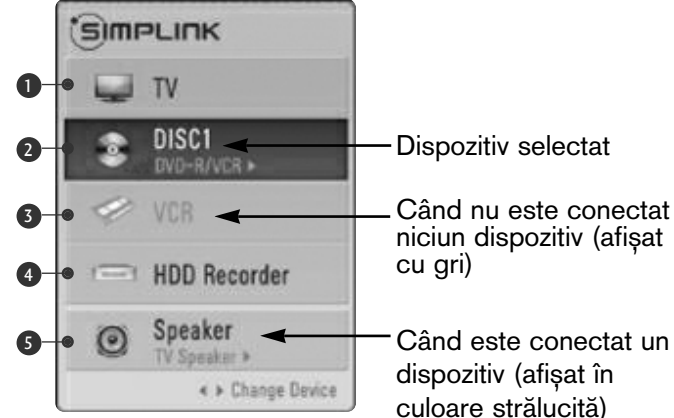

# SERVICIU DE DATE

**OP**fi**IUNI**

肩

2

(Acest meniu este activ numai în Irlanda.)

Această functie permite utilizatorilor să aleagă între MHEG(Digital Teletext)(Teletext digital) și Teletext dacă ambele există simultan.

Dacă există numai una dintre cele două opțiuni, MHEG sau Teletext se activează indiferent de opțiunea pe care a˛i selectat-o.

Ė.

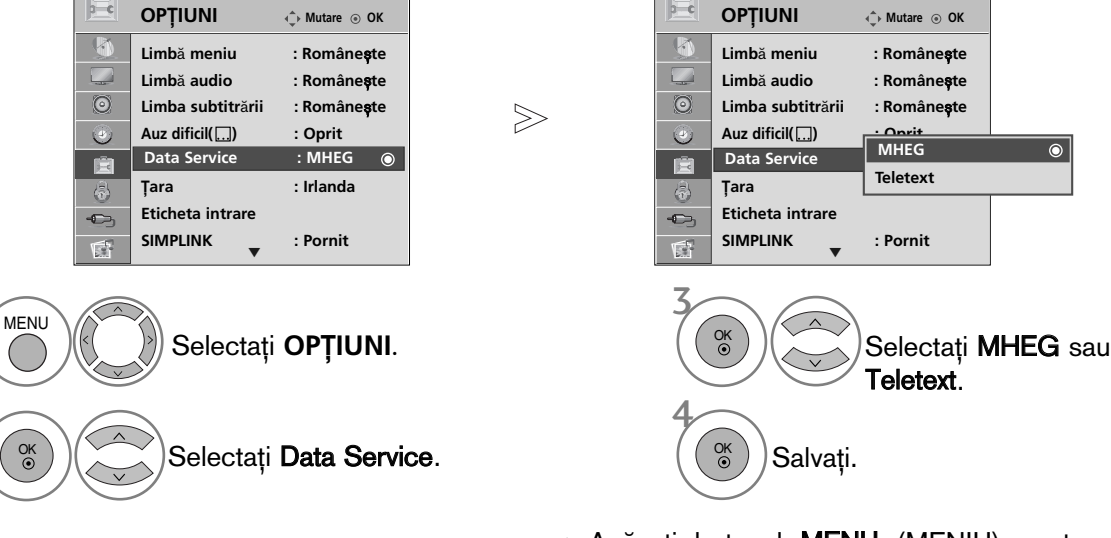

- Apăsati butonul MENU (MENIU) pentru a reveni la vizualizarea normală a televizorului.
- Apăsați butonul RETURN (Revenire) pentru a acceas meniul anterior.

# ETICHETA INTRARE

Selectați o etichetă pentru fiecare sursă de intrare.

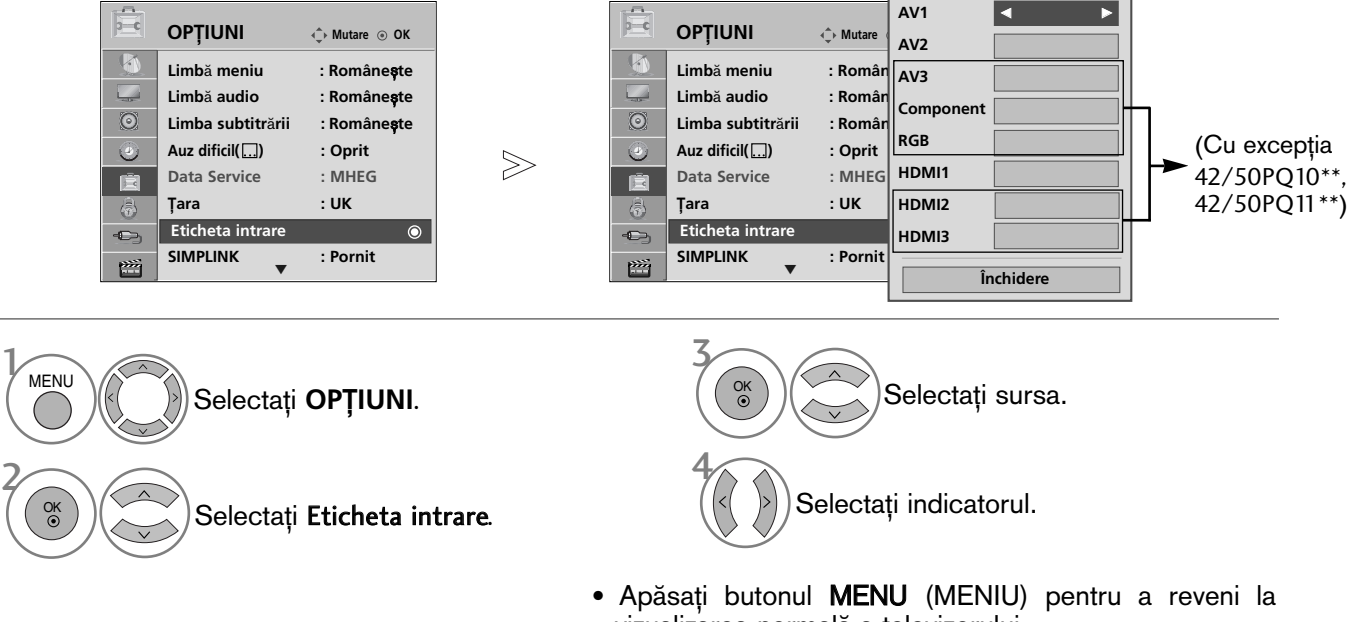

vizualizarea normală a televizorului. • Apăsați butonul RETURN (Revenire) pentru a acceas meniul anterior.

# MODUL AV

Puteți selecta imaginile și sunetele optime atunci când conectați dispozitive AV la ieșirea externă.

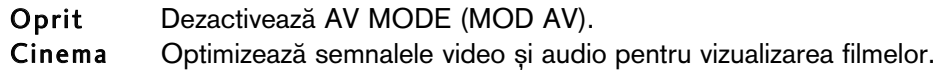

- Sport Optimizează semnalele video și audio pentru vizualizarea evenimentelor sportive.
- Joc Optimizează semnalele video și audio pentru accesarea jocurilor.

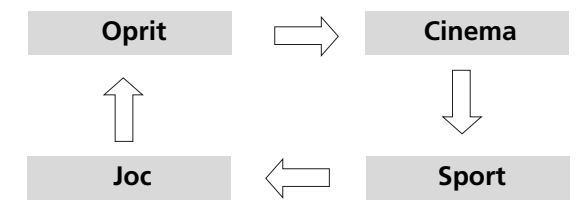

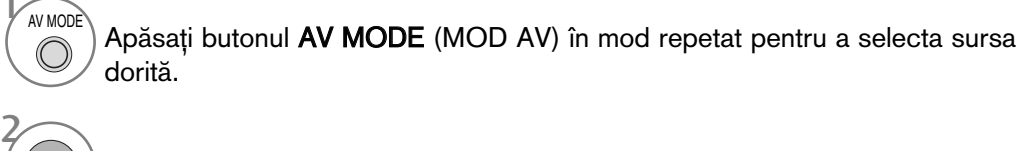

- Dacă selectați modul Cinema în AV mode (Modul AV), modul Cinema va fi selectat atât pentru Mod imagine (Mod imagine), pentru Mod sunet (Mod sunet) în meniul PICTURE (IMAGINE), respectiv în meniul AUDIO.
- Dacă selectați "Oprit" în (AV mode) Mod AV, vor fi selectate fotografia și imaginea pe care le-ați configurat inițial.

OK

# MANUAL SIMPLU

Puteți accesa cu ușurință și eficient informațiile despre televizor cu ajutorul unui manual simplu ce poate fi vizualizat pe ecranul televizorului.

În timpul rulării acestei funcții, sunetul este oprit.

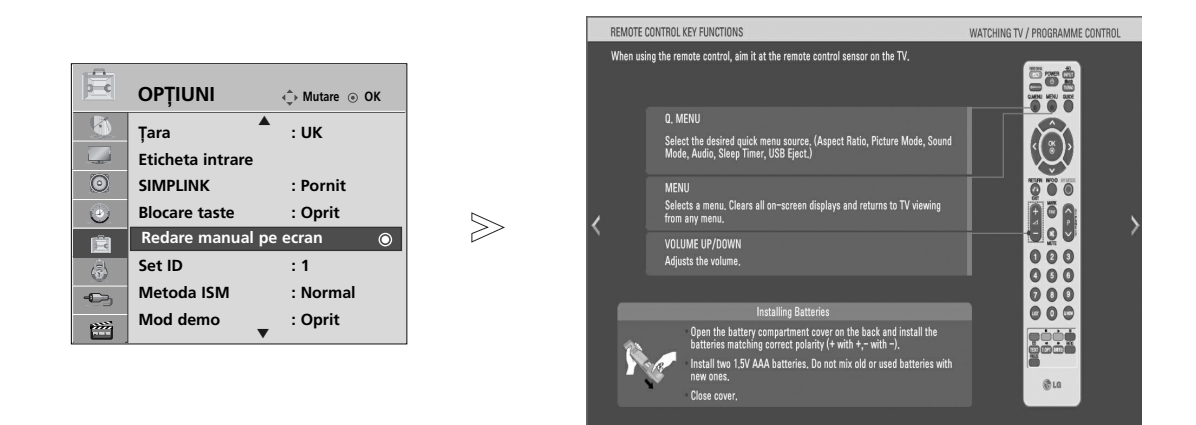

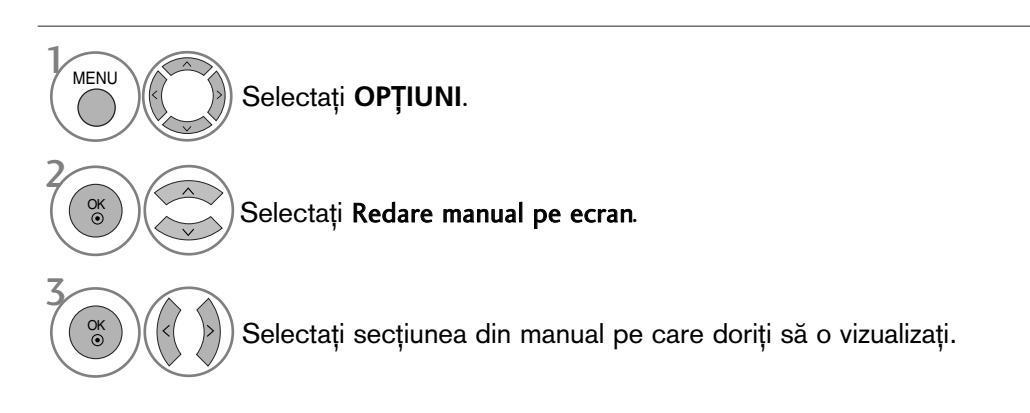

• Apăsați butonul RETURN (Revenire) pentru a reveni la vizualizarea normală a televizorului.

### Inițializare (Resetarea valorilor originale din fabrică)

Această funcție inițializează toate setările.

Totuși, setările Zi și Zi și Moapte din Mod Imagine nu pot fi inițializate. Funcția este utilă pentru inițializarea produsului, sau atunci când vă deplasați în alt oraș sau în altă țară. După finalizarea Reinițializare la setările din fabrică, trebuie să reporniți inițializarea configurării.

Când meniul Blocare sistem este "Pornit", apare mesajul de introducere a parolei

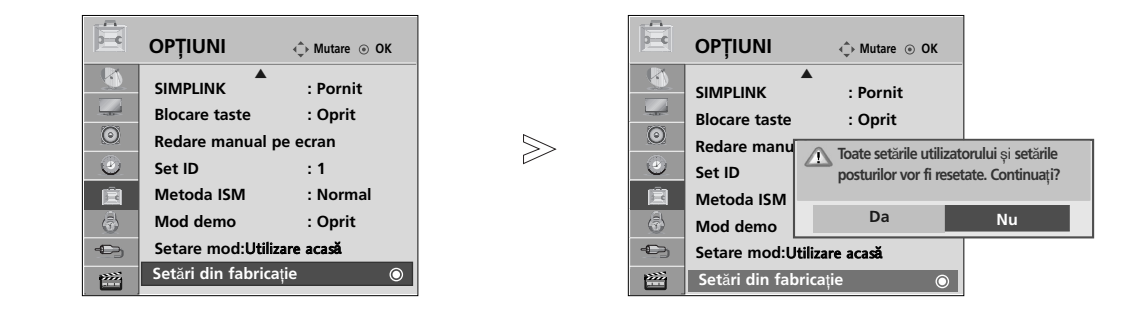

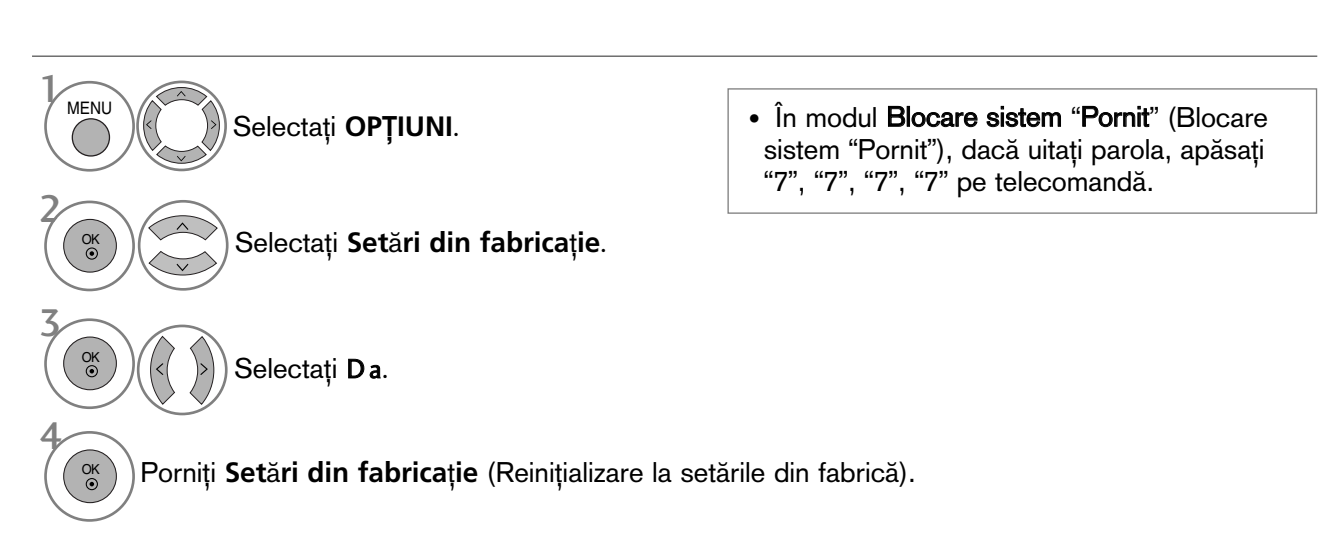

- Apăsați butonul MENU (MENIU) pentru a reveni la vizualizarea normală a televizorului.
- Apăsați butonul RETURN (Revenire) pentru a acceas meniul anterior.

Funcția USB nu poate fi utilizată la modelele 42/50PQ10\*\*, 42/50PQ11\*\*.

# La conectarea dispozitivului USB

Atunci c,nd conecta i un dispozitiv USB, acest meniu vertical este afi∫at Ón mod automat. Dac, meniul vertical nu apare, pute i selecta Music List (List, muzic,), Photo List (List, fotografii) sau Movie List (List" filme) (Numai 42/50PQ60\*\*, 50PS60\*\*) Ón meniul USB. NPOP UP MENUî (MENIU VERTICAL) nu va fi afi∫at dac" este activat OSD, inclusiv Menu (Meniu), EPG sau Schedule list (List, planific, ri).

Œn meniul dispozitivului USB, nu pute˛i ad"uga un folder nou sau ∫terge un folder existent.

1 Conectati dispozitivul USB la mufele USB IN din partea laterală a televizorului. • Acest televizor acceptă JPEG, MP3 și Divx. La decuplarea dispozitivului USB Selectați meniul Deconectare USB (DETAȘARE S-VIDEO S-VIDEO S-VIDEO S-VIDEO S-VIDEO S-VIDEO S-VIDEO S-VIDEO S-VIDEO S-VIDEO S-VIDEO S-VIDEO S-VIDEO S-VIDEO S-VIDEO S-VIDEO S-VIDEO S-VIDEO S-VIDEO S-VIDEO S-VIDEO S-VIDEO S-VIDEO S-VIDEO S-VIDEO S-VIDEO S-VIDEO S-VIDE Stick memorie USB **IDMI** USB) înainte de a detașa dispozitivul USB. Selecta˛i **LIST**√ **FOTO** sau **LIST**√ 2 1Q. MENU **MUZIC**√sau **LIST**√ **FILME**(Doar Selecta˛i **Deconectare**.  $\overline{U}$ 42/50PQ60\*\*, 50PS60\*\*). 2  $E +$ m **LISTĂ FOTO** LISTĂ MUZICĂ LISTĂ FILME OK 3  $\sqrt{2}$ OK

#### Precauții în cazul utilizării dispozitivului USB

- Poate fi recunoscut numai un dispozitiv de stocare USB.
- ► Dacă un dispozitiv de stocare USB este conectat prin intermediul unui hub de retea USB, dispozitivul nu poate fi recunoscut.
- ► Un dispozitiv de stocare USB care utilizează un program de recunoaștere automată ar putea să nu fie recunoscut.
- In dispozitiv de stocare USB care utilizează propriul driver ar putea să nu fie recunoscut.
- ► Viteza de recunoaștere a unui dispozitiv de stocare USB ar putea depinde de fiecare dispozitiv.
- $\triangleright$  Nu opriti functionarea TV sau conectarea dispozitivului USB atunci când dispozitivul de stocare USB este în functiune. Atunci când un astfel de dispozitiv este detasat sau deconectat, fișierele stocate sau dispozitivul de stocare USB ar putea fi deteriorate.
- $\blacktriangleright$  Nu conectați dispozitivul de stocare USB care a fost manevrat în mod artificial prin intermediul unui PC. Dispozitivul ar putea determina funcționarea defectuoasă a produsului sau eșuarea redării. Nu uitați niciodată să utilizați un alt dispozitiv de stocare USB dècât unul care conține fișiere normale de' muzică sau de imagine.
- ► Utilizați doar un dispozitiv de stocare USB care a fost formatat în sistemul de fișiere FAT16, FAT32, NTFS furnizat împre-<br>ună cu sistemul de operare Windows. În cazul în care un dispozitiv de stocare formatat ca un pro care nu este suportat de Windows, acesta nu va putea fi recunoscut.
- Datele dintr-un dispozitiv de stocare USB nu pot fi sterse în sistemul de fisiere NTFS.
- Alimentati dispozitivul de stocare USB care necesità o sursă de alimentare externă. În caz contrar, dispozitivul ar putea fi imposibil de recunoscut.
- ► Conectaţi dispozitivul de stocare USB prin intermediul cablului de date oferit de fabricant. Dacă este conectat prin intermediul altui cablu decât cel oferit de fabricant sau un cablu de o lungime excesivă, dispozitivul ar putea fi imposibil de recunoscut.
- $\blacktriangleright$  Unele dispozitive de stocare USB ar putea să nu fie suportate sau utilizate fără probleme.
- ► Sunt acceptate maxim 999 de fi§iere §i foldere. Fi§ierele §i folderele care depă§esc acest număr nu vor fi recunoscute.
- Este posibil ca datele dintr-un dispozitiv de stocare USB să nu fie recunoscute. Până la 128 caractere pot fi recunoscute ca nume de fişier.
- ► Realizați copii de siguranță ale fișierului important, având în vedere că unele date ale dispozitivului USB ar putea fi deteriorate. Gestionarea datelor intră'în responsabilitatea consumatorului și, în consecință, producătorii nu pot răspunde de un produs ce de˛ine date compromise.
- Dacă USB este conectat în Standby Mode (Mod așteptare), hard disk-ul specific va fi încărcat automat la pornirea TV.
- ► Capacitatea recomandată este 1TB sau mai mică pentru un hard disk extern USB și 32GB sau mai mică pentru o memorie USB.
- Dispozitivele cu o capacitate mai mare decât cea recomandată pot funcționa necorespunzător.
- ► Dacă un hard disk extern USB cu funcția 'Energy Saving (Economisire energie) nu funcționează, opriți hard disk-ul și porniți-l din nou, pentru ca acesta să funcționeze corect.

### **<sup>1</sup>** OBSERVAȚIE

- Imaginea ilustrată ar putea fi diferită față de tele vizorul dumneavoastră.
- G Pentru a evita pierderea stick-ului de memorie USB, utiliza˛i conectorul USB (se vinde separat) pentru a fixa stickul de memorie USB în suportul pentru conectorul USB al televizorului.

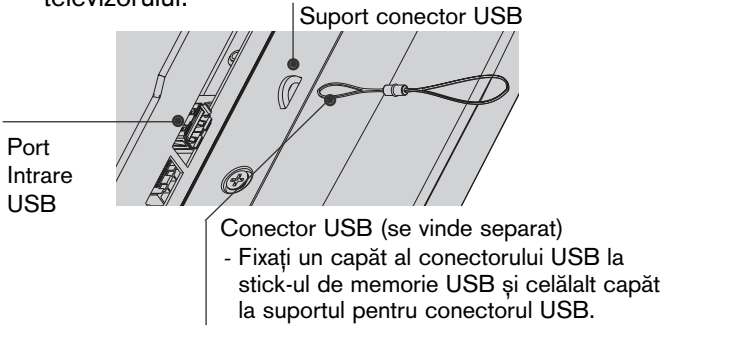

# LISTĂ FOTO

Reprezentarea afisajului pe ecran poate fi diferită fată aparatului dumneavoastră. Imaginile sunt un exemplu menit să vă ghideze în operarea TV.

Fisier ce suport format FOTOGRAFIE (\*.JPEG)

Fundament: 15360 x 8640

- Format progresiv: 1024 x 768
- Puteți reda doar fișiere JPEG.
- În cadrul JPEG este disponibilă doar scanarea de bază (doar SOF0, SOF1).
- Fișierele care nu sunt acceptate sunt afișate în format bitmap.

### Componente ecran

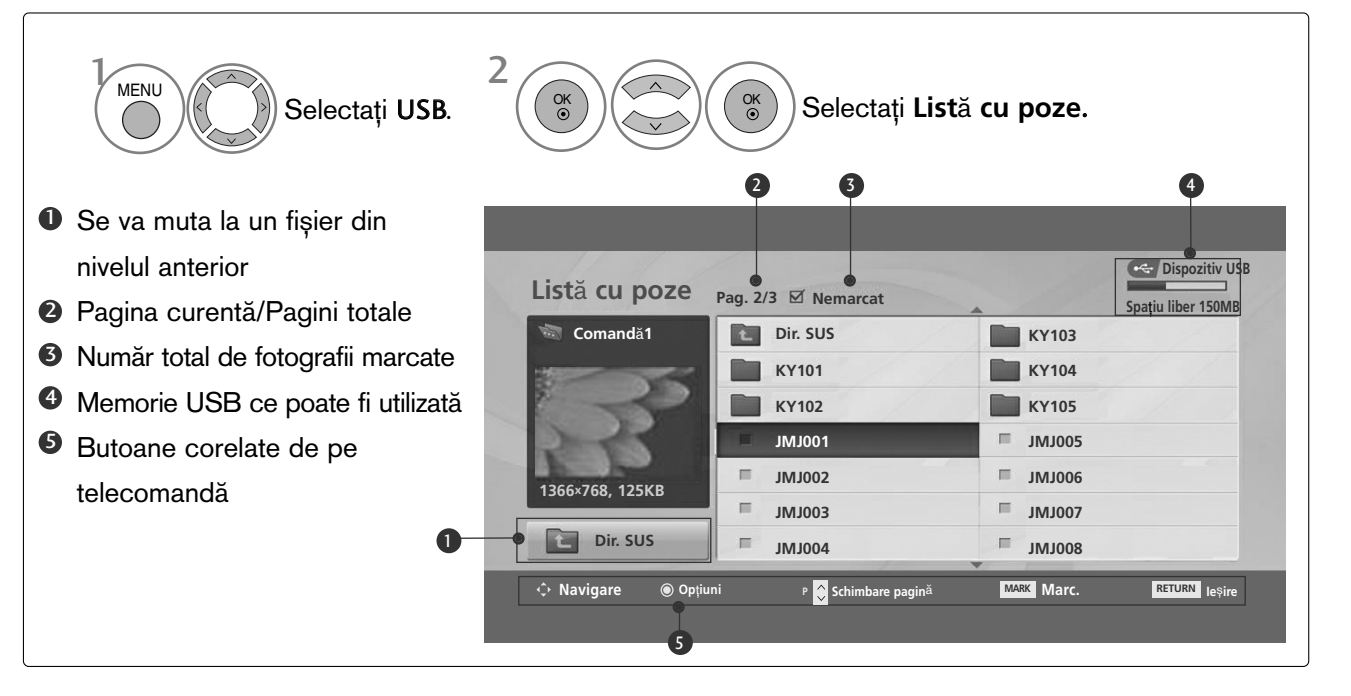

### Selecție fotografii și Meniu popup

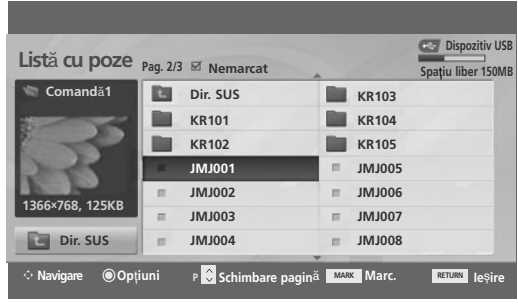

 $\mathbb V$ 

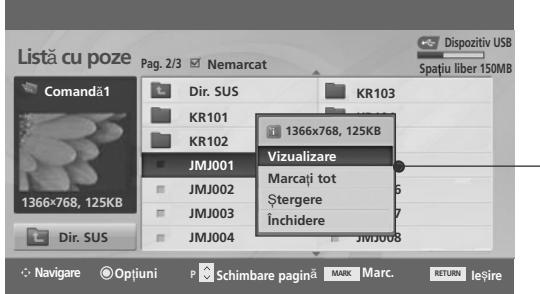

- ► Vizualizare : Afișează obiectul selectat.
- ▶ Marcați tot : Marchează toate fotografiile de pe ecran.
- Demarcați tot : Deselectează toate fotografiile marcate.
- ► Stergere : Stergeți elementul de fotografie selectat.
- $\triangleright$  **Închidere** : Închideți Meniul Pop-up.

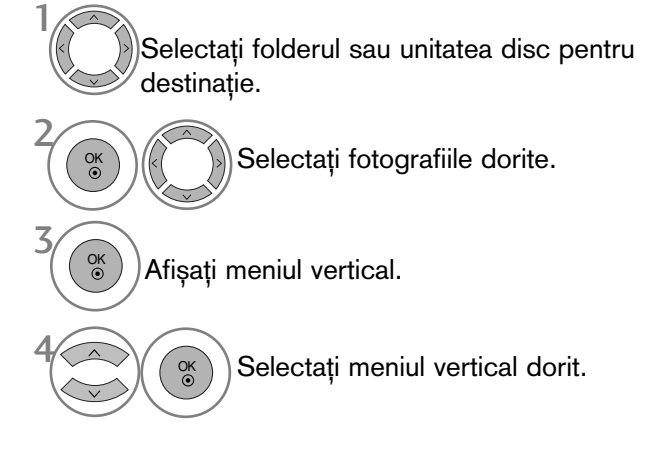

- Utilizați butonul  $P \sim \vee$  pentru a naviga în cadrul paginii de fotografii.
- Utilizați butonul MARK (MARCARE) pentru a marca sau demarca o fotografie. Atunci când sunt marcate una sau mai multe fotografii, pute˛i vizualiza fotografiile individuale sau o expoziție diapozitive a fotografiilor marcate. Dacă nu este marcată nicio fotografie, pute˛i vizualiza fiecare fotografie individual sau toate fotografiile din folder într-o expoziție diapozitive.
- PENIU Y CILINY DISPONITIVOL CSB **FINTU A UTILIZA DISPOZITIVUL USB**<br>**55**
- Apăsați butonul RETURN (Revenire) pentru a reveni la vizualizarea normală a televizorului.

### Instalarea meniului în ecranul de dimensiune maximă

Puteți schimba setările astfel încât fotografiile stocate pe un dispozitiv USB să fie afișate pe un ecran de dimensiune maximă.

Operațiunile detaliate sunt disponibile în ecranul de vizualizare la dimensiune maximă a fotografiilor.

 $\gg$ 

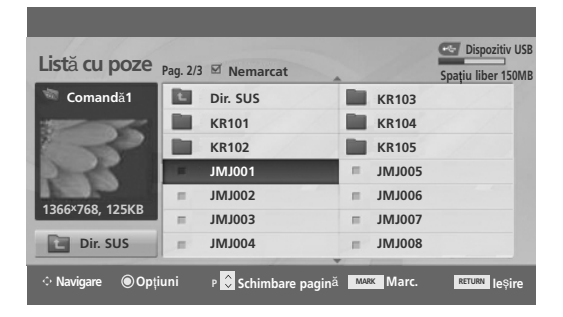

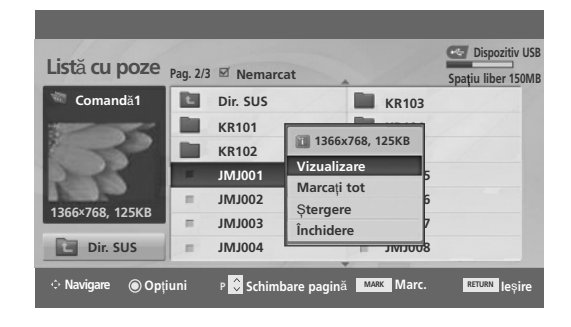

 $\mathbb V$ 

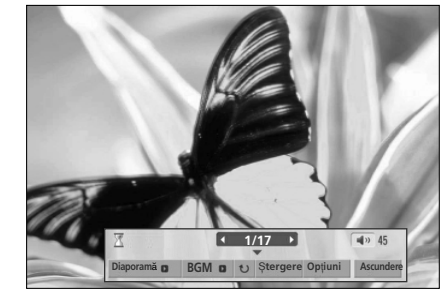

Raportul de imagine al unei fotografii ar putea determina dimensiunea fotografiei afișate pe ecran la dimensiune maximă Apăsați butonul RETURN (Revenire) pentru a reveni la vizualizarea normală a televizorului.

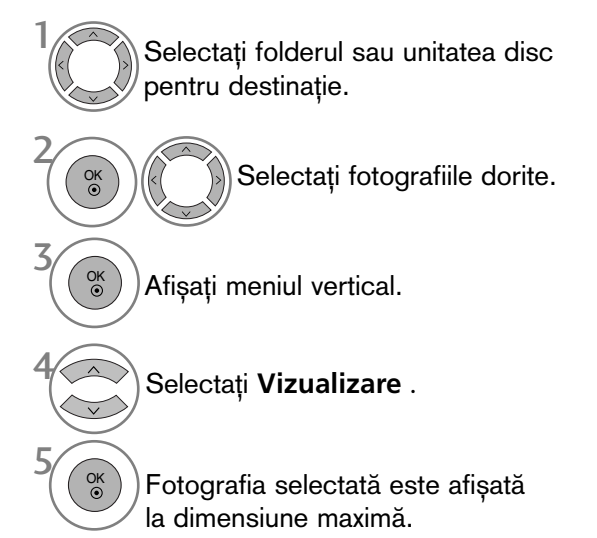

• Utilizați butonul  $P \sim \vee$  pentru a naviga în cadrul paginii de fotografii.

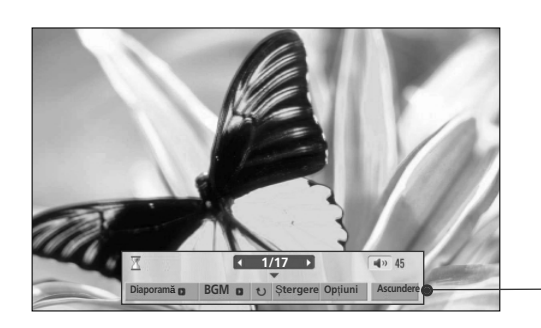

#### Selectați Diaporamă, BGM, <sup>U</sup> (Rotate), ™**tergere** , **Op**˛**iuni** sau **Ascundere**.

- Utilizați butonul  $\langle \rangle$  pentru a selecta fotografia anterioară sau cea următoare.
- Utilizați butonul < > pentru a selecta și controla meniul în ecranul de dimensiune maximă.

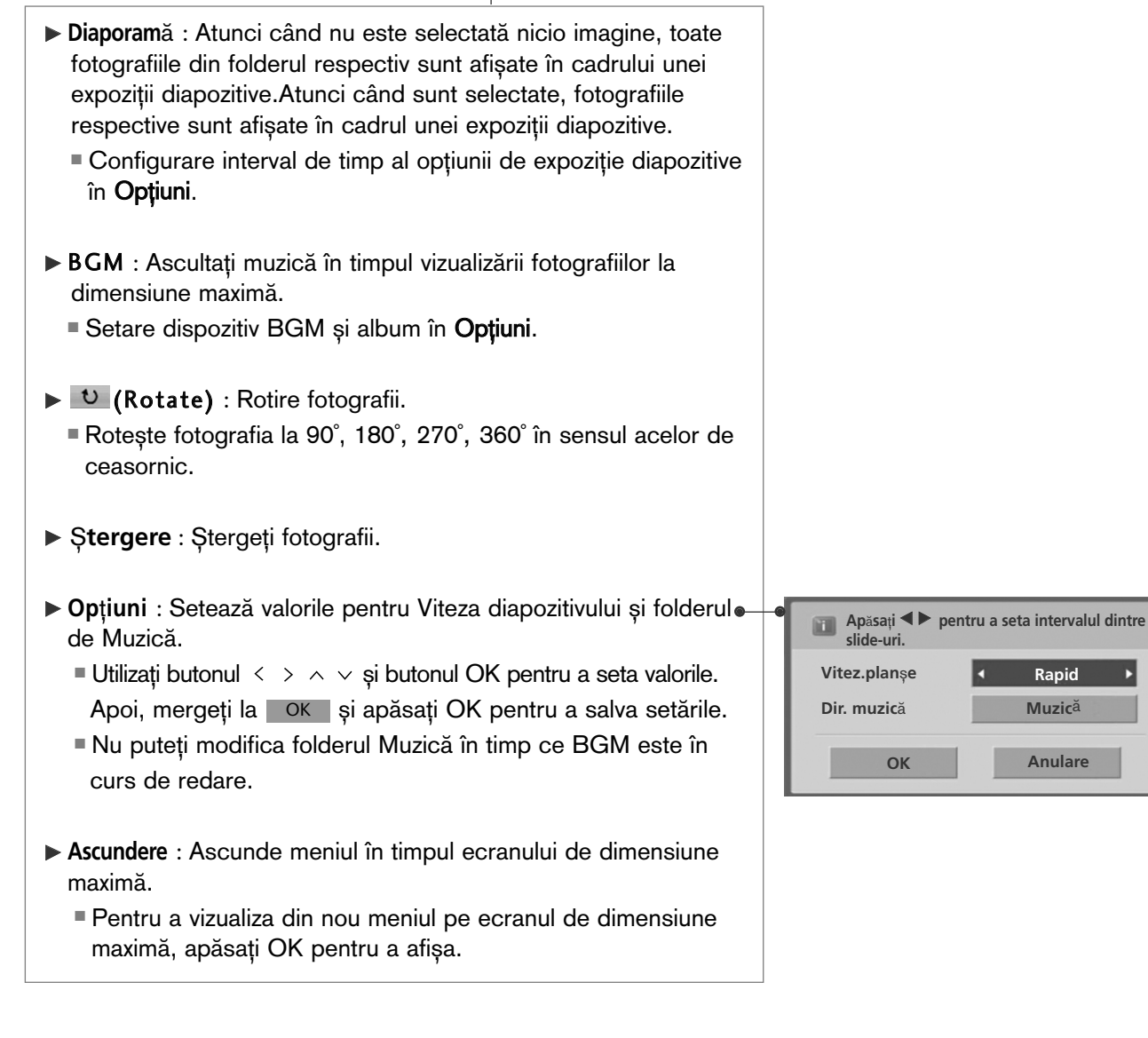

OK

6

**PENTU A UTILIZA DISPOZITIVUL USB** PENTU A UTILIZA DISPOZITIVUL USB<br>
57

• Apăsați butonul RETURN (Revenire) pentru a acceas meniul anterior.

# LISTA MUZICĂ

Fișierele de muzică cumpărate (\*.MP3) ar putea include restricții referitoare la drepturile de autor. Redarea acestor fisiere ar putea să nu fie suportată de acest model. Fisierele de muzică de pe dispozitivul USB pot fi redate de această unitate.

Reprezentarea afișajului pe ecran poate fi diferită față aparatului dumneavoastră. Imaginile sunt un exemplu menit să vă ghideze în operarea TV.

Fisier ce permite format MUZICĂ (\*.MP3)

Raport bit 32 ~ 320 kbps

• E∫antion bit MPEG1 layer 3: 32 kHz, 44,1 kHz, 48 kHz.

### Componente ecran

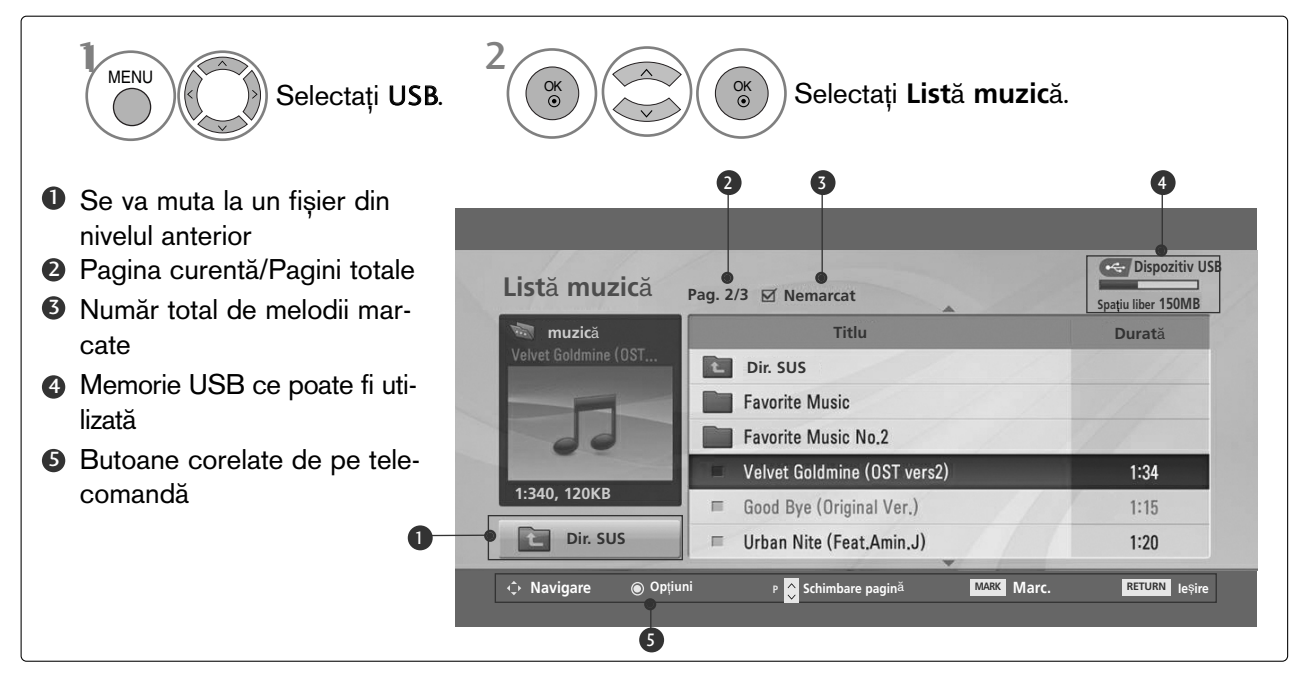

### Selecție muzică și Meniu popup

Asa cum este indicat, pe pagină sunt listate până la 6 titluri muzicale.

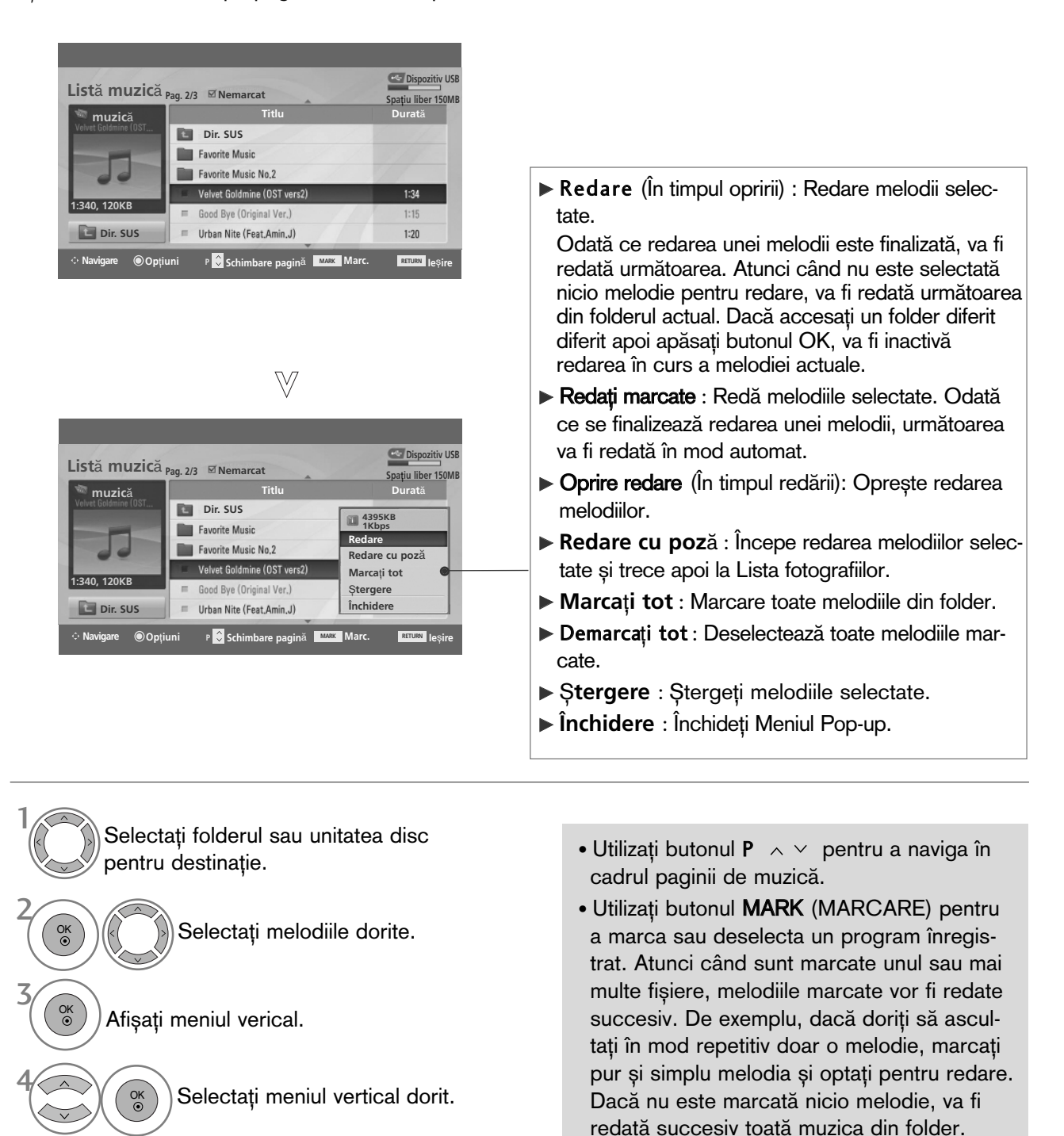

• Apăsați butonul RETURN (Revenire) pentru a reveni la vizualizarea normală a televizorului.

- Dacă nu apăsați niciun buton pentru o perioadă în timpul redării, caseta de informație redare (așa cum este indicat mai jos) va pluti precum un protector ecran.
- 'Economizor de ecran'?

Economizorul de ecran este menit să împiedice deteriorarea pixelilor ecranului din cauza unei imagini fixe afișate pe ecran pentru o perioadă îndelungată de timp.

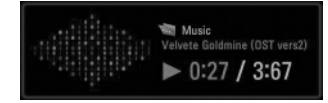

### $\bullet$  **OBSERVATIE**

- ► Atunci când se redă muzica, înaintea titlului melodiei este afișată pictograma .
- ► O melodie deteriorată sau coruptă nu va fi redată, ci va afișa 00:00 ca durată.
- $\triangleright$  O melodie descărcată de pe un serviciu cu plată prevăzut cu protecția drepturilor de autor nu va putea fi redată ci va afișa informații despre durată neadecvate.
- ▶ Dacă apăsați butoanele OK, ■, protecția ecranului va fi inactivă.
- ► utoanele PLAY (REDARE)(►) Pause (PAUZĂ)(II), ►► << de pe telecomandă sunt de asemenea disponibile în acest mod.
- ► Puteți utiliza butonul ► pentru a selecta piesa următoare sau butonul ← pentru a selecta piesa anterioară.

# MOVIE LIST(**List**" **filme**) (Numai 42/50PQ60\*\*, 50PS60\*\*)

Lista de filme este activată odată ce este detectat USB. Este utilizată la redarea filmelor pe TV. Afisează filmele din folderul USB și acceptă Play (Redare).

Permite redarea tuturor filmelor din folder si a fisierelor dorite de utilizator.

Editarea video nu este acceptată, dar se pot șterge fișiere.

Este o listă de filme ce afișează informațiile referitoare la folder și la fișierul DivX.

Acceptă până la patru unități de stocare.

Fisier ce acceptă formatul FILM(\*.avi/\*.Divx) Format Video : MPEG1, MPEG2, MPEG4 (Nu acceptă Microsoft MPEG4-V2, V3), DivX 3.xx, DivX 4.xx, DivX 5.xx , DivX VOD ( DRM ) , XviD, DivX 6.xx(Redare). Format Audio: Mpeg, Mp3, PCM, Dolby Digital Frecvență înregistrare clip: Între 8~48 khz Raport bit: între 8~320 kbps Format subtitrare: \*.smi/ \*.srt/ \*.sub (MicroDVD, SubViewer 2.0)/ \*.ass/ \*.ssa/\*.txt (DVD Subtitle System)

- Formatul DivX ar putea fi imposibil de redat în funcție de anumite tipuri sau metode de înregistrare.
- Dacă structurile video și audio ale fisierului înregistrat nu se suprapun, se va emite doar video sau doar audio.
- Raportul maxim de date DivX ce poate fi redat este de 4 Mbps.
- Rata maximă de FPS (Cadre pe secundă) poate fi atinsă doar la nivel SD. Rata FPS este de 25 FPS (820\*576) sau 30 FPS (720\*480) în funcție de Rezoluție.
- Este posibil ca fisierele de 25 FPS sau 30 FPS sau cu rată mai ridicată să nu fie redate corespunzător.
- Fișierele codate cu GMC (Compensare globală a mișcării) nu pot fi redate.
- Atunci când vizionați filmul utilizând funcția Movie List (Listă filme) și Photo List (Listă fotografii), configurarea modului imagine nu funcționează.

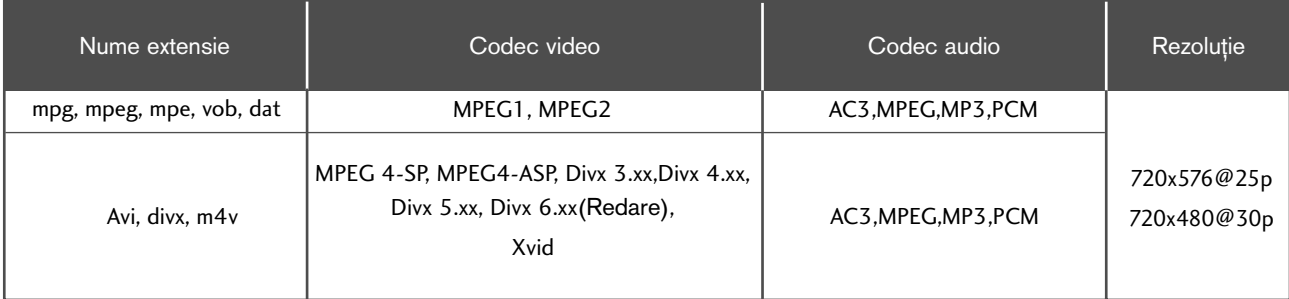

### Componente ecran

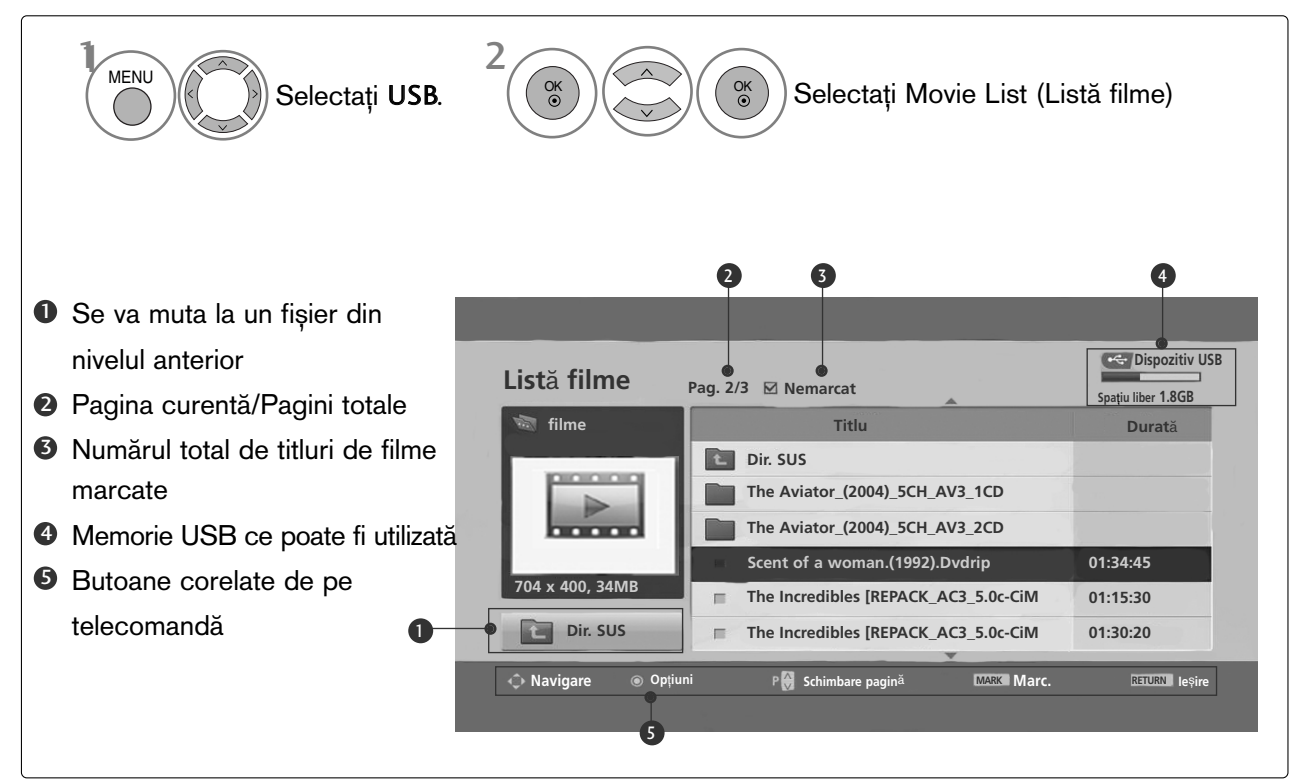

### **4** OBSERVATIE

- ► Un fișier video DivX și fișierul subtitrare corespunzător trebuie să se afle în același folder.
- ► Numele unui fișier video și numele fișierului subtitrare care îi corespunde trebuie să fie identice pentru ca acesta să poată fi afișat.
- $\blacktriangleright$  Utilizați tastele stânga/dreapta (< /> ) pentru a derula înainte sau înapoi la un anumit cadru în timpul redării unui film.

(Este posibil ca tastele stânga/dreapta  $($   $\langle$   $\rangle$   $)$  să nu funcționeze corespunzător pentru anumite fișiere în timpul redării unui film.)

### Selecție muzică și Meniu vertical

Așa cum este indicat, pe pagină sunt listate până la 6 titluri de filme.

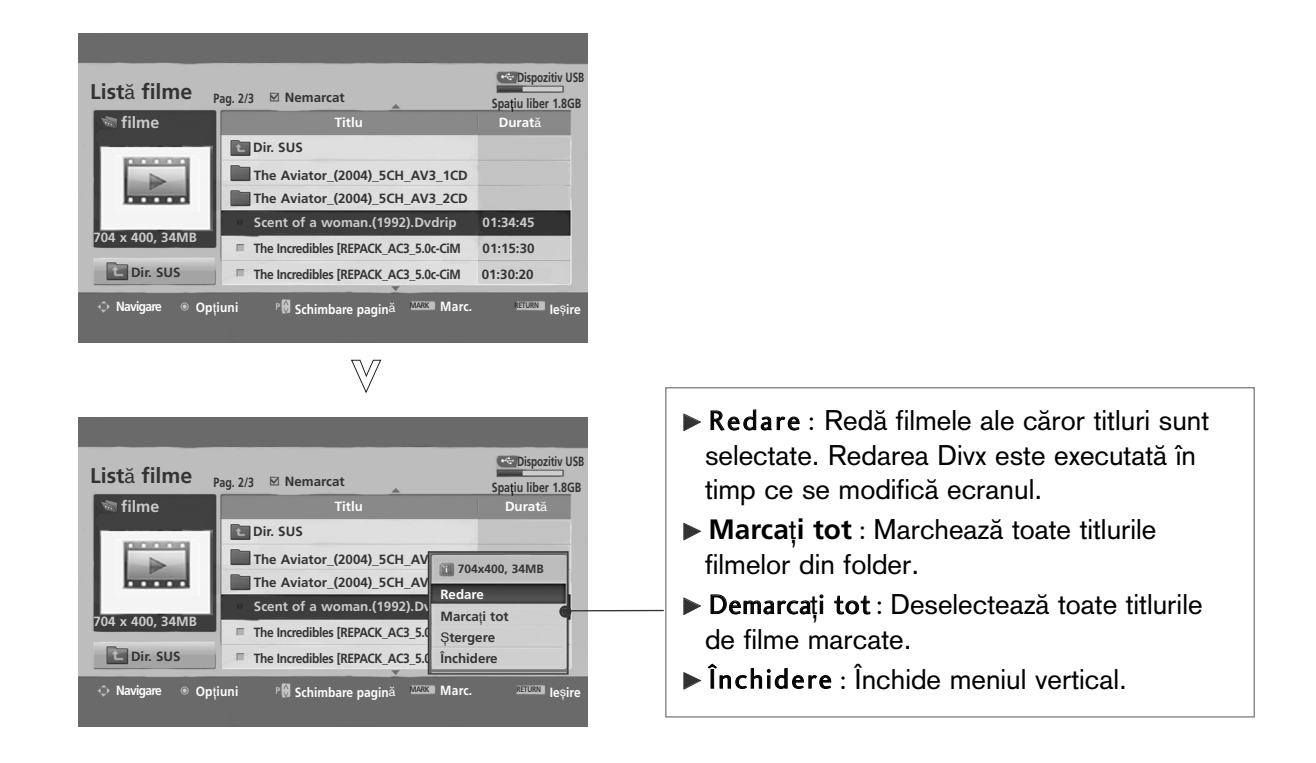

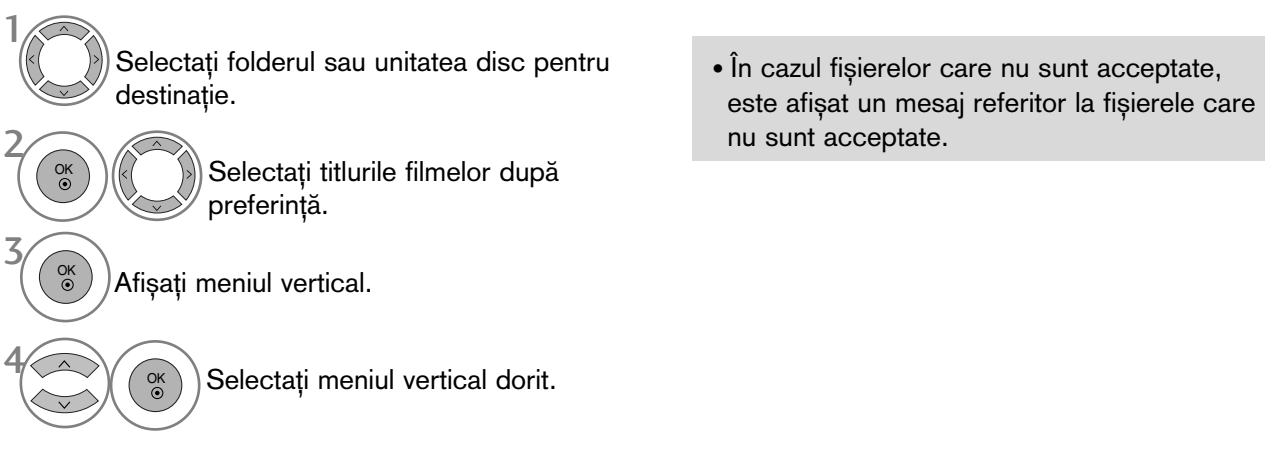

• Apăsați butonul RETURN (Revenire) pentru a reveni la vizualizarea normală a televizorului.

### Limbă audio DivX și Limbă subtitrare

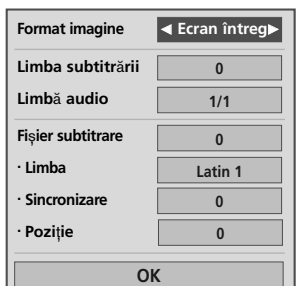

 $\frac{1}{2}$ 

2

OK

Selectați opțiunea dorită.

• Dacă apăsați butonul ROȘU în timpul redării DivX, este afișat acest mesaj.

Selecta˛i Picture Size (Dimensiune imagine), Subtitle Language (Limbă subtitrare), Audio Language (Limbă audio), Subtitle File (Fișier subtitrare), Language (limbă), Sync (Sincronizare) sau Position (Poziție).

- Apăsați butonul MENU (MENIU) pentru a reveni la vizualizarea normală a televizorului.
- Apăsați butonul RETURN (Revenire) pentru a acceas meniul anterior.

### Utilizarea telecomenzii

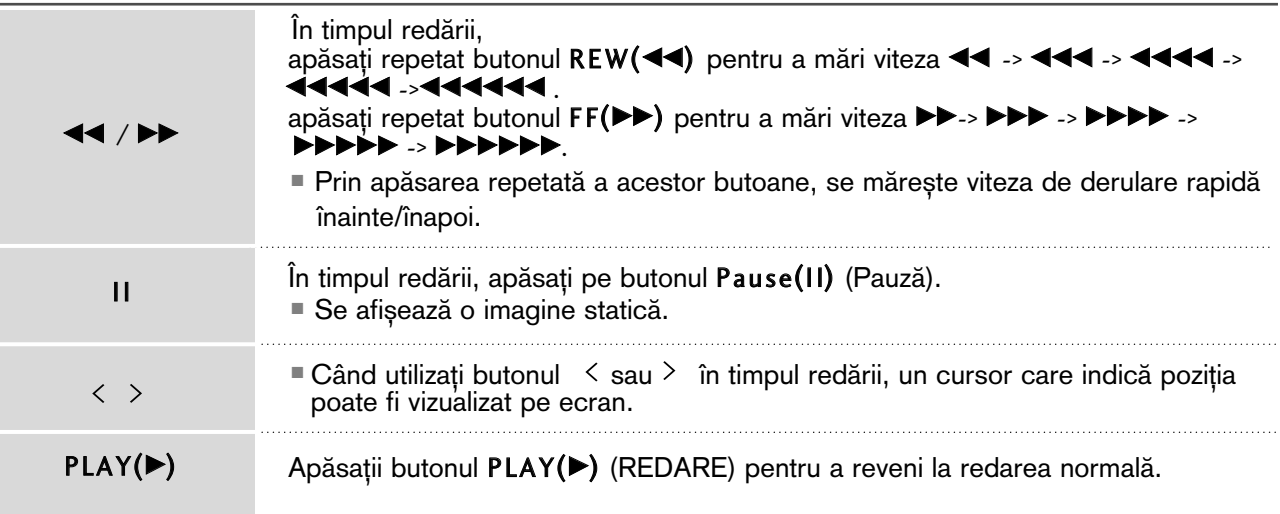

## Cod înregistrare DivX (Numai 42/50PQ60\*\*, 50PS60\*\*)

Confirmați codul de înregistrare DivX al TV. Utilizând numărul de înregistrare, filmele vor putea fi închiriate sau achizitionate de pe www.divx.com/vod.

Nu este permisă redarea unui fisier DivX închiriat sau achizitionat utilizând un cod DivX al unui alt TV. (Pot fi redate doar fișierele DivX ce corespund cu codul de înregistrare al TV achiziționat.)

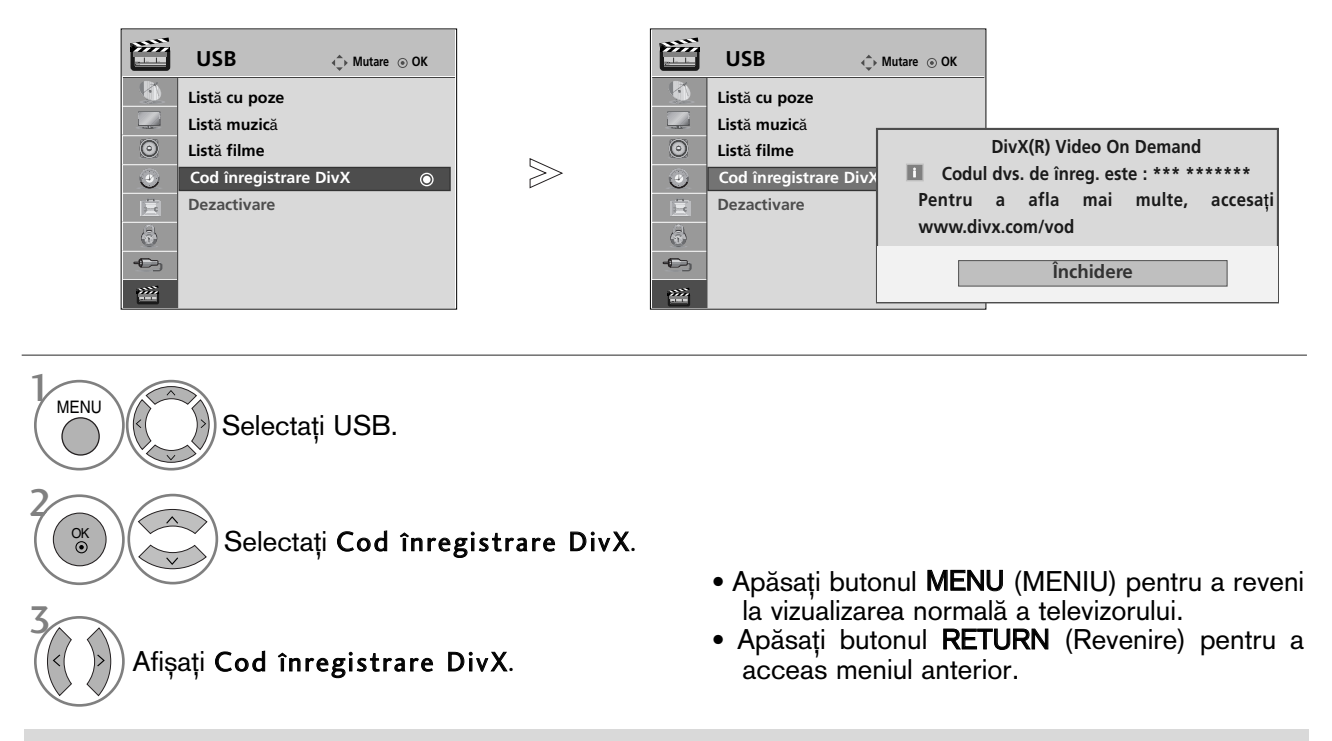

"Certificat DivX pentru redarea de fișiere în format video DivX, inclusiv conținut premium"

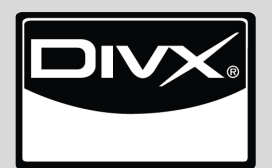

DESPRE DIVX VIDEO: DivX® este un format video digital creat de DivX,Inc. Acesta este un dispozitiv certificat oficial DivX, care redă fisiere în format video DivX. Vizitati www.divx.com pentru mai multe informații și instrumente software pentru convertirea fișierelor în format video DivX.

DESPRE DIVX VIDEO-ON-DEMAND (VIDEO LA CERERE): Acest dispozitiv certificat DivX Certified® trebuie să fie înregistrat pentru a reda conținuturi de tip DivX Video-on-Demand (VOD – Video la cerere). Pentru generarea codului de înregistrare, identificați secțiunea DivX VOD în meniul de configurare al dispozitivului. Accesați vod.divx.com după ce ați aflat acest cod, pentru a finaliza procesul de înregistrare și pentru a afla mai multe informații despre DivX VOD.

#### **!** OBSERVAfiIE

Fişier video acceptat

Rezolu˛ie : sub 720x576 WxH pixeli. Raport cadre: sub 30 de cadre/sec

- Godec video: MPEG1, MPEG2, MPEG4 (Nu acceptă Microsoft MPEG4-V2, V3), DivX 3.xx, DivX 4.xx, DivX 5.xx , DivX VOD ( DRM ) , XviD, DivX 6.xx(Redare).
- $\triangleright$  În timpul încărcării, este posibil ca anumite butoane să nu funcționeze.

### Dezactivarea (Numai 42/50PQ60\*\*, 50PS60\*\*)

Ștergeți informațiile de autentificare existente pentru a primi o nouă autentificare de utilizator DivX pentru TV.

După executarea acestei funcții, este din nou necesară o autentificare a utilizatorului DivX pentru a vizualiza fișierele DivX DRM.

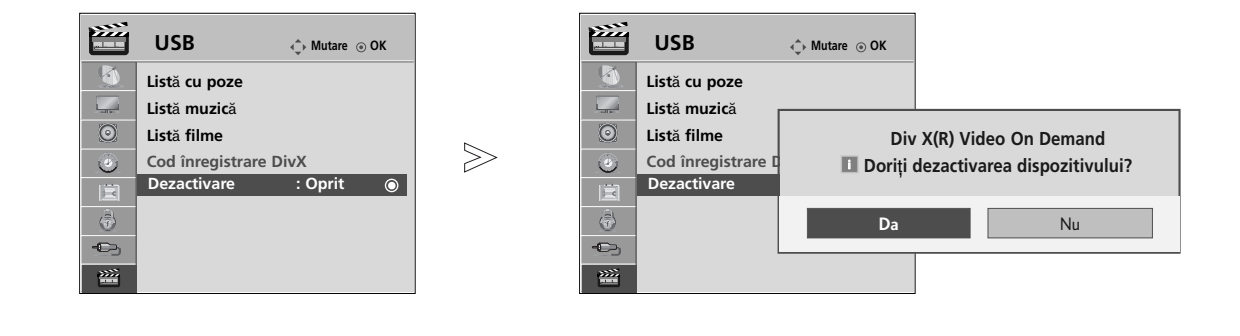

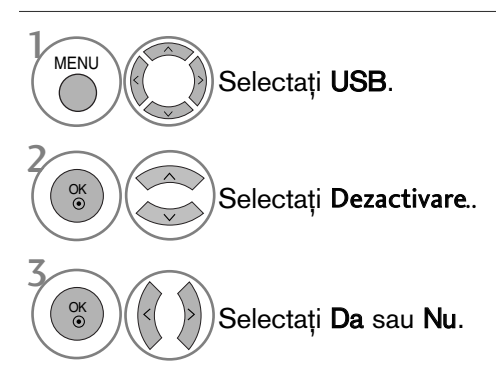

• Apăsați butonul MENU (MENIU) pentru a reveni la vizualizarea normală a televizorului.

• Apăsați butonul RETURN (Revenire) pentru a acceas meniul anterior.

# EPG (GHIDUL ELECTRONIC PENTRU POSTURI) (ÎN MOD DIGITAL)

Acest sistem dispune de un Ghid Electronic pentru Posturi (EPG) pentru a vă ajuta să navigați prin toate opțiunile de vizualizare posibile.

EPG furnizează informații precum listarea de programe, ora de începere și încetare pentru toate serviciile disponibile. În plus, adesea sunt disponibile informații detaliate prin intermediul EPG (disponibilitatea și cuantumul acestor detalii despre posturi pot varia, în functie de operatorul de servicii de difuzare respectiv).

Această funcție poate fi folosită doar atunci când informația EPG este difuzată prin intermediul companiilor de difuzare.

EPG afișează descrierea postului pentru următoarele 8 zile.

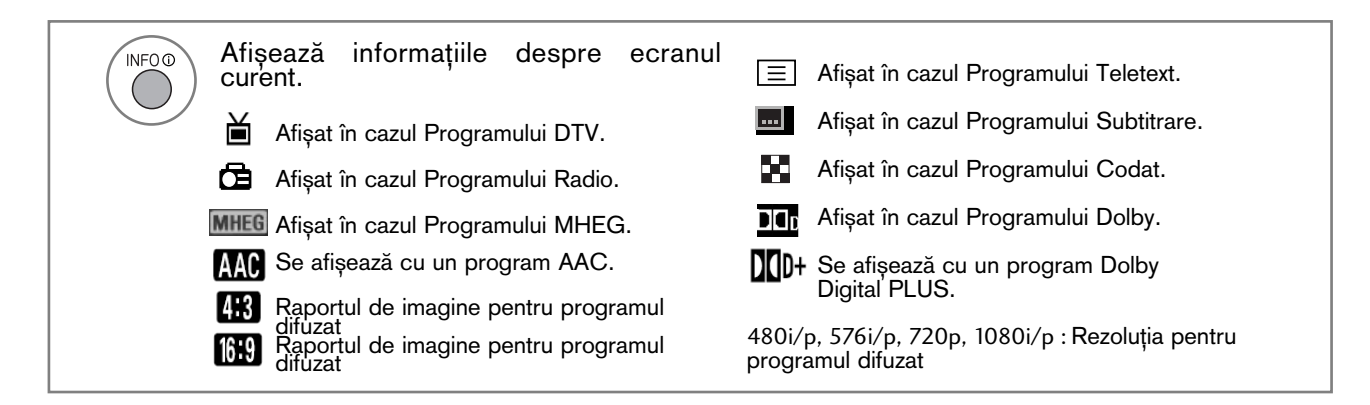

### Pornire/oprire EPG

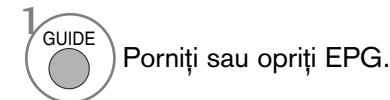

### Selectarea unui post

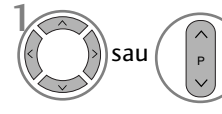

2

Selectați programul dorit.

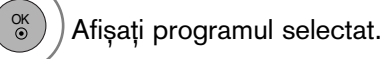

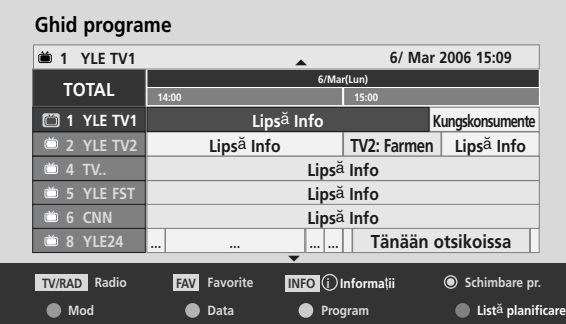

EPG (GHIDUL ELECTRONIC PENTRU POSTURI)EPG (GHIDIL ELECTRONIC PENTRU POSTURI) (IN MOD DIGITAL) (ŒN MOD DIGITAL)

# EPG (GHIDUL ELECTRONIC PENTRU POSTURI) (ÎN MOD DIGITAL)

### Funcțiile butoanelor în modul de ghidare NOW/NEXT (ACUM/URM√TORUL)

Puteți vizualiza un program în curs de difuzare și unul programat în continuare.

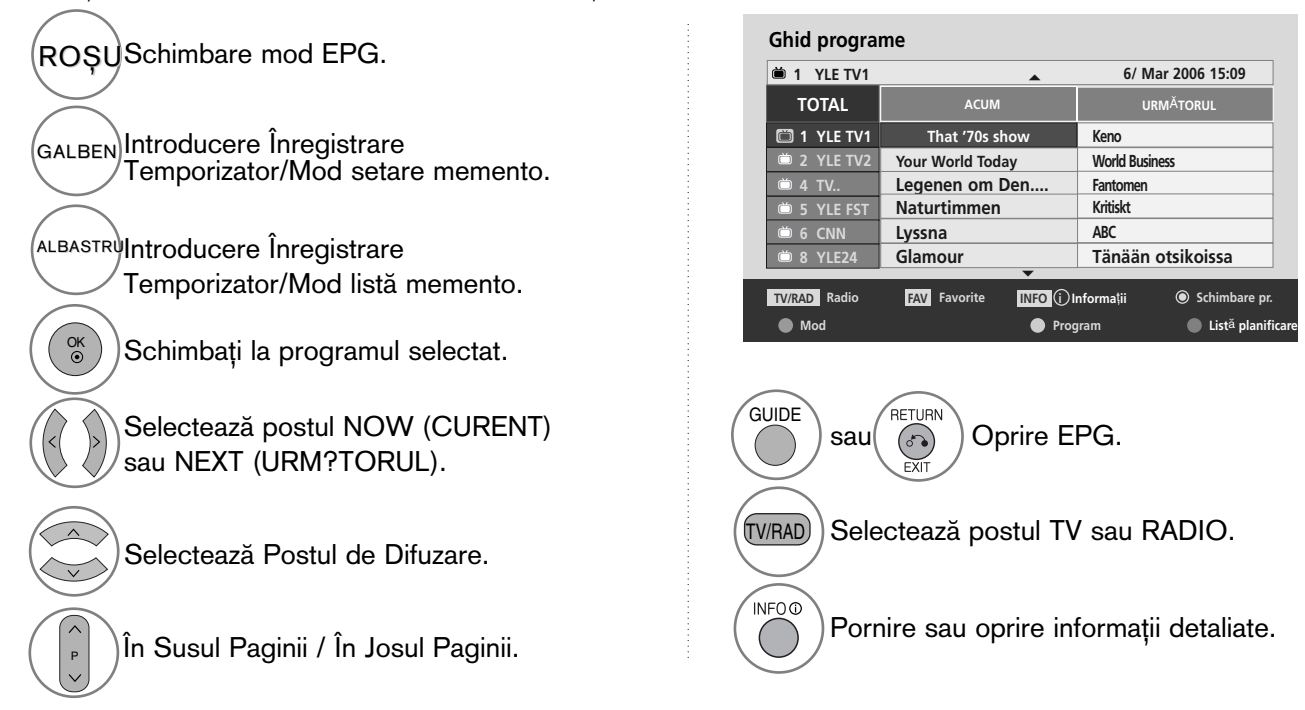

### Funcție Butoane în Modul Ghid pentru 8 Zile

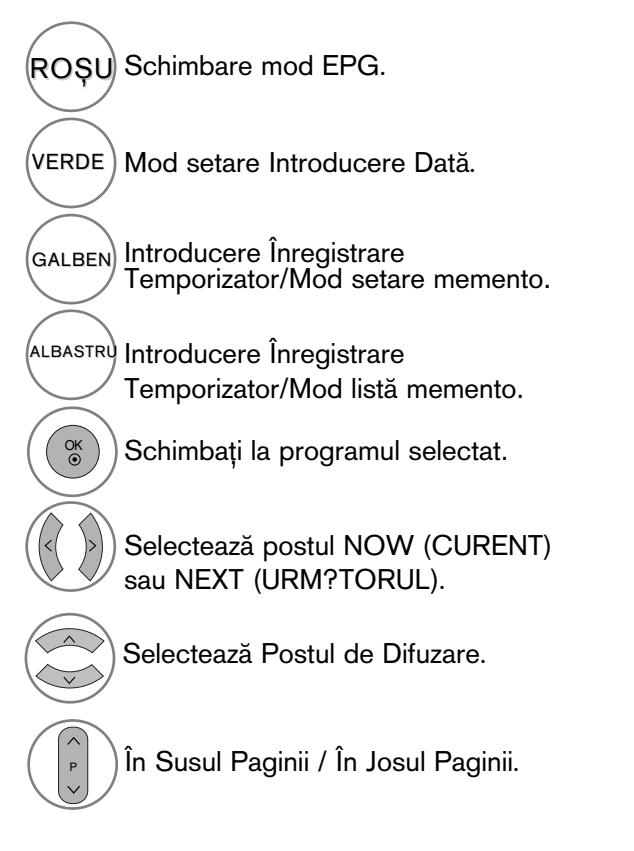

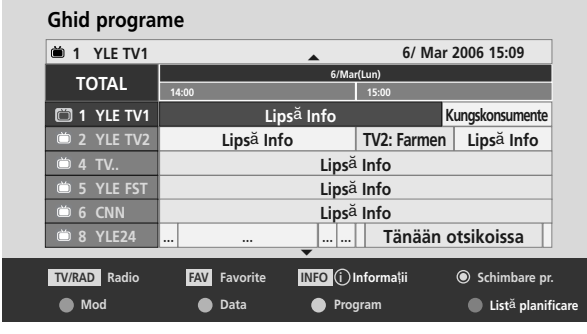

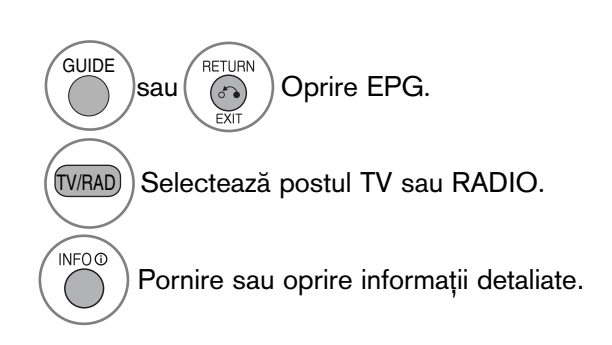

### Funcție Butoane în Modul Schimbare Dată

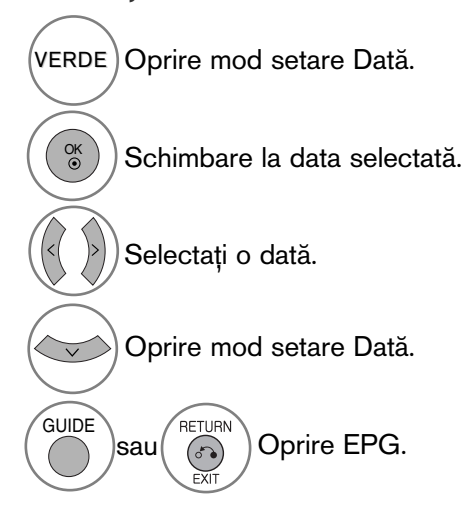

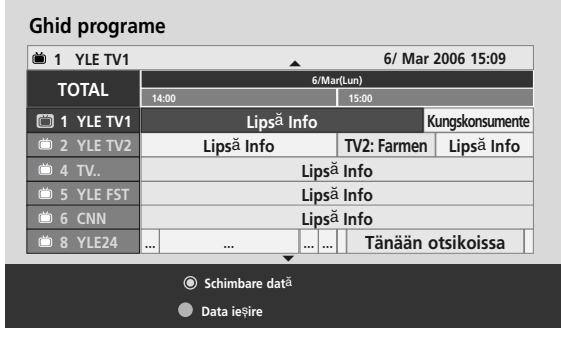

### Funcție Butoane în Caseta de Descriere Detaliată

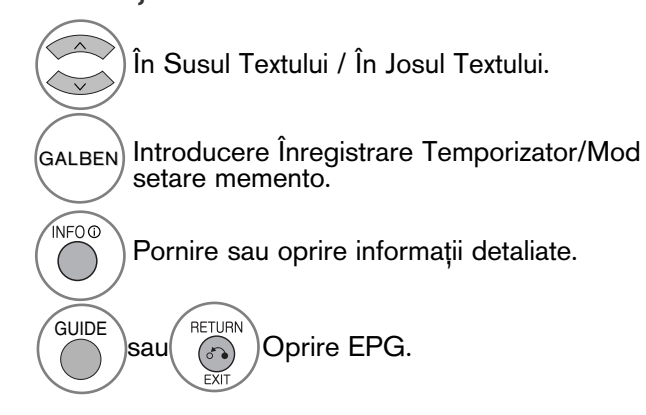

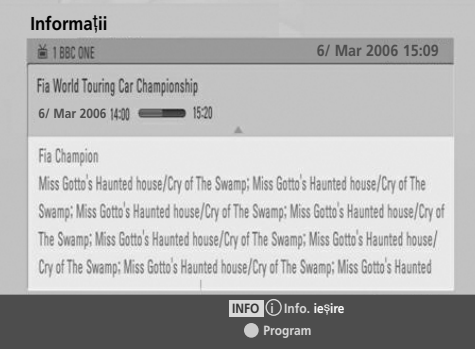

## EPG (GHIDUL ELECTRONIC PENTRU POSTURI) (ÎN MOD DIGITAL)

### Funcție Butoane în Mod Înregistrare/Amintire Setare

Setează o oră de început sau de final pentru înregistrare și setează un memento numai pentru o oră de început, ora de final fiind dezactivată (gri).

- Aceastà funcție este disponibilă doar atunci când a fost conectat echipamentul de înregistrare ce folosește semnal de înregistrare pin8 la terminalul DTV-OUT(AV2), folosind un cablu SCART.

GALBEN)Schimbare cu modul de Guide (Ghid) sau Timer list (Listă temporizator)

Salvare Înregistrare Temporizator/Memento.

- Selecta˛i Type (Tip), Programme (Program) sau Start/End time (Oră de început/final).
- Setare funcție.

 $\overline{\overset{\text{OK}}{\circ}}$ 

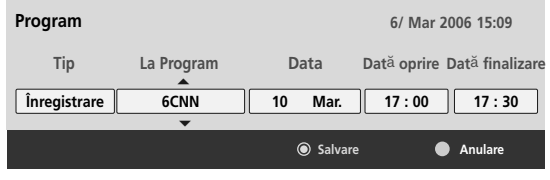

### Funcția butoanelor în modul Lista program.

Dacă ați creat o listă de planificări, un program planificat va fi afișat la ora planificată, chiar dacă în momentul respective urmăriti un alt program.

- <sup>GALBEN</sup>/Mod setare adăugare Manual Timer (Temporizator Manual) nou
- Accesa˛i modul de editare a listei de planificări. VERDE

ROSUStergere element selectat.

(ALBASTRY Comutare în mod Guide (Ghid).

Selectați Listă planificare.

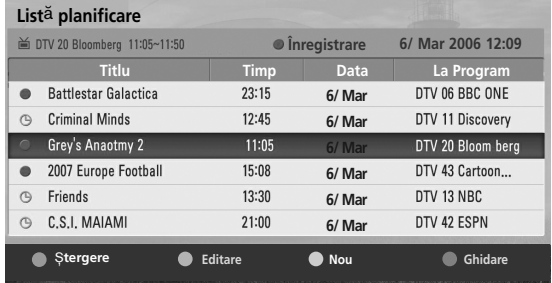
#### CONTROLUL DIMENSIUNII IMAGINII (FORMATULUI IMAGINII)

Vizionarea se poate face în diferite formate de imagine: 16:9, Numai Scan, Original, 4:3, 14:9, Zoom, Zoom Cinema sau Lat complet.

Dacă o imagine fixă este afișată pe ecran pentru o perioadă lungă de timp, respectiva imagine fixă poate rămâne imprimată pe ecran și rămâne vizibilă.

Puteți regla proporția de mărire cu ajutorul butonului  $\sim \vee$ .

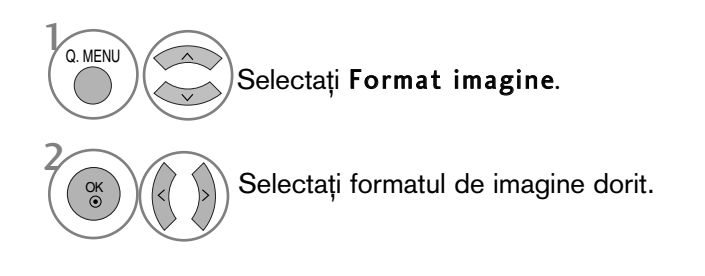

#### • 16:9

Selecția următoare vă va ajuta să reglați orizontal imaginea, într-un raport liniar, pentru a umple întreg ecranul (utilă pentru vizualizarea DVD-urilor în format 4:3).

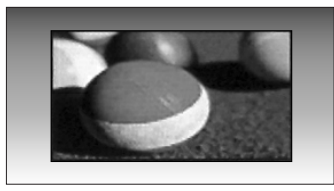

#### • Numai Scan

Ulterior, cu ajutorul funcției Selection (Selec˛ie) ve˛i putea vedea imaginea la cea mai bună calitate, fără pierderea imaginii originale la rezoluție înaltă.

Notă: Dacă imaginea inițială prezintă zgomot, ve˛i putea vedea zgomotul spre margine.

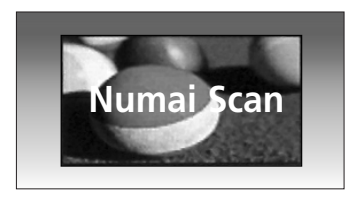

- Pute˛i regla de asemenea Format imagine din meniul IMAGINE.
- Pentru configurarea func˛iei zoom, selecta˛i 14:9, Zoom și Zoom Cinema în meniul Ratio (Raport). După finalizarea configurării Zoom, afisajul revine la Q.meniu.

#### • Original

Atunci când televizorul dumneavoastră recepționează semnal pentru ecran lat, se va regla automat conform formatului de imagine care trebuie afişat.

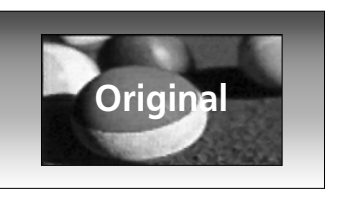

#### • 4:3

Selecția următoare vă va ajuta să vizualizați o imagine cu un format original de 4:3, cu linii gri afişate pe laturile din stânga și din dreapta.

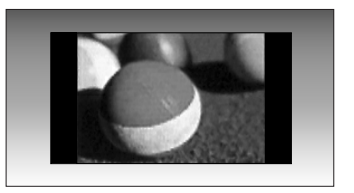

#### • 14:9

Puteți viziona imagini în formatul de imagine 14:9 sau programe TV obisnuite în modul 14:9. Ecranul 14:9 se vede ca atare, dar ecranul 4:3 este mărit și pe orizontală și pe verticală.

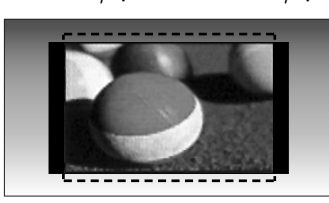

#### • Zoom

Selecția următoare vă va ajuta să vizualizați o imagine fără nici o modificare, care umple întreg ecranul. Totuși, partea superioară și cea inferioară a imaginii vor fi decupate.

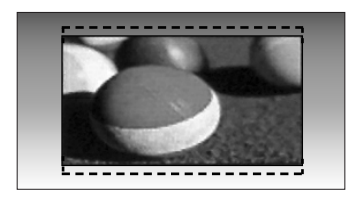

#### • Zoom Cinema

Selecta˛i Cinema Zoom (Zoom Cinema) când doriți să modificați imaginea, prin extindere pe orizontală și decupare pe verticală. Imaginea reprezintă un compromis între modificare și umplerea ecranului. Intervalul de ajustare este 1-16.

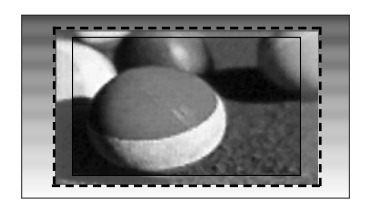

#### • Lat complet

Când TV recepționează un semnal lat, acesta va permite ajustarea imaginii pe orizontală sau pe verticală, în proporție lineară, pentru a umple întregul ecran.

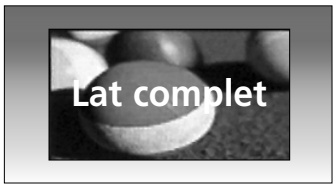

#### $\bullet$  **OBSERVATIE**

- Puteți selecta numai 4:3, 16:9 (lat), 14:9, Zoom, Cinema Zoom (Zoom Cinema) în Component (Componentă) (în 720p), mod HDMI.
- Nu puteți selecta decât 4:3, 16:9 (Lat), numai în modul RGB/HDMI[PC].
- ▶ În modul DTV/HDMI/Component (Componentă) (peste 720p), este disponibil Numai Scan.

#### ENERGY SAVING(ECONOMISIRE ENERGIE) / MOD ECONOMIC

Reduce consumul de energie al afișajului plasmă.

Setarea implicită din fabrică este în conformitate cu cerințele Energy Star și este ajustată la un nivel confortabil pentru vizualizarea la domiciliu.

Puteți mări luminozitatea ecranului ajustând Energy Saving level (Nivel economisire energie) sau setând Picture Mode (Mod imagine).

În Picture Mode (Mod imagine) - Cinema, nu puteți ajusta Energy Saving (Economisire energie) sau Power Saving (Economisire putere).

#### Doar 42/50PQ20\*\*, 42/50PQ30\*\*, Doar 42/50PQ10\*\*, 42/50PQ11\*\* 42/50PQ60\*\*, 50PS20\*\*, 50PS30\*\*, 50PS60\*\*, 60PS40\*\* **IMAGINE IMAGINE** A **Mutare OK**  $\frac{1}{2}$ **Mutare OK**  $\mathbb{R}$  $\sqrt{2}$ **Format imagine : 16:9 Format imagine : 16:9** ×  $\blacksquare$ **Example 20 Intelligent intelligent intelligent intelligent inteligent intelligent intelligent intelligent intelligent intelligent intelligent intelligent intelligent intelligent intelligent intelligent intelligent intelli Economisire energie: Senzor inteligent Economisire energie: Senzor inteligent**  $\overline{O}$ **Mod imagine : Intens**  $\odot$ **Mod imagine : Intens** Senzor inteligent <a>
Scăzut <a>
E **Oprit Oprit**  $\circledcirc$ **• Contrast 100**  $\odot$ **• Contrast 100 Oprit Minim • Luminozit**  $\bullet$  Luminozita **Minim Mediu • Claritate 70 • Claritate 70** 6  $\langle \hat{v} \rangle$ **Mediu Maxim • Culoare 70 • Culoare 70**  $\sigma$  $\oplus$ **Maxim 0 R H • Nuan**˛" **0**  $\bullet$  **Nuanta** 函 舀 E  $\blacktriangledown$

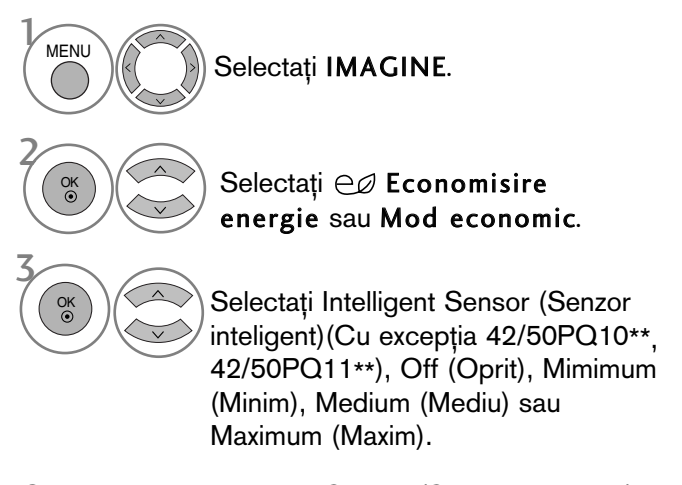

Când selectati Intelligent Sensor (Senzor inteligent), (Cu excep˛ia 42/50PQ10\*\*, 42/50PQ11\*\*)

- Selectati Low (Scăzut), Middle (Mijloc) sau High (Ridicat). 4
	- Apăsați butonul MENU (MENIU) pentru a reveni la vizualizarea normală a televizorului.

(Cu excep˛ia 42/50PQ10\*\*, 42/50PQ11\*\*) • Atunci când funcția de Intelligent sensor (Senzor inteligent) este pornit, este reglată automat cea mai potrivită imagine conform

• Senzor inteligent : Reglează imaginea în

conditiilor ambientale.

funcție de condițiile ambiante.

• Apăsați butonul RETURN (Revenire) pentru a acceas meniul anterior.

### PRECONFIGURAREA SETĂRILOR DE IMAGINE

#### Preconfigurarea modului imagine

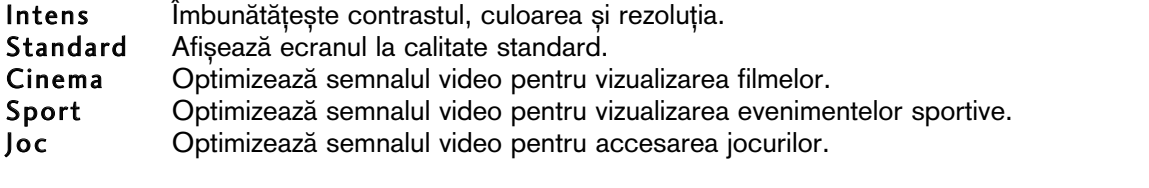

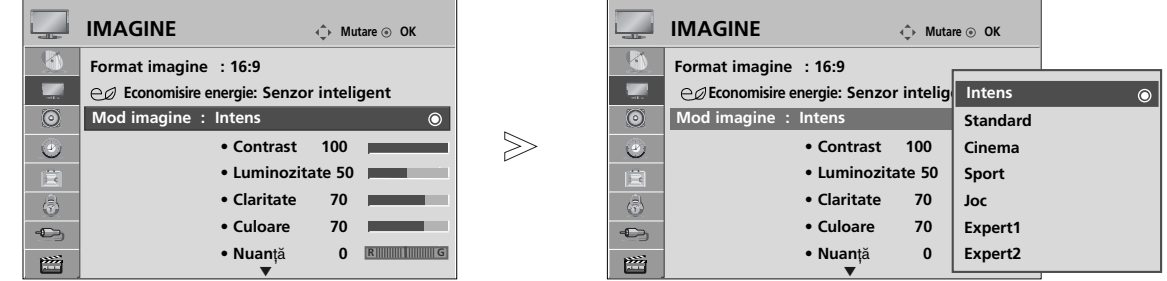

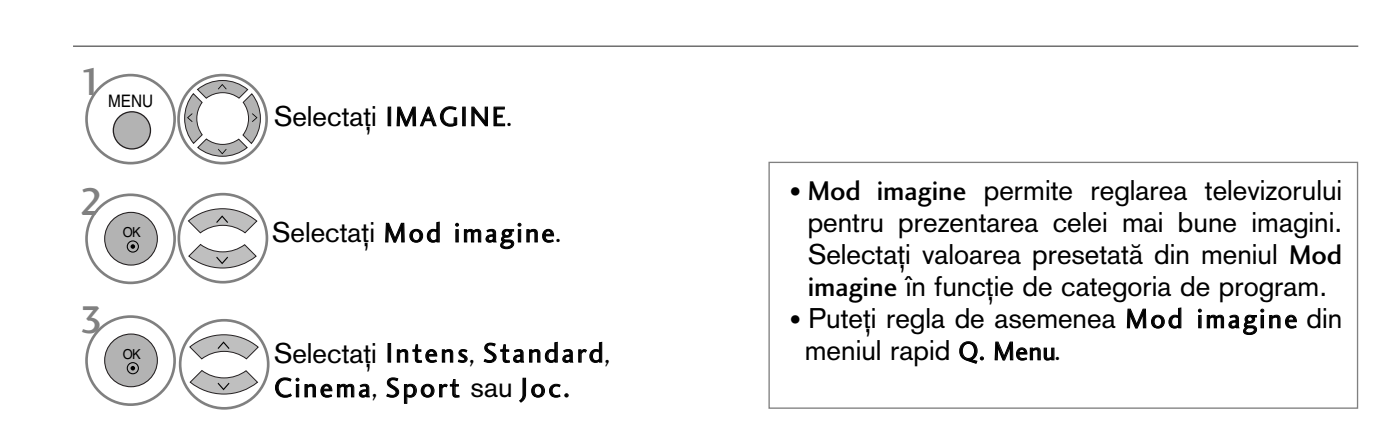

- Apăsați butonul MENU (MENIU) pentru a reveni la vizualizarea normală a televizorului.
- Apăsați butonul RETURN (Revenire) pentru a acceas meniul anterior.

## REGLAREA MANUALĂ A IMAGINII

#### Mod imagine - opțiune utilizator

#### • Contrast

Reglează diferenta dintre nivelul de lumină și cel de întuneric din imagine.

#### • Luminozitate

Sporeste sau diminuează cantitatea de alb din imagine.

• Claritate

Reglează nivelul de claritate al contururilor dintre zonele de lumină și de întuneric din imagine. Cu cât nivelul este mai scăzut, cu atât imaginea este mai neclară.

• Culoare

Reglează intensitatea tuturor culorilor.

• **Nuan**ță

Reglează echilibrul dintre nivelurile de rosu si verde.

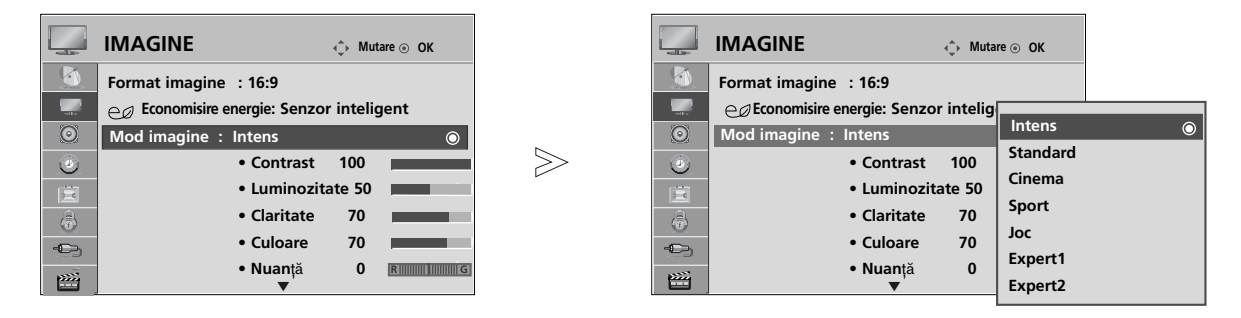

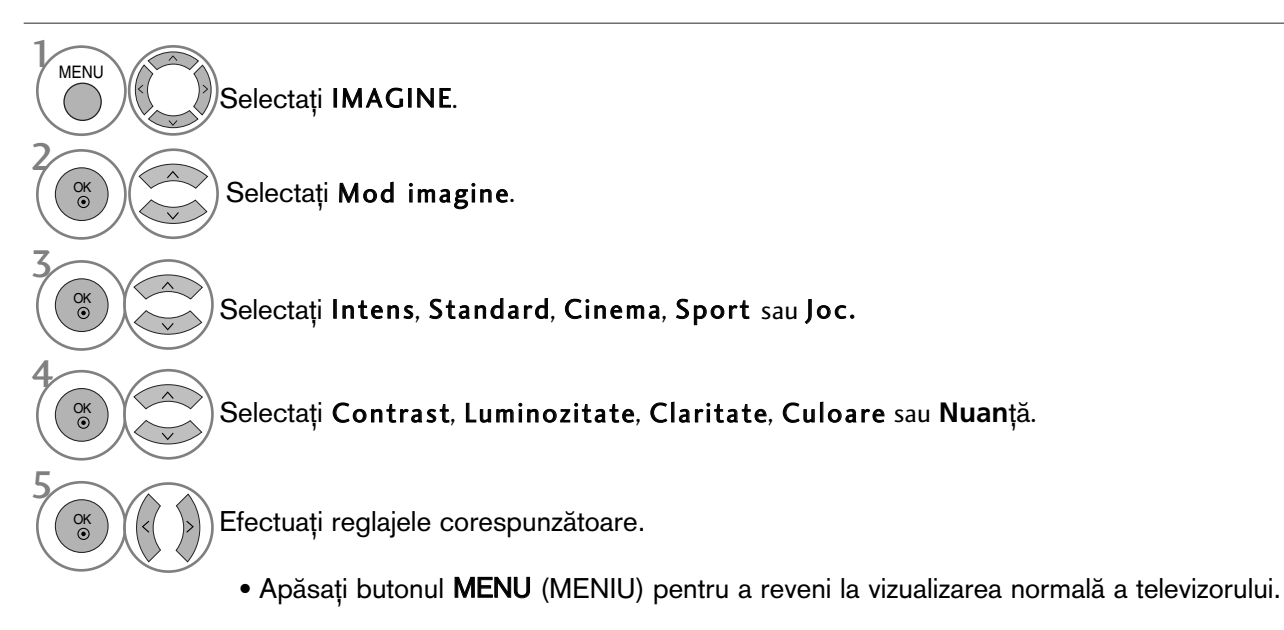

• Apăsați butonul RETURN (Revenire) pentru a acceas meniul anterior.

#### $\bullet$  **OBSERVATIE**

- ► Nu puteți regla culoarea, definiția și nuanța din modul RGB/HDMI[PC] la nivelurile preferate de dumneavoastră.
- Când selectați Expert 1/2, puteți selecta Contrast, Luminozitate, Claritate oriz, Claritate vert, **Culoare sau Nuanță.**

### TEHNOLOGIA DE ÎMBUNĂTĂȚIRE A IMAGINII

Puteți calibra ecranul pentru fiecare Mod imagine sau seta valoarea video în funcție de ecranul video special.

Puteți seta valoarea video diferit pentru fiecare intrare.

Pentru a reseta ecranul la setările din fabrică după ajustarea fiecărui mod video, executați funcția 'Picture Reset' (Resetare imagine) pentru fiecare Mod imagine.

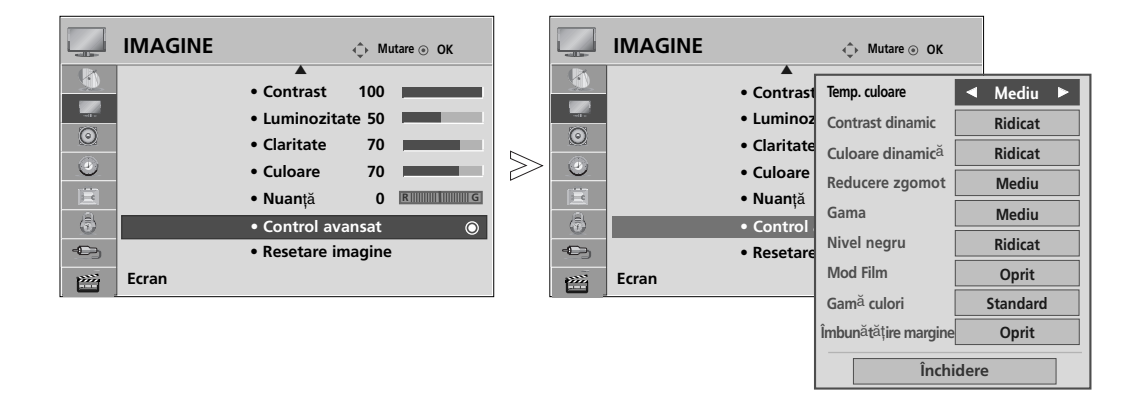

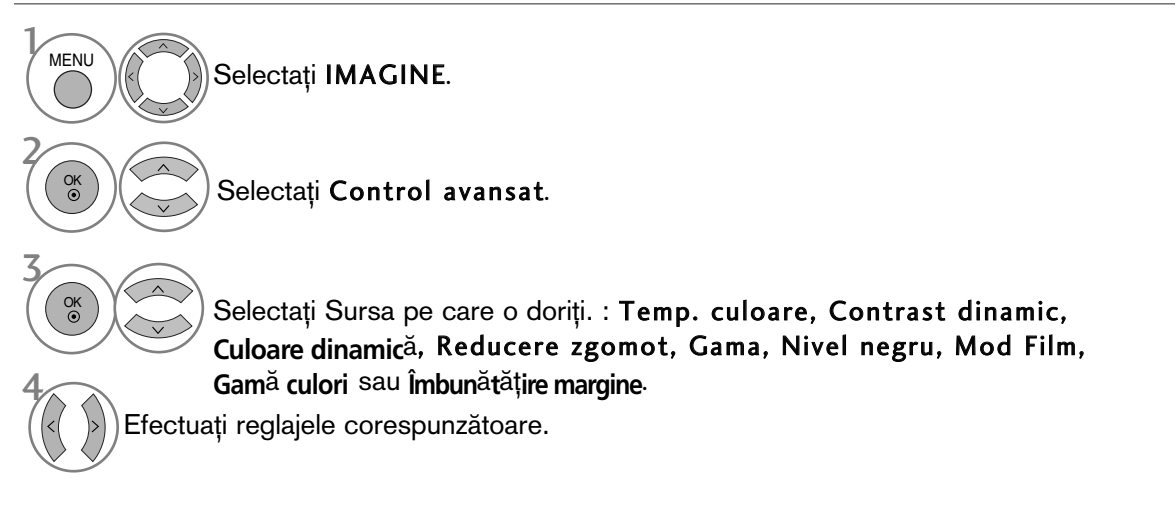

- Apăsați butonul MENU (MENIU) pentru a reveni la vizualizarea normală a televizorului.
- Apăsați butonul RETURN (Revenire) pentru a acceas meniul anterior.

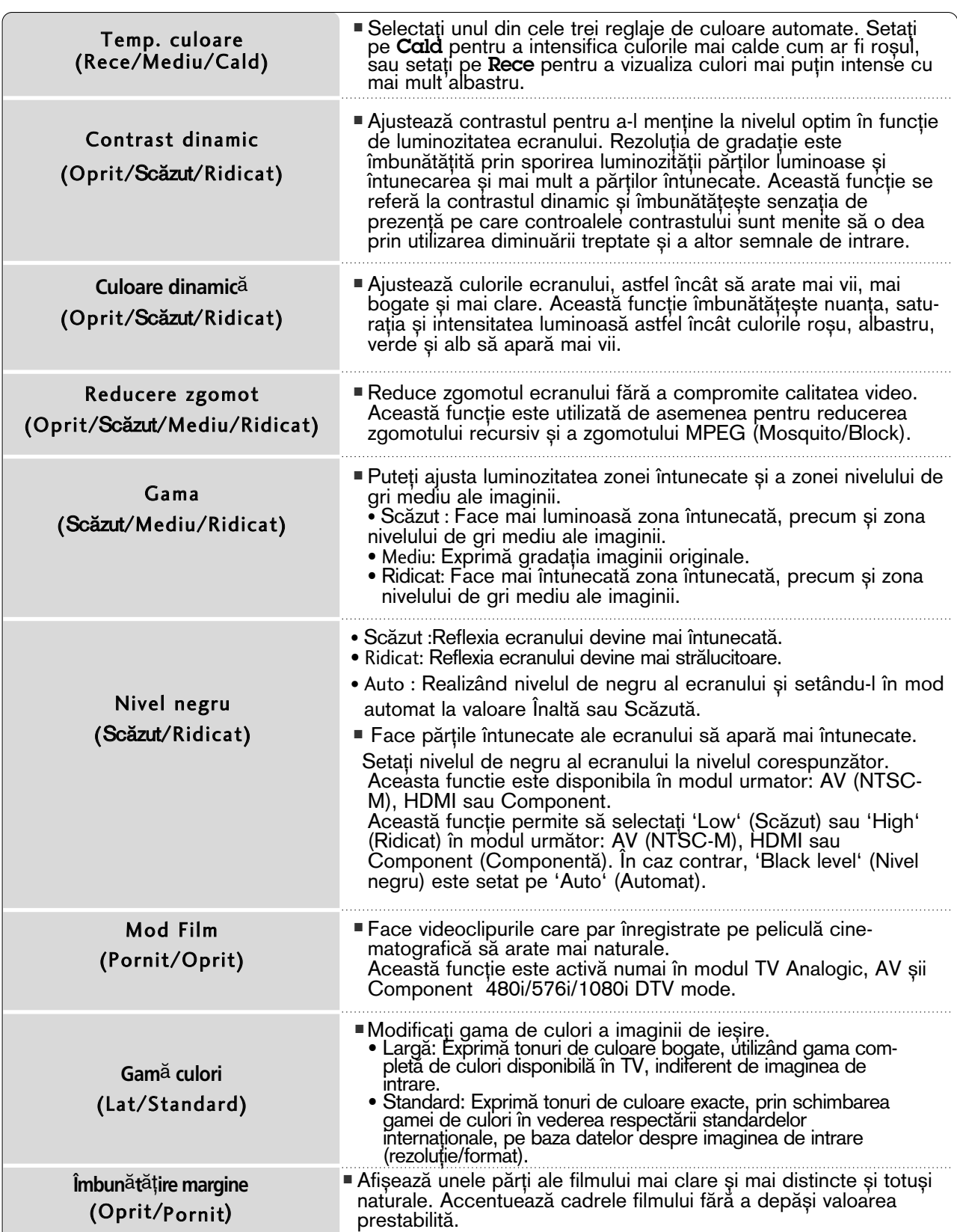

#### Control avansat al imaginii

Segmentând categoriile, Expert1 și Expert2 oferă mai multe categorii pe care utilizatorii le pot configura așa cum consideră necesar, oferind calitatea optimă a imaginii pentru utilizatori. Ca element de detaliu pentru ca experții în calitate video să poată efectua un reglaj fin al filmului utilizând materiale video specifice, este posibil ca această funcție să nu fie eficientă pentru materiale video generale.

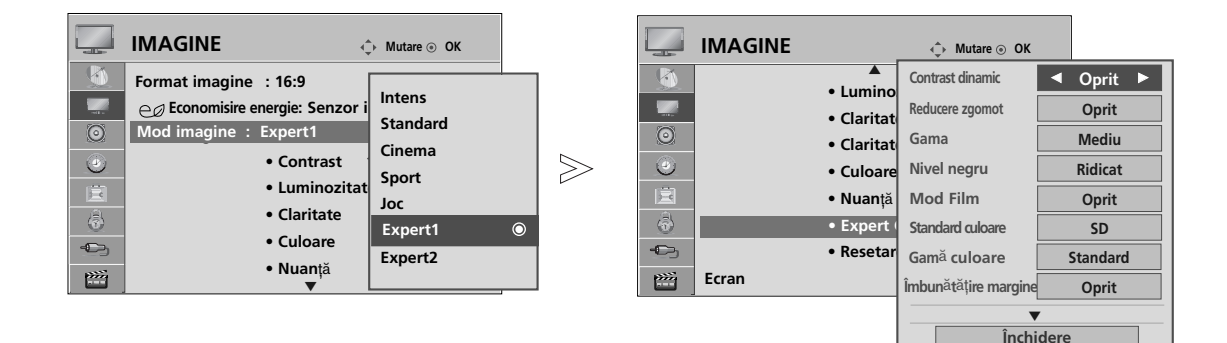

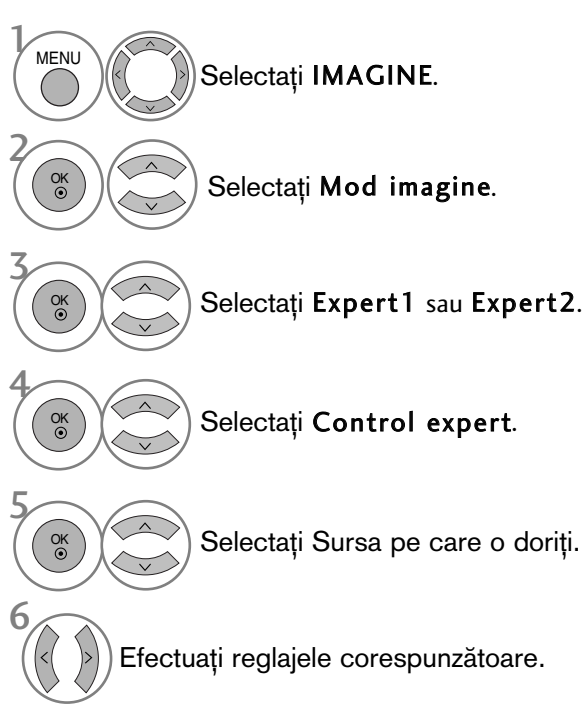

- Apăsați butonul MENU (MENIU) pentru a reveni la vizualizarea normală a televizorului.
- Apăsați butonul RETURN (Revenire) pentru a acceas meniul anterior.

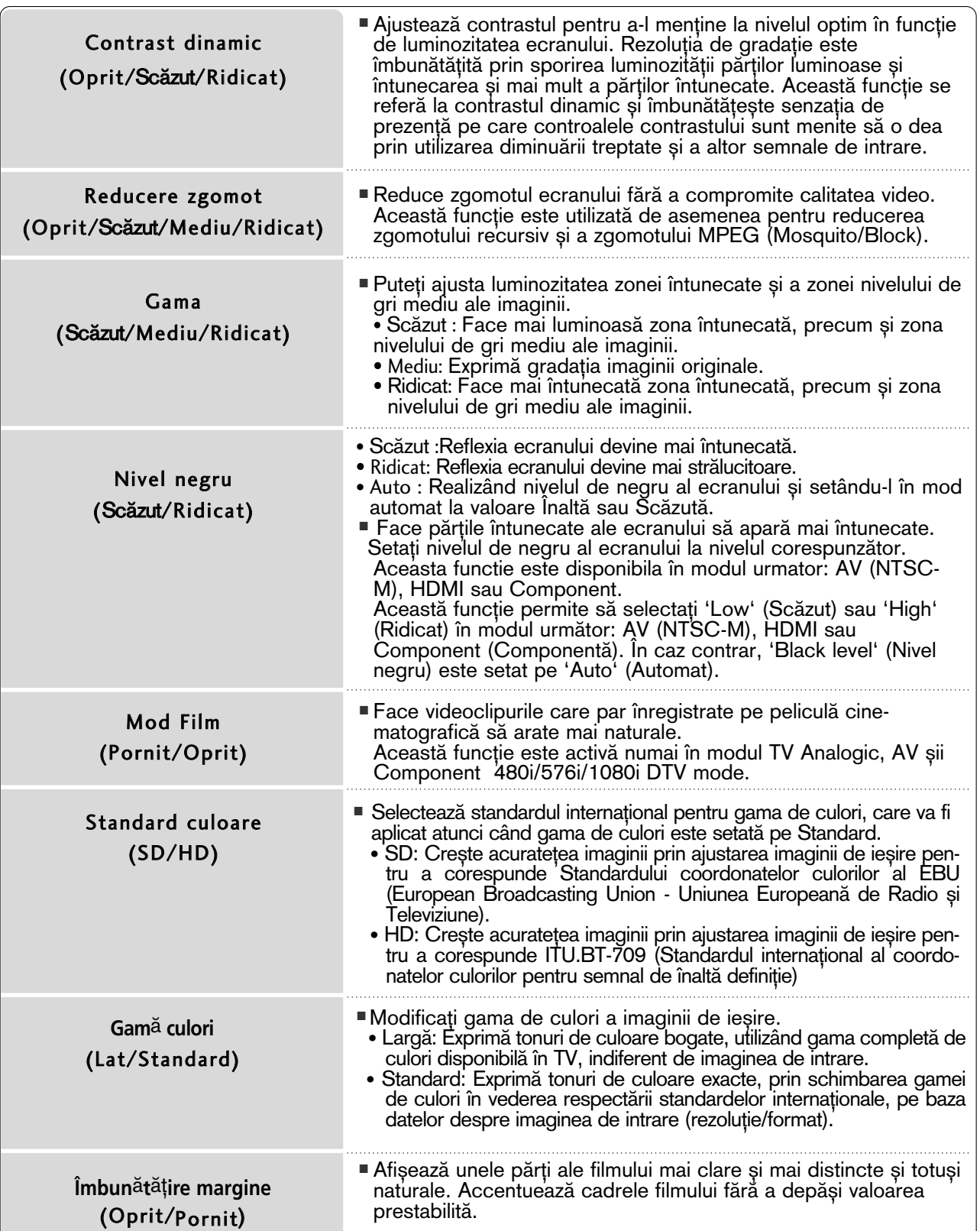

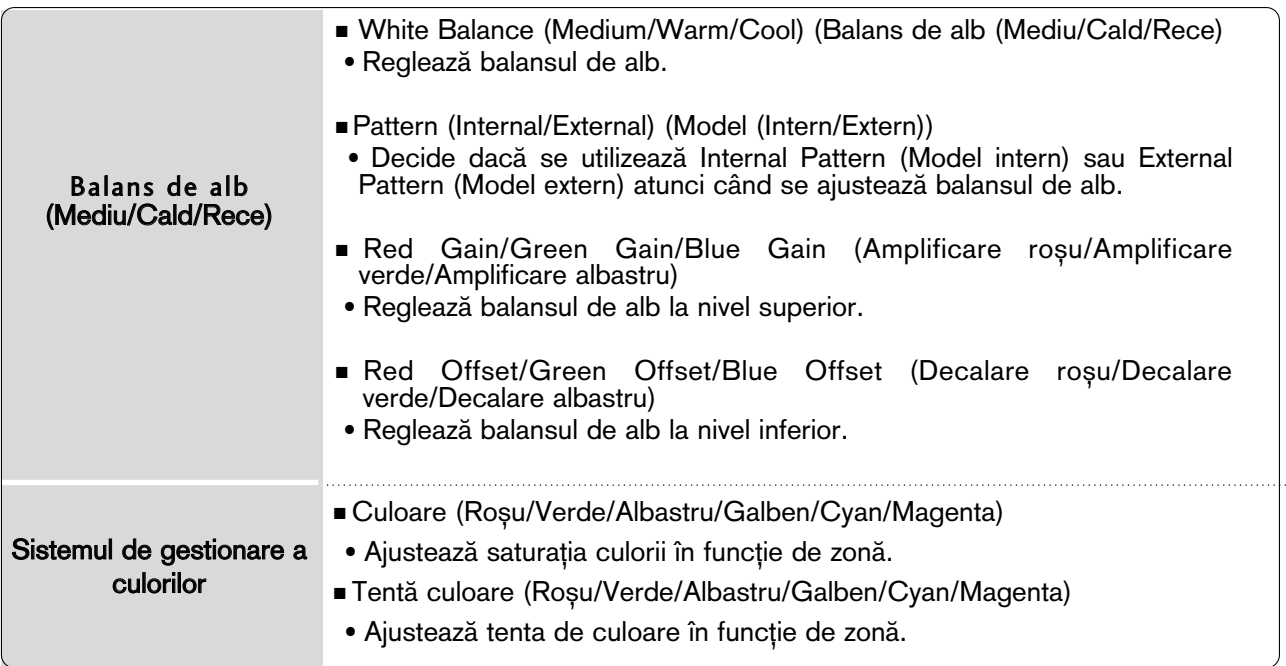

### RESETARE IMAGINE

Setările modului de imagine selectat revin la setările implicite stabilite în fabrică.

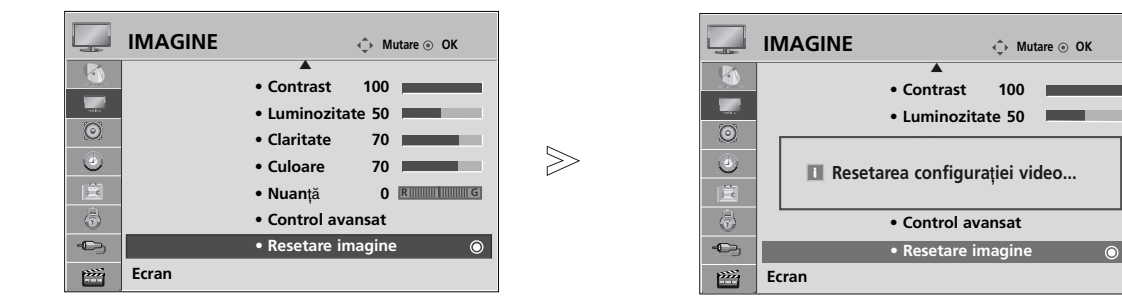

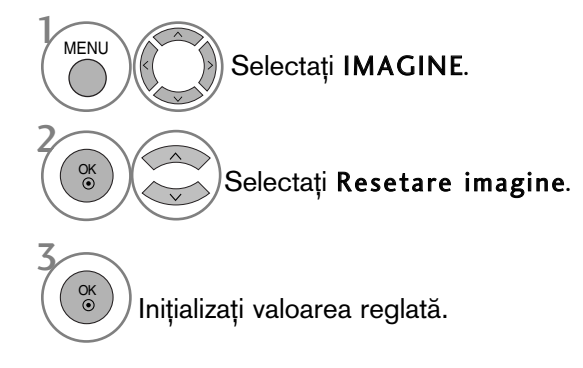

• Apăsați butonul MENU (MENIU) pentru a reveni la vizualizarea normală a televizorului.

• Apăsați butonul RETURN (Revenire) pentru a acceas meniul anterior.

#### MINIMIZAREA REMANENȚEI IMAGINILOR(ISM)METODA

O imagine 'înghețată' sau statică afișată pe ecran pe o perioadă prelungită va lăsa în urmă o imagine 'fantomă' chiar dacă schimbați imaginea. Evitați să permiteți ca o imagine statică să rămână pe ecran pentru perioade prelungite.

#### Orbiter

Orbiter-ul poate preveni imaginile prea lente. Totuși, este optim să nu permiteți imaginilor fixe să rămână pe ecran. Pentru a evita o imagine remanentă pe ecran, ecranul se va muta la fiecare 2 minute.

#### Degradare culoare

Se afisează alternativ blocul de culori cu ecranul putin deplasat și modelul de alb. Este dificil de perceput imaginea persistentă care apare în timp ce imaginea persistentă temporară este eliminată și modelul de culoare acționează.

#### Înălbire

White wash îndepărtează imaginile remanente de pe ecran.

Notă: O imagine remanentă excesivă poate fi imposibil de șters în întregime cu White Wash.

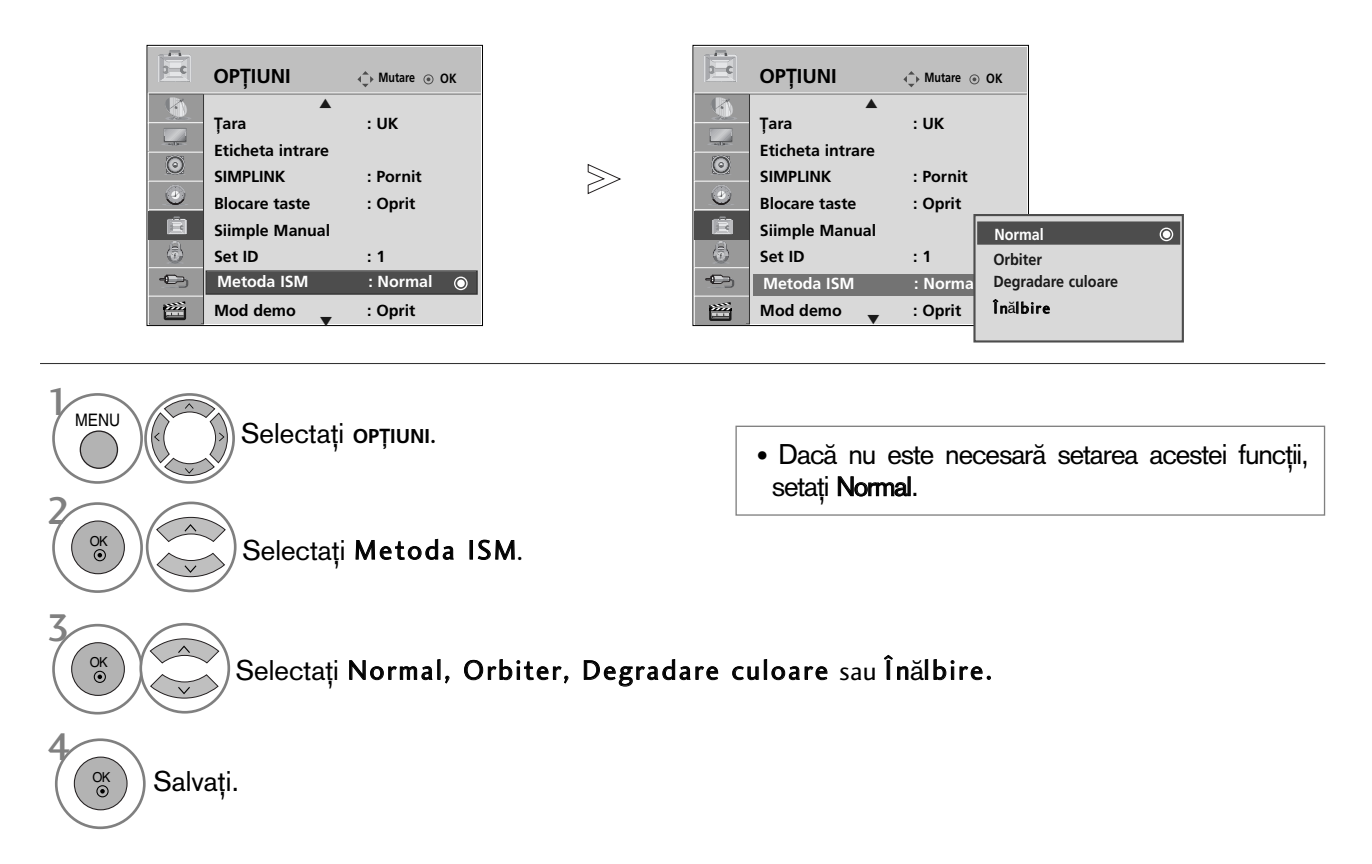

- Apăsați butonul MENU (MENIU) pentru a reveni la vizualizarea normală a televizorului.
- Apăsați butonul RETURN (Revenire) pentru a acceas meniul anterior.

CONTROLLINAGINILOR

#### Demo Mode (Mod demonstrativ)

Utilizați această funcție pentru a vizualiza diferențele dintre XD Demo activ și XD Demo inactiv.

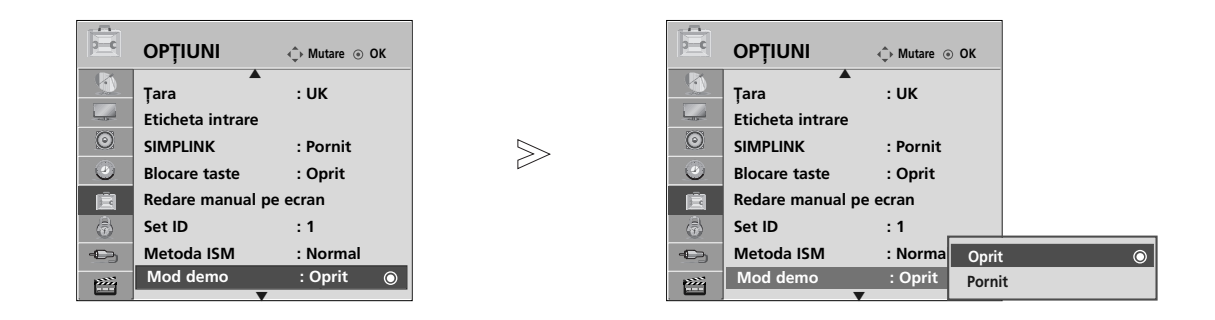

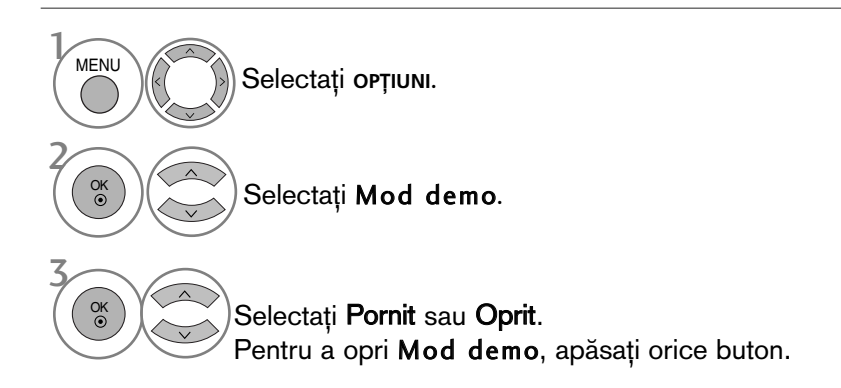

• Apăsați butonul MENU (MENIU) pentru a reveni la vizualizarea normală a televizorului.

• Apăsați butonul RETURN (Revenire) pentru a acceas meniul anterior.

#### Mode setting (Setare mod)

Recomandăm setarea TV pe modul 'Home Use' (Utilizare acasă) pentru cea mai bună calitate a imaginii în mediul locuin˛ei dvs.

Modul 'Store Demo' (Demo magazin) este setarea optimă pentru mediile comerciale.

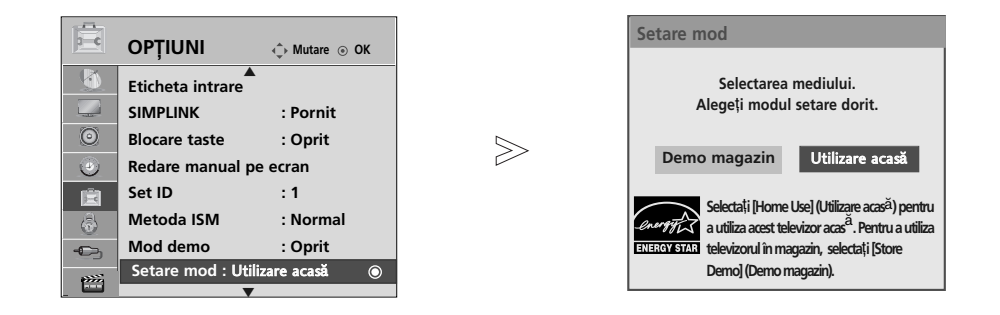

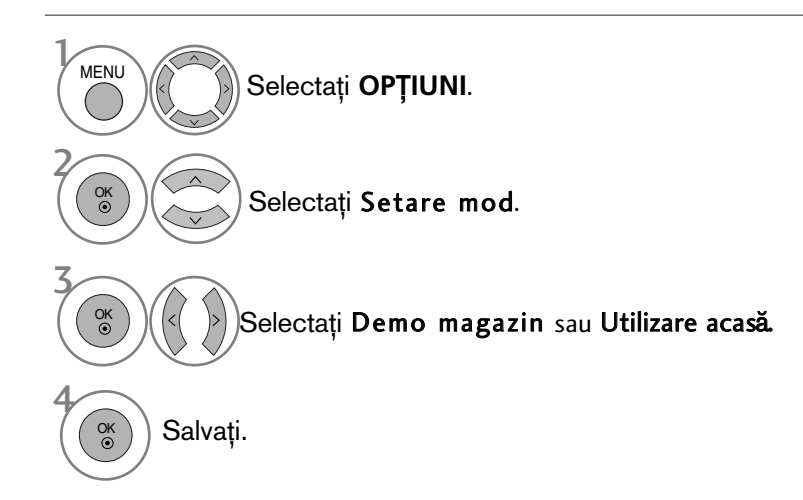

- Apăsați butonul MENU (MENIU) pentru a reveni la vizualizarea normală a televizorului.
- Apăsați butonul RETURN (Revenire) pentru a acceas meniul anterior.

#### NIVEL VOLUM AUTOMAT

Volumul automat păstrează un nivel de volum egal chiar dacă schimbați programele.

Deoarece fiecare stație de emisie are propriile condiții de emisie a semnalului, poate fi necesară ajustarea volumului de fiecare dată când se schimbă canalul. Această funcție permite utilizatorilor să beneficieze de nivele de volum stabile prin realizarea unor setări automate pentru fiecare program.

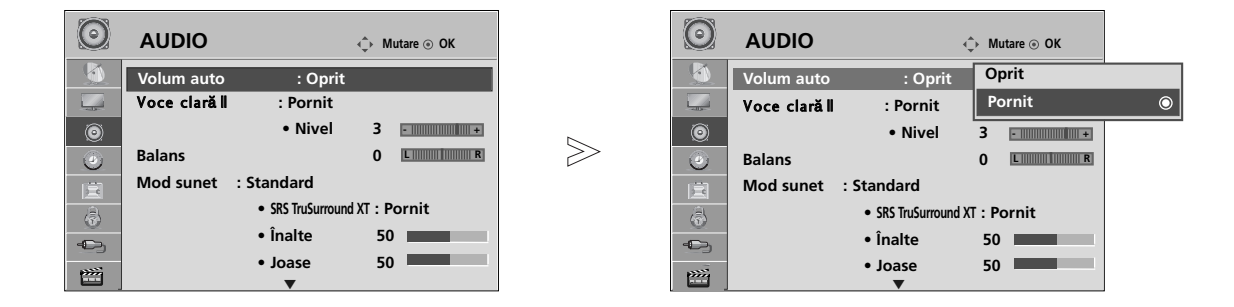

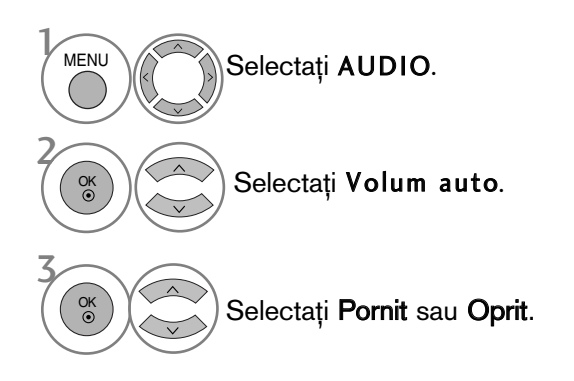

• Apăsați butonul MENU (MENIU) pentru a reveni la vizualizarea normală a televizorului.

• Apăsați butonul RETURN (Revenire) pentru a acceas meniul anterior.

### CONFIGURĂRILE SUNETULUI PRESETAT - MOD SUNET

Puteți selecta setarea de sunet preferată; Standard, Music (Muzică), Cinema, Sport sau Game (Joc) și puteți ajusta de asemenea Treble (Sunete înalte), Bass (Sunete joase).

Modul sunet vă permite să vă bucurați de cea mai bună calitate a sunetului fără a fi nevoie de reglări speciale, întrucât televizorul configurează opțiunile corespunzătoare ale sunetului în funcție de conținutul programului.

Standard, Music (Muzică), Cinema, Sport și Game (Joc) sunt presetate din fabrică pentru calitate optimă a sunetului.

Standard Oferă sunet de calitate standard.

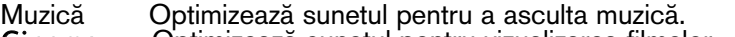

Cinema Optimizează sunetul pentru vizualizarea filmelor.<br>
Sport Optimizează sunetul pentru vizualizarea evenime

Sport Optimizează sunetul pentru vizualizarea evenimentelor sportive.<br>Joc Coptimizează sunetul pentru accesarea jocurilor. Optimizează sunetul pentru accesarea jocurilor.

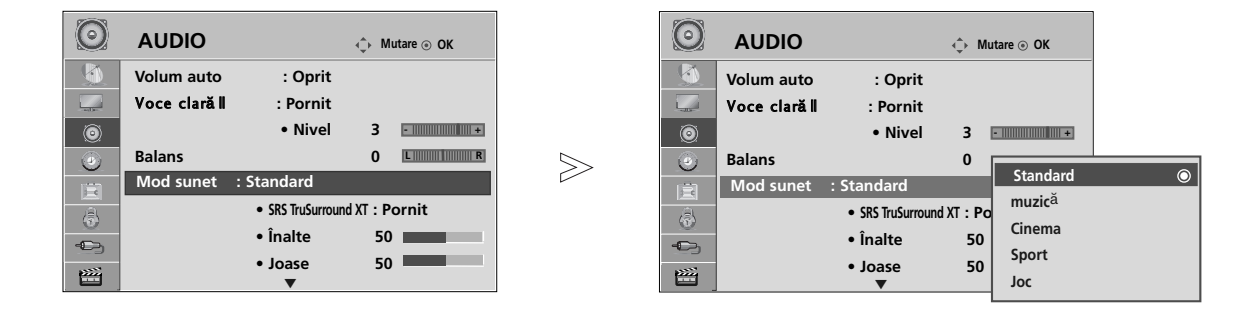

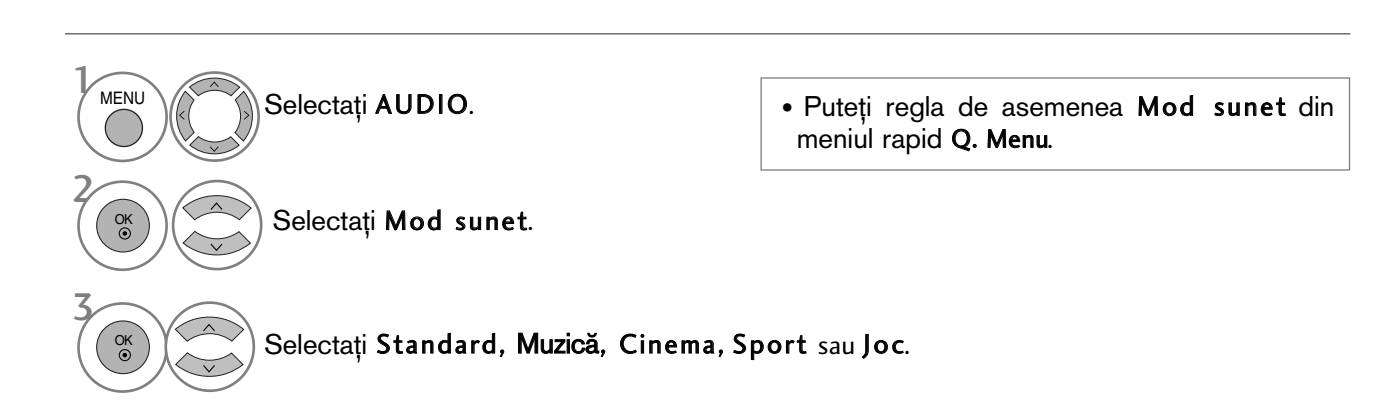

- Apăsați butonul MENU (MENIU) pentru a reveni la vizualizarea normală a televizorului.
- Apăsați butonul RETURN (Revenire) pentru a acceas meniul anterior.

## REGLAREA SETĂRILOR SUNETULUI - MOD UTILIZATOR

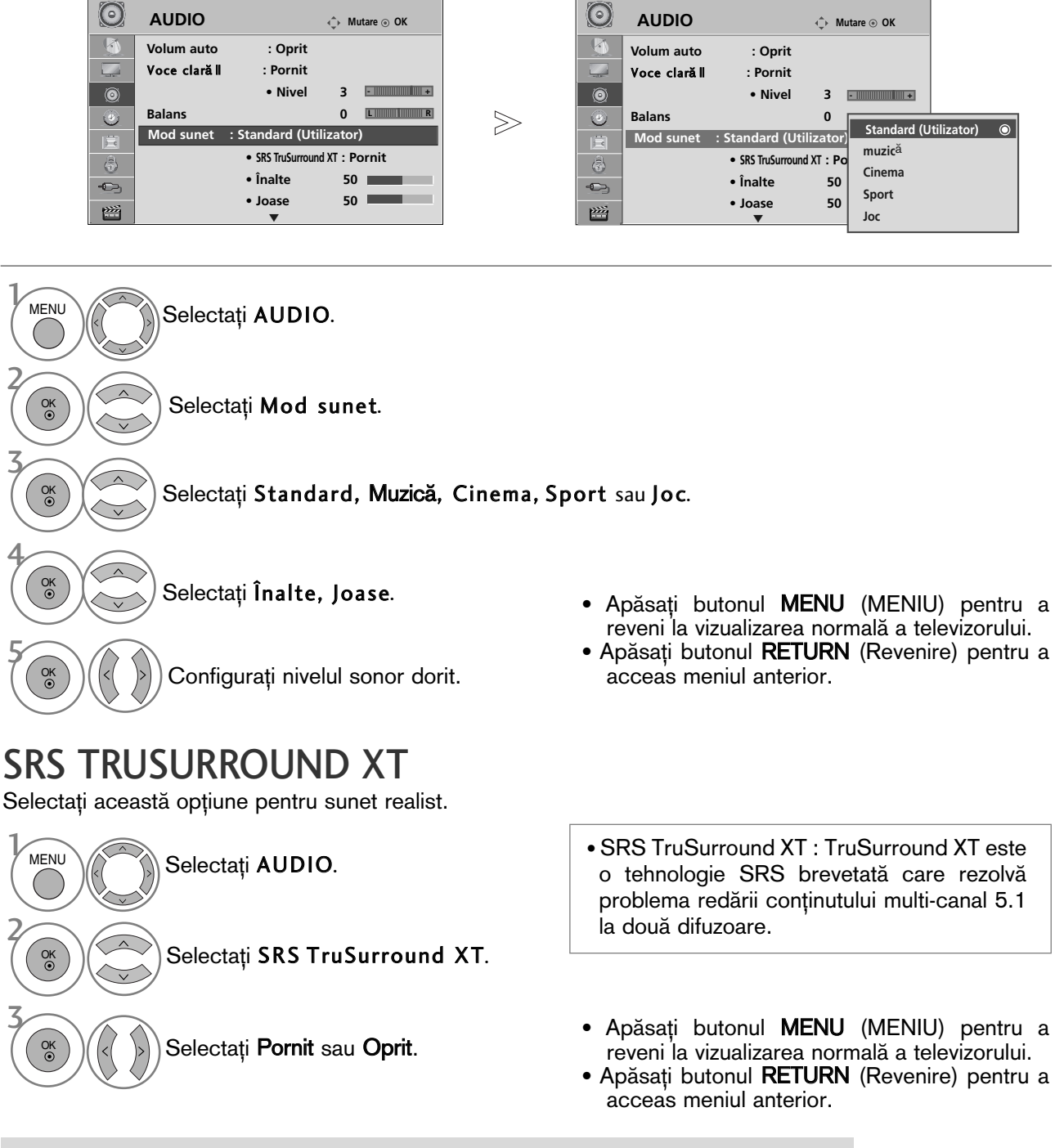

SISO este o marcă înregistrată a SRS Labs, Inc.

Fehnologia TruSurround XT este încorporată sub licență SRS Labs, Inc.

### CLEAR VOICE II (VOCE CLARA II)

Făcând diferențierea intervalului de sunete ale persoanelor de alte tipuri, permite utilizatorilor să asculte vocile oamenilor mai bine.

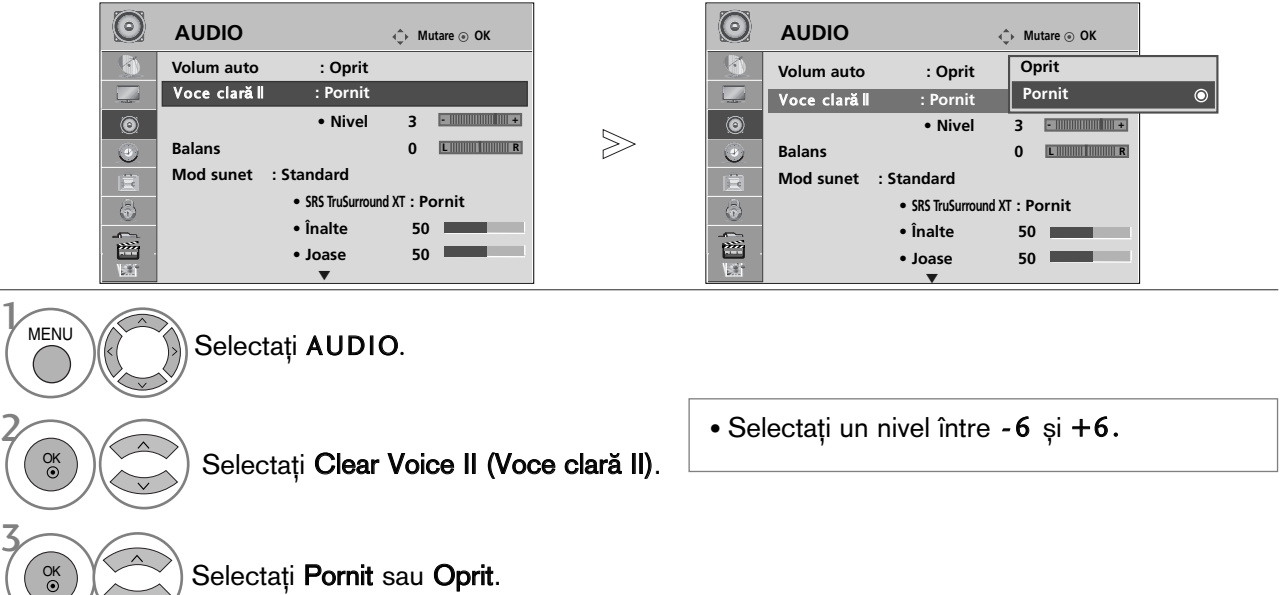

Când Clear Voice II (Voce clară II) are selectat On (Pornit),

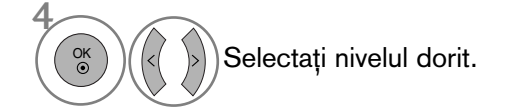

- Apăsați butonul MENU (MENIU) pentru a reveni la vizualizarea normală a televizorului.
- Apăsați butonul RETURN (Revenire) pentru a acceas meniul anterior.

### BALANS

Puteți regla balansul sunetului difuzorului la nivelele pe care le doriți.

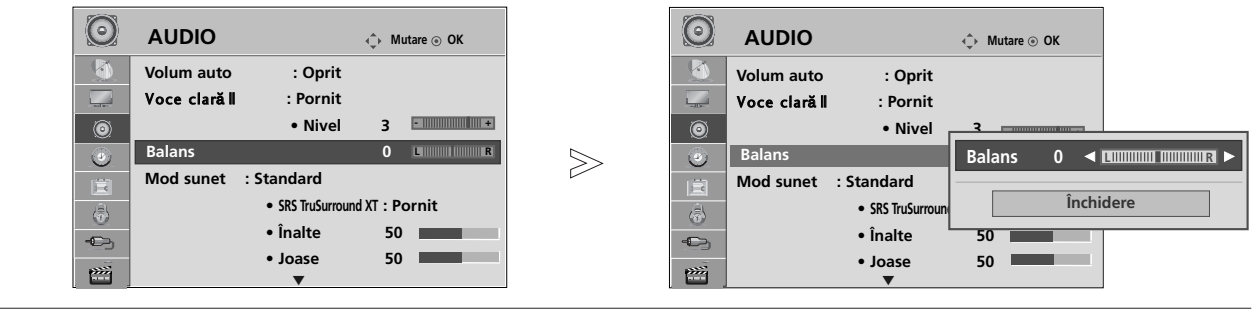

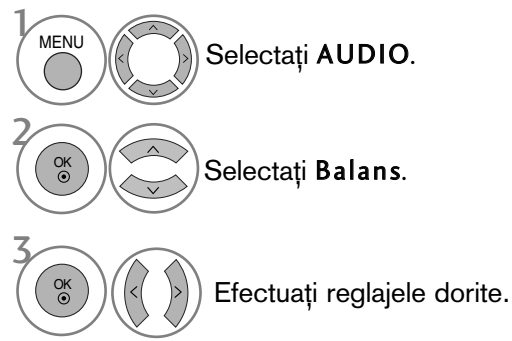

- Apăsați butonul MENU (MENIU) pentru a reveni la vizualizarea normală a televizorului.
- Apăsați butonul RETURN (Revenire) pentru a acceas meniul anterior.

### ACTIVAREA/DEZACTIVAREA DIFUZOARELOR TV

Puteți regla starea difuzoarelor interne.

La AV1, AV2, AV3(Cu excepția 42/50PQ10\*\*, 42/50PQ11\*\*), COMPONENT(Cu excepția 42/50PQ10\*\*, 42/50PQ11\*\*), RGB(Cu excepția 42/50PQ10\*\*, 42/50PQ11\*\*) și HDMI1 cu cablu de la HDMI la DVI, sonorul televizorului poate fi redat chiar dacă nu există semnal video.

Dacă doriți să utilizați sistemul stereo HiFi extern, dezactivați difuzoarele interne ale televizorului.

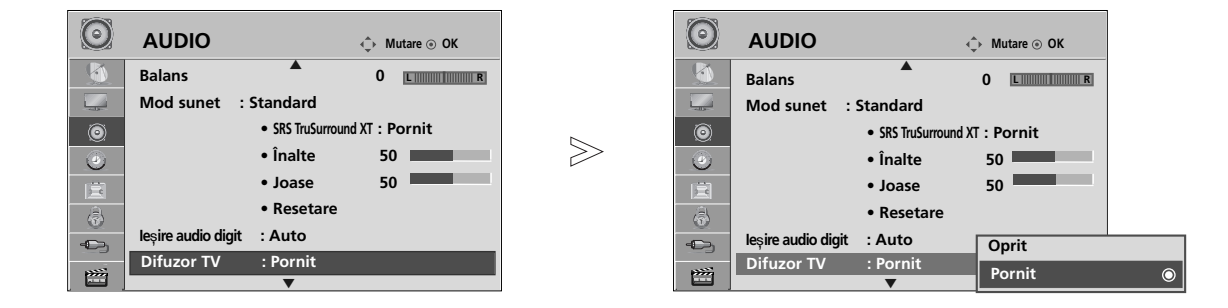

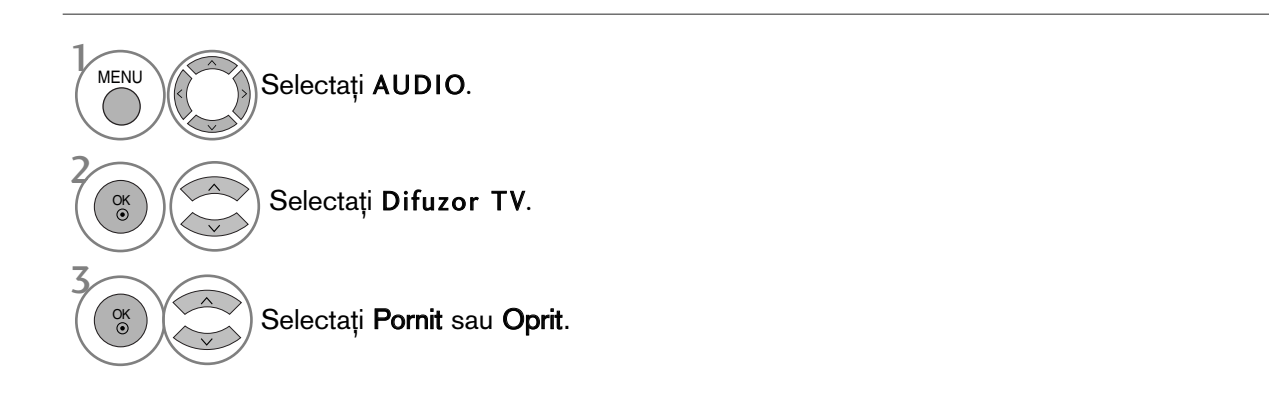

#### $\bullet$  **OBSERVATIE**

- ► Dacă difuzorul TV este oprit în timp ce sistemul Home Theater Simplink este activat, ieșirea sunetului este comutată automat pe difuzorul Home Theater, dar dacă difuzorul TV este pornit, sunetul este emis prin acesta.
	- Apăsați butonul MENU (MENIU) pentru a reveni la vizualizarea normală a televizorului.
	- Apăsați butonul RETURN (Revenire) pentru a acceas meniul anterior.

#### SELECTARE IEŞIRE AUDIO DIGITAL

Această funcție vă permite să selectați Digital Audio Output (Ieșirea Audio Digitală) preferată.

Televizorul poate oferi o iesire Dolby Digital doar pe un canal ce difuzează sunet Dolby Digital Audio. Atunci când este disponibil Dolby digital, selectând Auto în meniul Digital Audio Out (Iesire audio digitală) se va seta ieșirea SPDIF (Sony Philips Digital InterFace ñ Interfață digitală Sony/Philips) la Dolby Digital. Dacă Auto este selectat în meniul de ieșire audio digitală atunci când Dolby Digital nu este disponibil, ieșirea SPDIF va fi PCM (Pulse-code modulation ñ Modulație impulsuri în cod).

Chiar dacă atât Auto cât si limbajul Audio au fost setate într-un post care poate difuza Dolby Digital Audio, va fi redat doar Dolby Digital.

În cazul în care convertizorul frecventei de esantionare de pe acest cip nu acceptă 44,1 - 48 kHz, acest continut ar trebui să emită întotdeauna PCM stereo la iesirea digitală.

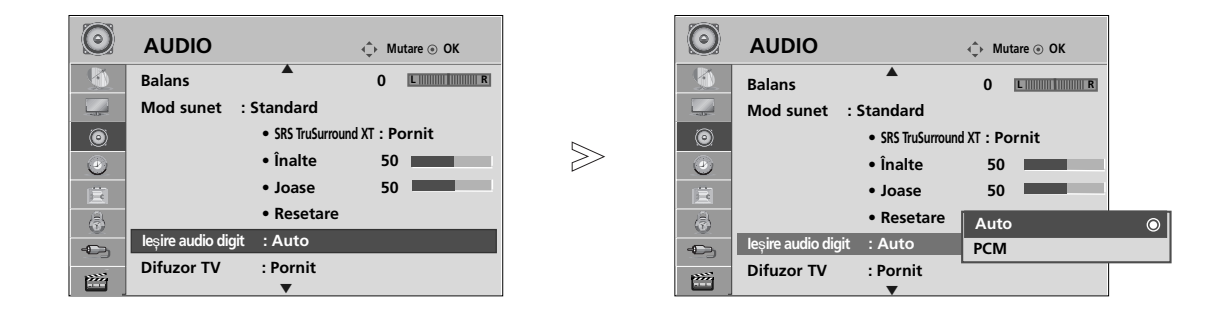

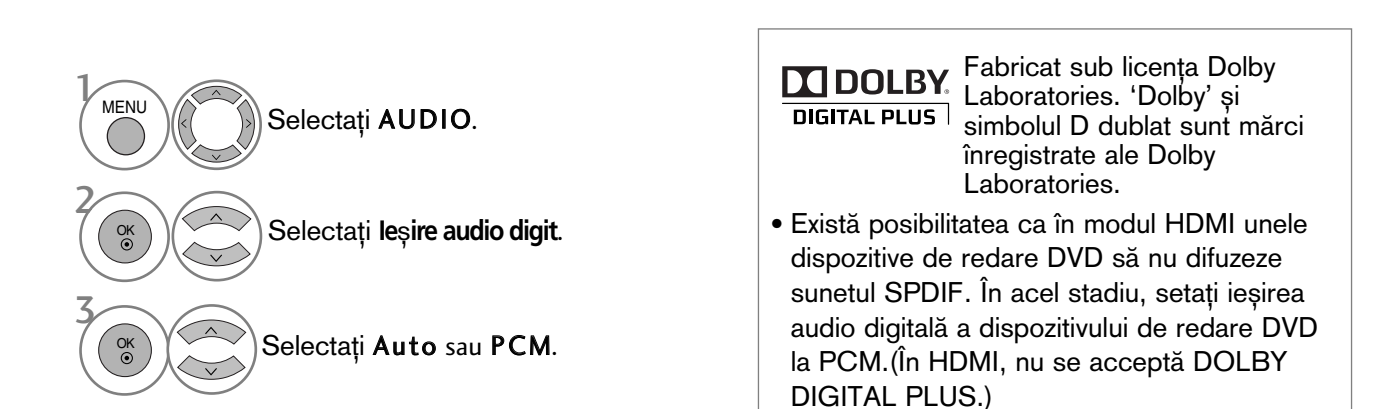

• Apăsați butonul MENU (MENIU) pentru a reveni la vizualizarea normală a televizorului.

• Apăsați butonul RETURN (Revenire) pentru a acceas meniul anterior.

### REINIȚIALIZARE AUDIO

Setările modului de sunet selectat revin la setările implicite stabilite în fabrică.

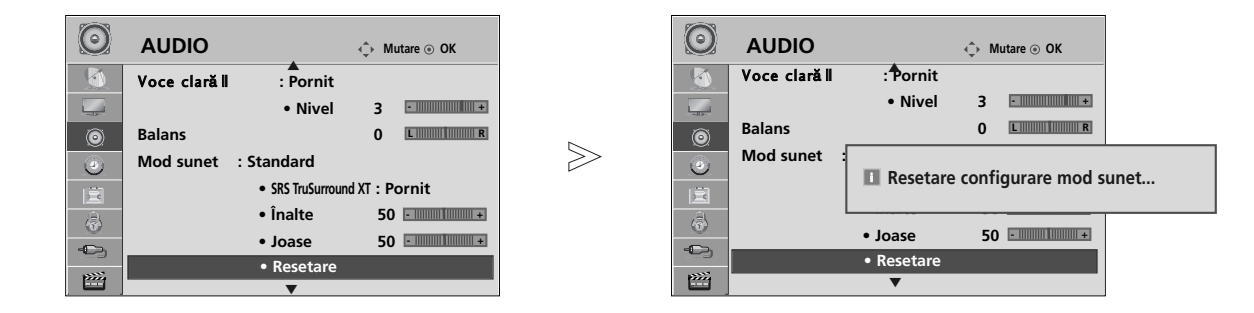

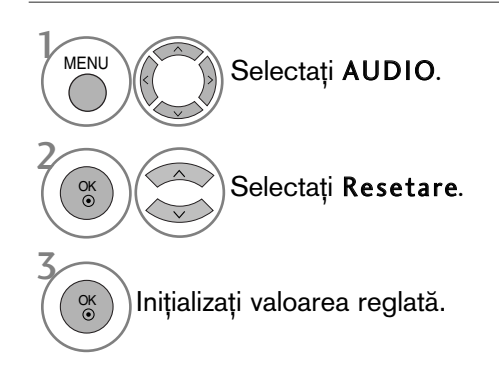

- Apăsați butonul MENU (MENIU) pentru a reveni la vizualizarea normală a televizorului.
- Apăsați butonul RETURN (Revenire) pentru a acceas meniul anterior.

#### Audio Description (Descriere audio)(DOAR ÎN MOD DIGITAL)

Această funcție este pentru nevăzători și oferă un material audio explicativ, care descrie situația curentă în cadrul unui program TV, în plus față de semnalul audio de bază.

Dacă se selectează Audio Description On (Descriere audio activată), se asigură semnalul audio de bază + descrierea audio numai pentru acele programe care au inclusă opțiunea Audio Description (Descriere audio).

Când canalul audio principal este AAC sau Dolby Digital Plus Audio nu se acceptă Audio Description (Descriere audio).

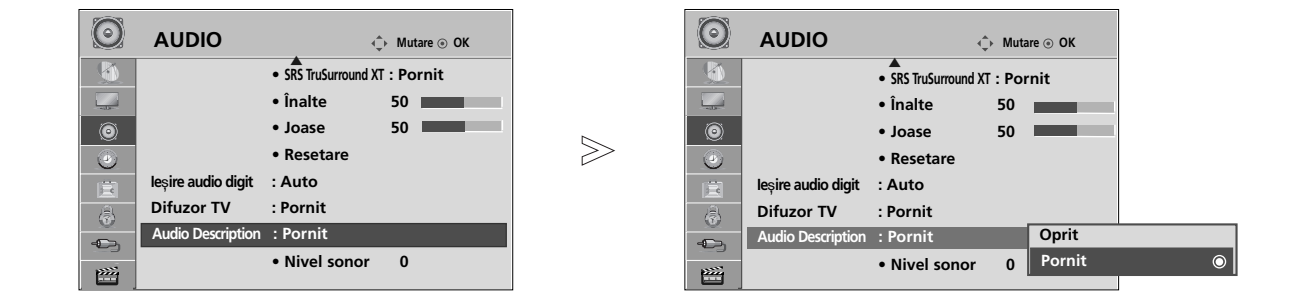

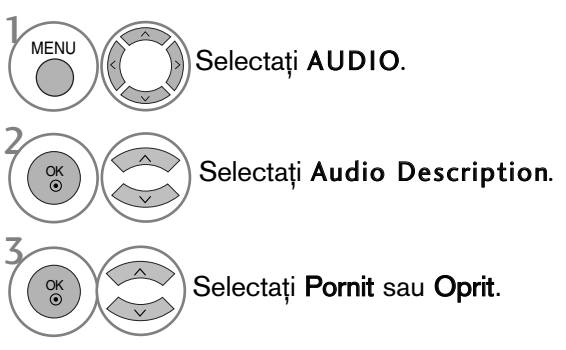

Când Audio Description (Descriere audio) are selectat On (Pornit),

Selectați volumul dorit. 4

- Apăsați butonul MENU (MENIU) pentru a reveni la vizualizarea normală a televizorului.
- Apăsați butonul RETURN (Revenire) pentru a acceas meniul anterior.

#### RecepȚia stereo / dualĂ (Doar în mod analog)

Atunci când este selectat un program, informația de sunet pentru post apare împreună cu numărul de program și numele postului.

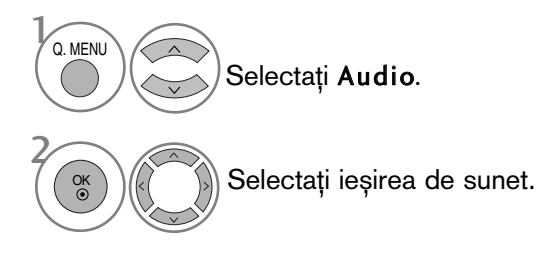

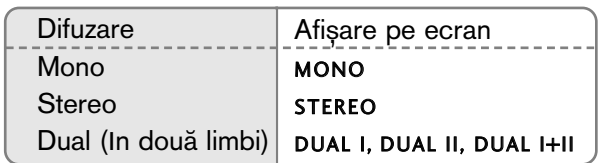

#### ■ Selectarea sunetului mono

Dacă semnalul stereo este slab în cadrul recepției stereo, puteți comuta la mono. În recepția mono, claritatea sunetului este îmbunătățită.

#### **E** Selecția limbii pentru difuzarea de emisiuni în două limbi

Dacă un program poate fi recepționat în două limbi, puteți comuta la DUAL I, DUAL II sau DUAL I+II.

- DUAL I trimite la difuzoare limba primară în care este difuzată emisiunea.
- DUAL II trimite la difuzoare limba secundară în care este difuzată emisiunea.
- DUAL I+II trimite la fiecare difuzor una din cele două limbi în care este difuzată emisiunea.

#### Recep<sub>T</sub>ia de tip NICAM (Doar în mod analog)

Dacă monitorul dumneavoastră este prevăzut cu receptor pentru recepția de tip NICAM, puteți recepționa sunetul digital de înaltă calitate de tip NICAM.

Iesirea sunetului poate fi selectată conform tipului de emisie receptionată.

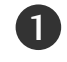

2

In cazul recepției de tip NICAM mono, puteți selecta NICAM MONO sau FM MONO.

In cazul recepției de tip NICAM stereo, puteți selecta NICAM STEREO sau FM MONO. Dacă semnalul stereo este slab, comutați la FM MONO.

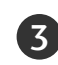

In cazul receptiei de tip NICAM dual, puteti selecta NICAM DUAL I, NICAM DUAL II sau NICAM DUAL I+II sau FM MONO.

#### Selectarea ieŞirii de sunet

In modul AV, Component, RGB și HDMI puteți selecta ieșirea de sunet pentru difuzorul stâng ∫i difuzorul drept.

Selectați ieșirea de sunet.

L+R: Semnalul audio de la intrarea audio L este trimis la difuzorul stâng, iar semnalul audio de la intrarea audio R este trimis la difuzorul drept.

L+L: Semnalul audio de la intrarea audio L este trimis la difuzoarele stâng și drept. R+R: Semnalul audio de la intrarea audio R este trimis la difuzoarele stâng și drept.

#### Selectare țară / Limbă pentru meniul afișat pe ecran

Meniul ghidului de instalare este afisat pe ecranul televizorului când este pornit pentru prima dată.

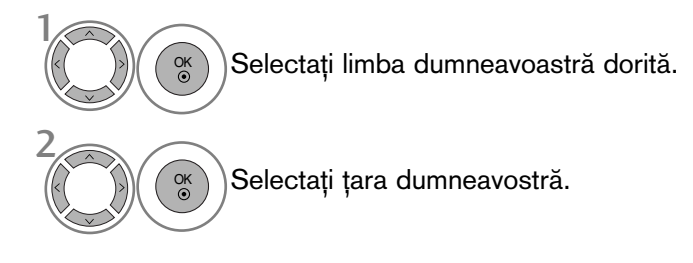

#### \* Dacă doriți să modificați Selectarea țării / limbii

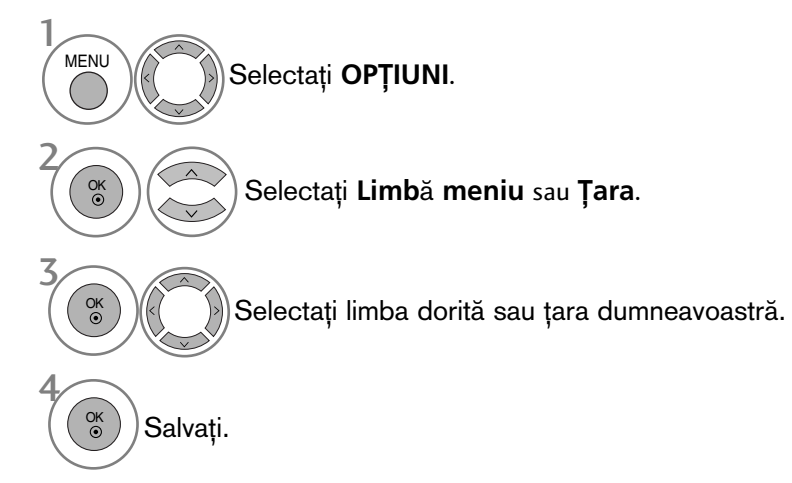

- Apăsați butonul MENU (MENIU) pentru a reveni la vizualizarea normală a televizorului.
- Apăsați butonul RETURN (Revenire) pentru a acceas meniul anterior.

#### **!!** OBSERVATIE

- <sup>G</sup> Dacæ nu finalizafli instalarea **Installation guide** (Ghidului de instalare) prin apæsarea butonului RETURN sau întrerupefli afiøarea OSD (afiøaj pe ecran), acesta va apærea repetat, când este aprins televizorul.
- <sup>G</sup> Dacæ selectafli greøit flara, este posibil ca teletextul sæ nu aparæ corect pe ecran øi sæ avefli unele probleme când utilizafli teletextul.
- Este posibil ca funcția CI (Interfață Comună) să nu fie aplicată pe baza circumstanțelor de televizare din țară.
- Este posibil ca butoanele de control ale modului DTV să nu functioneze, în functie de circumstantele de emisie din fiecare tară.
- $\blacktriangleright$  În țările în care standardele emisiei digitale nu sunt stabilite, unele funcții DTV ar putea să nu funcționeze, în funcție de condițiile emisiei.
- Setarea de țară 'UK' trebuie activată doar în UK.
- Dacă setarea țării este fixată pe "--", sunt disponibile programele standard difuzate în sistem digital terestru în Europa, dar este posibil ca anumite funcții DTV să nu funcționeze corespunzător.

## SELECTARE LIMBĂ (DOAR ÎN MOD DIGITAL)

Functia AUDIO vă permite să selectați limba dumneavoastră preferată pentru audio. Dacă datele audio în limba selectată nu sunt emise, sonorul va fi redat în limba implicită.

Utilizați funcția Subtitle (Subtitrare) atunci când sunt difuzate subtitrări în două sau mai multe limbi. Dacă datele de subtitrare în limba selectată nu sunt emise, subtitrarea va fi afisată în limba implicită.

Atunci când limbile pe care le-ați selectat ca primare pentru Audio Language (Limbă audio) și Subtitle Language (Limba subtitrării) nu sunt acceptate, puteti selecta limba din categoria secundară.

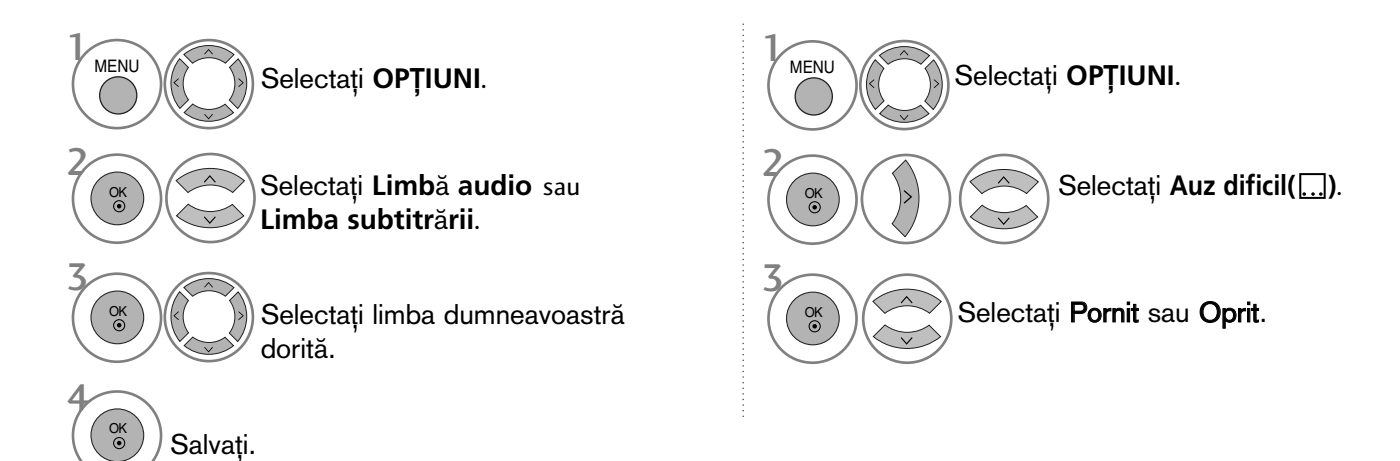

• Apăsați butonul RETURN (Revenire) pentru a acceas meniul anterior.

#### < Selectare limbă audio >

- $\triangleright$  Când sunt emise două sau mai multe limbi, puteti selecta limba audio dorită.
- Când recepționați AAC, Dolby Digital sau Dolby Digital PLUS, nu puteți selecta L+R, L+L sau R+R.

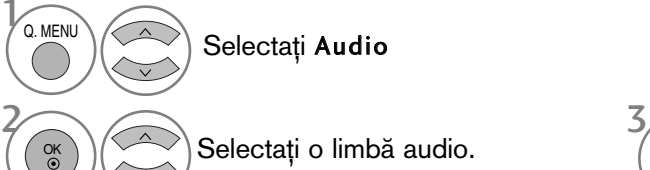

< Selectare limbă subtitrare >

- Dacă sunt emise două sau mai multe limbi pentru subtitrare, pute˛i selecta limba de subtitrare cu ajutorul butonului **SUBTITLE** de pe telecomandă.
- $\blacktriangleright$  Apăsați butonul  $\land\lor$  pentru a selecta o limbă de subtitrare.

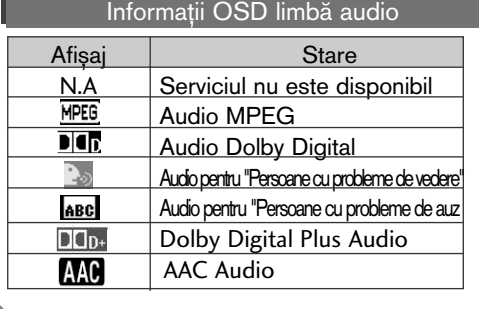

Selectați o limbă audio.  $(\langle \rangle)$ Selectați L+R (D+S), L+L (S+S), sau  $R+R$  ( $D+D$ ).

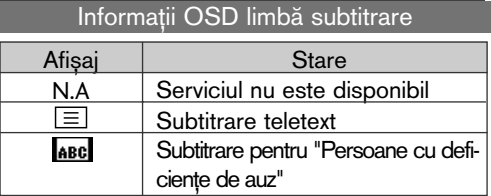

- Sonorul/subtitrarea pot fi afișate într-o formă mai simplă cu 1-3 caractere emise de către furnizorul de servicii. - Dacă selectați sonor suplimentar (Audio pentru ăPersoane cu probleme de vedere/auzÓ), se poate auzi o parte din coloana sonoră principală.

## CONFIGURAREA OREI

### SETAREA CEASULUI

Ceasul este setat automat când se recepționează semnalul digital. (Este posibil să setați ceasul dacă televizorul nu are semnal DTV.)

Inainte de a utiliza funcția de pornire / trecere în modul standby la momentul stabilit, trebuie să setați timpul corect.

Atunci când selectați un oraș care corespunde unui Fus orar, ora televizorului este setată conform informațiilor bazate pe datele despre fusul orar și GMT (Ora Meridianului Greenwich) primite la semnalul de difuzare atunci când ora este setată automat de un semnal digital.

Dacă Clock (Ceas) este setat în mod DTV, nu puteți schimba ora, însă dacă numele orașului în Time Zone (Fus orar) este schimbat în decalare, puteți modifica cu 1 oră.

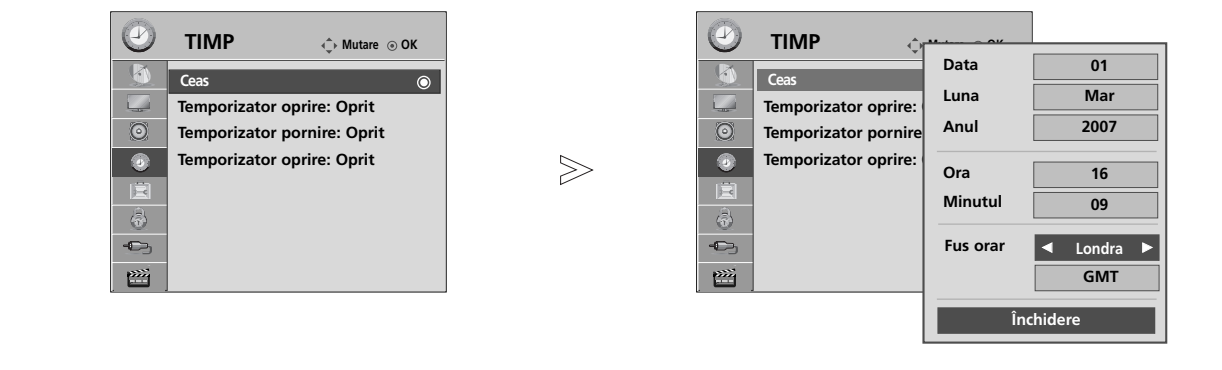

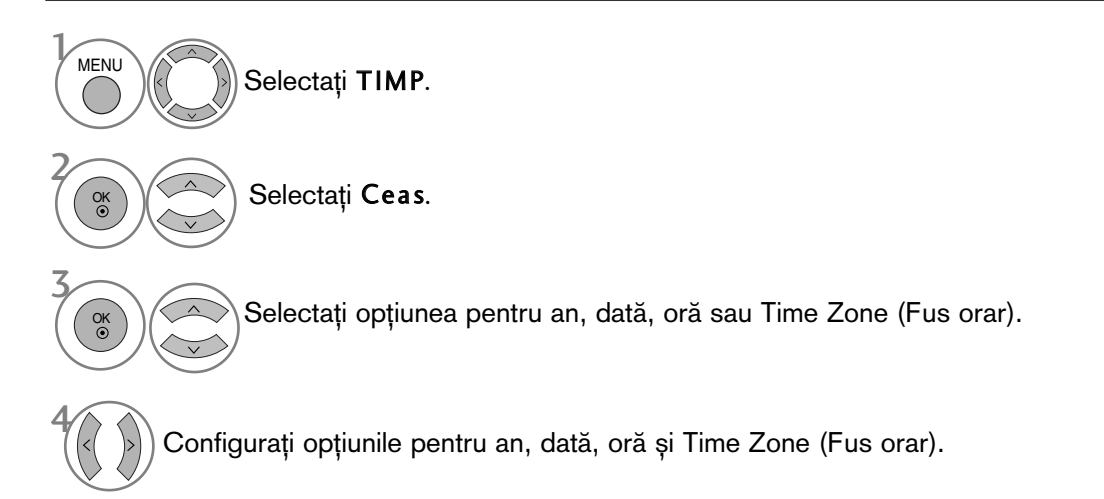

- Apăsați butonul MENU (MENIU) pentru a reveni la vizualizarea normală a televizorului.
- Apăsați butonul RETURN (Revenire) pentru a acceas meniul anterior.

### CONFIGURAREA OREI

#### DEZACTIVAREA/ACTIVAREA TEMPORIZATORULUI AUTOMAT

Funcțiile Pornit, respectiv Oprit, realizează pornirea automată a monitorului, respectiv trecerea sa automată în modul standby, la momentul stabilit.

La două ore după pornirea monitorului prin funcția Pornit. acesta va fi trecut automat în modul standby dacă până atunci nu a fost apăsat nici un buton.

După programarea functiilor, acestea operează zilnic la momentul stabilit.

Dacă ambele funcții au fost programate pentru același moment, se execută funcția Oprit.

Pentru ca functia **Pornit** să aibă efect, monitorul trebuie să se afle în starea standby.

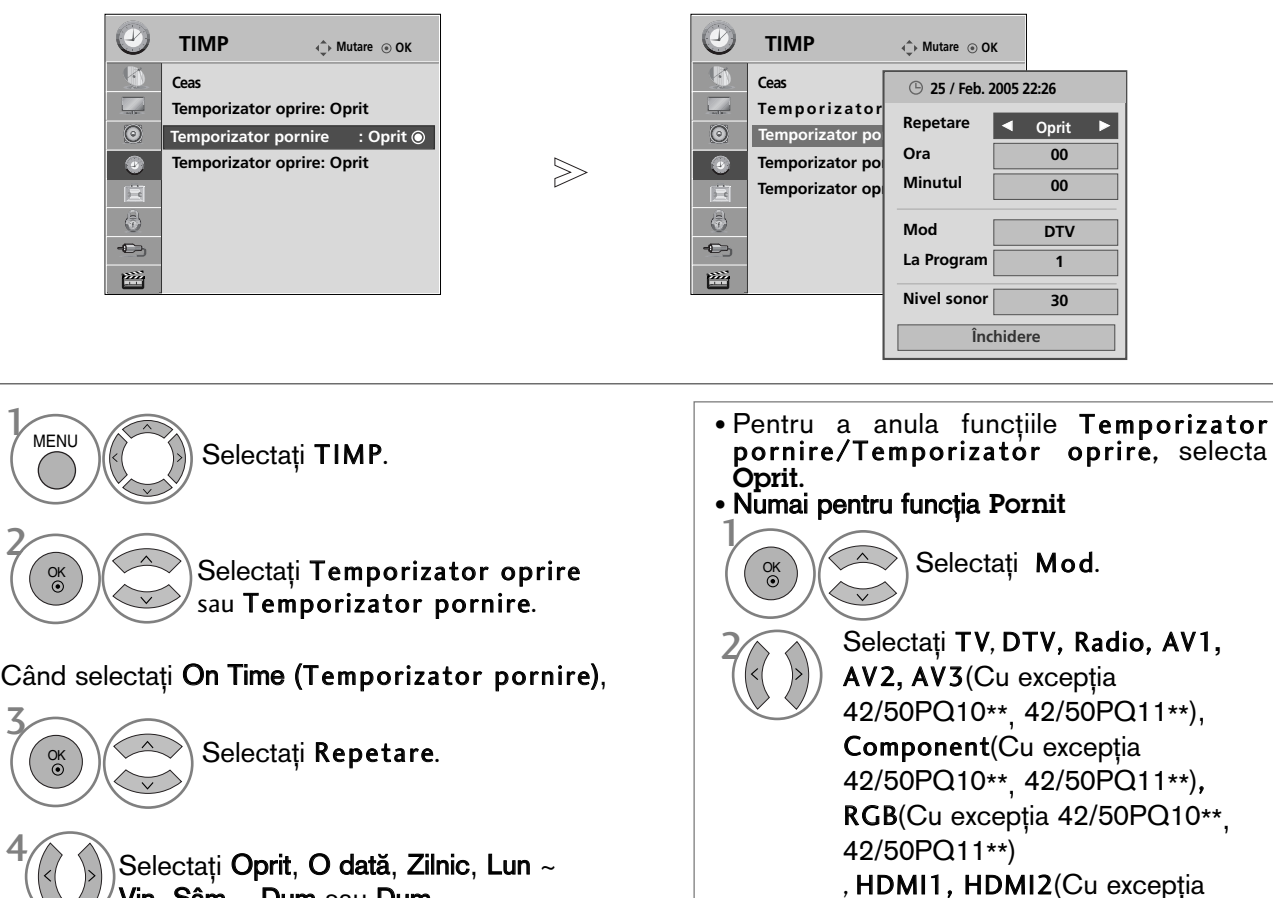

3

4

 $V$ in,  $S\hat{a}m \sim D$ um sau Dum.

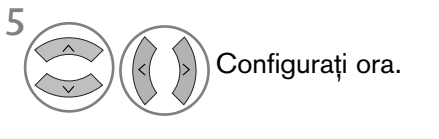

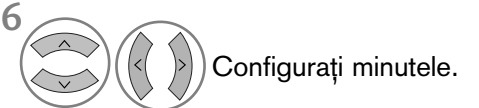

• Apăsați butonul MENU (MENIU) pentru a reveni la vizualizarea normală a televizorului.

pornire.

HDMI3(Cu excepția

42/50PQ10\*\*, 42/50PQ11\*\*) sau

Configura˛i programul.

Regla˛i nivelul volumului la

42/50PQ10\*\*, 42/50PQ11\*\*).

• Apăsați butonul RETURN (Revenire) pentru a acceas meniul anterior.

3

2

4

### CONFIGURAREA TEMPORIZATORULUI SOMN

Nu este nevoie să vă aduceți aminte să închideți televizorul înainte de a vă culca. Regulatorul de timp pentru starea de inactivitate comută televizorul în modul standby la timpul prestabilit.

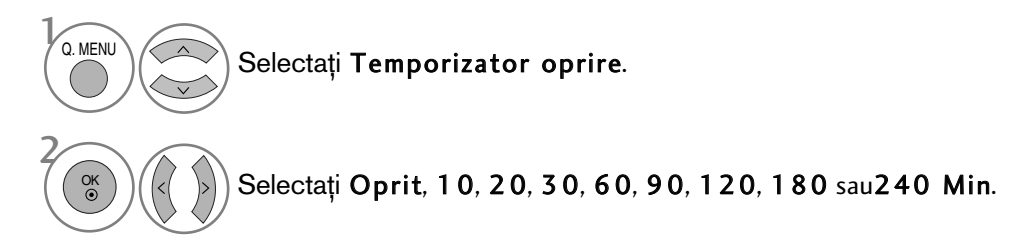

• Atunci când stingeți monitorul, funcția este resetată.

• Pute˛i regla de asemenea Temporizator oprire din meniul TIMP.

## CONTROL/RESTRICTIE PARENTALĂ

## SETARE PAROLĂ ȘI SISTEMUL DE BLOCARE

Dacă introduceți întâi parola, apăsați '0', '0', '0', '0' pe telecomandă.

Regenerați funcția Block Programme (Blocare program), Parental Guidance (Acordul părinților) și Input Block (Bloc intrare).

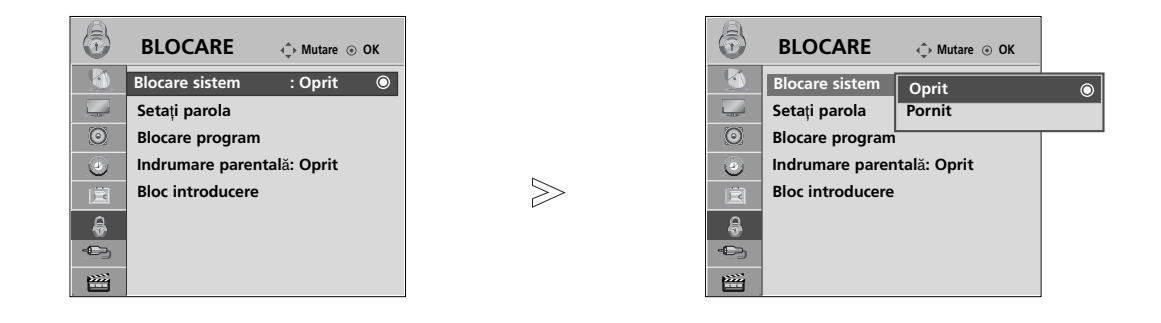

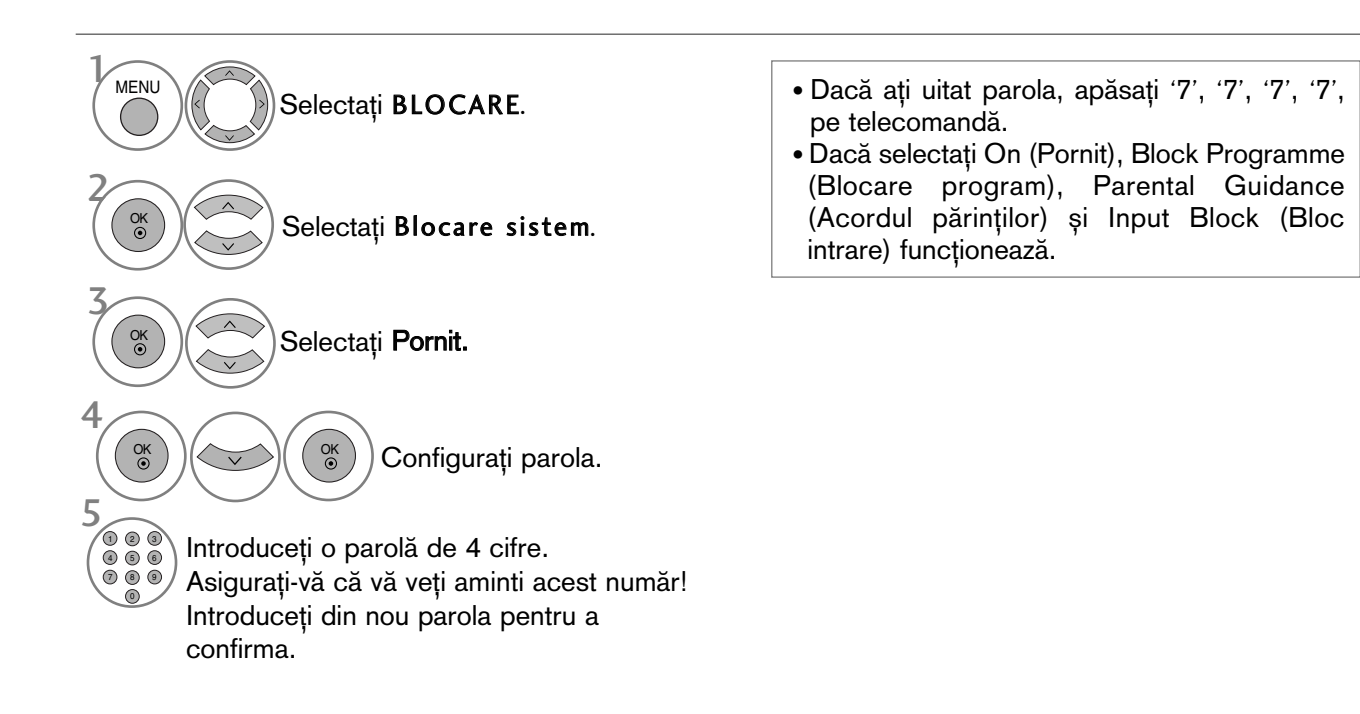

- Apăsați butonul MENU (MENIU) pentru a reveni la vizualizarea normală a televizorului.
- Apăsați butonul RETURN (Revenire) pentru a acceas meniul anterior.

CONTROL/RESTRICTIE PARENTALĂ

### BLOCARE PROGRAM

Blochează orice programe pe care nu doriți să le vizionați sau la care nu doriți să aibă acces copii dumneavoastră.

Această funcție este disponibilă în Blocare sistem "Pornit" (Blocare sistem "Pornit").

Introduceți o parolă pentru a viziona un program blocat.

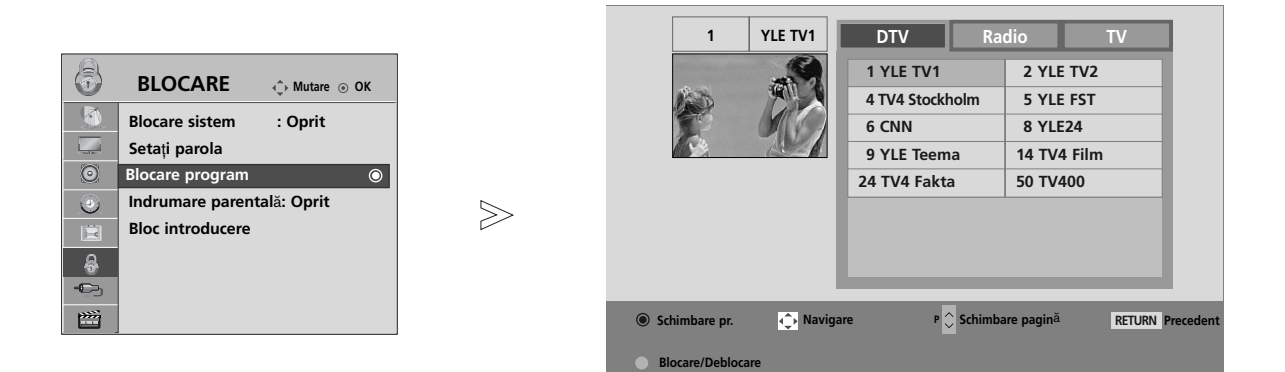

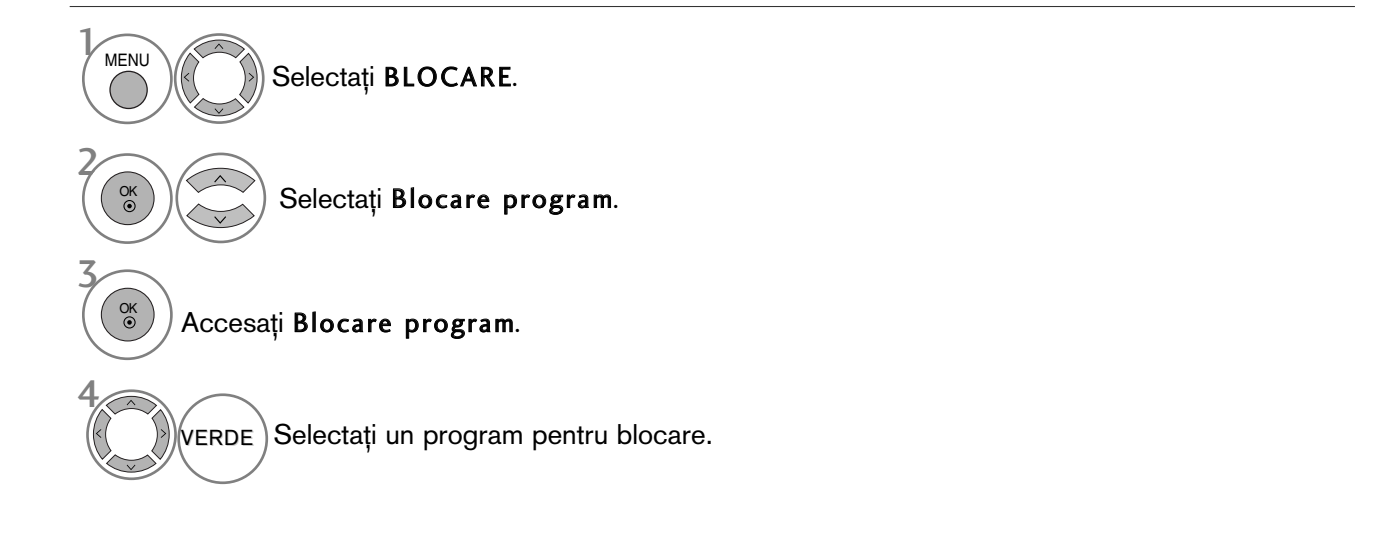

- Apăsați butonul MENU (MENIU) pentru a reveni la vizualizarea normală a televizorului.
- Apăsați butonul RETURN (Revenire) pentru a acceas meniul anterior.

### CONTROL/RESTRICȚIE PARENTALĂ

### CONTROL DE CĂTRE PĂRINȚI (DOAR ÎN MOD DIGITAL)

Această funcție se desfășoară conform informațiilor de la punctul de difuzare. În consecință, dacă semnalul conține informație eronată, această funcție nu poate fi utilizată.

Pentru a avea acces la acest meniu este necesară o parolă.

Acest aparat este programat să rețină ultima opțiune selectată chiar dacă închideți televizorul.

Blochează orice programe pe care nu doriți să le vizionați sau la care nu doriți să aibă acces copii dumneavoastră.

Introduceți o parolă pentru a viziona un program clasificat.

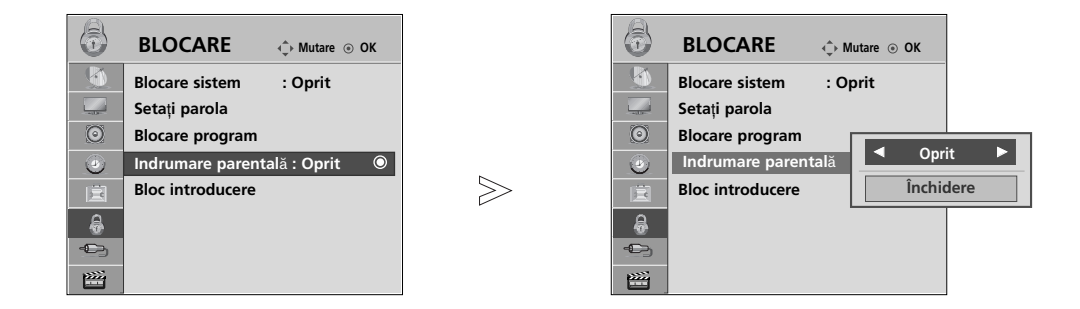

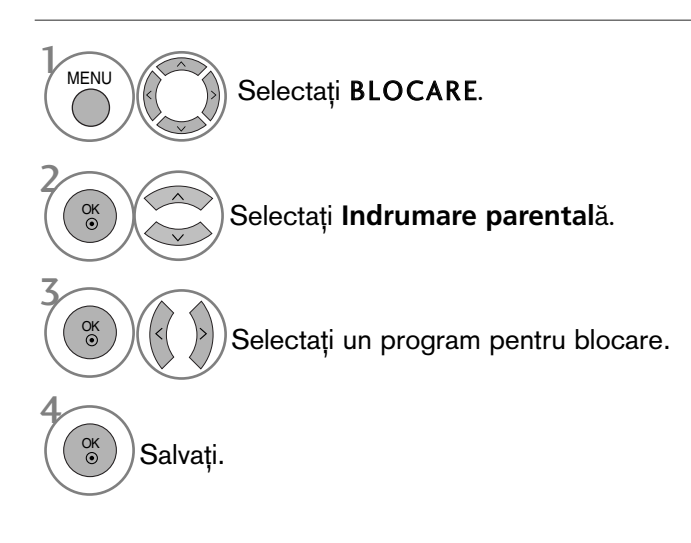

- Apăsați butonul MENU (MENIU) pentru a reveni la vizualizarea normală a televizorului.
- Apăsați butonul RETURN (Revenire) pentru a acceas meniul anterior.

### Input block (Blocare intrare)

Vă permite să blocați o intrare.

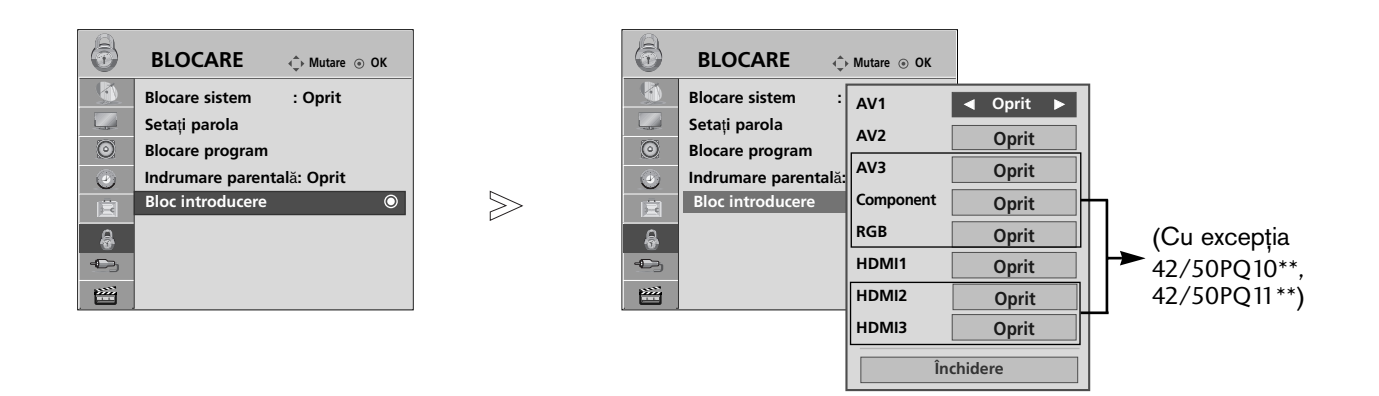

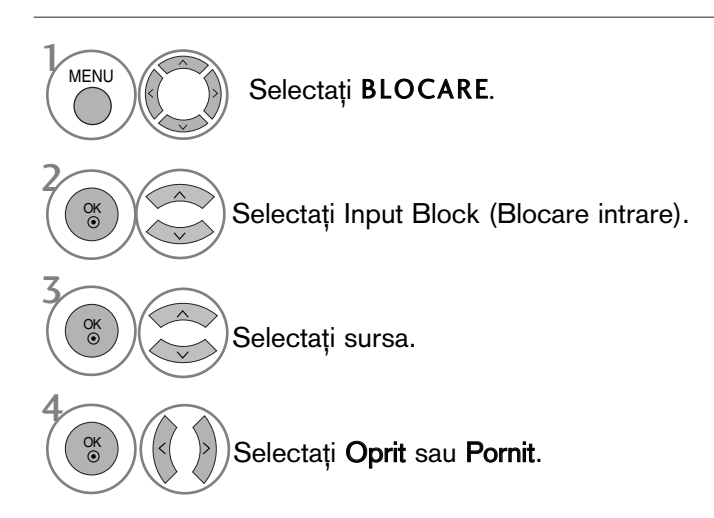

- Apăsați butonul MENU (MENIU) pentru a reveni la vizualizarea normală a televizorului.
- Apăsați butonul RETURN (Revenire) pentru a acceas meniul anterior.

### CONTROL/RESTRICȚIE PARENTALĂ

### BLOCARE TASTA

Monitorul poate fi astfel setat încât să nu poată fi controlat decât prin intermediul telecomenzii. Această caracteristică poate fi utilizată pentru a împiedica vizionarea neautorizată.

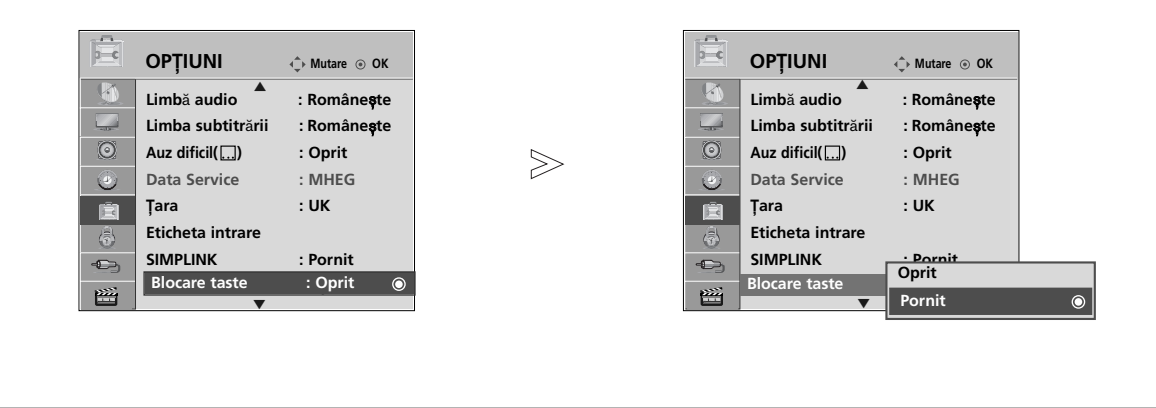

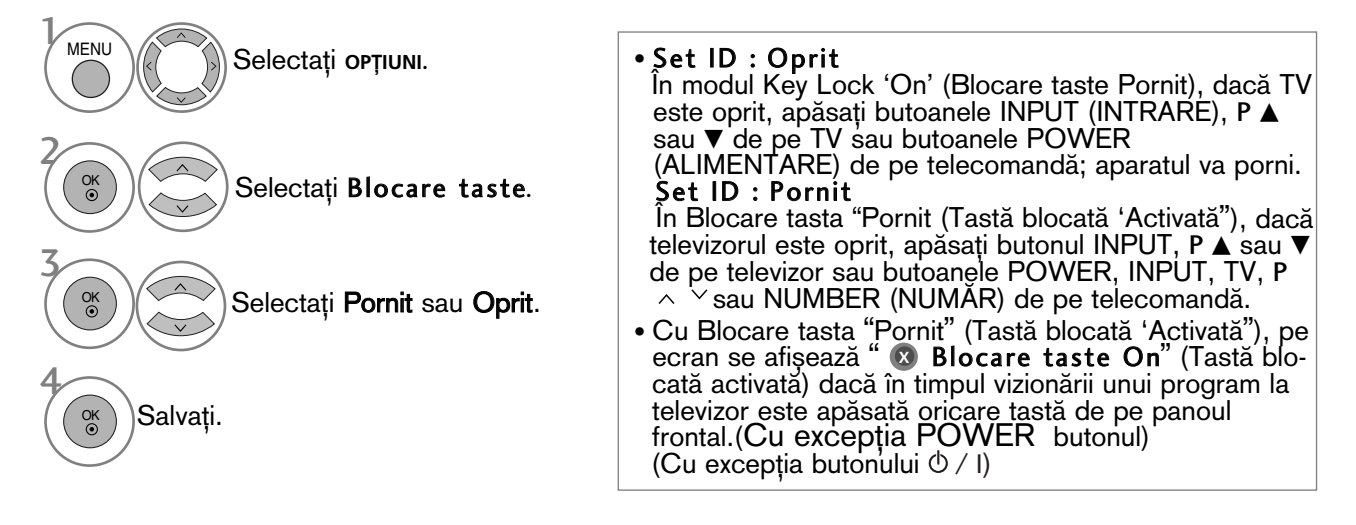

- Apăsați butonul MENU (MENIU) pentru a reveni la vizualizarea normală a televizorului.
- Apăsați butonul RETURN (Revenire) pentru a acceas meniul anterior.

# **TELETEXTUL**

#### Această funcție nu este disponibilă în toate țările.

Teletextul este un serviciu gratuit difuzat de majoritatea statiilor TV, serviciu care oferă informații de ultimă oră despre evenimente (știri), vreme, programele TV, prețul acțiunilor și multe altele.

Decodorul teletext al acestui monitor acceptă sistemele SIMPLE, TOP și FASTEXT. Sistemul SIMPLE (teletextul standard) constă dintr-un număr de pagini care se selectează prin introducerea directă a numărului de pagină. Sistemele TOP (teletext cu funcții de selecție complexe) și FAS-TEXT (teletext cu funcții de selecție complexe și cu indexarea paginilor pentru optimizarea căutării) reprezintă metode mai moderne care permit selectarea rapidă și ușoară a informațiilor de tip teletext.

### ACTIVAREA / DEZACTIVAREA TELETEXTULUI

Apăsati butonul TEXT pentru a comuta la modul teletext. Pe ecran apare pagina inițială sau ultima pagină.

In antet sunt afisate două numere de pagină, numele stației TV, data și ora. Primul număr de pagină reprezintă selecția efectuată de dumneavoastră, iar al doilea reprezintă pagina afișată în momentul respectiv.

Apăsati butonul TEXT pentru a dezactiva modul teletext. Monitorul revine în modul anterior de lucru.

#### SISTEMUL SIMPLE

#### **B** Selectarea paginii

- $\blacksquare$  Introduceți numărul de pagină dorit, ca număr de trei cifre, cu ajutorul butoanelor numerice. Dacă în timpul tastării introduceți un număr eronat, completați-l la trei cifre și apoi introduceți numărul de pagină corect.
- $\mathbf P$  Butonul P  $\sim \ \vee$  poate fi utilizat pentru a selecta pagina precedentă sau pagina următoare.

### SISTEMUL TOP

Ghidul utilizatorului afișează în partea de jos a ecranului patru câmpuri colorate în culorile roșu, verde, galben și albastru. Câmpul galben indică grupul următor, iar câmpul albastru indică blocul următor.

#### $\blacksquare$  Selectarea blocurilor / grupurilor / paginilor

- **D** Cu ajutorul butonului albastru puteți trece de la un bloc la altul.
- Utilizati butonul galben pentru a trece la grupul următor cu defilare automată la blocul următor. 2
- $_\mathrm{3}$  Utilizați butonul verde pentru a trece la pagina următoare cu defilare automată la grupul următor. Ca alternativă, puteți utiliza butonul P  $\sim$  .
- $\bullet$  Butonul roșu permite revenirea la selecția anterioară. Ca alternativă, puteți utiliza butonul P  $\smallsmile$  .

#### **A** Selectarea directă a paginii

Similar modului teletext SIMPLE, puteți selecta o pagină în modul TOP prin introducerea unui număr de trei cifre utilizând butoanele numerice.

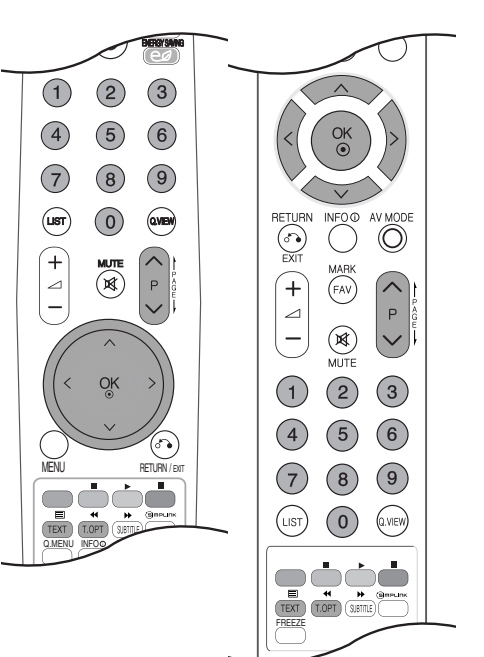

#### TELETEXTUL

#### SISTEMUL FASTEXT

Paginile teletext sunt codificate cu culori în partea de jos a ecranului și se selectează prin apăsarea butonului colorat corespunzător.

#### **B** Selectarea paginii

- **D** Apăsați butonul **T.OPT** apoi utilizați  $\sim$   $\vee$  butonul pentru a selecta ≣il meniul. Afișați pagina de index.
- $\bm{\nu}$  Puteţi selecta, cu ajutorul butoanelor colorate, paginile care sunt codificate cu culori în partea de jos a ecranului.
- 3 Similar modului teletext SIMPLE, puteți selecta o pagină în modul FASTEXT prin introducerea unui număr de trei cifre utilizând butoanele numerice.
- $\bullet$  Butonul P  $\sim$   $\circ$  poate fi utilizat pentru a selecta pagina precedentă sau pagina următoare.

#### FUNC˛II TELETEXT SPECIALE

**E** Apăsați butonul T. OPT apoi utilizați  $\land \lor$  butonul pentru a selecta meniul **Op**țiuni text.

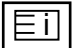

#### $\blacksquare$  Index

Selectează fiecare pagină de index.

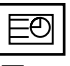

#### $\blacksquare$  Timp

Atunci când vizualizați un program TV, selectați acest meniu pentru a afișa ora în colțul din dreapta sus al ecranului.

In modul teletext, apăsați acest buton pentru a selecta un număr de sub-pagină. Numărul de sub-pagină este afișat în partea de jos a ecranului. Pentru a păstra sau a modifica sub-pagina, apăsați butonul roșu, butonul verde, butonul  $\langle \rangle$  sau butoanele numerice.

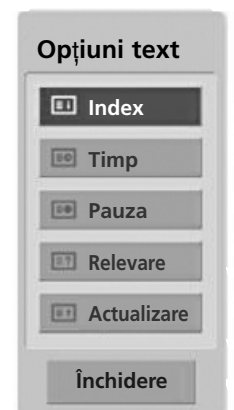

## EX

#### A Pauza

Oprește schimbarea automată a paginii care s-ar produce dacă pagina teletext constă din două sau mau multe sub-pagini. Pe ecran, sub ceasul afișat, sunt afișate de obicei numărul de sub-pagini și numărul subpaginii afişate. Atunci când acest meniu este selectat, simbolul de oprire este afişat în colțul din stânga sus al ecranului, iar schimbarea automată a paginii este inactivă.

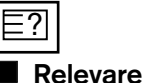

Selectați acest meniu pentru a afișa informațiile ascunse, precum soluțiile la ghicitori și jocuri puzzle.

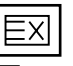

#### **Actualizare**

Afișeazăpe ecran o imagine TV în timp ce așteaptă selecția unei noi pagini teletext. In colțul din stânga sus al ecranului se afișează. Atunci când este disponibilă pagina actualizată, afișajul dispare și se afișează în loc numărul paginii. Selectați din nou acest meniu pentru a viziona pagina actualizată de teletext.
# TELETEXT DIGITAL

### \* Această funcție este disponibilă doar în Marea Britanie/Irlanda.

Aparatul vă oferă posibilitatea de a accesa teletextul digital care este îmbunătățit semnificativ în multe privințe, cum ar fi textul, grafica și așa mai departe.

Acest teletext digital poate fi accesat prin intermediul serviciilor de teletext digitale și servicii specifice care difuzează teletext digital.

Trebuie să selectați oprit (oprire) din limba de subtitrare pentru a afișa teletextul prin apăsarea butonului SUBTITLE.

## TELETEXT ÎN CADRUL SERVICIULUI DIGITAL

1

Apăsați butoanele numerice sau butonul P  $\land \lor$  pentru a selecta un serviciu digital care emite teletext digital. Pentru a afla care sunt serviciile de teletext digital, consulta˛i lista de servicii EPG.

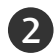

3

Urmati indicatiile referitoare la teletextul digital si avansați la pasul următor apăsând TEXT, OK  $\sim \times$ >, ROŞU, VERDE, GALBEN, ALBASTRU sau butoanele NUMERE și așa mai departe

Pentru a schimba serviciul de teletext digital, trebuie doar selecta˛i un serviciu diferit folosind butonul numeric sau  $\mathsf{P} \wedge \vee$ .

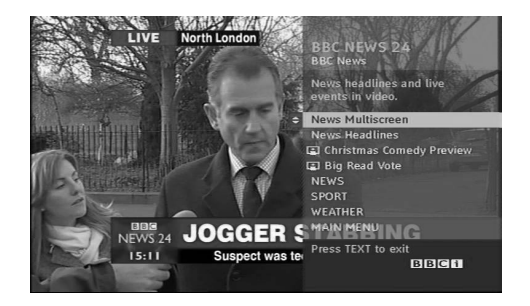

## TELETEXT ÎN CADRUL SERVICIULUI DIGITAL

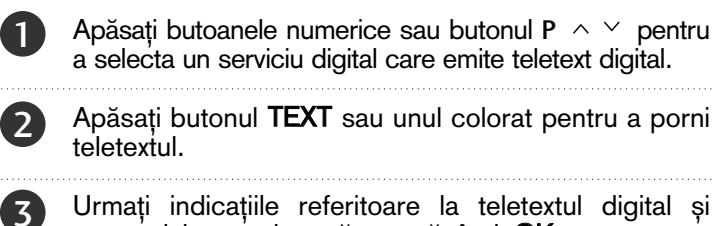

avansați la pasul următor apăsând OK,  $\land \lor \lt \rangle$ , ROŞU, VERDE, GALBEN, ALBASTRU sau butoanele NUMERE și așa mai departe.

Apăsați butonul TEXT sau unul colorat pentru a opri 4teletextul și pentru a vă întoarce la vizionarea TV. 

Unele servicii vă pot permite să accesați serviciile text prin apăsarea butonului ROSU.

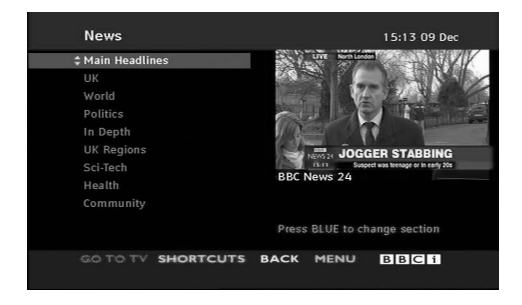

# **ANEXĂ**

## DEPANAREA

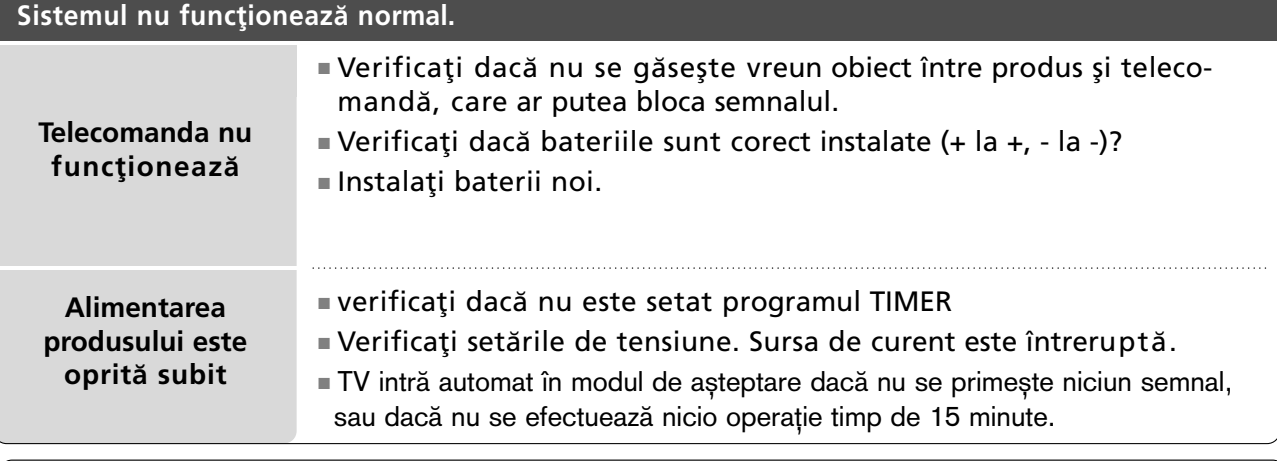

### Funcția video nu funcționează.

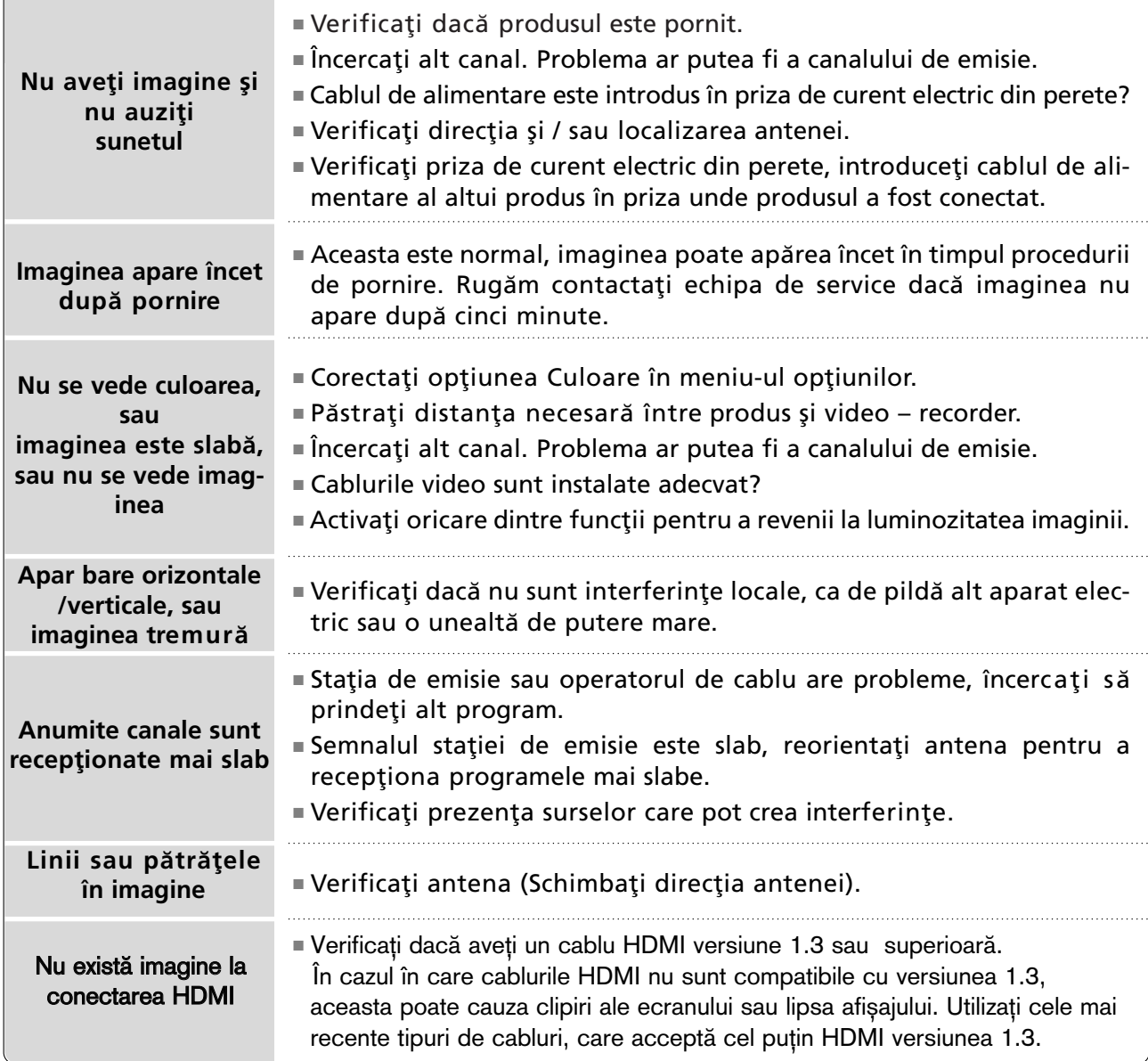

**ANEXĂ 108**<br>ANEX∡

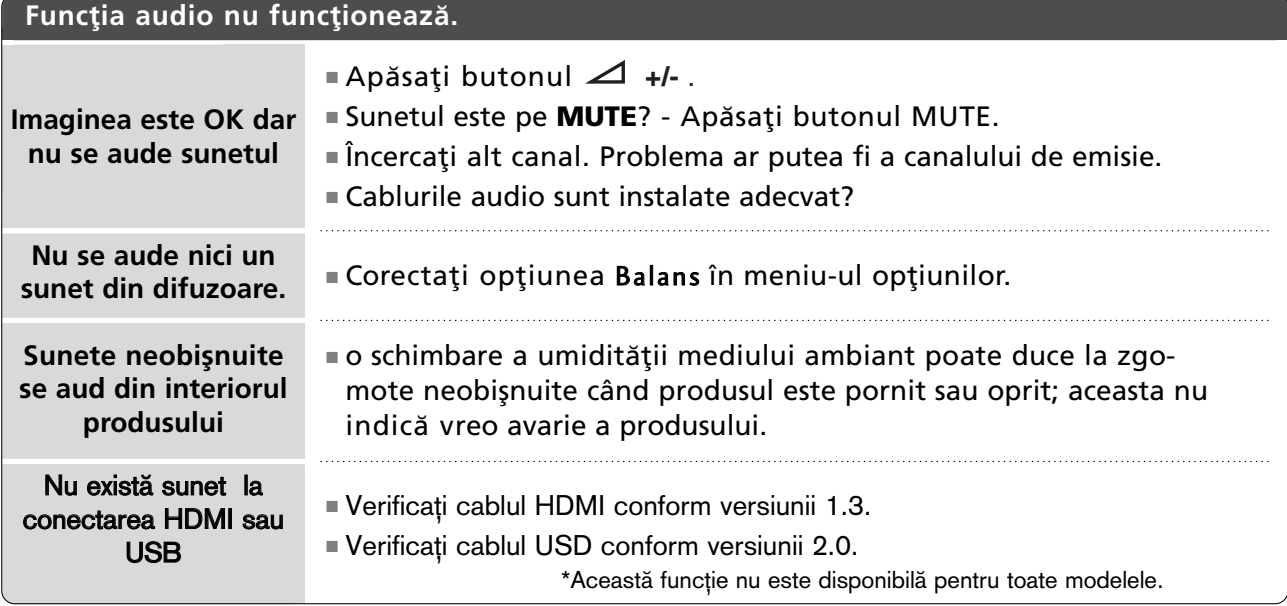

### **Este o problemæ în modul PC. (Se aplicæ doar pentru clasa PC)**

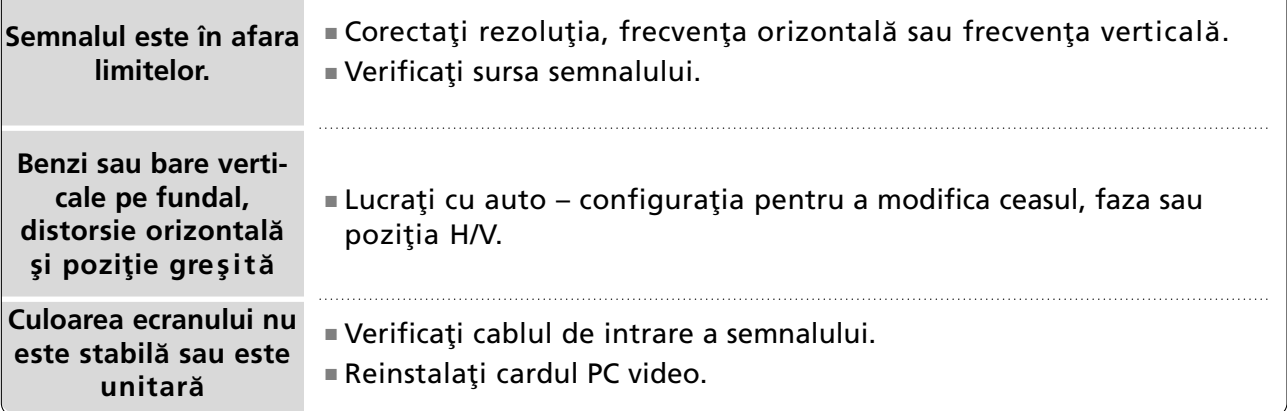

### Există o problemă cu setările PICTURE (IMAGINE).

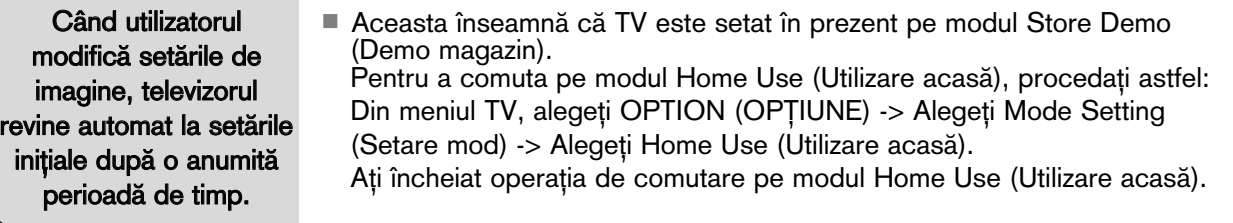

ANEXĂ **109** ANEX∡

## **ANEXĂ**

## **ÎNTREȚINERE**

Defecțiunile timpurii pot fi prevenite. O curățare atentă și periodică poate prelungi durata de timp în care dispuneți de noul dumneavoastră televizor. Aveți grijă să opriți alimentarea și să scoateți din priză cablul de alimentare înainte de a începe orice acțiune de curățare.

### Curățarea ecranului

lată un mod extraordinar în care puteți feri ecranul de praf pentru un timp. Umeziți o cârpă moale întrun amestec de apă călduță și puțin balsam de rufe sau detergent de spălat vase. Stoarceți cârpa până când aproape s-a uscat și apoi ștergeți cu ea ecranul. 1

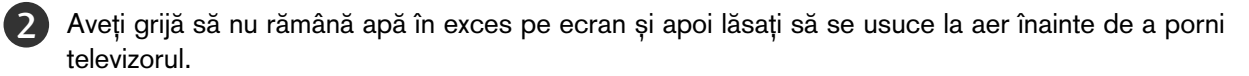

### Curățarea carcasei

- Pentru a îndepărta praful sau murdăria, ștergeți carcasa cu o cârpă moale, uscată și fără scame.
- Vă rugăm aveți grijă să nu utilizați o cârpă udă.

### Absență prelungită

### **A** ATENȚIE

Dacă trebuie să vă lăsați televizorul în stare de inactivitate pentru o perioadă lungă de timp (de exemplu, în vacanță), ar fi o idee bună să scoateți din priză cablul de alimentare pentru a vă proteja împotriva unor eventuale avarieri cauzate de trăsnete sau supratensiuni.

## SPECIFICAȚII DE PRODUS

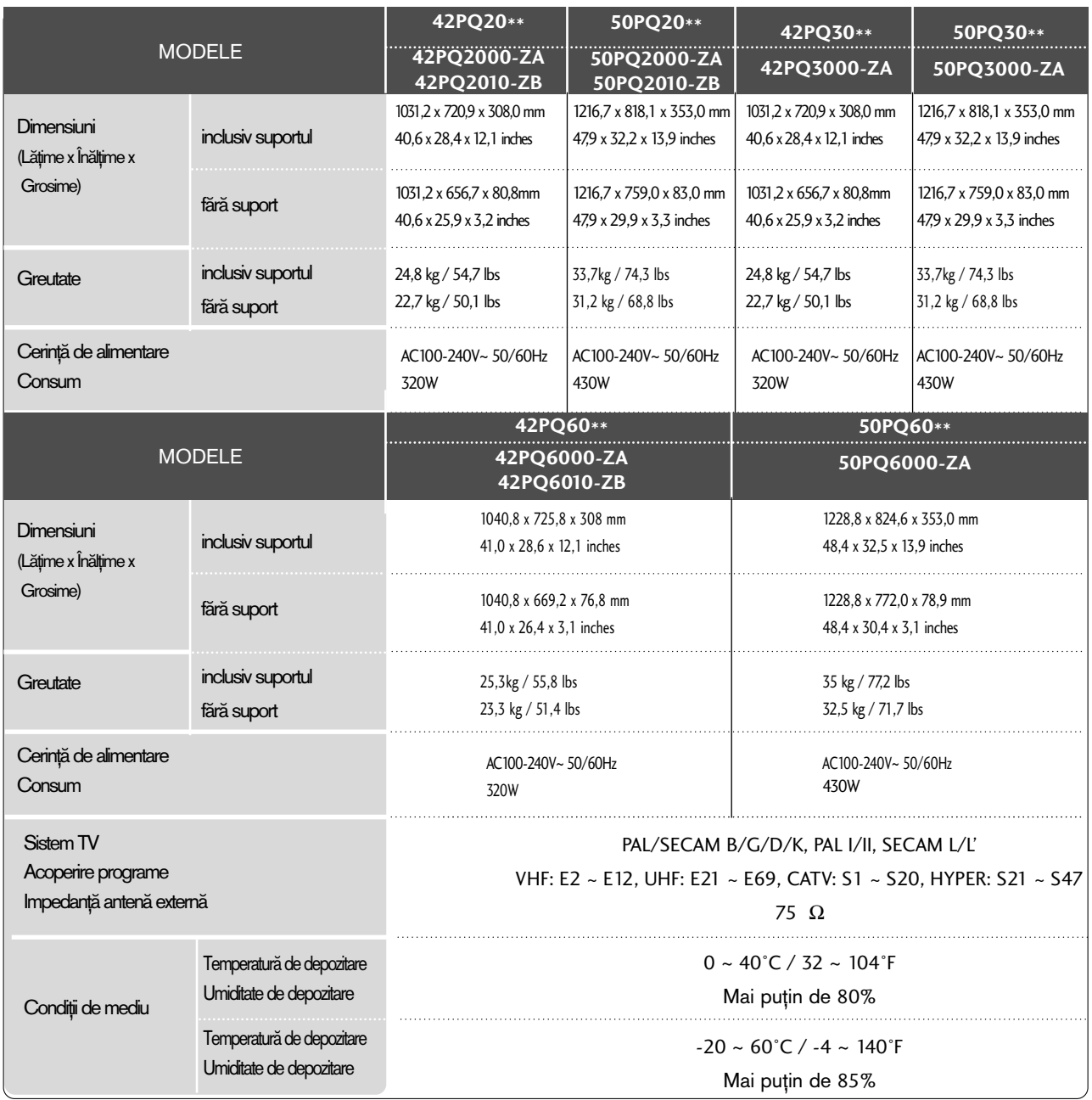

■ Specificațiile de mai sus pot fi schimbate fără înștiințare prealabilă, pentru îmbunătățirea calității.

ANEX√

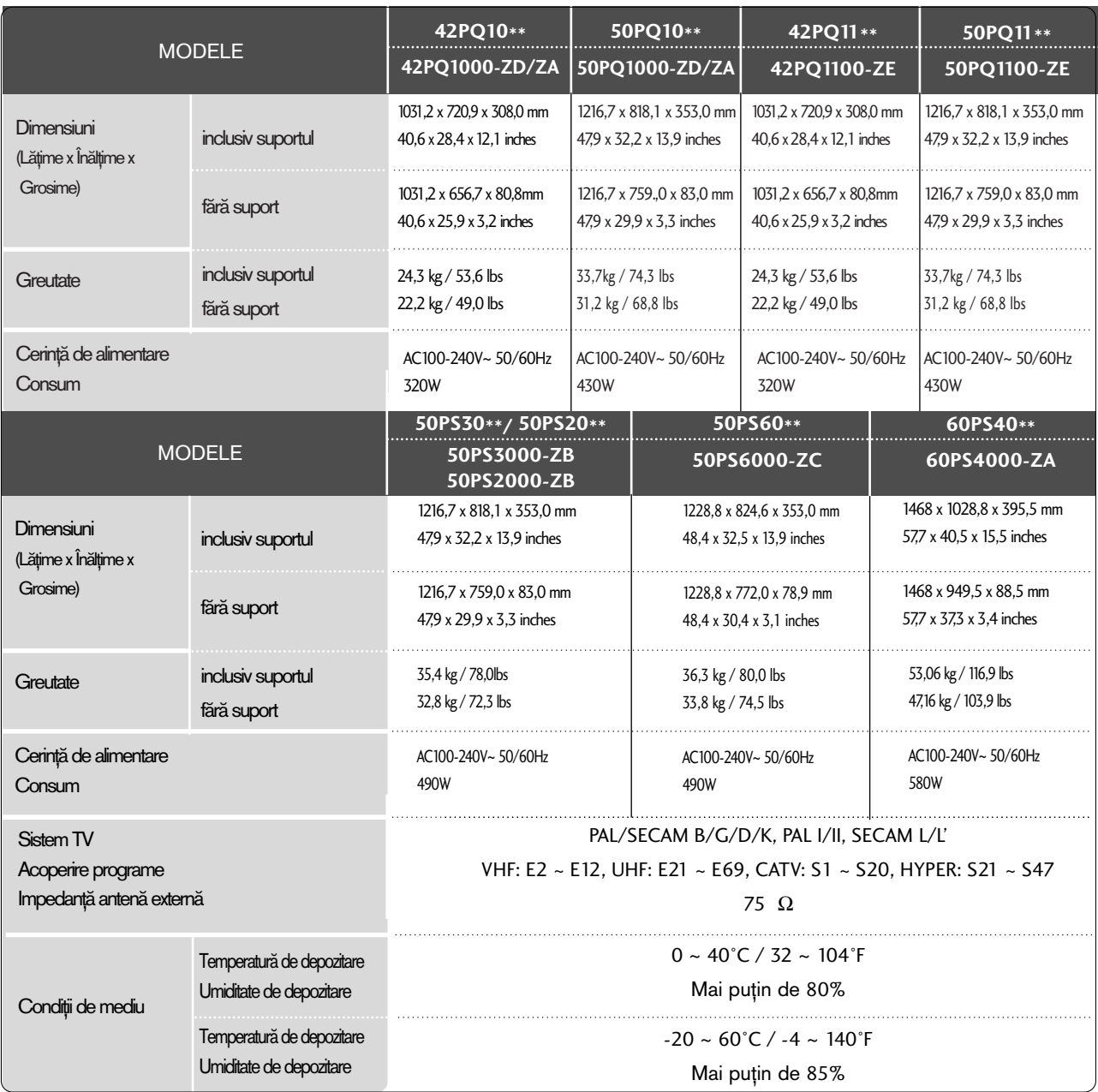

ANEX√

■ Specificațiile de mai sus pot fi schimbate fără înștiințare prealabilă, pentru îmbunătățirea calității.

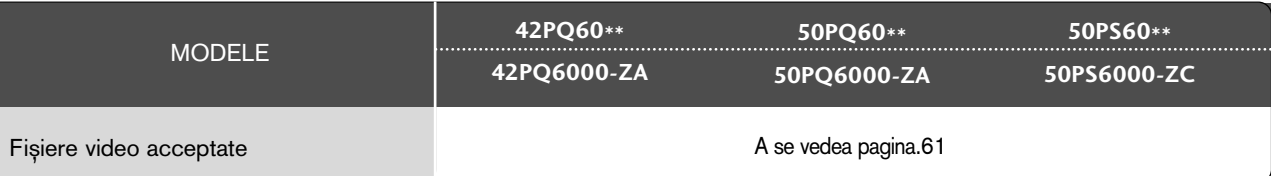

## CODURI IR

## 1. Cum se conectează

■ Conectați telecomanda cu fir la portul pentru telecomandă de pe televizor

## 2. Coduri IR pentru telecomandă

### ■ Modulația de ieșire

Puls unic, modulat cu semnal de 37,917 KHz la 455 KHz.

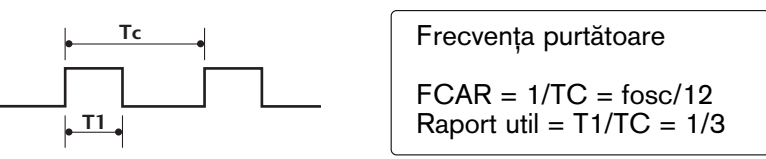

■ Configurarea cadrului

Primul cadru

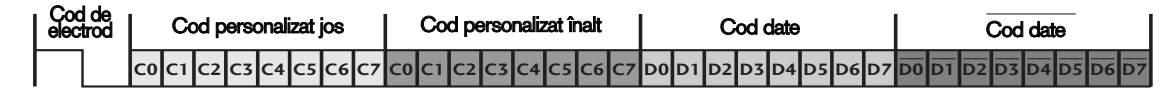

Cadru de repetare

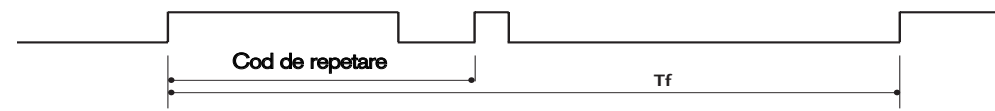

 $\blacksquare$  Cod de electrod

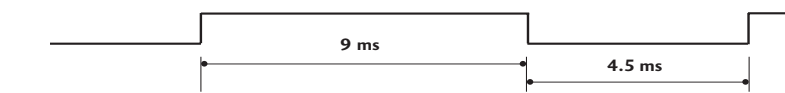

 $\blacksquare$  Cod de repetare

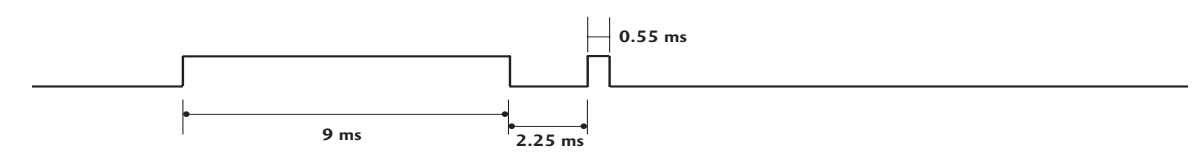

■ Descrierea biților

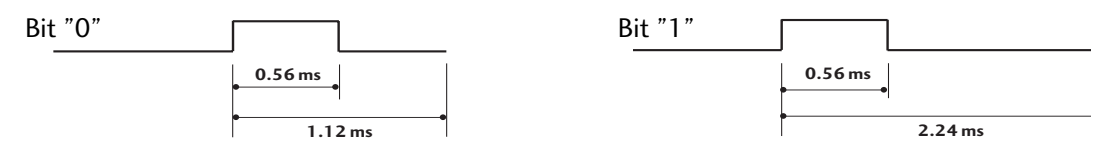

#### Interval de cadru: Tf

Modulația este transmisă atâta timp cât butonul este apăsat.

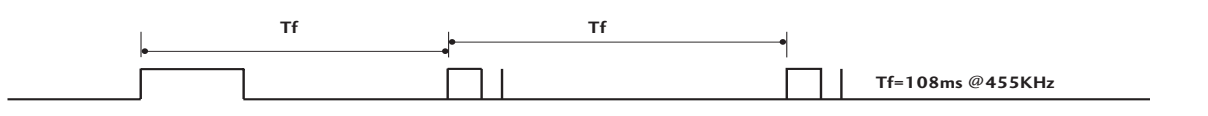

## ANEXĂ

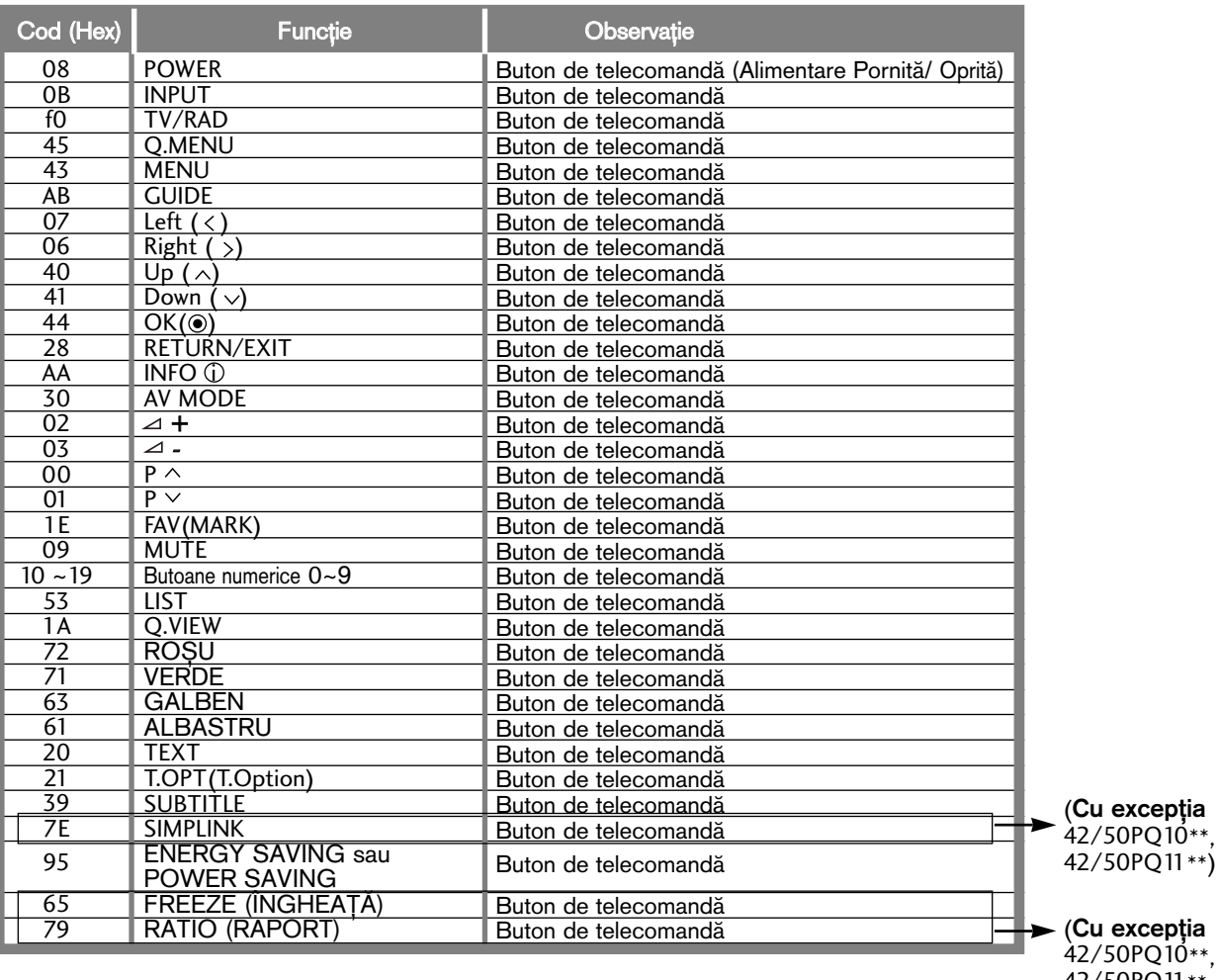

42/50PQ10\*\*,<br>42/50PQ11\*\*,<br>42/50PQ20\*\*,<br>42/50PQ30\*\*)

## SETAREA DISPOZITIVULUI DE COMANDĂ EXTERNĂ; RS-232C

### Setare RS-232C

Conecta˛i mufa jack de intrare RS-232C la un dispozitiv de comandă externă (cum ar fi calculatorul sau un sistem de control A/V) și controlați extern funcțiile televizorului.

Conectați portul serial al dispozitivului de comandă la mufa jack RS-232C de pe panoul din spate al televizorului.

Cablul de conectare RS-232C nu este livrat odată cu televizorul.

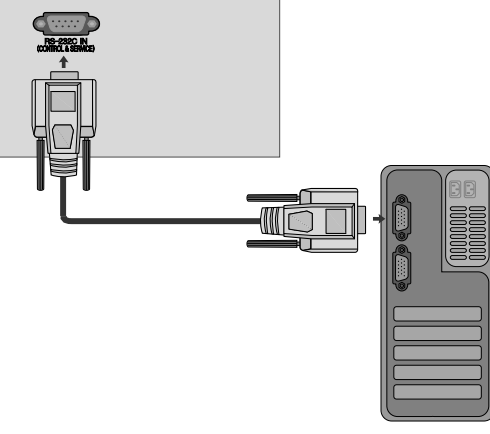

## Tip de conector; Mufă tată D-Sub cu 9 pini

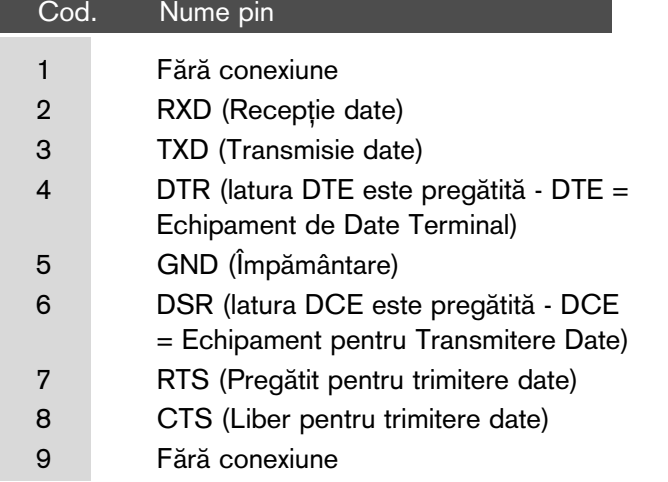

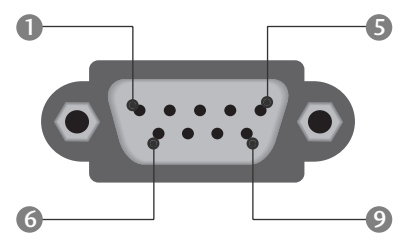

## Configurații RS-232C

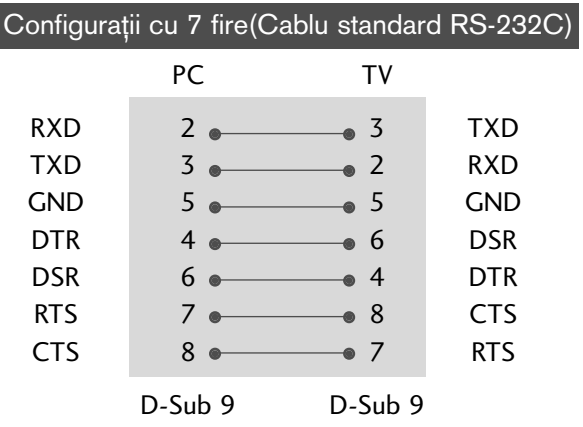

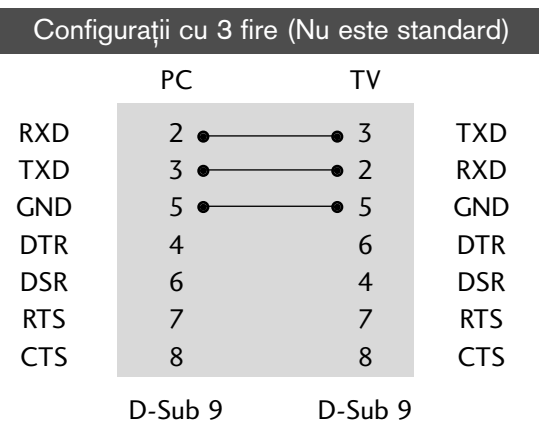

### **Cod identificare**

Folosiți această funcție pentru a specifica codul de identificare a monitorului. Consultați 'Asocierea datelor în timp real 1' A se vedea pagina 120.

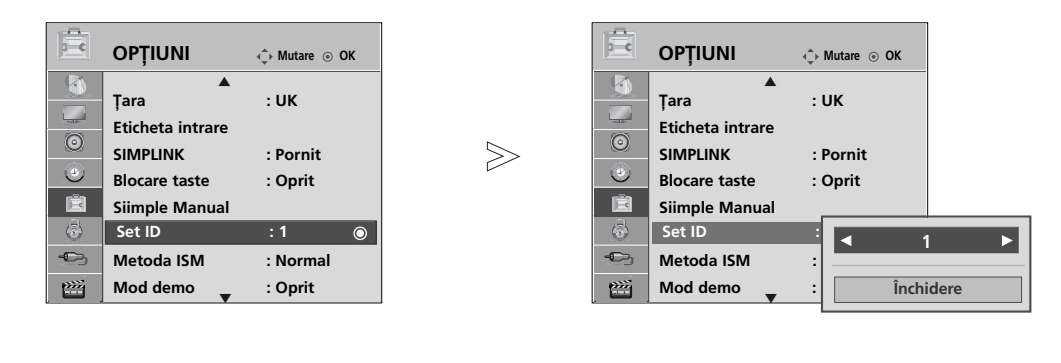

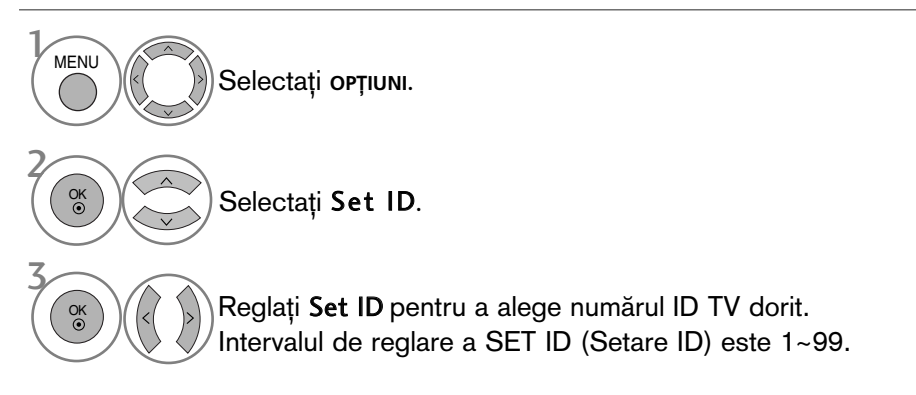

· Apăsați butonul RETURN (Revenire) pentru a acceas meniul anterior.

### **Communication Parameters**

- Viteză de transmisie : 9600 bps (UART)
- Lungimea șirului de date : 8 bits
- Paritate: Nici una
- Bit de stop: 1 bit
- Cod de comunicare: Cod ASCII
- Folositi un cablu inversat.

#### Lista de referință comenzi

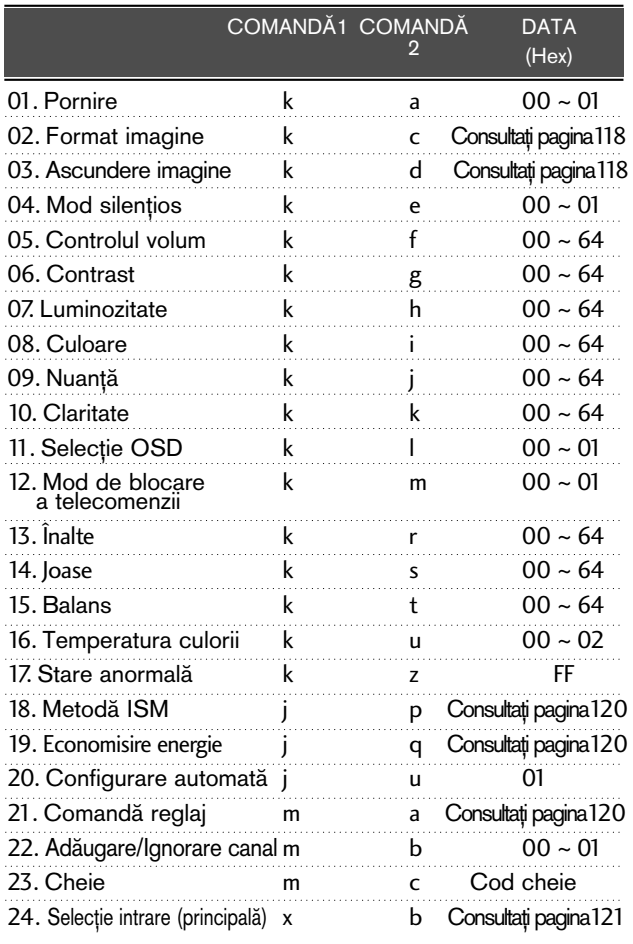

\* La setarea 17 ~ 24, niciun meniu nu se afișează pe ecran.

\* Notă: În timpul operațiilor, cum ar fi USB Dvix sau EMF, nicio comandă, în afară de Power (Alimentare) (ka) și Key (Tastă) (mc) nu va fi executată, acestea fiind tratate ca NG.

#### Transmisie Protocol de Transmisie/Recepție

#### [Comandă1][Comandă2][ ][Set ID][ ][Data][Cr]

- \* [Comandă 1]: Prima comandă. (j, k, m sau x)
- \* [Comandă 2]: A doua comandă.
- \* [Set ID]: Puteți regla numărul de identificare al aparatului pentru a alege numărul de identificare al monitorului dorit în meniul Special. Intervalul de reglare este 1 - 99. Dacă selectați Set ID "0", fiecare aparat TV conectat este controlat. Numărul de identificare al aparatului este indicat în format zecimal (1 - 99) în meniu și ca hexazecimal (0x0 - 0x63) pe protocolul de transmisie/recep˛ie.
- \* [DATA]: Pentru a transmite datele de comandă. Transmite datele "FF" pentru a citi starea comenzii.
- \* [Cr]: Tasta de retur de car
- cod ASCII "0x0D"
- \* [ ]: Cod ASCII "spațiu (0x20)'

#### Confirmare OK

#### [Comandă2][ ][Set ID][ ][OK][Data][x]

\* Monitorul transmite ACK (confirmare) bazat pe acest format când primește date corespunzătoare. În acest moment, dacă datele sunt în modul de citire a datelor, indică datele stării actuale. Dacă datele sunt în modul de scriere a datelor, datele sunt readuse pe computer.

#### Confirmare Eroare

#### [Comandă 2][ ][Set ID][ ][NG][Data][x]

\* Monitorul transmite ACK (confirmare) bazat pe acest format când primește date necorespunzătoare de la func˛ii neviabile sau erori de comunicare.

Data 00: Cod ilegal

## ANEX√

#### 01. Pornire (Comandă : k a)

► Comandă pornirea și oprirea televizorului. Transmisie

[k][a][ ][Set ID][ ][Data][Cr]

Data 00 : Oprire 01 : Pornire

Confirmare

[a][ ][Set ID][ ][OK/NG][Data][x]

► Pentru afisarea pornirii și opririi.

Transmisie

[k][a][ ][Set ID][ ][FF][Cr]

#### Confirmare

[a][ ][Set ID][ ][OK/NG][Data][x]

- \* În acest mod, dacă alte funcții transmit date '0xFF' bazate pe acest format, feed-back-ul datelor de confirmare prezintă statusul pentru fiecare funcție.
- \* OK Ack., Error Ack. și alte mesaje pot apărea pe ecran când televizorul este pornit.

#### 02. Format imagine (Comandă : k c) (Dimensiune imagine principală)

 $\blacktriangleright$  Pentru reglarea formatului ecranului. Puteti regla de asemenea formatul ecranului utilizând Format imagine din meniul rapid Q.meniu. sau din meniul IMAGINE.

#### $\lceil k \rceil$ [c][ ][Set ID][ ][Data][Cr]

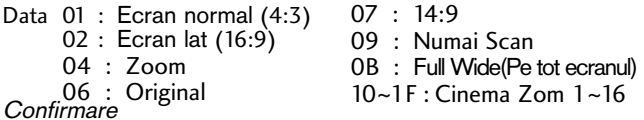

#### [c][ ][Set ID][ ][OK/NG][Data][x]

- \* Cu ajutorul intrării RGB-PC sau Component, selectați formatul imaginii de pe ecran de 16:9 sau 4:3.
- \* Œn modul DTV/HDMI (1080i 50 Hz/60 Hz, 720p 50 Hz/60 Hz, 1080p 24 Hz/30 Hz/50 Hz/60 Hz), Component(720p, 1080i, 1080p 50 Hz/60 Hz) , este disponibil Numai Scan.
- \* Funcția Full wide (Pe tot ecranul) este acceptată numai de ATV, AV1, 2, 3.

#### 03. Ascundere imagine (Comandă : k d)

► Pentru selectarea ascunderii/afisării imaginii. Transmisie

#### [k][d][ ][Set ID][ ][Data][Cr]

- Data 00 : Ecran Mute dezactivată (Imagine activată) Oprire video Oprit
	- 10 : Ecran Mute activată (Imagine dezactivată) 10 : Oprire video Pornit

#### Confirmare

#### [d][ ][Set ID][ ][OK/NG][Data][x]

\* Numai în caz de activare oprire video, TV va afişa On Screen Display (OSD) (Afișaj pe ecran). Însă, în caz de activare oprire ecran, TV nu va afişa OSD.

#### 04. Mod silentios (Comandă 2 : k e)

G Pentru activarea/dezactivarea sonorului. Puteti accesa modul silentios și cu ajutorul butonului MUTE de pe telecomandă.

#### Transmisie

#### [k][e][ ][Set ID][ ][Data][Cr]

Data 00 : Mod silentios dezactivat (Volum activat) 10 : Mod silențios activat (fără sonor)

Confirmare

#### [e][ ][Set ID][ ][OK/NG][Data][x]

#### 05. Control volum (Comandă : k f)

Pentru reglarea volumului. Puteți de asemenea, regla volumul cu ajutorul butoanelor de volum de pe telecomandă.

#### Transmisie

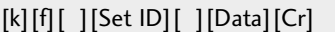

Data Min : 00 ~ Max : 64

\* Consultati 'Asocierea datelor în timp real 1'. A se vedea pagina 120.

#### Confirmare

[f][ ][Set ID][ ][OK/NG][Data][x]

#### 06. Contrast (Comandă : k g)

G Pentru reglarea contrastului ecranului. Contrastul poate fi reglat si din meniul IMAGINE.

#### Transmisie

[k][g][ ][Set ID][ ][Data][Cr]

Data Min : 00 ~ Max : 64

\* Consultati 'Asocierea datelor în timp real 1'. A se vedea pagina 120. **Confirmare** 

[g][ ][Set ID][ ][OK/NG][Data][x]

#### 07. Luminozitate (Comandă : k h)

 $\blacktriangleright$  Pentru reglarea luminozității ecranului. Luminozitatea poate fi reglată și din meniul IMAGINE.

Transmisie

[k][h][ ][Set ID][ ][Data][Cr]

Data Min : 00 ~ Max : 64

\* Consultati 'Asocierea datelor în timp real 1'. A se vedea pagina 120. **Confirmare** 

[h][ ][Set ID][ ][OK/NG][Data][x]

#### 08. Culoare (Comandă : k i)

G Pentru reglarea culorii ecranului. Culoarea poate fi reglată și din meniul IMAGINE.

Transmisie

#### [k][i][ ][Set ID][ ][Data][Cr]

Data Min : 00 ~ Max : 64

\* Consultati 'Asocierea datelor în timp real 1'. A se vedea pagina 120.

#### Confirmare

[i][ ][Set ID][ ][OK/NG][Data][x]

#### 09. Nuanță (Comandă : k j)

▶ Pentru reglarea nuanței ecranului.Nuanța poate fi reglată și din meniul IMAGINE.

#### Transmisie

#### [k][j][ ][Set ID][ ][Data][Cr]

Data rosu : 00 ~ verde : 64 \* Consultati 'Asocierea datelor în timp real 1'. A se vedea pagina 120.

#### Confirmare

[j][ ][Set ID][ ][OK/NG][Data][x]

#### 10. Claritate (Comandă : k k)

▶ Pentru reglarea clarității ecranului. Claritatea poate fi reglată și din meniul IMAGINE.

#### **Transmisie**

[k][k][ ][Set ID][ ][Data][Cr]

#### Data Min : 00 ~ Max : 64

\* Consultati 'Asocierea datelor în timp real 1'. A se vedea pagina 120.

#### Confirmare

[k][ ][Set ID][ ][OK/NG][Data][x]

#### 11. Selecție OSD (Comandă : k l)

 $\blacktriangleright$  Pentru a selecta din telecomandă activarea/dezactivarea OSD (afişare pe ecran).

#### Transmisie

[k][l][ ][Set ID][ ][Data][Cr]

Data 00: OSD afişat 01: OSD ascuns

Confirmare

[l][ ][Set ID][ ][OK/NG][Data][x]

#### 12. Mod de blocare a telecomenzii (Comandă : k m)

Pentru a bloca telecomanda și butoanele de pe panoul frontal al televizorului.

#### Transmisie

[k][m][ ][Set ID][ ][Data][Cr]

Data 00: Blocare inac- tivă 01: Blocare activă

#### **Confirmare**

#### [m][ ][Set ID][ ][OK/NG][Data][x]

- \* Dacă nu folosiți telecomanda, folosiți acest mod. Când alimentarea de la rețea este pornită/oprită, se dezactivează blocarea comenzii externe.
- \* Tasta de alimentare locală va funcționa corespunzător.

#### 13. Înalte (Comandă: k r)

 $\blacktriangleright$  Pentru ajustarea sunetelor înalte. Puteți ajusta de asemenea sunetele înalte în meniul AUDIO.

#### Transmisie

[k][r][ ][Set ID][ ][Data][Cr]

#### Data roșu : 00 ~ verde : 64

\* Consultati 'Asocierea datelor în timp real 1'. A se vedea pagina 120.

#### **Confirmare**

#### [r][ ][Set ID][ ][OK/NG][Data][x]

#### 14. Joase (Comandă: k s)

**Pentru a ajusta sunetele joase.** Puteți ajusta de asemenea sunetele joase în meniul AUDIO. Transmisie

[k][s][ ][Set ID][ ][Data][Cr]

Data rosu : 00 ~ verde : 64

\* Consultati 'Asocierea datelor în timp real 1'. A se vedea pagina 120.

#### **Confirmare**

[s][ ][Set ID][ ][OK/NG][Data][x]

#### 15. Balans (Comandă : k t)

G Pentru reglarea balansului. De asemenea, balansul poate fi reglat și din meniul AUDIO.

Transmisie

[k][t][ ][Set ID][ ][Data][Cr]

Data Min : 00 ~ Max : 64

\* Consultati 'Asocierea datelor în timp real 1'. A se vedea pagina 120. Confirmare

[t][ ][Set ID][ ][OK/NG][Data][x]

#### 16. Temperatura culorii (Comandă : k u)

G Pentru reglarea temperaturii culorii. Temp. culoare poate fi reglat și din meniul IMAGINE.

Transmisie

[k][u][ ][Set ID][ ][Data][Cr]

Data 00: Mediu 01:Rece 02: Cald

Confirmare

[u][ ][Set ID][ ][OK/NG][Data][x]

#### 17. Stare anormală (Comandă : k z)

▶ Pentru recunoașterea unei stări anormale.

Transmisie

#### [k][z][ ][Set ID][ ][FF][ ][Cr]

Data FF: Citire

Confirmare

#### [z][ ][Set ID][ ][OK/NG][Data][x]

- Data 00: Normal (Alimentare pornită și există semnal) 01: Fără semnal (Alimentare pornită)
	- 02: Opriți televizorul cu ajutorul telecomenzii
	- 03: Opriți televizorul cu ajutorul funcției de inactivitate
	- 04: Opriți televizorul cu ajutorul funcției RS-232C
	- 05: 5V jos
	- 06: CA jos
	- 07: Opriți televizorul cu ajutorul funcției Fan Alarm (Alarmă ventilator) (opțiune)
	- 08: Opriți televizorul cu ajutorul funcției Temporizator pornire (trecere în standby la momentul stabilit)
	- 09: Opriti televizorul cu ajutorul funcției Auto-sleep (setarea automată a timpului de inactivitate)
	- a: Opriți TV prin detectarea plăcii AV.

**ANEXĂ** 

## ANEX√

#### 18. Metodă ISM (Comandă : j p)

▶ Pentru comanda metodei ISM. De asemenea puteți regla Metoda ISM din meniul OPfiIUNI.

Transmisie

[j][p][ ][Set ID][ ][Data][Cr]

Data 02: Orbiter

- 04: Înălbire
- 08: Normal

20 : Degradare culoare

#### **Confirmare**

[p][ ][Set ID][ ][OK/NG][Data][x]

#### 19. Economisire energie (Comandă: j q)

 $\blacktriangleright$  Pentru a reduce consumul de electricitate al televizorului. Puteți ajusta de asemenea Energy Saving (Economisire energie) în meniul OPTION (OPȚIUNE).

#### Transmisie

[j][q][ ][Set ID][ ][Data][Cr]

Data 00: Oprit

- 01: Minim
- 02: Mediu
- 03: Maxim

10 : Intelligent Sensor (Low) (Senzor inteligent (Scăzut)) 11 : Intelligent Sensor (Middle) (Senzor inteligent (Mediu))

12 : Intelligent Sensor (High) (Senzor inteligent (Ridicat))

(Cu excepția<br>42/50PQ10\*  $42/50PQ11**$ 

Confirmare

[q][ ][Set ID][ ][OK/NG][Data][x]

#### 20. Configurare automată (Comandă : j u)

► Pentru reglarea automată a poziției imaginii și minimizarea tremorului imaginii. Funcționează doar în modul RGB (PC).

Transmisie

[j][u][ ][Set ID][ ][Data][Cr]

Data 01: Pentru a seta

#### Confirmare

[u][ ][Set ID][ ][OK/NG][Data][x]

#### 21. Comandă reglaj (Comandă : m a)

 $\blacktriangleright$  Selectați canalul conform următorului număr fizic. Transmisie

[m][a][ ][Set ID][ ][Data0][ ][Data1][ ][Data2][Cr]

Date00 : Date canal înalt Date01 : Date canal redus ex. Nr. 47 -> 00 2F (2FH) Nr. 394 -> 01 88 (188H), DTV Nr. 0 -> Nu are importanță Date02 0x00 : ATV principal, 0x10 : DTV principal 0x20 : Radio

Gamă date canal Analog - Min: 00 ~ Max: 63 (0~99) Digital - Min: 00 ~ Max: 3E7 (0~999)

#### **Confirmare**

[a][ ][Set ID][ ][OK/NG][Data][x]

Data Min:  $00 \sim$  Max: FF

#### 22. Adăugare/Ignorare canal(Comandă: m b)

G Pentru a ignora starea programului curent. Transmisie

[m][b][ ][Set ID][ ][Data][Cr]

Data00 : Skip(Omitere) 01 : Add(Adăugare)

Confirmare

[b][ ][Set ID][ ][OK/NG][Data][x]

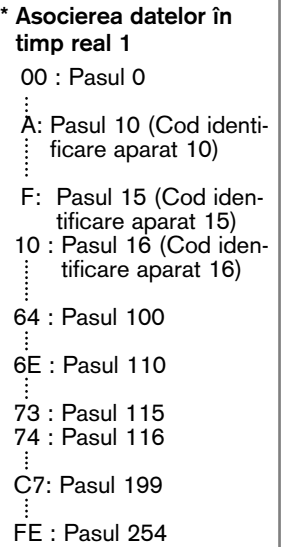

FF : Pasul 255

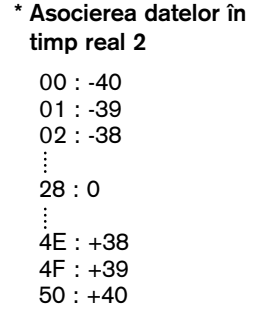

#### 23. Cheie (Comandă : m c)

Pentru a transmite codul cheie IR de la distanță. **Transmisie** 

[m][c][ ][Set ID][ ][Data][Cr]

Data Codul cheie - Consultați pagina 114.

Confirmare

[c][ ][Set ID][ ][OK/NG][Data][x]

#### 24. Selecție intrare (Comandă : x b) (Intrare imagine principală)

 $\blacktriangleright$  Pentru a selecta sursa de intrare pentru imaginea principală. **Transmisie** 

[x][b][ ][Set ID][ ][Data][Cr]

Data: Structură

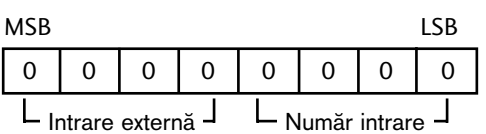

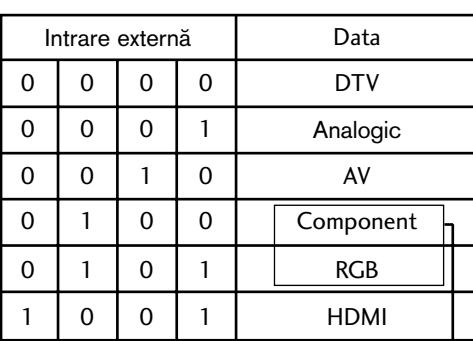

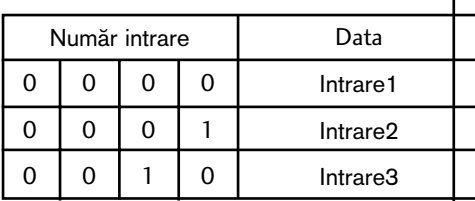

(Cu excep˛ia 42/50PQ10\*\*,42/50PQ11\*\*)

Confirmare

[b][ ][Set ID][ ][OK/NG][Data][x]

**ANEXĂ 121 121** 

## **LG Electronics Inc.**